### ESCUELA SUPERIOR POLITÉCNICA DEL LITORAL

 $T_{C}$ co 87  $V/Lc$  $V_{2}$ 

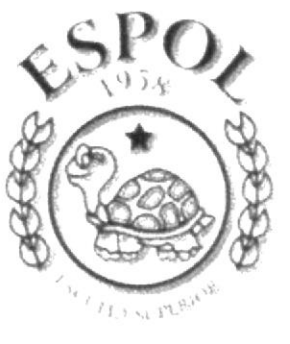

POLITECNICA DEL LITORAL **GUAYAOUIL - ECUADOR** 

在上了 全集化 深夜之

#### TECNOLOGÍA EN DISEÑO GRÁFICO Y PUBLICITARIO

**TESIS DE GRADO** 

#### PREVIO A LA OBTENCIÓN DEL TÍTULO DE:

TECNÓLOGO EN DISEÑO GRÁFICO Y PUBLICITARIO

TEMA: **CD-ROMDE** PROGRAMA DE DESARROLLO DE LA PENINSULA DE SANTA ELENA

## **MANUAL DE DISEÑO**

**AUTORES:** 

PAUL VILLEGAS ESPINOZA KARINA TUTIVÉN GUZMAN **GIOMAR HIDALGO SOTO** CHRISTIAN INTRIAGO CHASI

DIRECTOR: ANL. ALEX ESPINOZA CÁRDENAS

> AÑO 2000

#### AGRADECIMIENTO

A Dios por habernos enseñado el camino, dándonos paciencia y fortaleza para culminar la meta.

Queremos agradecer principalmente a nuestros familiares y amigos que estuvieron con nosotros apoyándonos moralmente, a los profesores por su legado educativo y directivos de PROTCOM por habernos dado la oportunidad de demostrar todos nuestros conocimientos

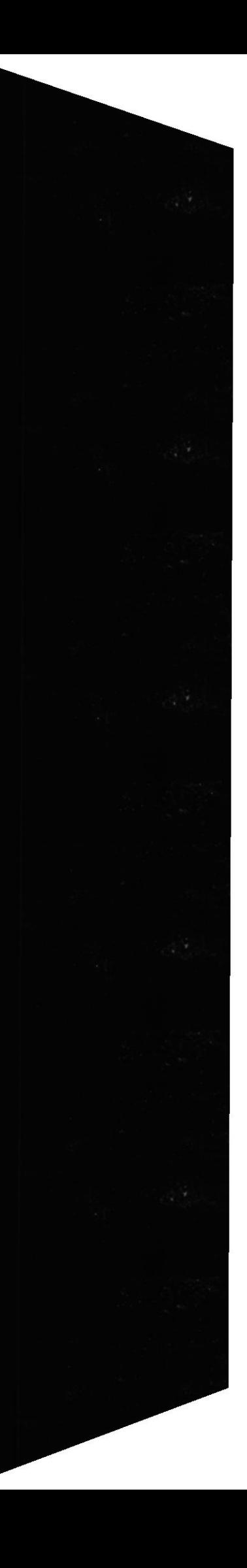

Dedicado a todas aquellas personas que nunca se dejaron manipular por las tendencias ni las restricciones, a todos mis compañeros, solo un mensaje, 'no permitan que nada ni nadie les corten las alas, por siempre sigan soñando'.

Paul Villegas Espinoza

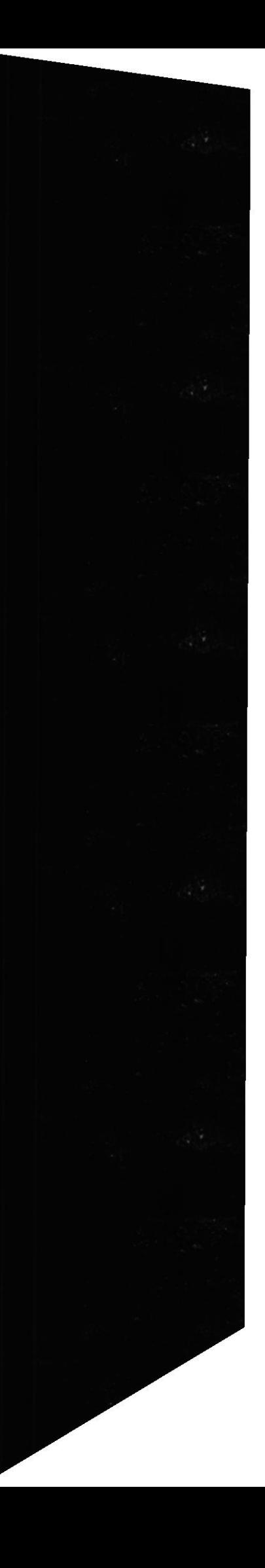

Dedico esta, a mi dos querubines Marcelito y Giomarcita por haberme tomado parte del tiempo que siempre les conespondió para que en un futuro se sintieran orgullosos de mí.

A mi madre, y a mí padre que siempre anheló verme culminar una profesión, y espero que desde el cielo me colme con sus bendiciones.

A mis compañeros y amigos, especialmente a Karina que me acompañó durante casi toda esta batalla, apoyándome en los momentos más difíciles.

Giomar Hidalgo Soto

Dedico esta tesis a mi madre y a mi padre, por el apoyo incondicional que me han dado, a mi hermano que siempre estuvo dispuesto a ayudarme, a la persona que desde allá arriba me ha cuidado siempre, se que estará feliz de verme alcanzar la meta y a quien cambio mi vida, mi ritmo, mi espacio, mi tiempo, mi historia, mis sueños y me agrego risas, 2 dudas, un duende y un par de fantasmas.

Karina Tutivén Guzmán

Dedico esto sobre todo a mi madre que con inagotable confianza me hizo mirar siempre para adelante, también a todas esas personas que sin darse cuenta me transmitieron su valor y ganas de salir adelante, gracias a todos por contenerme de dentro de sus mentes.

Christian lntriago Chasi

#### DECLARACIÓN EXPRESA

è

La responsabilidad de los hechos, ideas y doctrinas expuestas en esta tesis nos corresponde exclusivamente; y el patrimonio intelectual de la misma al PROTCOM (Programa de Tecnología en Computación y Diseño) de la "ESCUELA SUPERIOR POUTECNICA DEL LITORAL", (Reglamento de Exámenes y Títulos Profesionales de la ESPOL)

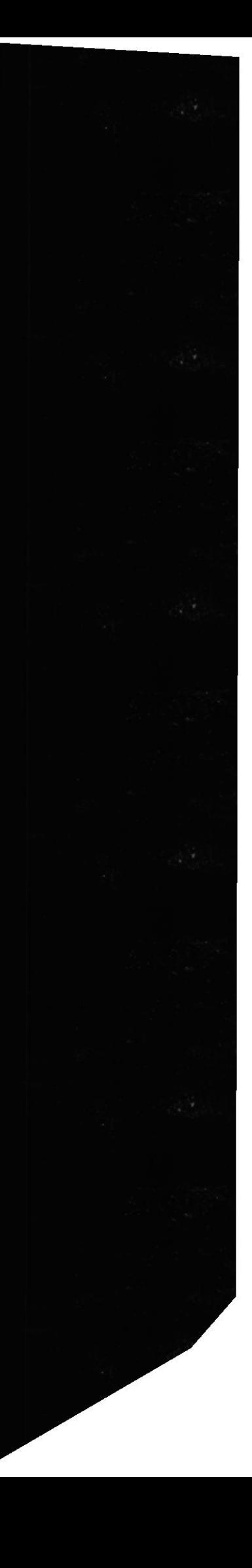

### FIRMA DE LOS AUTORES DE TESIS

Giomar Hidalgo Soto

Karina Tutivén Guzmán

Paul Villegas

alleshos Wraxa

Christian Intriago

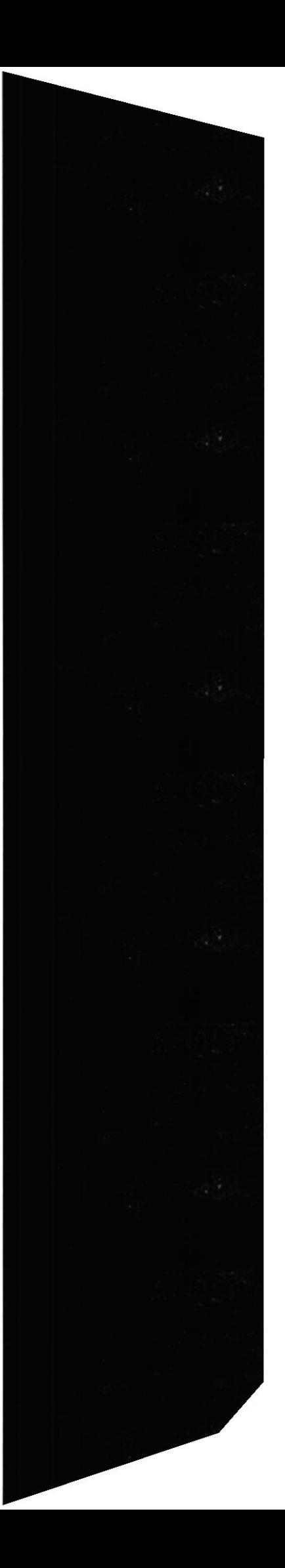

## FIRMA DEL DIRECTOR DE TESIS

Anl. Alex Espinoza Cárdenas

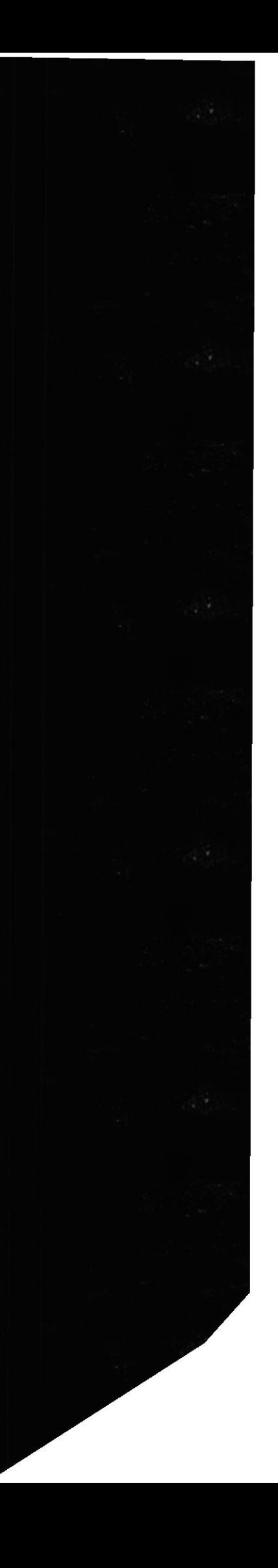

### TABLA DE CONTENIDO

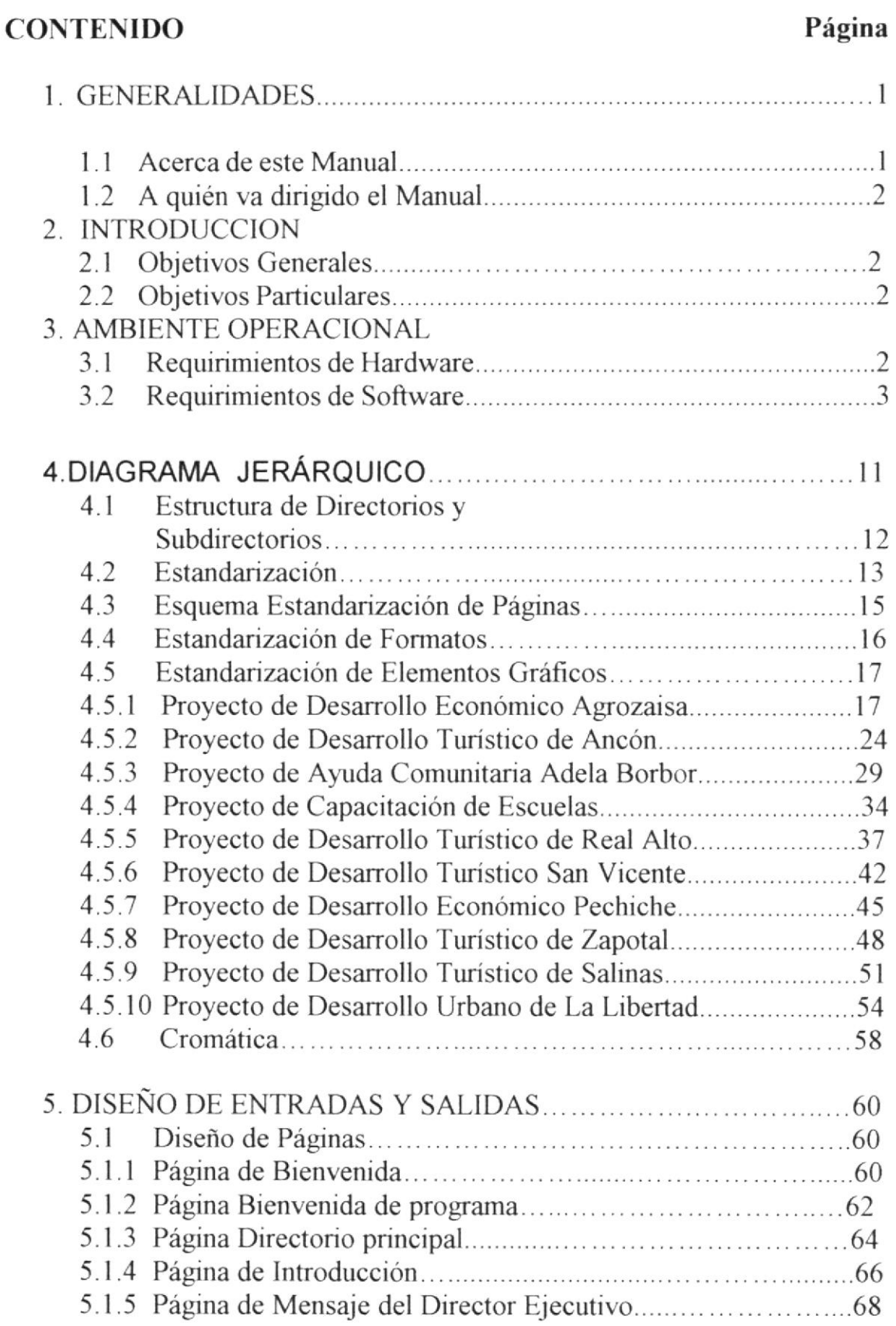

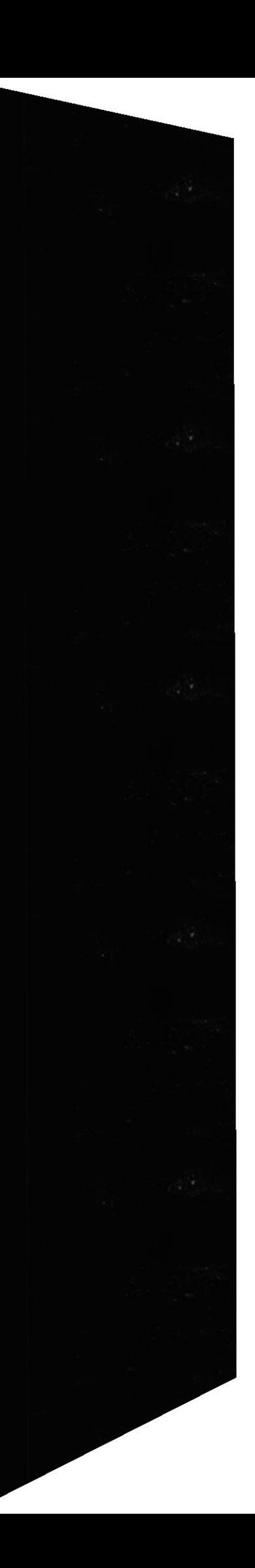

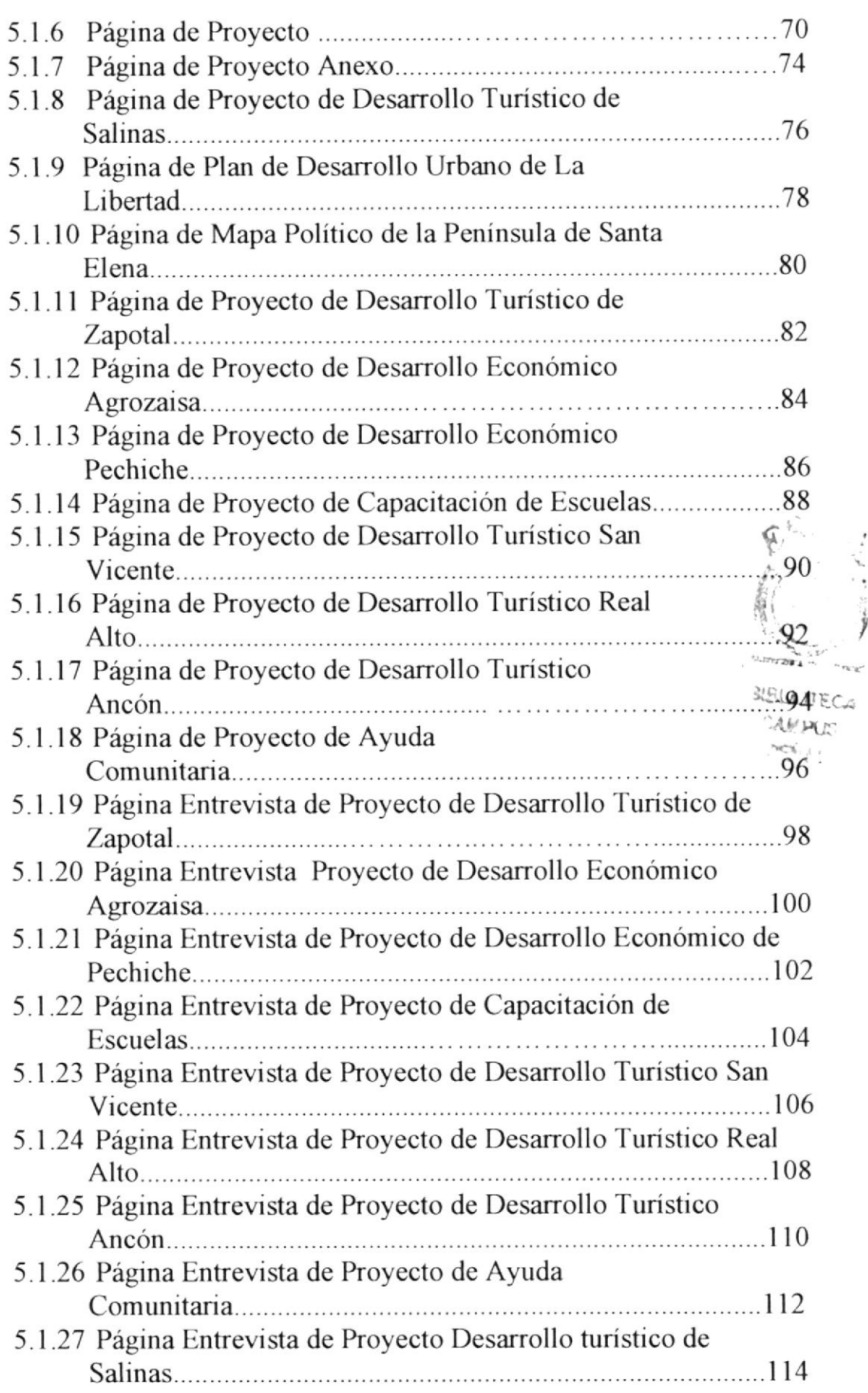

 $\overline{\phantom{a}}$ 

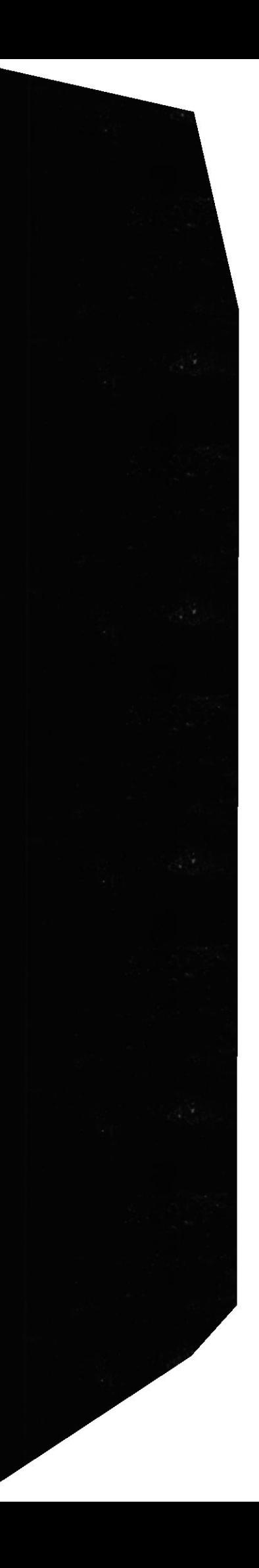

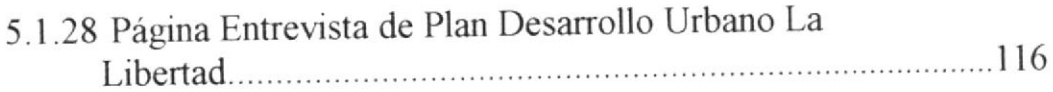

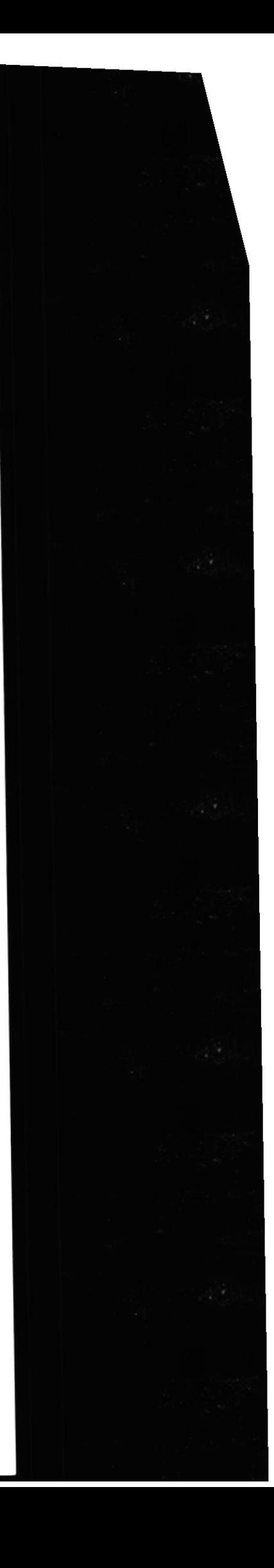

# **CAPÍTULO 1**

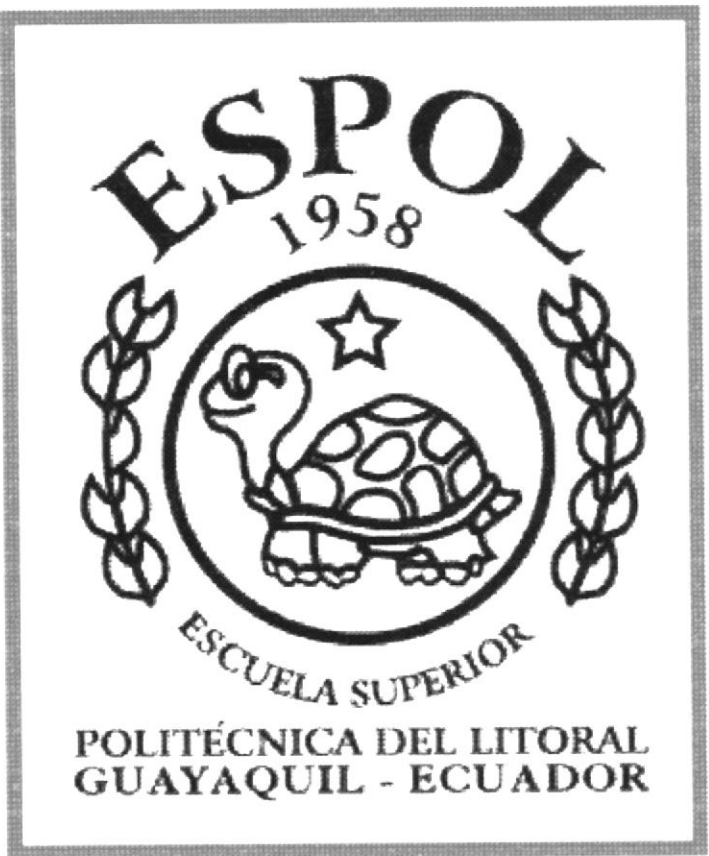

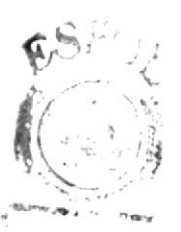

**RELAUTECA** AMPUS **BCS**LAC

## **GENERALIDADES**

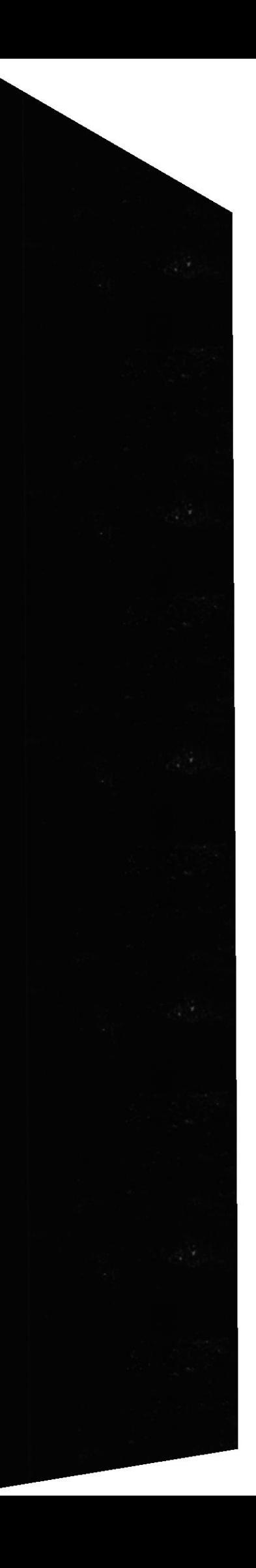

#### 1. GENERAL!DADES

#### 1.I ACERCA DE ESTE MANUAL

Este manual es el resultado de investigaciones y aplicaciones para el Desarrollo, Diseño y Elaboración de Multimedia (CD-ROM) informativo y promocional del Programa para el Desarrollo de la Peninsula de Santa Elena.

Como herramienta de diseño se utilizó los siguientes programas:

- Director 7
- Adobe Photoshop 5.5
- Adobe Illustrator 8
- . Adobe After Effects
- Adobe Premiere
- . Sound Edit

Las ilustraciones, fotografías o collages, fueron trabajados en un programa ed de píxeles llamado Adobe Photoshop.

Sus especificaciones fueron en medida al archivo trabajado en el programa "<br>''''''' Director al cual fueron importadas. En nuestro caso, trabajamos en el DirectoreHUTEC4 un marco visual estándar en los países latinoamericanos que se rige de acuerdo tivas los monitores de 640 x 480 pixeles, de esas manera tanto en el 95% de los 45 monitores de computadoras como en el 100% de las pantallas de televislón o proyectores (en el caso de exposiciones) su optimización será máxima.

Estas ilustraciones, fotografías o colages fueron ubicadas en el extremo izquierdo de la pantalla, (siendo siempre el soporte visual a los textos explicativos que se encuentran a mano derecha) y su interacción esta directamente ligada a los movimientos que realice el operador del CD en el Mouse. Esto fue logrado gracias a la programación dada en el programa Director, en esta podemos observar que por cada movimiento menor de la mitad de la pantalla de 640 en el Mouse, es decir 320 - 1 = 319, el objeto scriptado ( en este caso la foto) avanzara 1 punto hacia ese lado y así sucesivamente al colocar la clave 1+1. Lo mismo ocuniera hacia el otro lado con la clave 1-1 .

En el extremo derecho, como antes mencionamos, encontraremos el contexto del CD , esto básicamente son las informaciones de cada uno de los puntos tratados. Están formados por lo general con un texto explicativo y una foto de fondo ligada al tema. Esta foto de fondo fue previamente digitalizada y compuesta en un editor de pixeles

(Adobe Photoshop) y bajada su opacidad, es decir, transparentado a solo un 40% de su color.

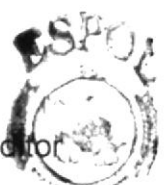

El cual se considero su uso por brindarnos la flexibilidad y una utilidad superior con relación a otras herramientas de diseño.

Se han utilizado fotos estáticas y animadas . Se dispone de múltiples opciones las mismas que permitirán navegar y obtener la información que se requiere con unos cuantas pasos,

El presente manual cuenta con cinco capítulos que contienen lo siguiente: El Ambiente operacional, Hardware, Software, Diagrama Jerárquico y el Diseño de Pantallas.

Dispone de un índice con el cual podrá ubicar esta información de forma ágil y rápida.

#### 1,2 AQUIEN VA DIRIGIDO EL MANUAL

Este manual está dirigido a todo aquel que desea conocer sobre los proyectos que realiza la Escuela Superior Politécnica del Litoral en la Península de Santa Elena.

El propósito de redactar este manual ha sido no solo reunir información útil sino a su vez darles a conocer de manera clara información de los recursos utilizados para el diseño y la tecnología usada para brindarle al usuario lo más idóneo.

Nuestro propósito es que quienes utilicen este manual, puedan llegar <sup>a</sup> comprender y manejar correctamente este CD-ROM.

El CD-ROM es una herramienta interactiva para dar a conocer más sobre la ESPOL promocionándolo como un líder innovador y las oportunidades de carreras que ofrece. Será usado como una pieza promocional, exalta logros y metas de la ESPOL.

Con motivo de este CD se incrementará el interés en la ESPOL, y el usuario estará en posición de encontrar información acerca de esta.

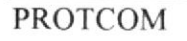

# **CAPÍTULO 2**

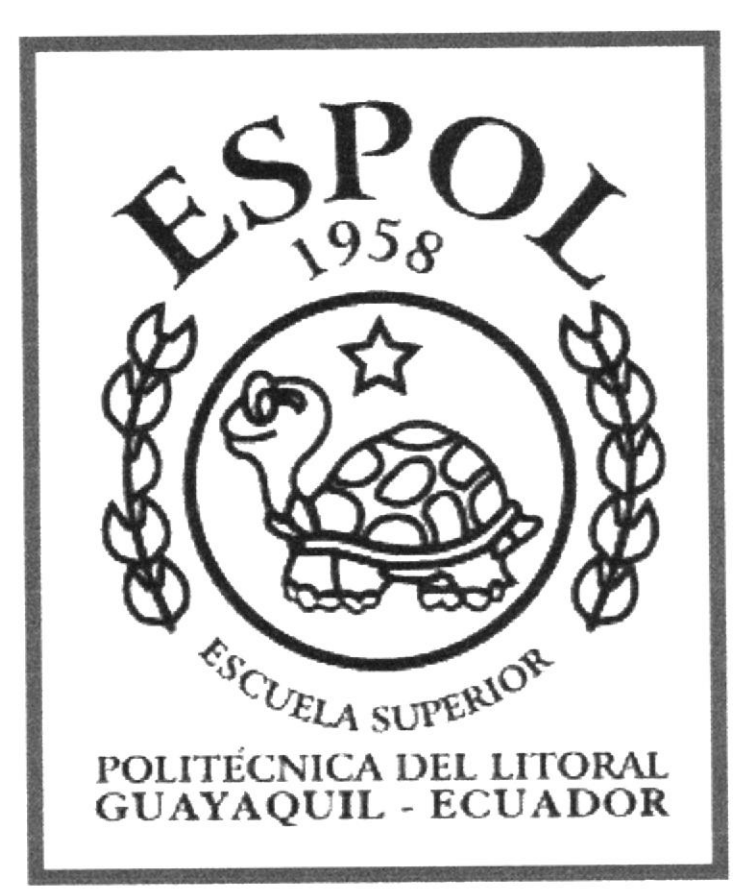

# **INTRODUCCIÓN**

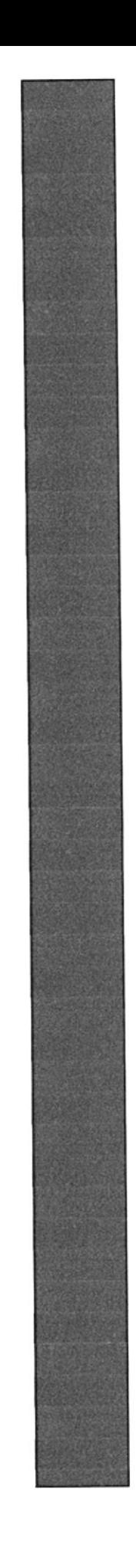

#### 2. INTRODUCCIÓN

El material que proporciona este manual contiene cinco capítulos de manera detallada, los procedimientos que se han tomado para el diseño del CD-ROM.

Al elegir la utilización de las herramientas de diseño como Director (para la elaboración de CD), Photoshop (para el tratamiento de fotos y elaboración de collages) nos dimos cuenta de su gran capacidad y flexibilidad, con la cual usted y su creatividad podrían hace un excelente trabajo el cual permitirá proyectar con una nueva imagen su empresa.

Selección de la media: Balance en los medios, la aplicación incorpora el uso de:

- . Vídeo
- **Texto**
- Sonido/ música
- . Locución
- Fotos animadas

Las ilustraciones, fotografías o collages, fueron trabajados en programa editor de píxeles llamado Adobe Photoshop.

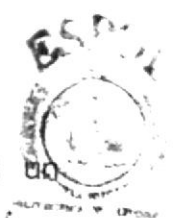

Sus especificaciones fueron en medida al archivo trabajado en el progragna icon Director al cual fueron importadas. En nuestro caso, trabajamos en el Director Marco en un marco visual estándar en los países latinoamericanos que se rige de acuerdo a los monitores de 640 x 480 pixeles, de esa manera tanto en el 95% de los monitores de computadoras como en el 100% de las pantallas de televisión o proyectores (en el caso de exposiciones) su optimización será máxima.

Estas ilustraciones, fotografías o collages fueron ubicados en el extremo izquierdo de la pantalla, (siendo siempre el soporte visual a los textos explicativos que se encuentran a mano derecha) y su interacción está directamente ligada a los movimientos que realice el operador del CD en el Mouse Esto fue logrado gracias a la programación dada en el programa Director.

Hay una mezcla de interacción a través de esta aplicación donde el usuario puede interactuar con la ESPOL y sus proyectos.

#### 2.1 OBJETIVOS GENERALES

El objetivo que persigue este manual se detalla a continuación.

- Otorgar al usuario las instrucciones correctas y precisas, para un a eficiente acceso al CD-ROM
- Explicar en forma específica y amplia, los pasos previos para la construcción y díseño del CD-ROM y utilización de recursos que han sido empleados para su perfecto funcionamiento.
- Crear una guía para futuros trabajos de investigación que seguramente deberán realizar los estudiantes de colegios y universidades .

#### 2.2 OBJETIVOS PARTICULARES

- Crear una aplicación interact¡vo a ser usado como una pieza promocional con el propósito de dar a conocer más sobre la ESPOL, sus proyectos y extensiones a nivel nacional
- Exaltar logros y metas de la ESPOL

# **CAPÍTULO 3**

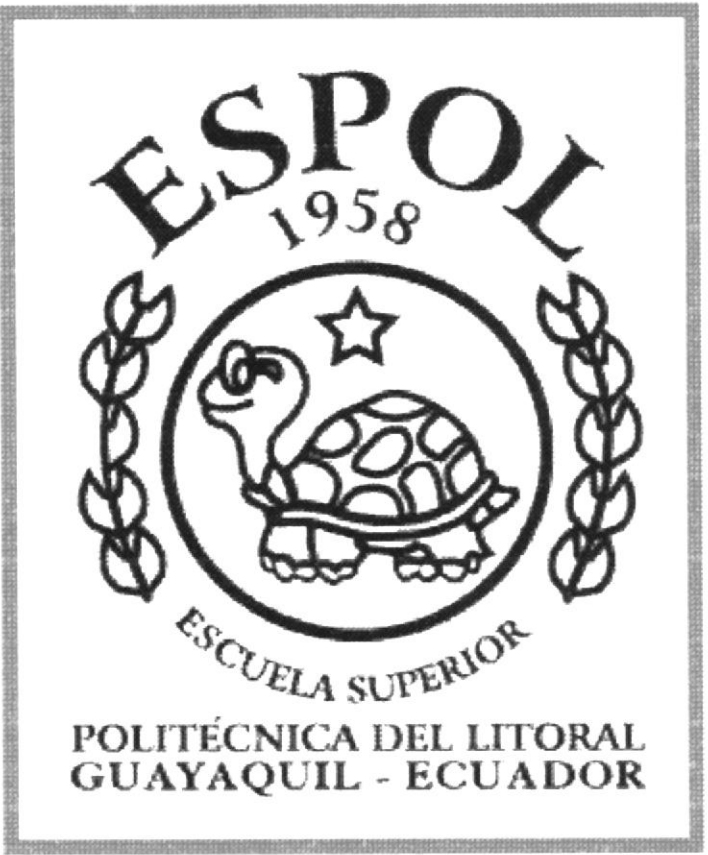

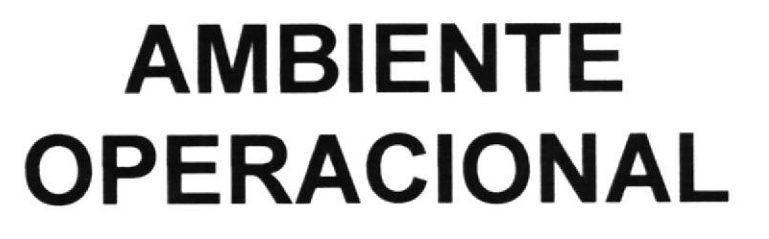

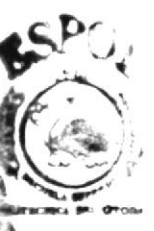

CAMPUS PENAE

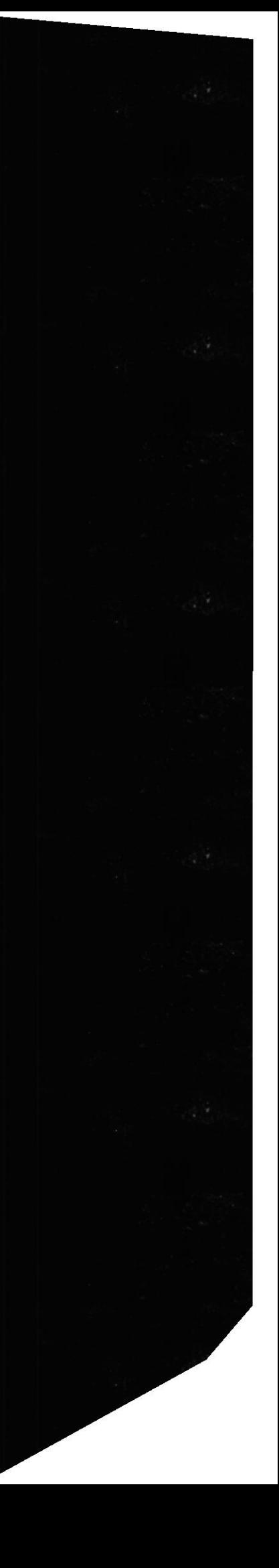

#### 3. AMB!ENTE OPERACIONAL

La elaboración del CD-ROM del Proyecto de Desarrollo de la Península de Santa Elena requiere de las siguientes consideraciones a nivel de hardware y software:

- o La información del CD-ROM se encuentra almacenada de tal manera que el usuario puede acceder a ella en al momento que desee al ejecutar el mismo.
- o No será necesario que el usuar¡o tenga dominio del manejo de la computadora, con los conocimientos básicos podrá ejecutar el CD.
- o El usuario que disponga de una maquina con los requerimientos que se especifican en el CD, podrá ejecutar sin dificultad.
- o El CD se auto sjecuta en el momento que este se ingresa al lector de CD de la computadora.
- o La información contenida dentro del CD, no podrá ser variada.
- o La información es exclusiva de este CD y de la ESPOL.

#### 3.1 REQUERIMIENTOS DE HARDWARE

Como requerimiento base para hardware, se requiere de los equipos detallados a continuación con las siguientes características:

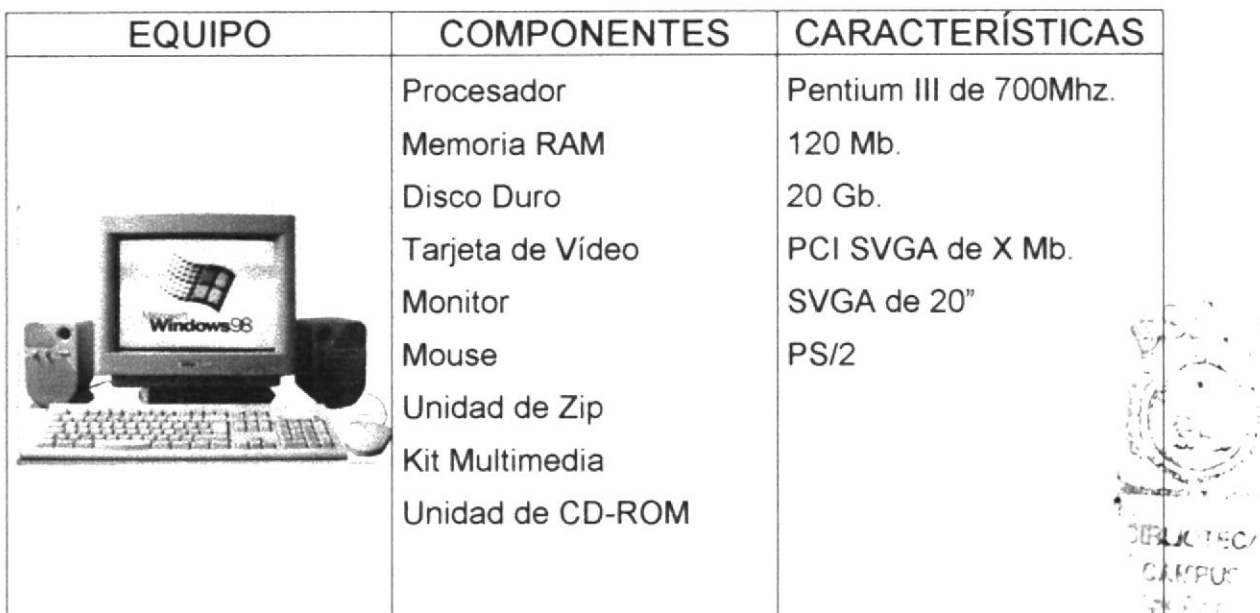

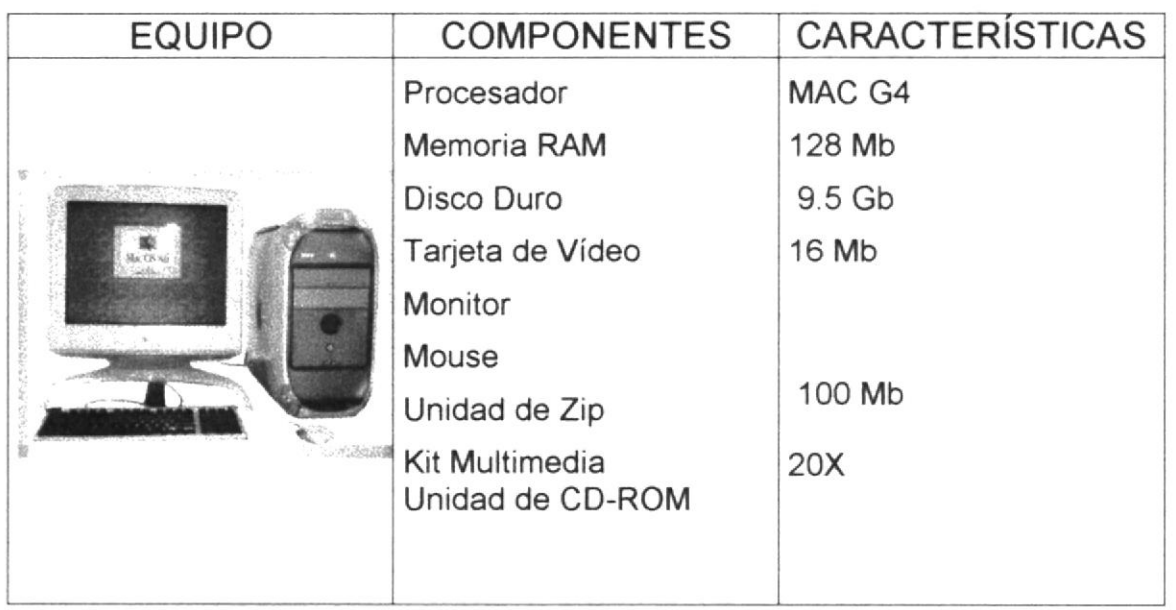

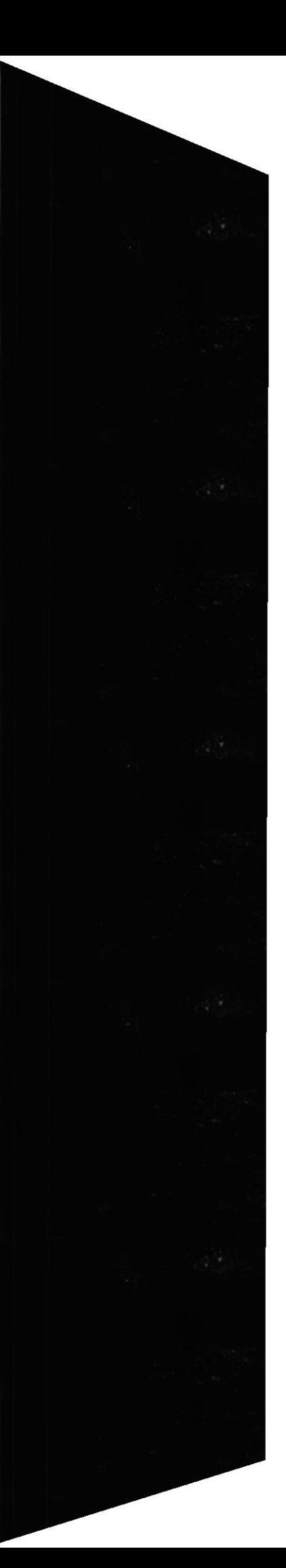

 $\mathcal{C}^{(n)}$  .

ź.

#### 3.2 REQUERIMIENTOS DE SOFTWARE

Para un eficiente y efectivo funcionamiento al diseñar y elaborar un CD-ROM se requiere de un conjunto de productos que complementan y darán facilidad al usuario. Los mismos que se detallan a continuación:

#### SISTEMAS OPERATIVOS UTILIZADOS

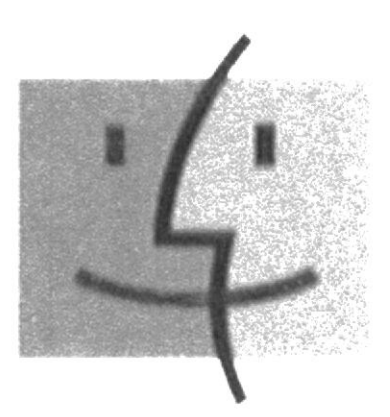

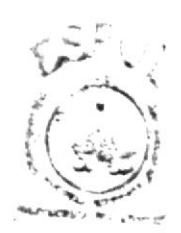

 $3$ lFd

Para la realización de este CD ROM en la unidad de trabajo bajo el ambiente de POWER P.C. MACINTOSH se utilizo el Sistema Operativo MACINTOSH versión 9,2

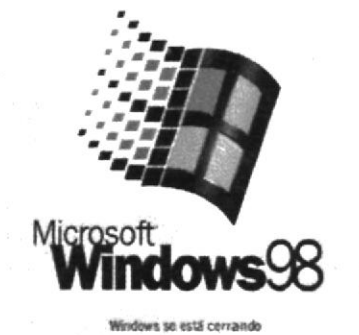

Bajo el ambiente de PC se utilizo el sistema operativo MICROSOFT WINDOWS 98

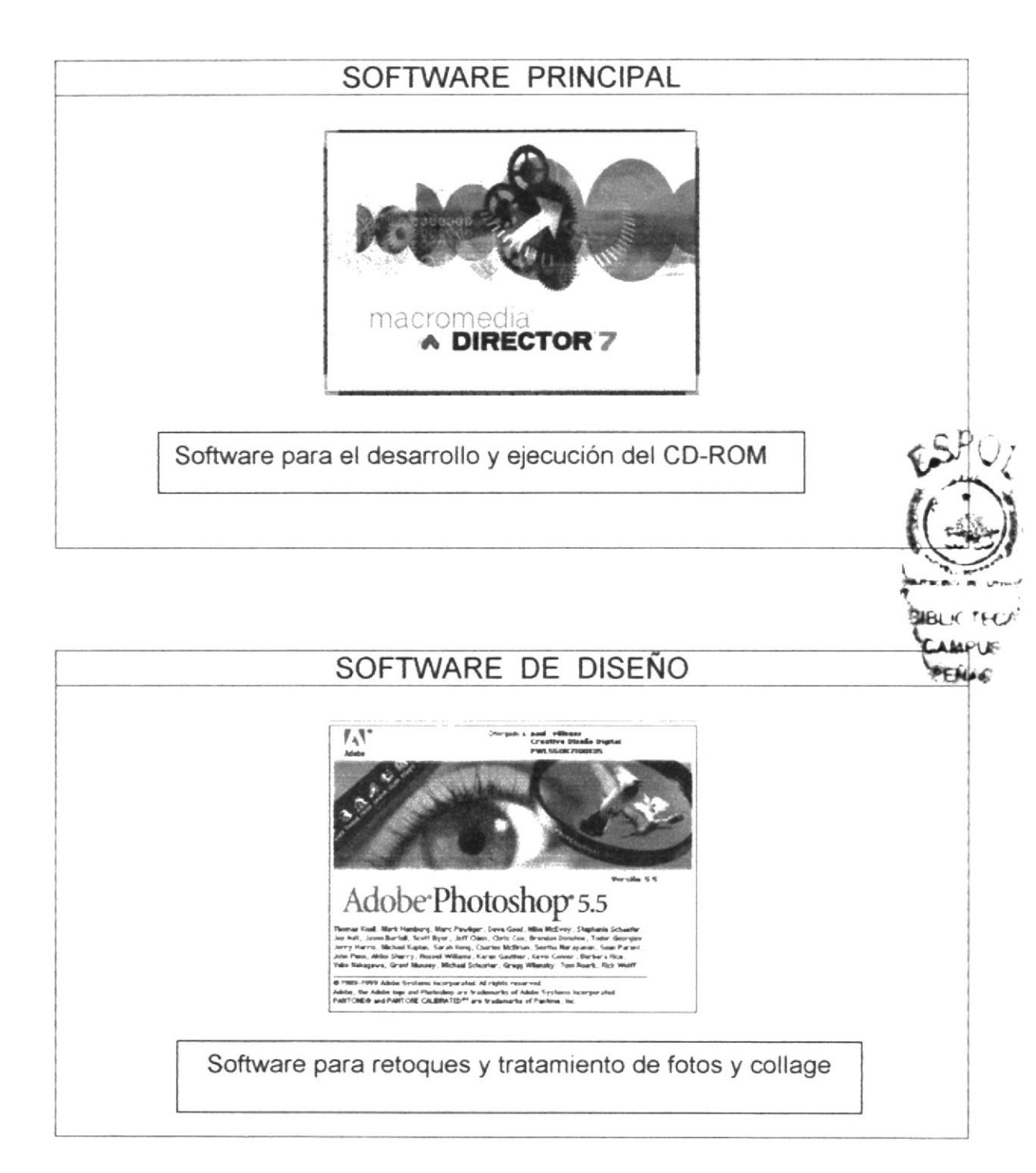

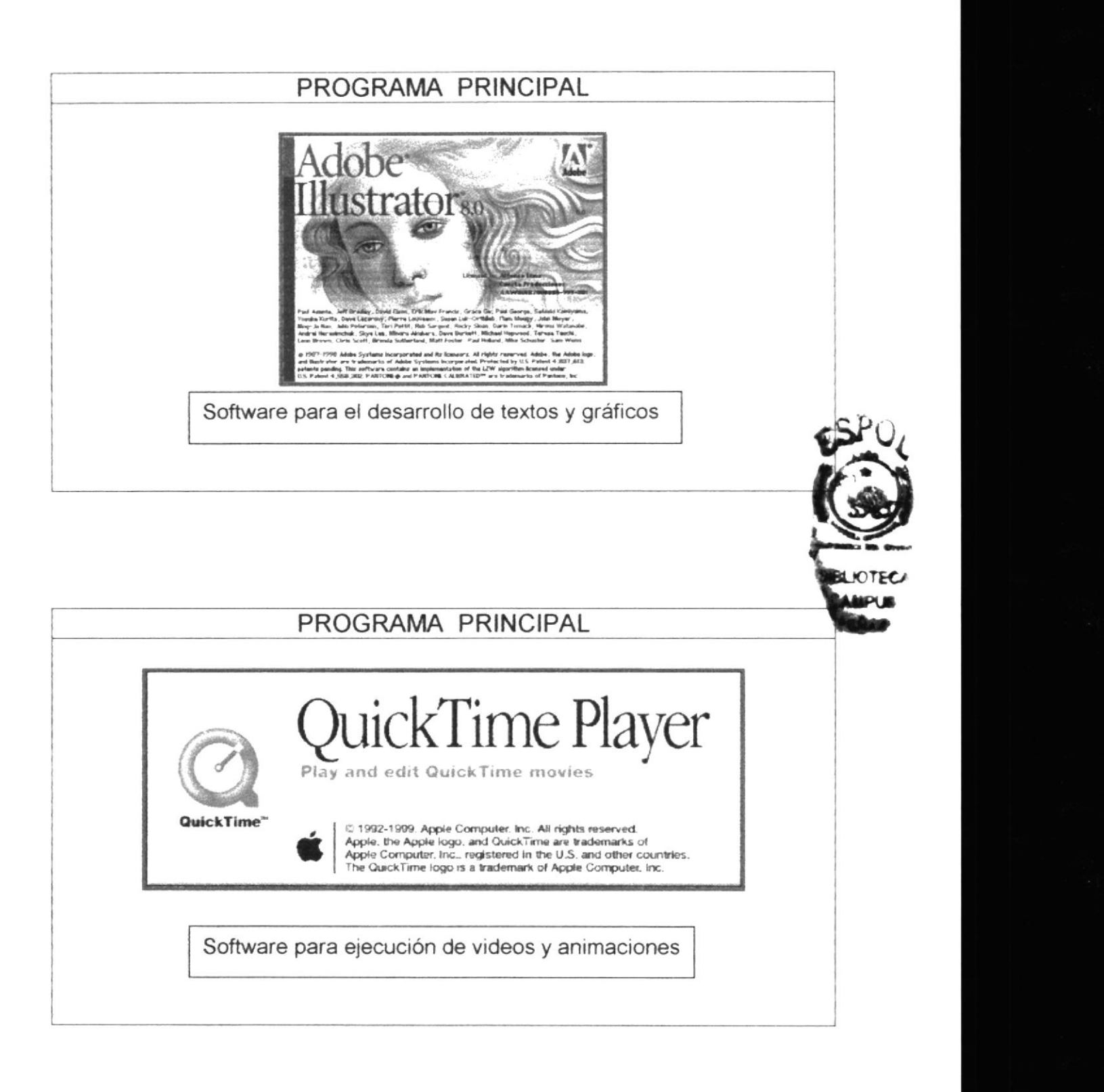

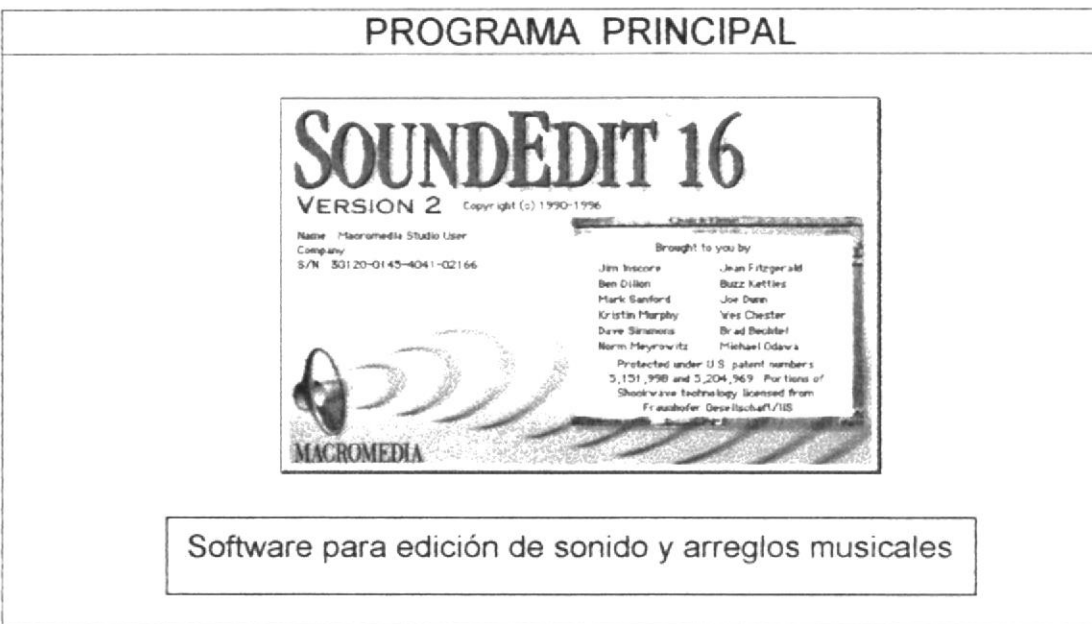

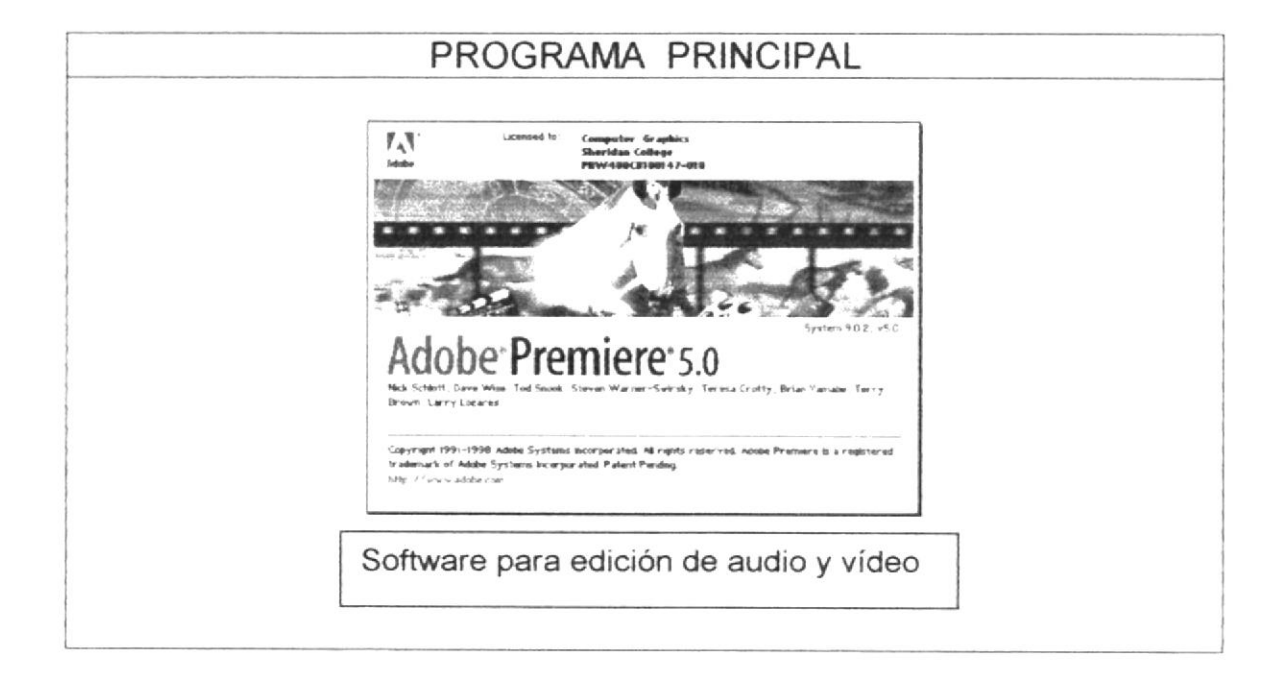

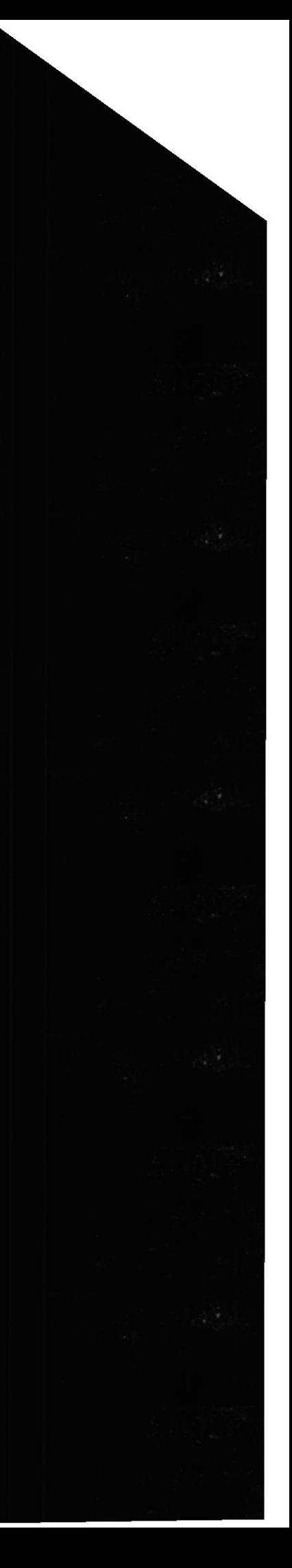

# **CAPÍTULO 4**

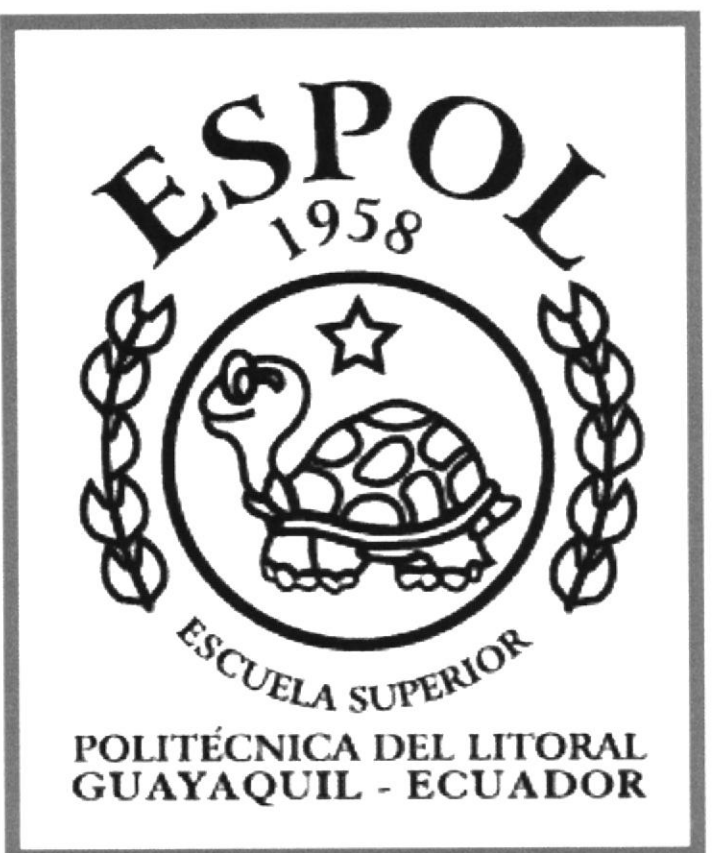

## **DIAGRAMA JERÁRQUICO**

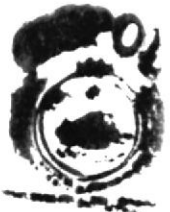

#### Manual de Diseño CD-ROM Península de Santa Elena

#### 4. DIAGRAMA JERÁRQUICO

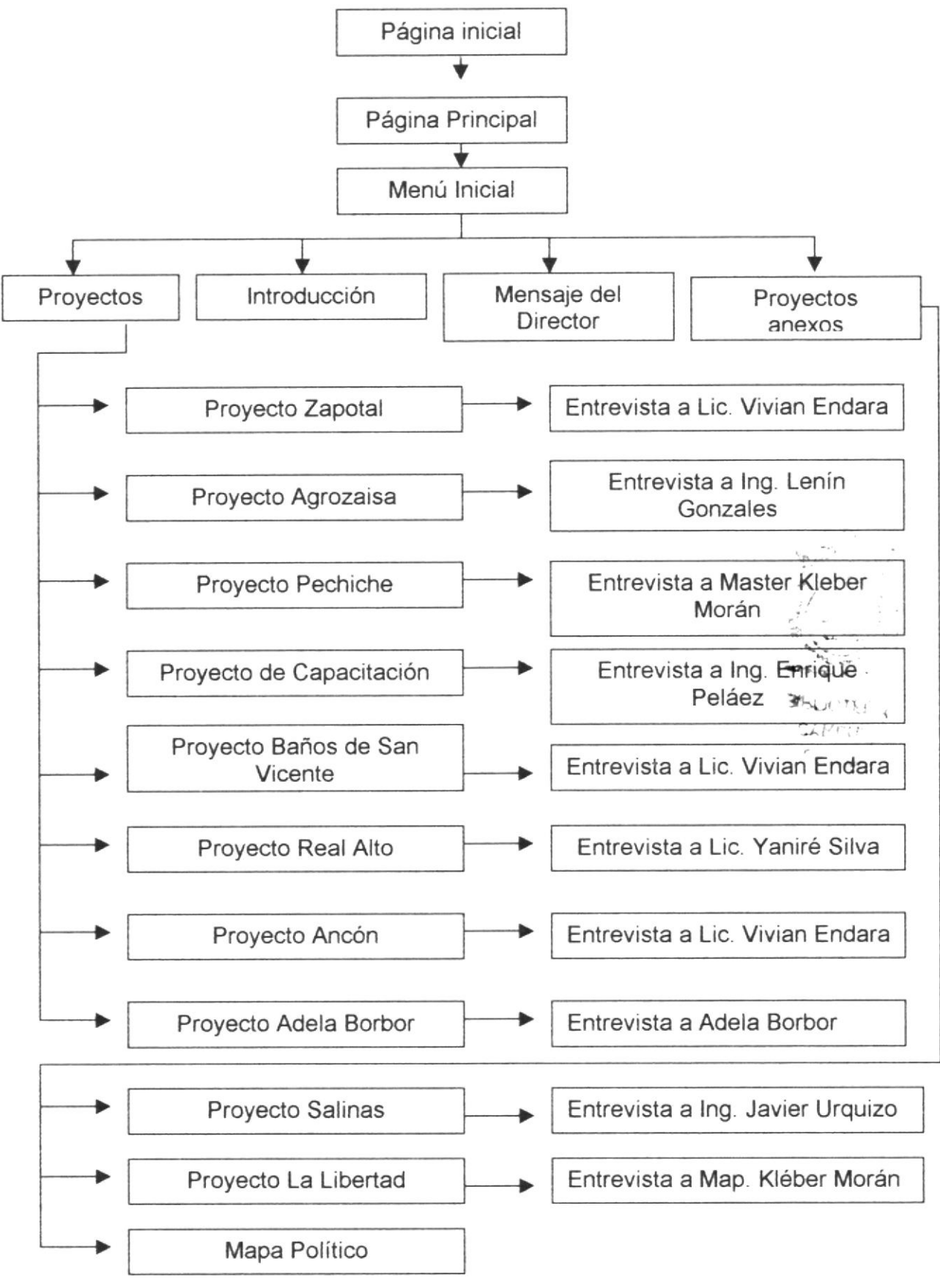

#### 4.I ESTRUCTURA DE DIRECTORIO Y SUBDIRECTORIOS

CD ROM de| PROGRAMA DE DESARROLLO DE LA PENINSULA DE SANTA ELENA

#### NOMBRE DE LOS SUBDIRECTORIOS

#### Página Menú lnicial

Introducción Mensaje del Director Ejecutivo Proyectos

#### Páginas de Proyectos

Proyecto de Desarrollo Turístico de Zapotal Proyecto de Desanollo Económico de Agrozaisa Proyecto de Desarrollo Económico de Pechiche Proyecto de Capacitación de Escuelas Proyecto de Desarrollo Turístico de Real Alto Proyecto de Desarrollo Turístico de San Vicente Proyecto de Desarrollo Turístico de Ancón Proyecto de Ayuda Comunitaria

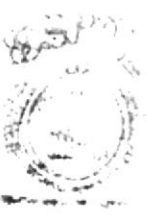

 $F H_1$ , ,then,  $T F_1$  ,  $T_2$ 

**CAMPIT** 

,

#### Páginas de Entrevistas

Proyecto de Desanollo Turístico de Zapotal Proyecto de Desarrollo Económico de Agrozaisa Proyecto de Desarrollo Económico de Pechiche Proyecto de Capacitación de Escuelas Proyecto de Desarrollo Turístico de Real Alto Proyecto de Desarrollo Turístico de San Vicente Proyecto de Desarrollo Turístico de Ancón Proyecto de Ayuda Comunitaria

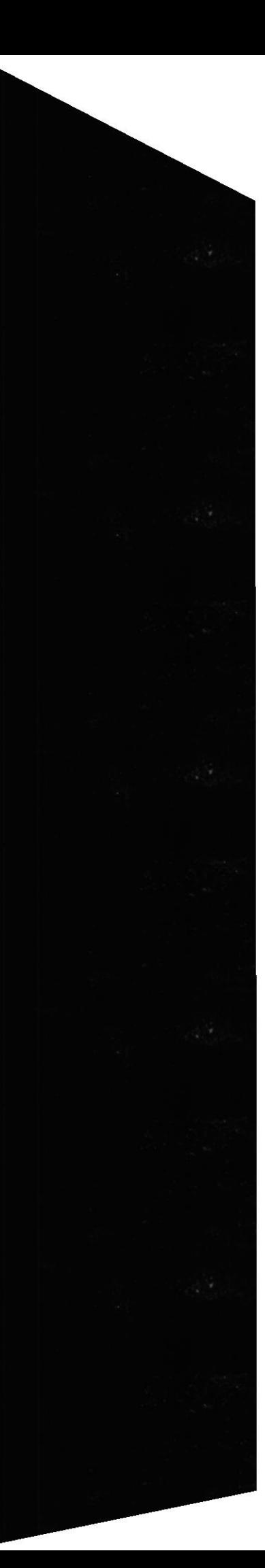

#### 4.2. ESTANDARIZACIÓN

Para lograr una referencia rápida y búsqueda fácil, recomendamos utilizar la siguiente pauta iconográfica

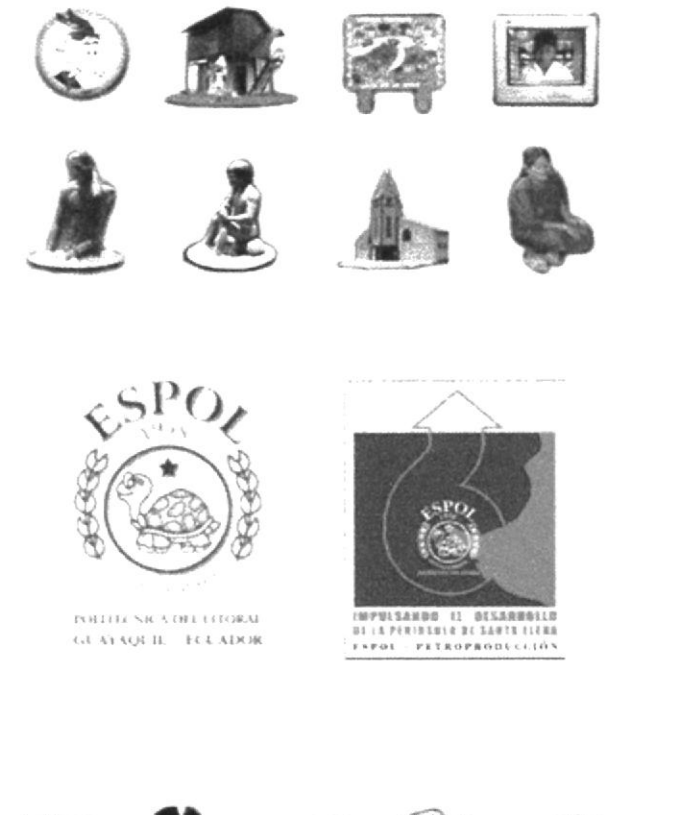

the City  $(k)$ 

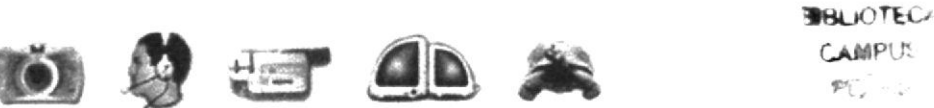

**CAMPUS** 

Los demás puntos de navegación están por demás claros, pues son tipografias que al ser interceptadas con el Mouse cambian de color negro a color azul. Las ilustraciones, fotografías o colages, fueron trabajados en un programa editor de píxeles llamado Adobe Photoshop.

Sus especificaciones fueron en medida al archivo trabajado en el programa director al cual fueron importadas. En nuestro caso, trabajamos en el Director en un marco visual estándar en los países latinoamericanos que se rige de acuerdo a los monitores de 640 x 480 píxeles, de esa manera tanto en el 95% de los monitores de computadoras como en

el 100% de las pantallas de televisión o proyectores (en el caso de exposiciones) su optimización será máxima.

Estas ilustraciones, fotografías o colages fueron ubicados en el extremo izquierdo de la pantalla, (siendo siempre el soporte visual a los textos explicativos que se encuentran a mano derecha) y su interacción está directamente ligada a los movimientos que realice el operador del CD en el Mouse. Esto fue logrado gracias a la programación dada en el programa director que fue la sgte.:

on exitFrame

```
if the mouseh > 319 then
 if the loch of sprite 1 \le 319 then
   set the loch of sprite 1 to the loch of sprite 1 + 1end if
else
 if the loch of sprite 1 \ge 19 then
   set the loch of sprite 1 to the loch of sprite 1 - 1
 end if
end if
put the loch of sprite 1
```
end

En esta podemos observar que por cada movimiento menor de la mitad de la pantalla de 640 en el Mouse, es decir 320 - 1 = 319, el objeto scriptado (en caso la foto) avanzara 1 punto hacia ese lado y así sucesivamente al coloca clave  $1+1$ .

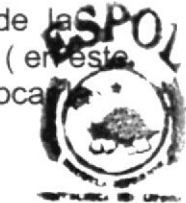

Lo mismo ocurrirá hacia el otro lado con la clave 1-1.

En el extremo derecho, como antes mencionamos, encontraremos el contexte el antes CD, esto básicamente es las informaciones de cada uno de los puntos tocados MPUS Están formado por lo general con un texto explicativo y una foto de fondo ligada als tema. Esta foto de fondo fue previamente digitalizada y compuesta en un editor de píxeles (Adobe Photoshop) y bajada su opacidad, es decir, transparentada a solo un 40 % de su color.

En la parte inferior derecha encontramos el menú de navegación el cual se detalla en el punto 4.2.

#### 4.3. ESQUEMA DE ESTANDARIZACIÓN DE PAGINAS

Las páginas se componen de cuatro frames : Texto de encabezado

El contexto del CD La ilustración, fotografía o collage La barra de botones

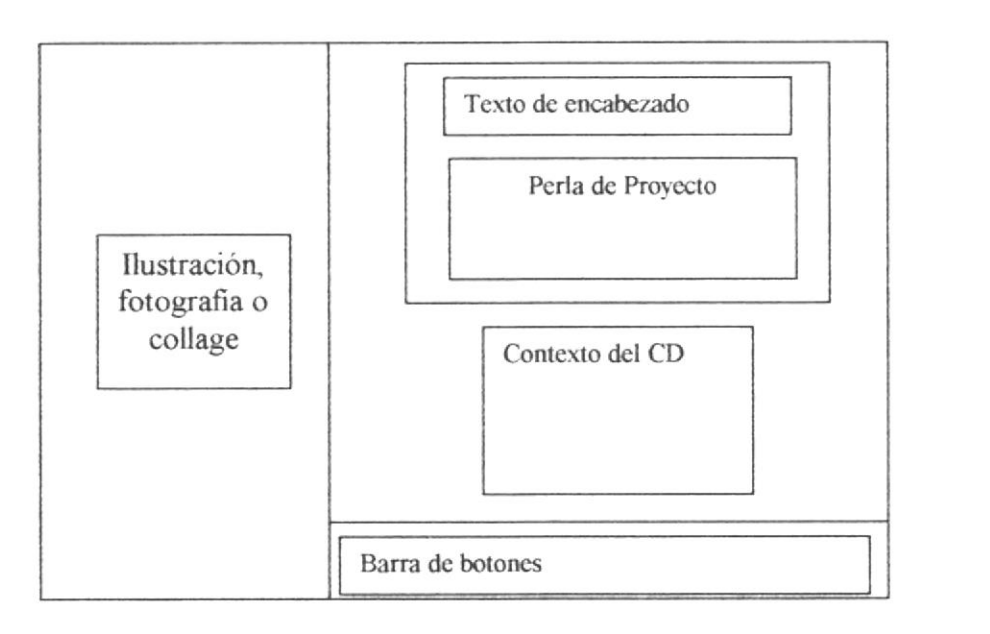

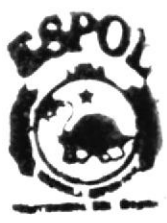

**BIBLIOTECA**<br>CAMPUS  $PFAS$ 

Frames de Texto de encabezado: Es el título de la información a la que se refiere la página.

Frames de Perla de Proyecto: Perlas obtenidas durante la entrevista en cada proyecto.

Frames de Contexto del CD: Es el desarrollo de la información, incluye mapa y fotografías.

Frames de llustración, fotografías o collage: Se visualiza el paneo de los diferentes collages y fotos.

Frames de Barra de botones: Los diferentes íconos interactivos de acceso directo a los requerimientos del multimedia y retorno.

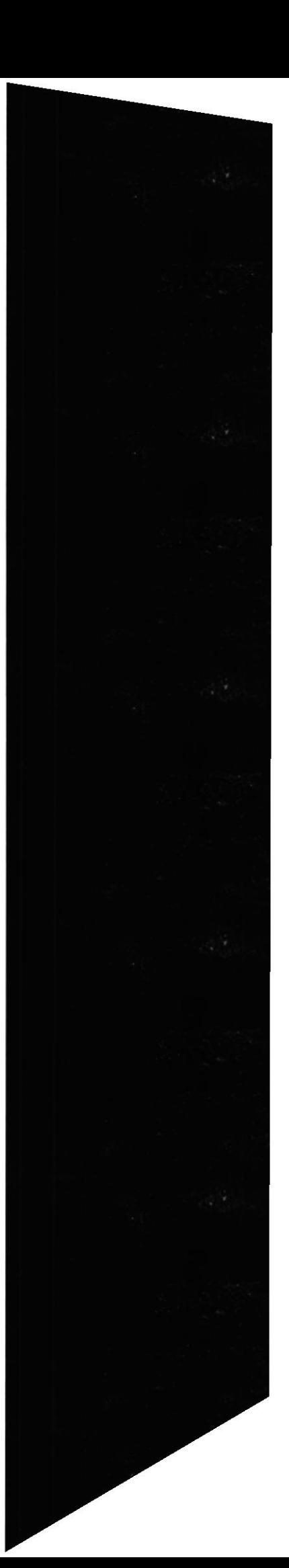

#### 4.4 ESTANDARIZACIÓN DE FORMATOS

Para la elaboración de las páginas se consideró la fuente, el tamaño, color y formato del texto utilizando estilos definidos en el archivo: para la elaboración de las páginas se consideraron los siguientes puntos:

Títulos : Font Times New Roman a un tamaño de 24 puntos con color en:

R= 170  $G=0$  $B=0$ 

Textos : Font Arial a un tamaño de 12 puntos y con un color en:

 $R=0$  $G=0$ 

 $B = 102$ 

Los fondos para las tipografías fueron siempre estándar, con una cromática de

R=253 G=252 B= 250

(blanco hueso) , eligiendo este color tanto por razones estéticas en combinación con los textos , como por razones técnicas ya que el color blanco puro es trasparentado por el programa utilizado.

#### 4.5 ESTANDARIZACIÓN DE ELEMENTOS GRÁFICOS 4.5.1 PROYECTO DE DESARROLLO ECONÓMICO AGROZAISA

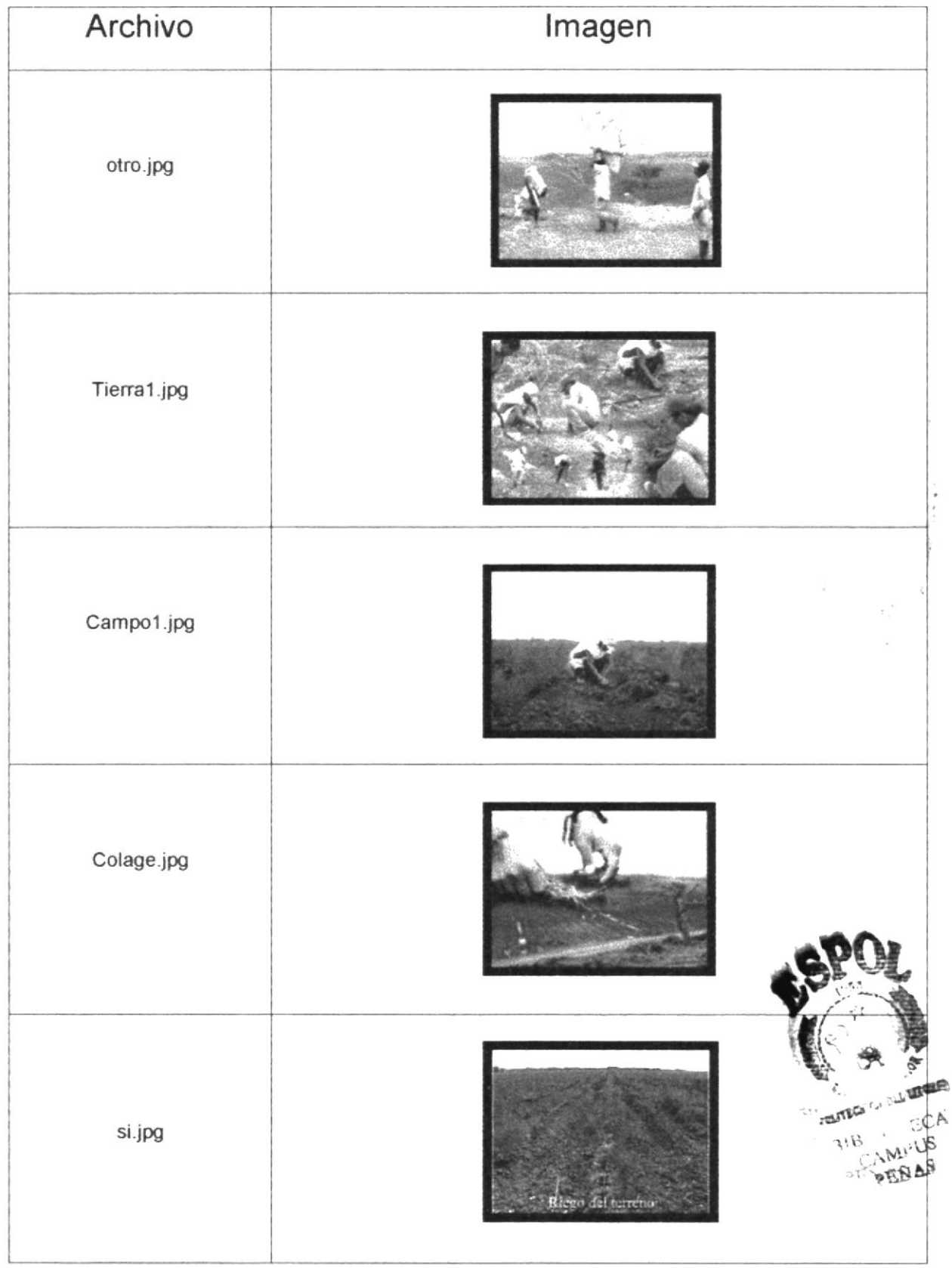

CD-ROM Península de Santa Elena

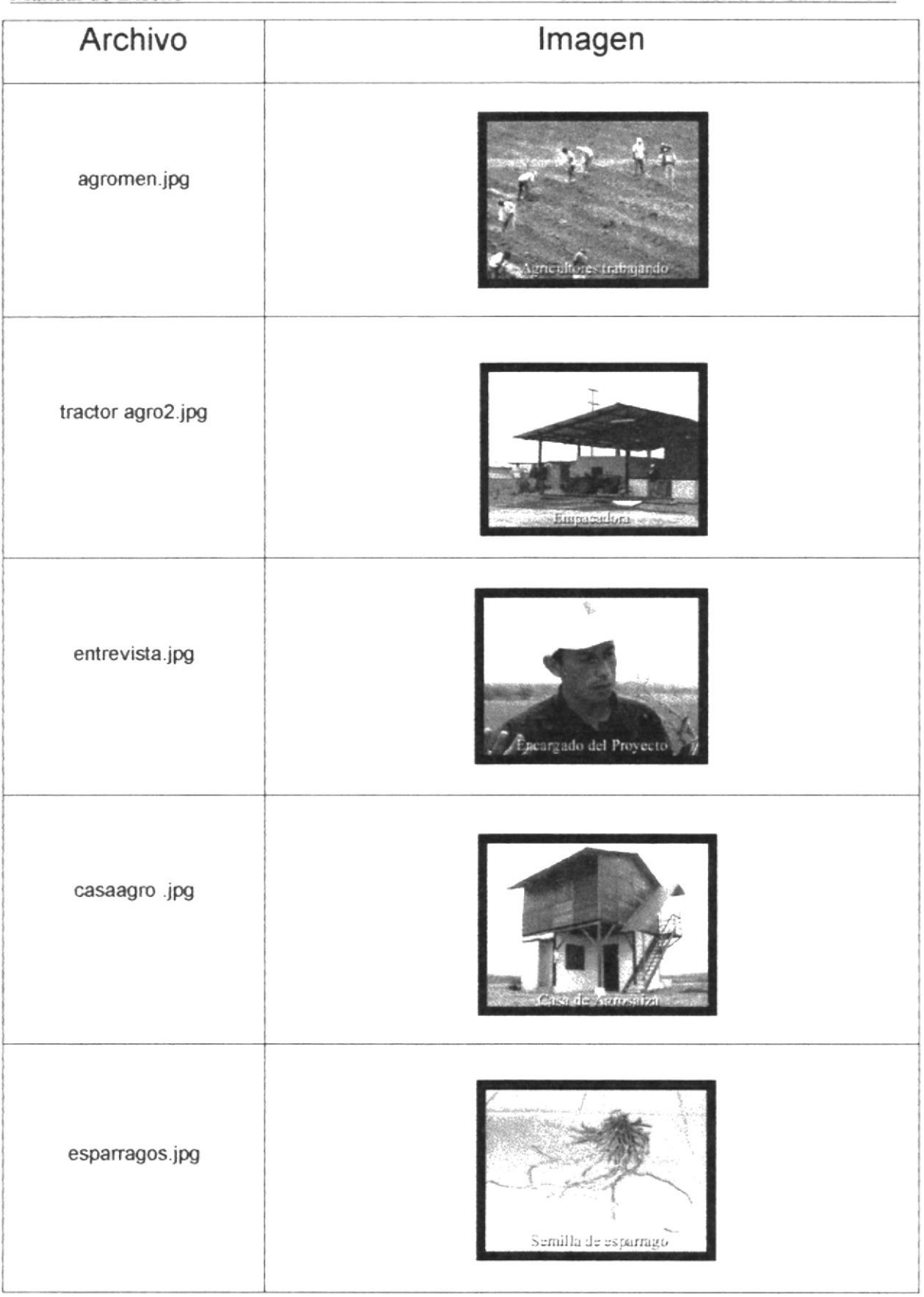

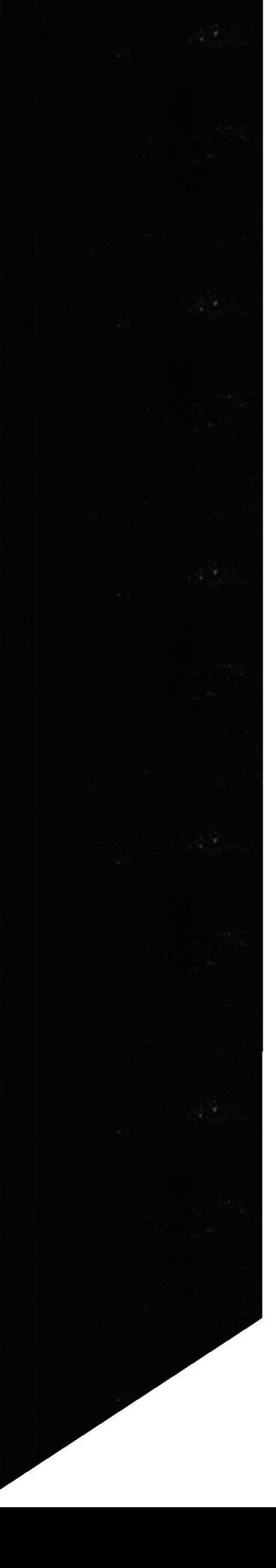

CD-ROM Peninsula de Santa Elena

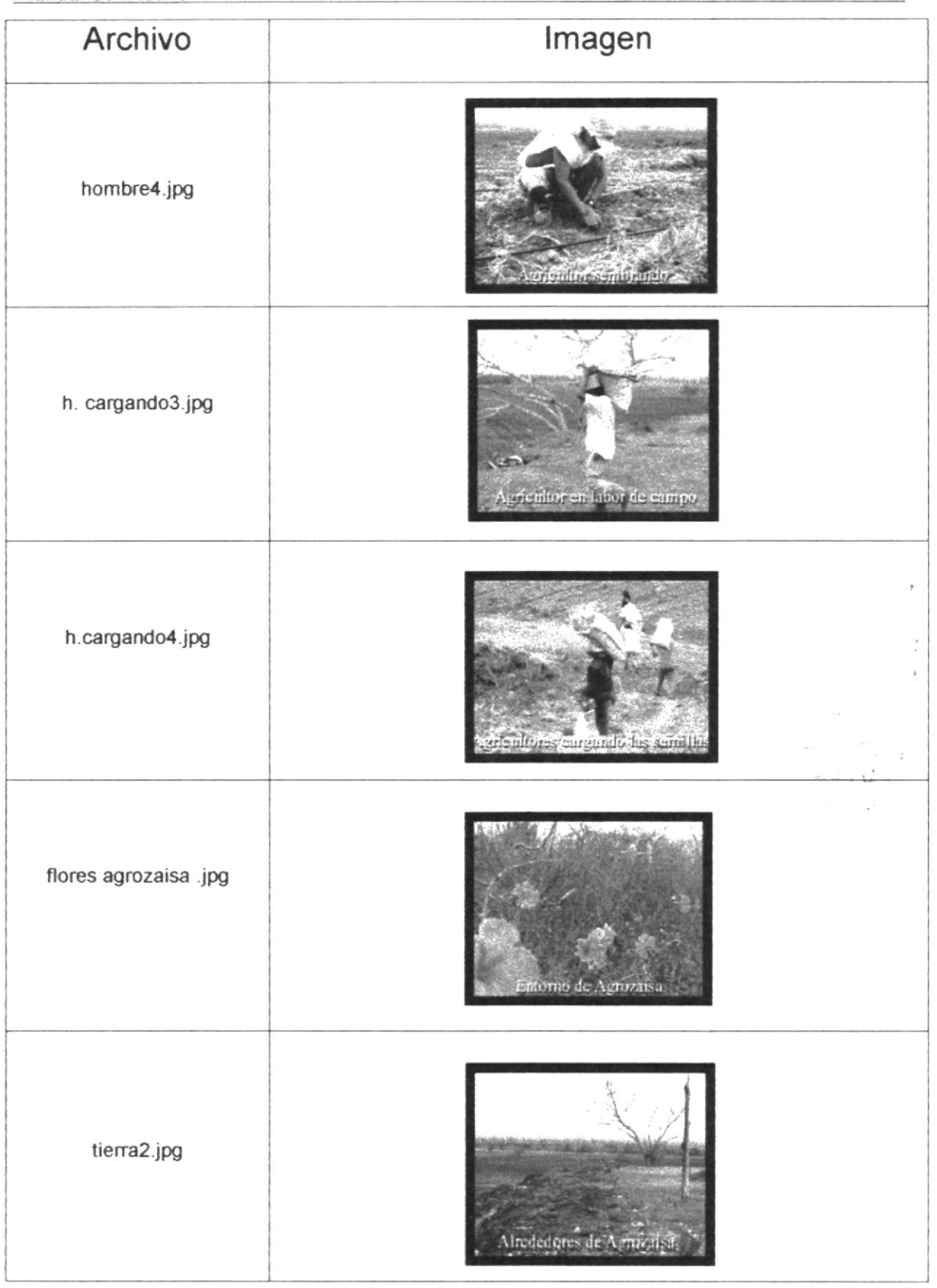

CD-ROM Península de Santa Elena

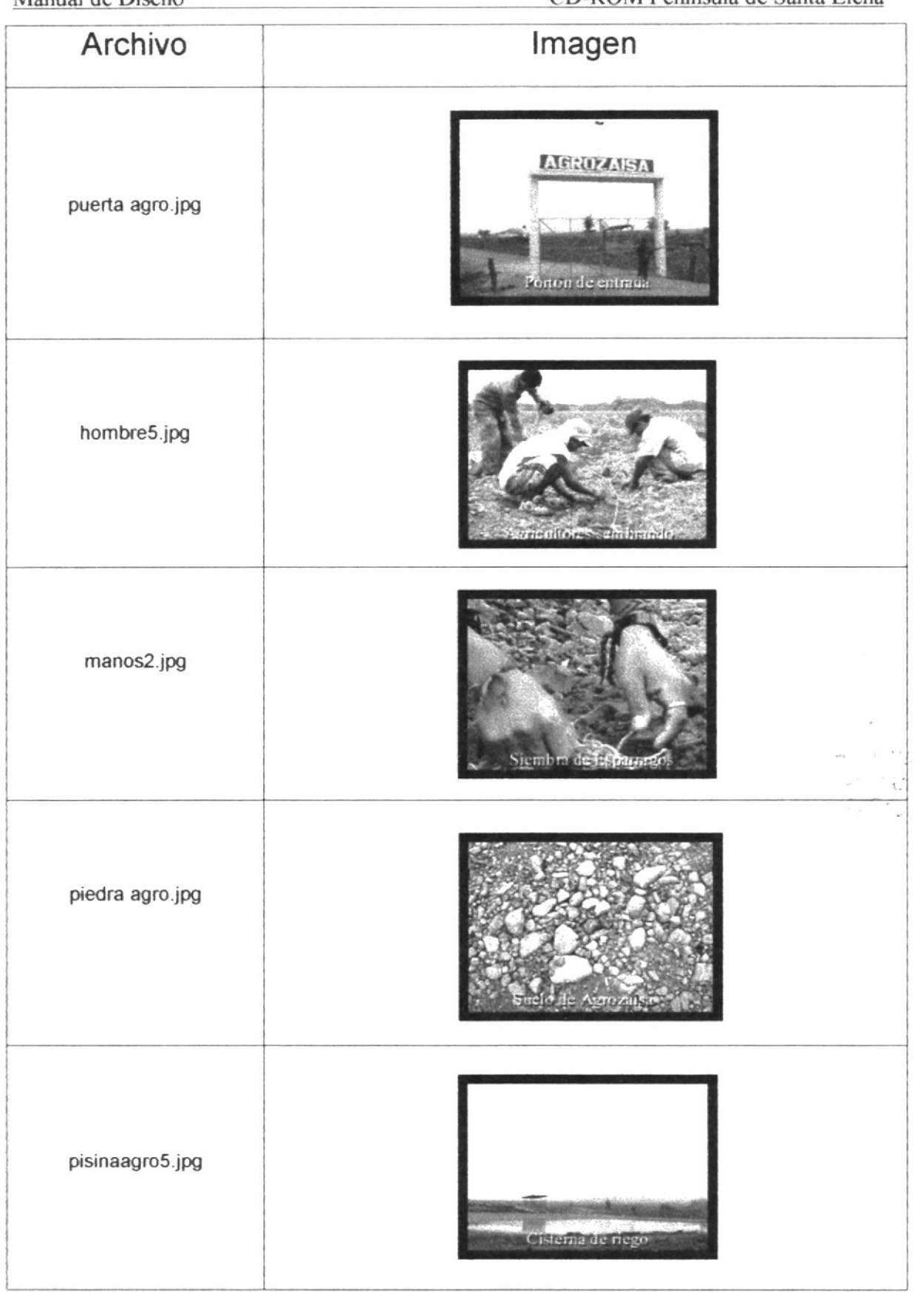

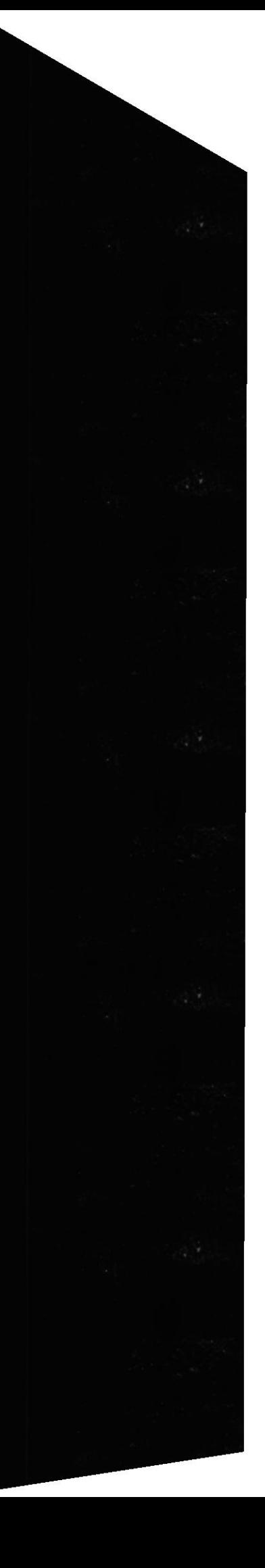
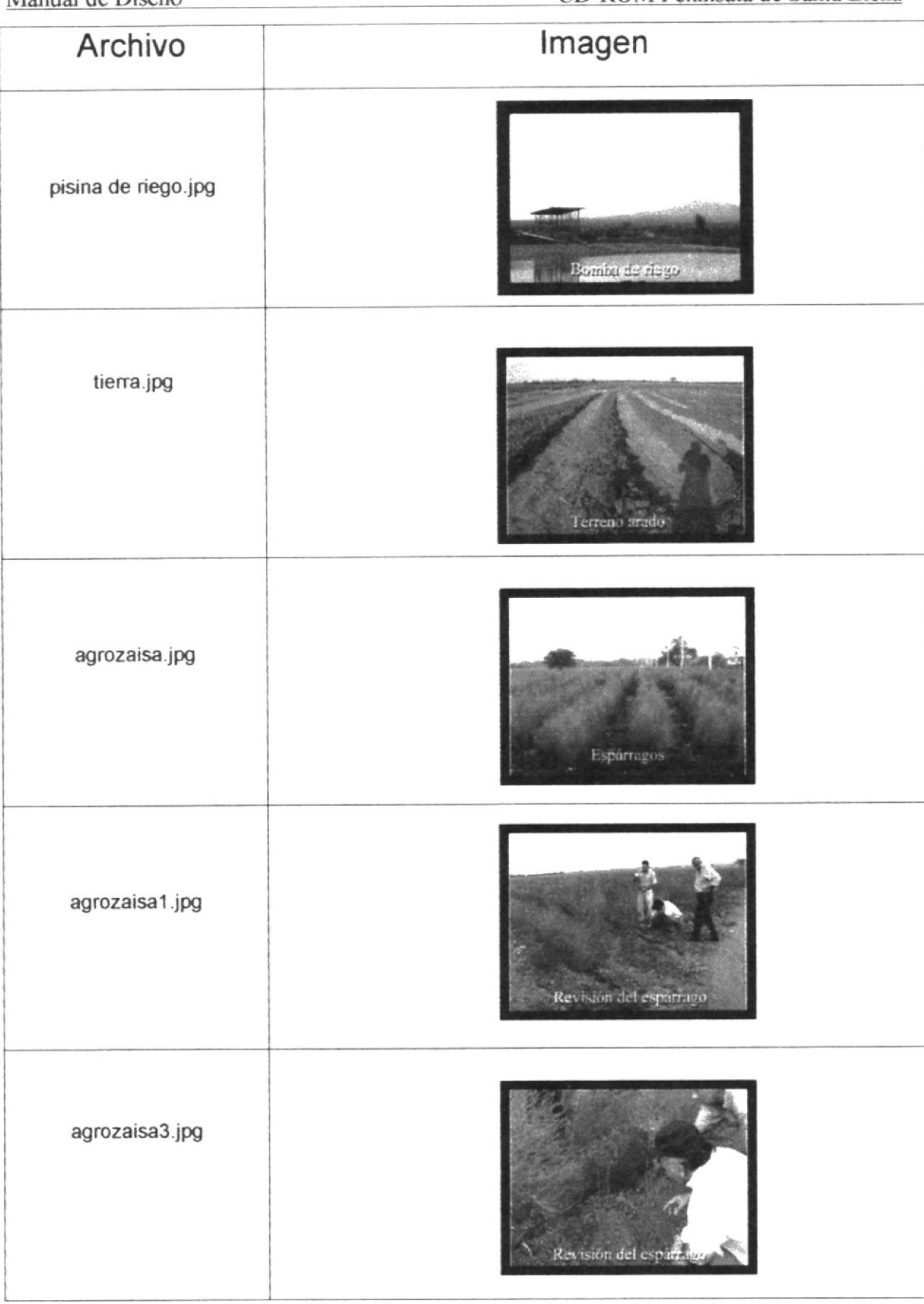

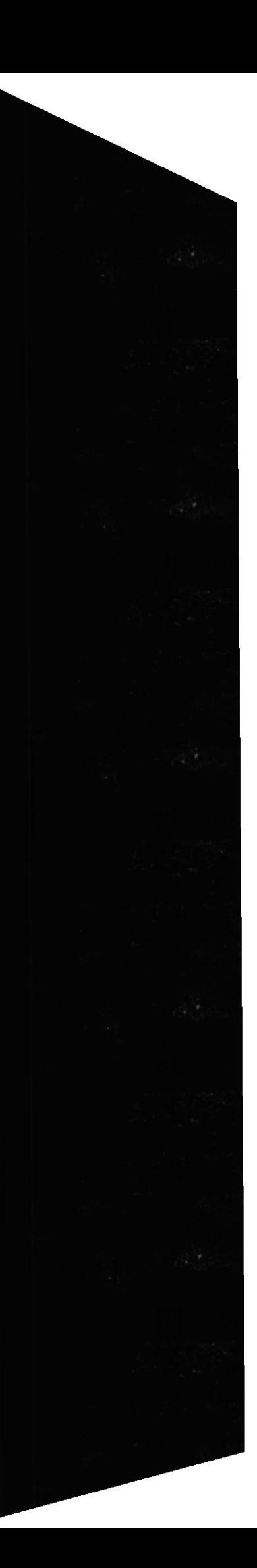

 $\epsilon$ 

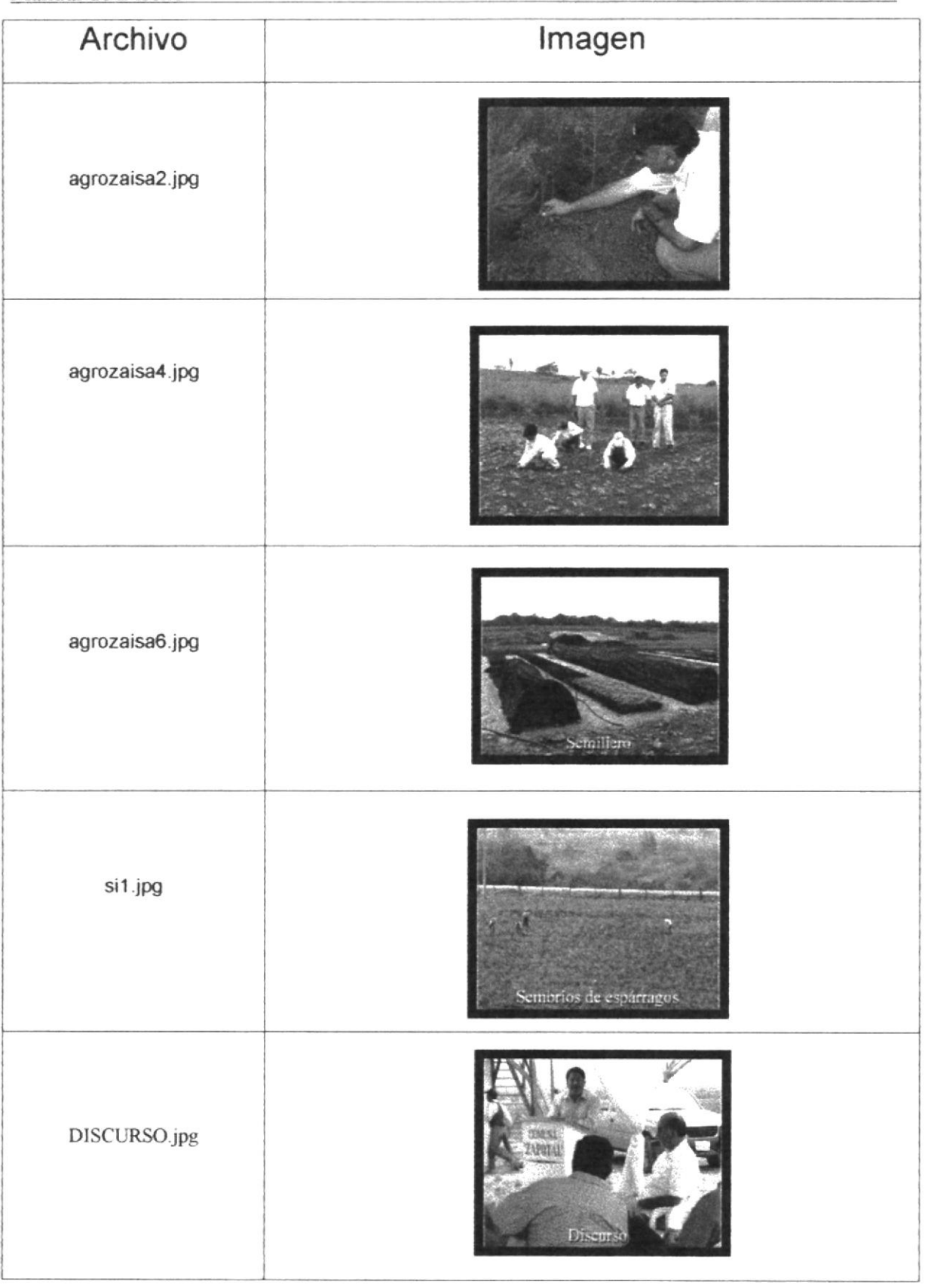

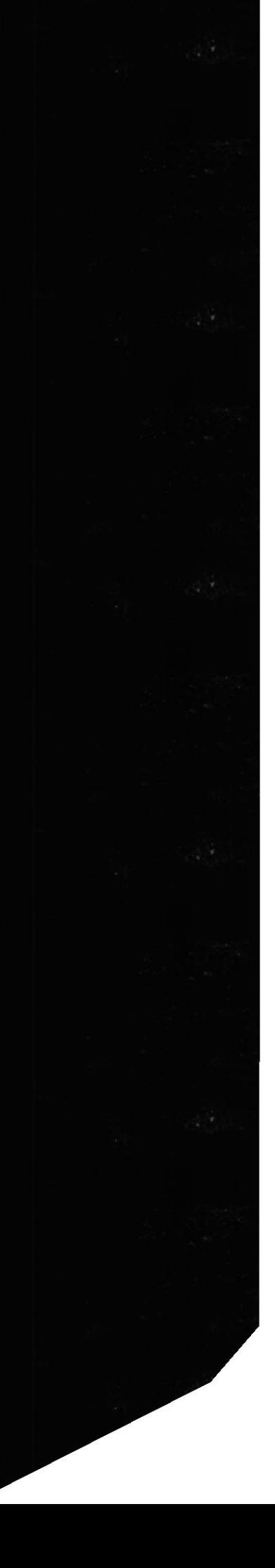

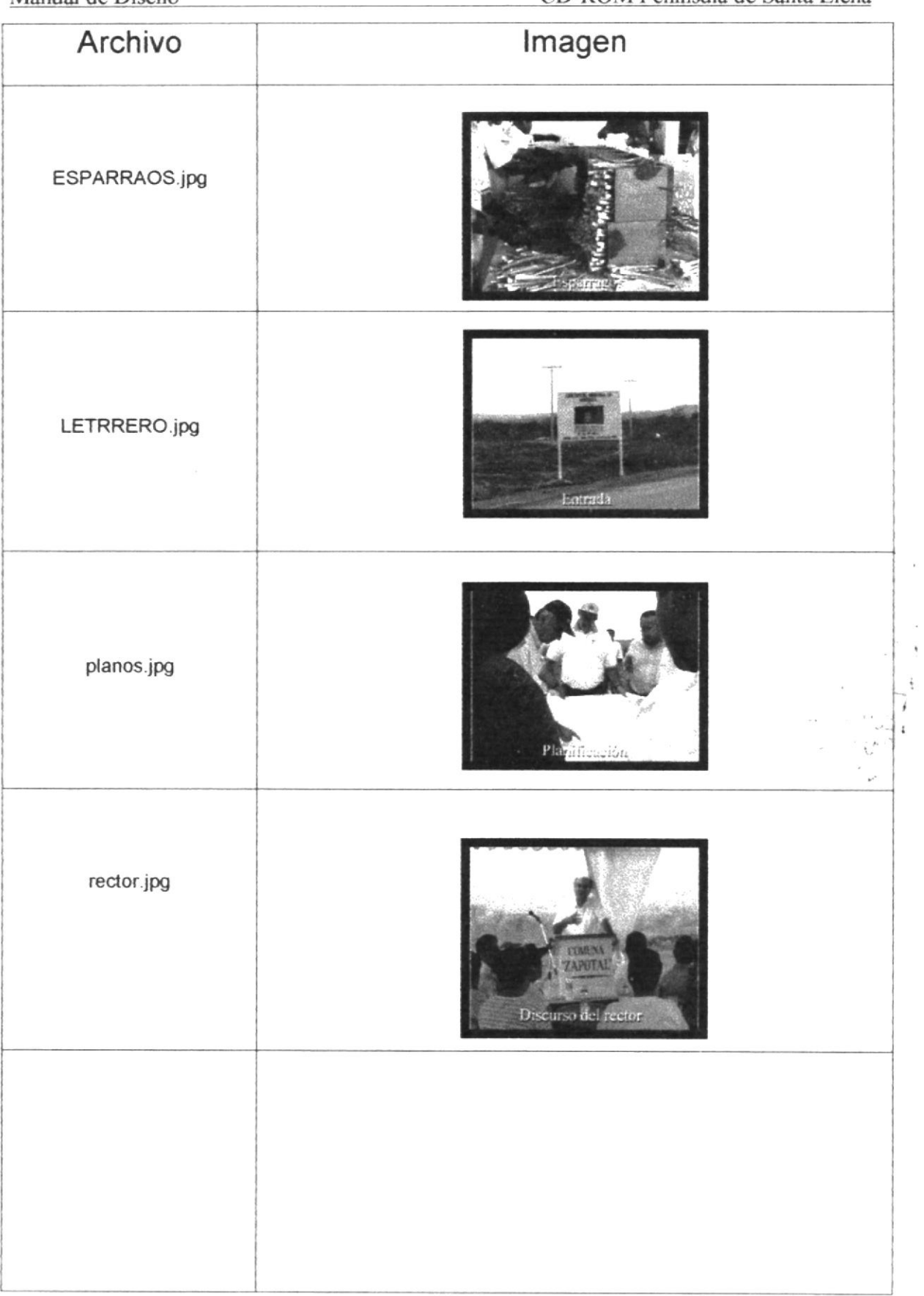

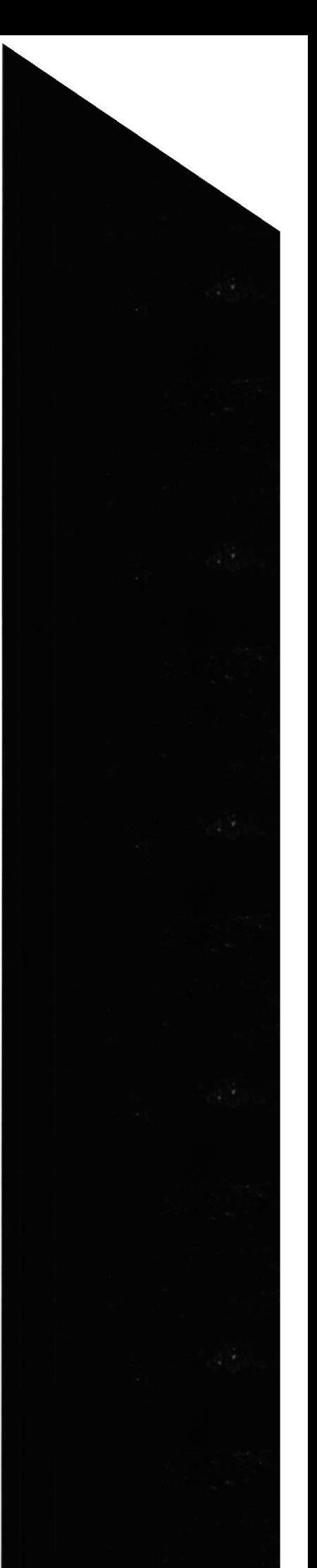

### 4.5.2 PROYECTO DE DESARROLLO TURÍSTICO DE ANCÓN

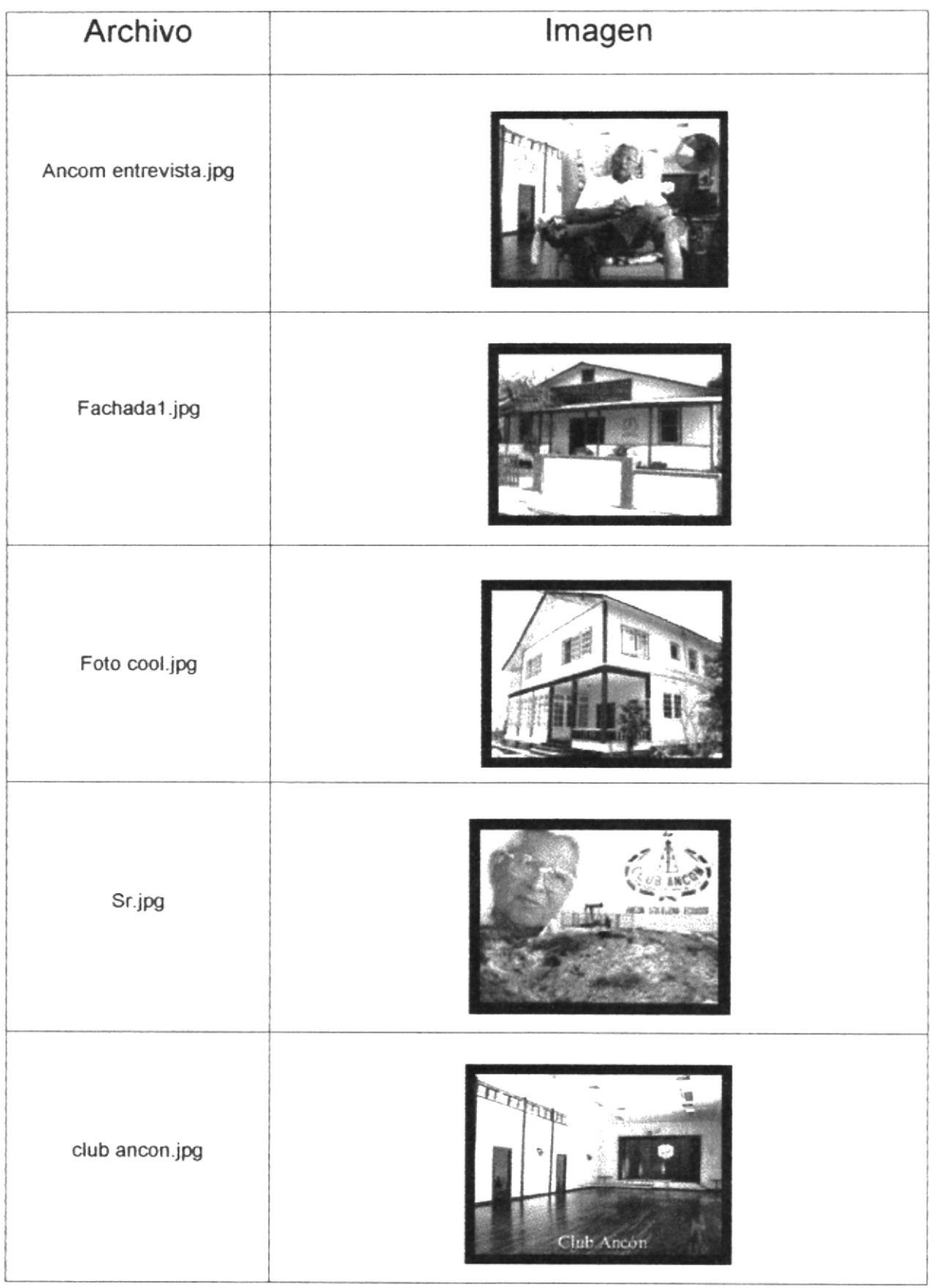

 $\tilde{a}$ 

**ESPOL** 

CD-ROM Península de Santa Elena

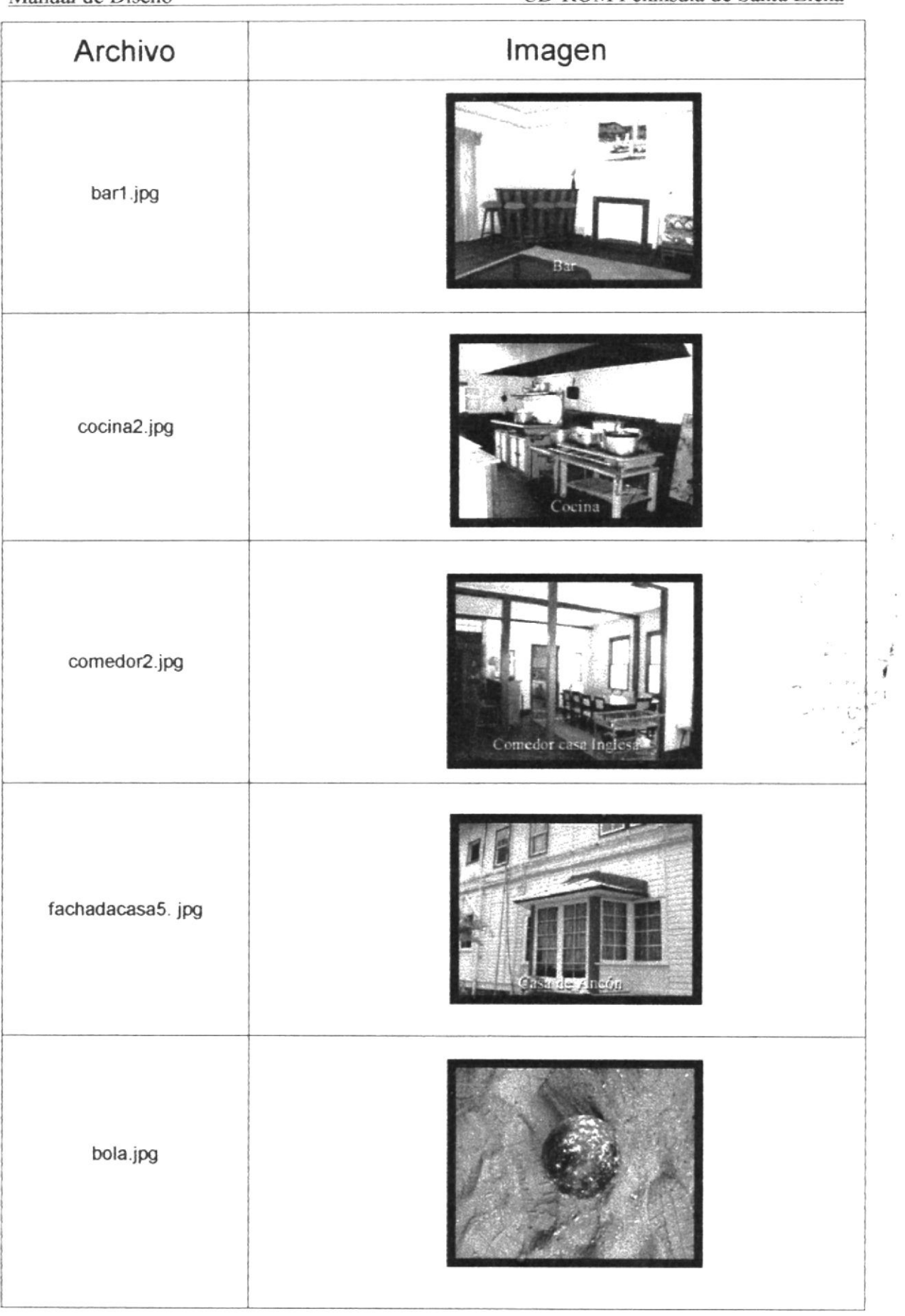

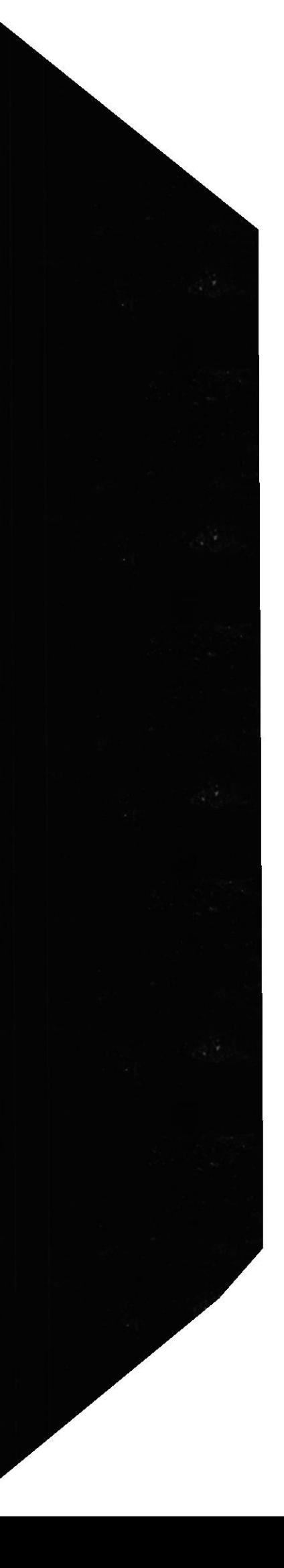

 $\bar{t}$ 

 $\overline{\phantom{a}}$ 

**ESPOL** 

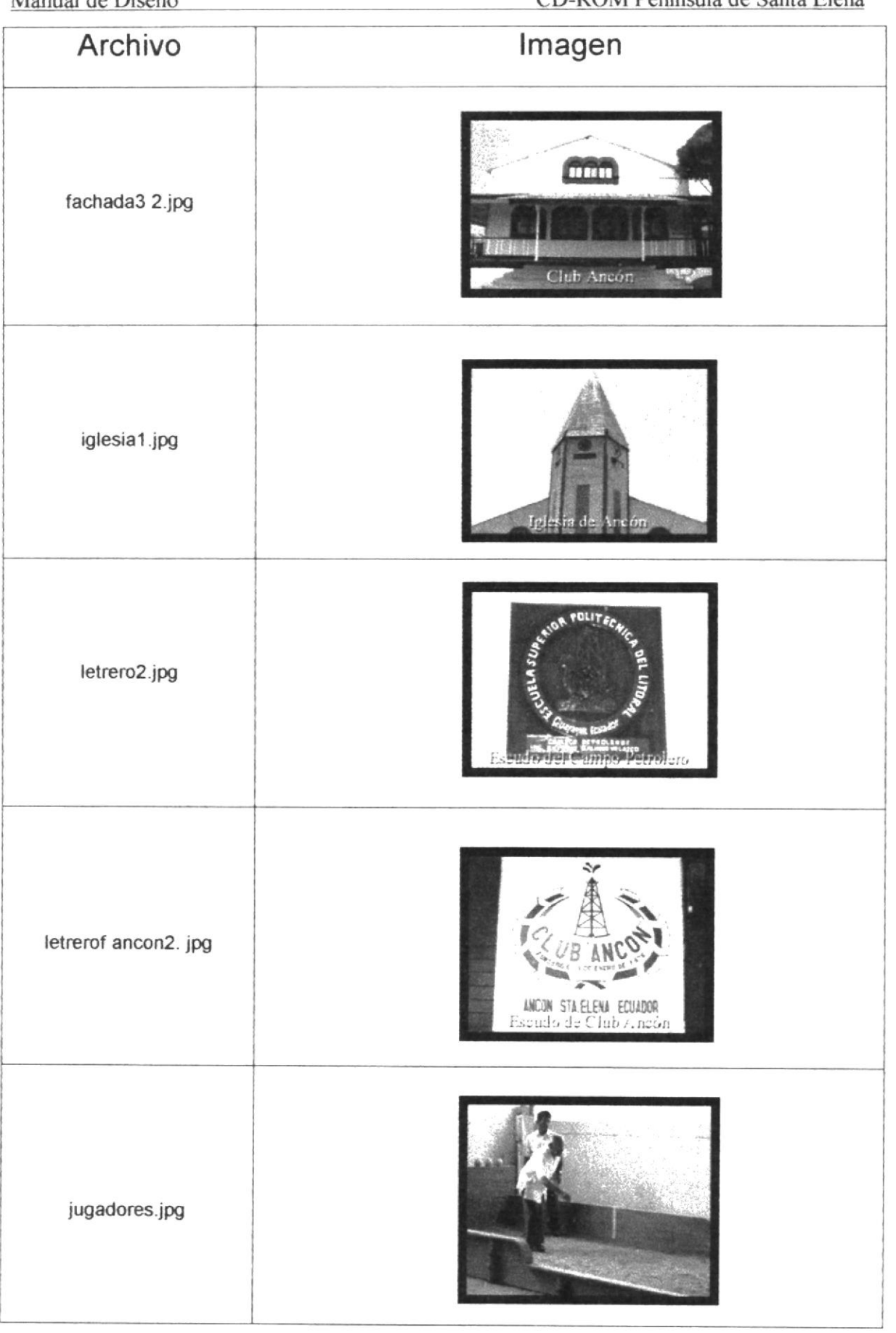

 $n \bigcap M$  $\mathbf{1}$  $\epsilon$  $\blacksquare$ ÷.  $\rightarrow$ 

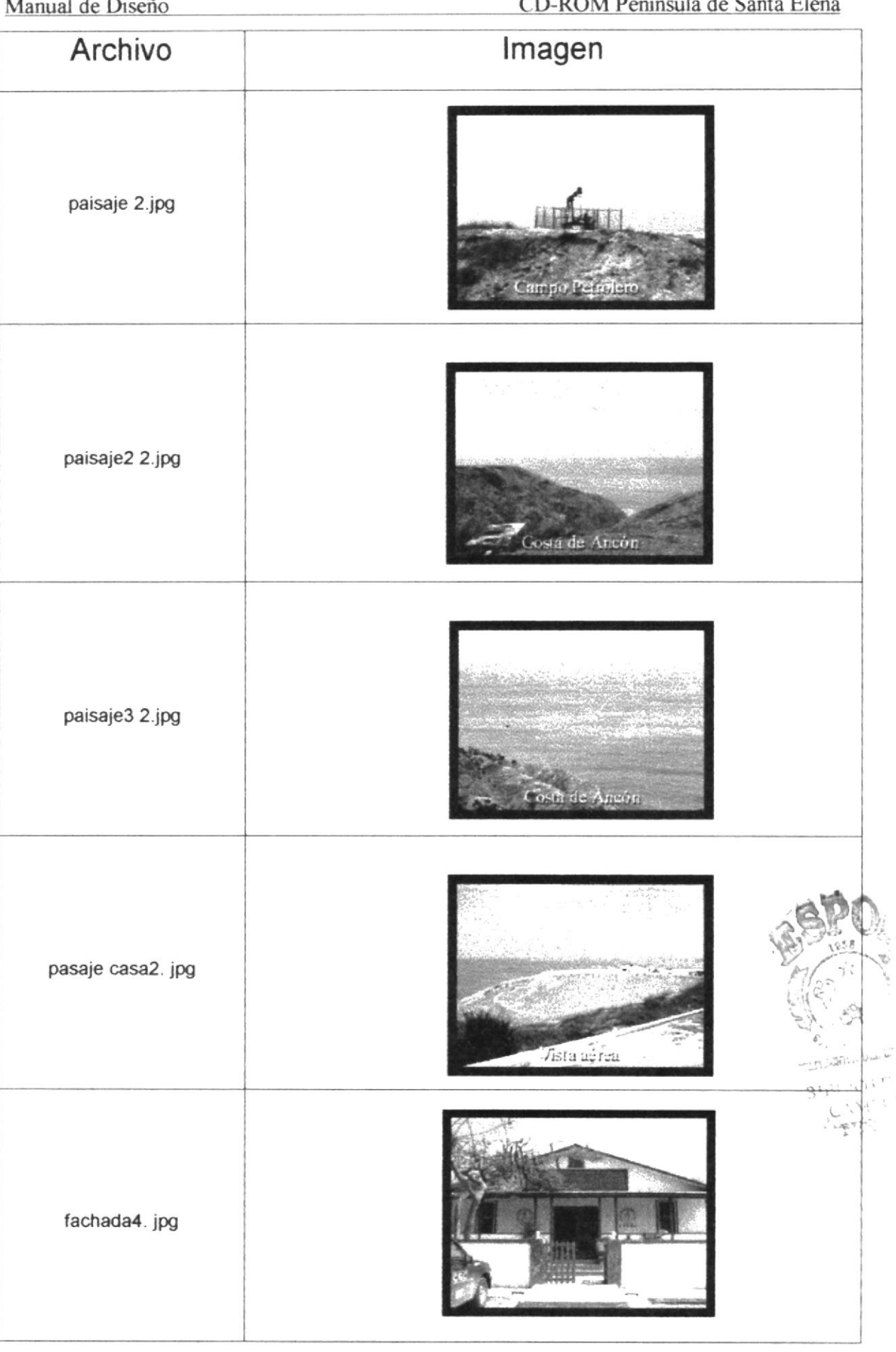

 $\tilde{\mathcal{A}}$ 

 $\lambda$  $\mathbf{r}$  $\Gamma$ 

 $\sigma$ 

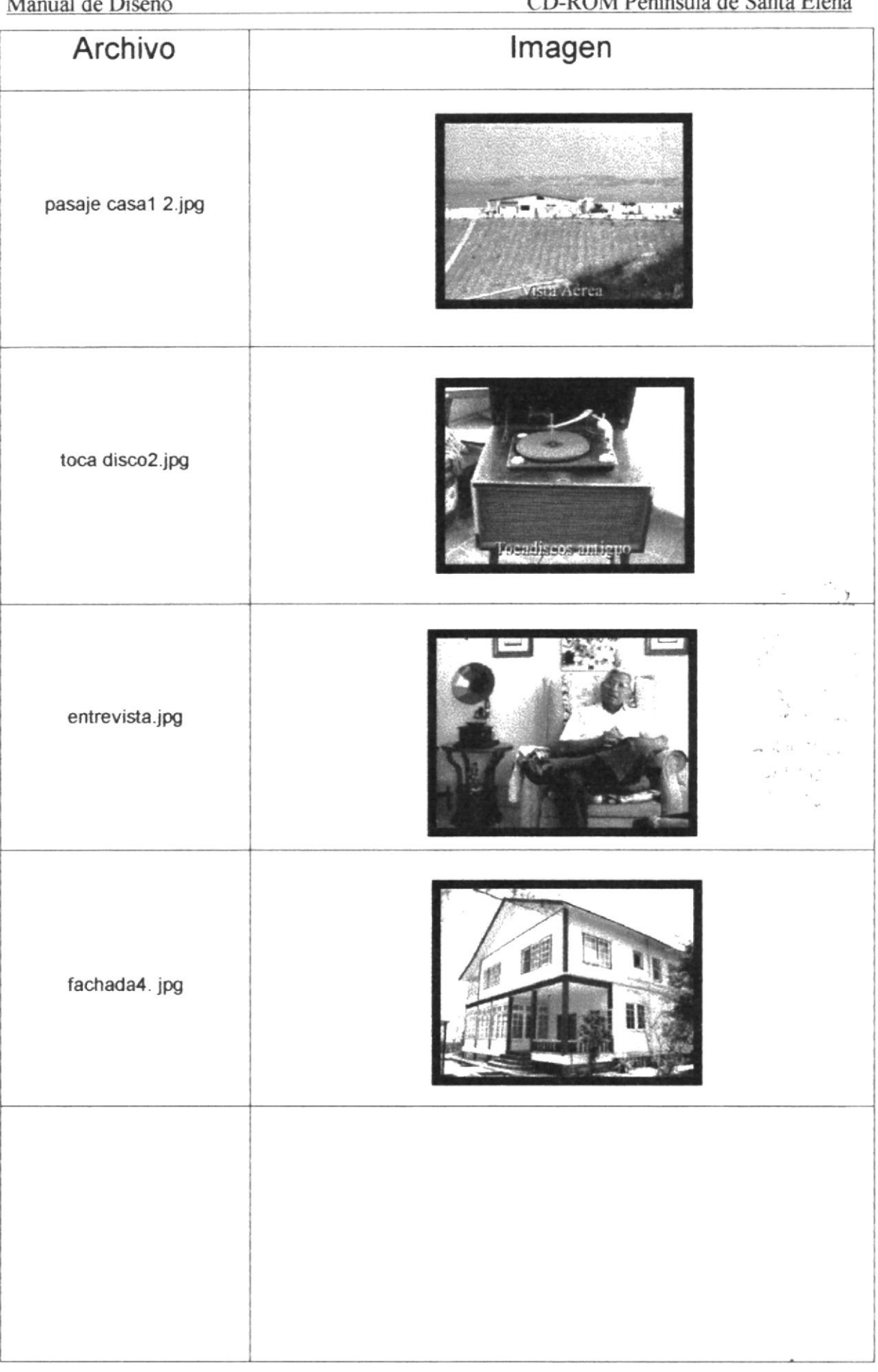

 $\kappa$ 

 $\overline{\phantom{a}}$ 

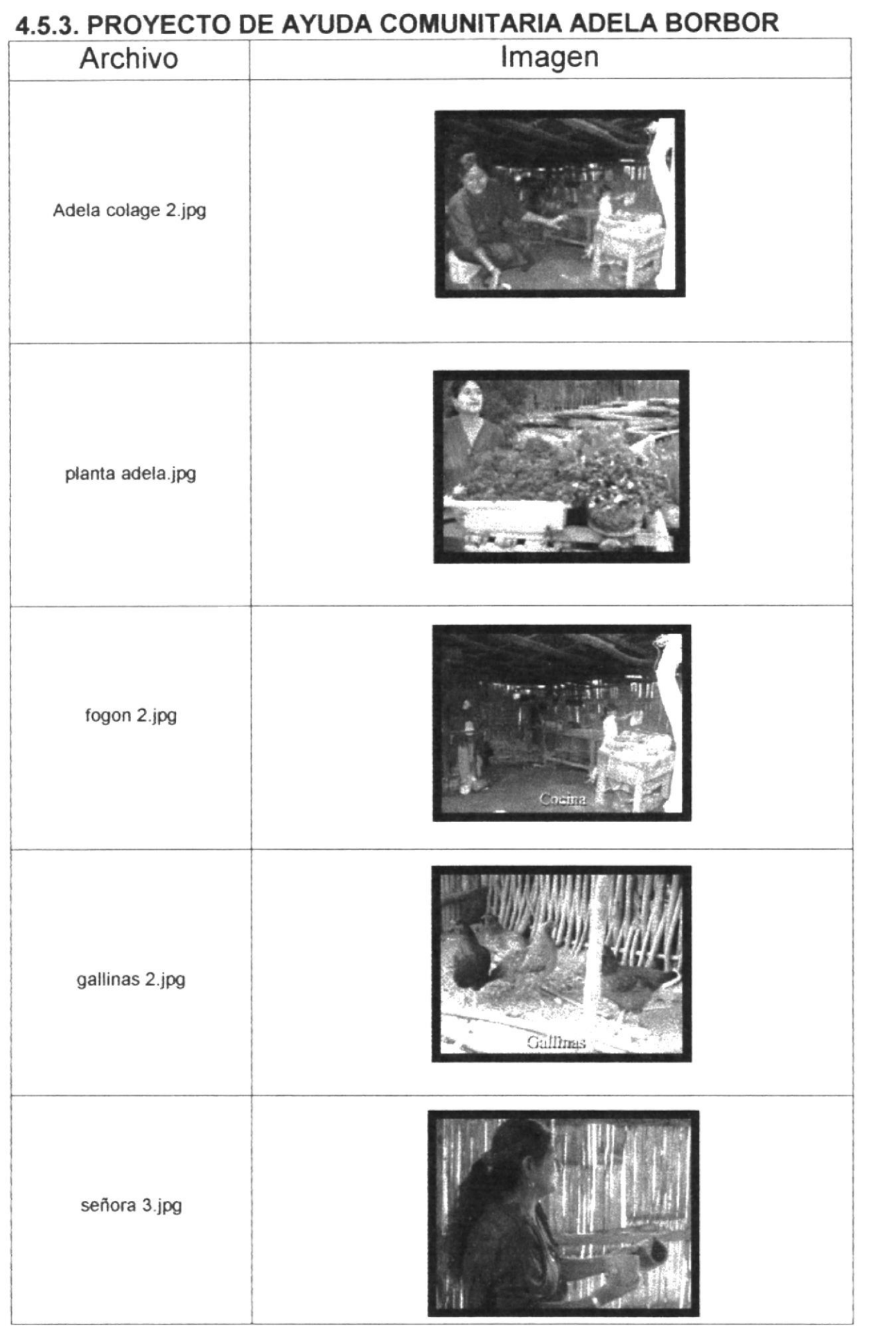

 $\sim$  $\sim$  $n \wedge n \wedge n$  $\mathbf{L}$  $\overline{\phantom{a}}$ ÷.

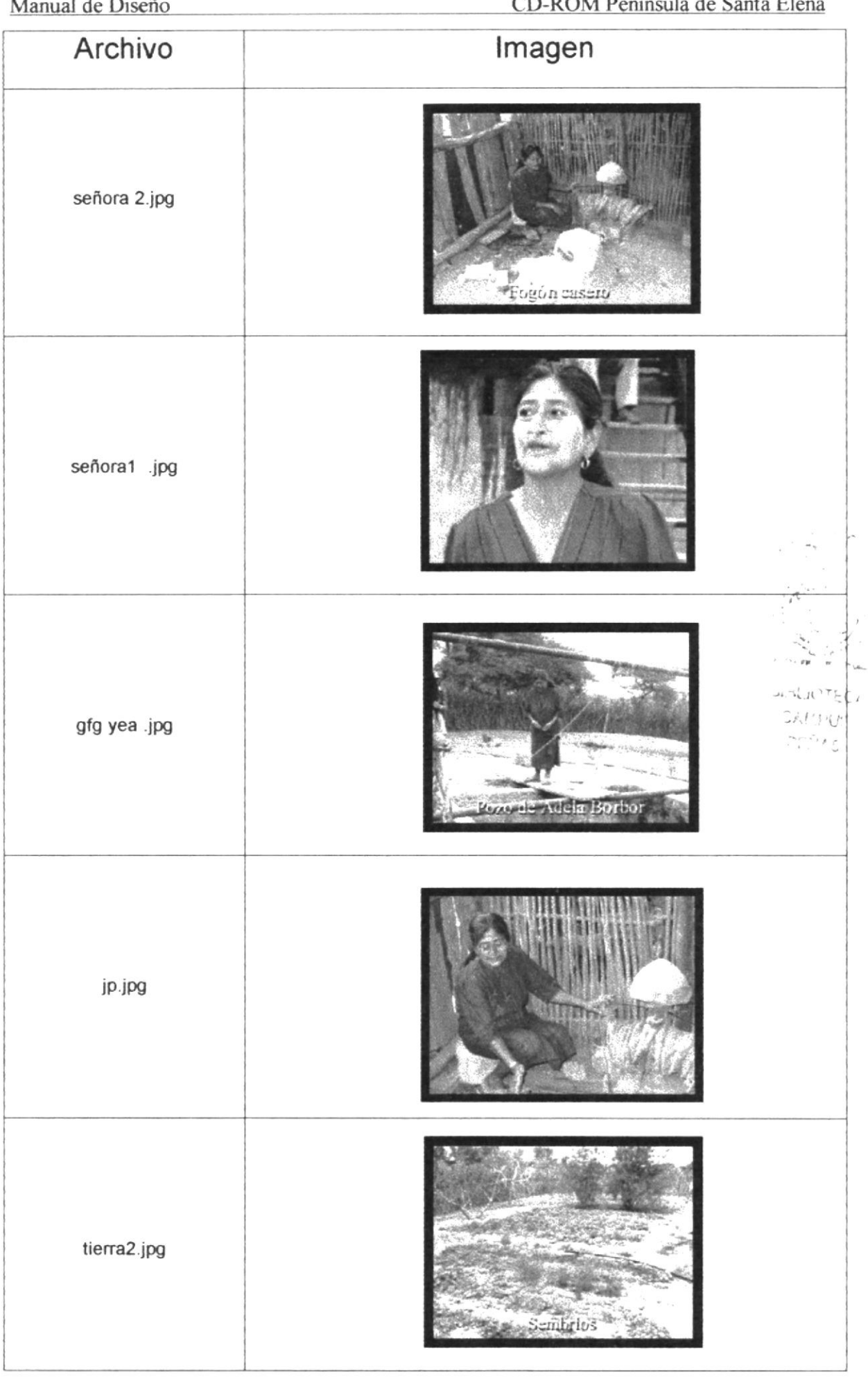

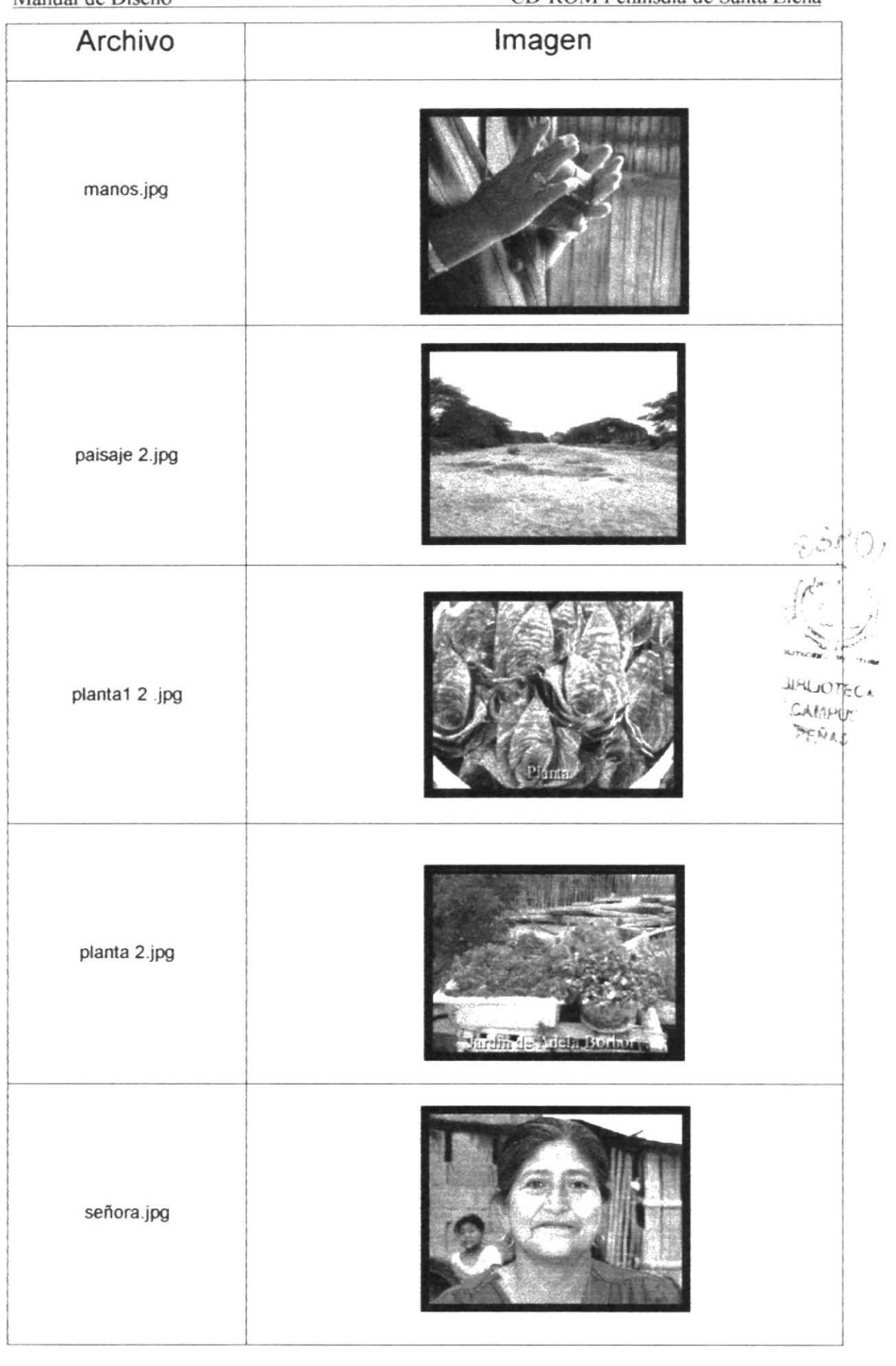

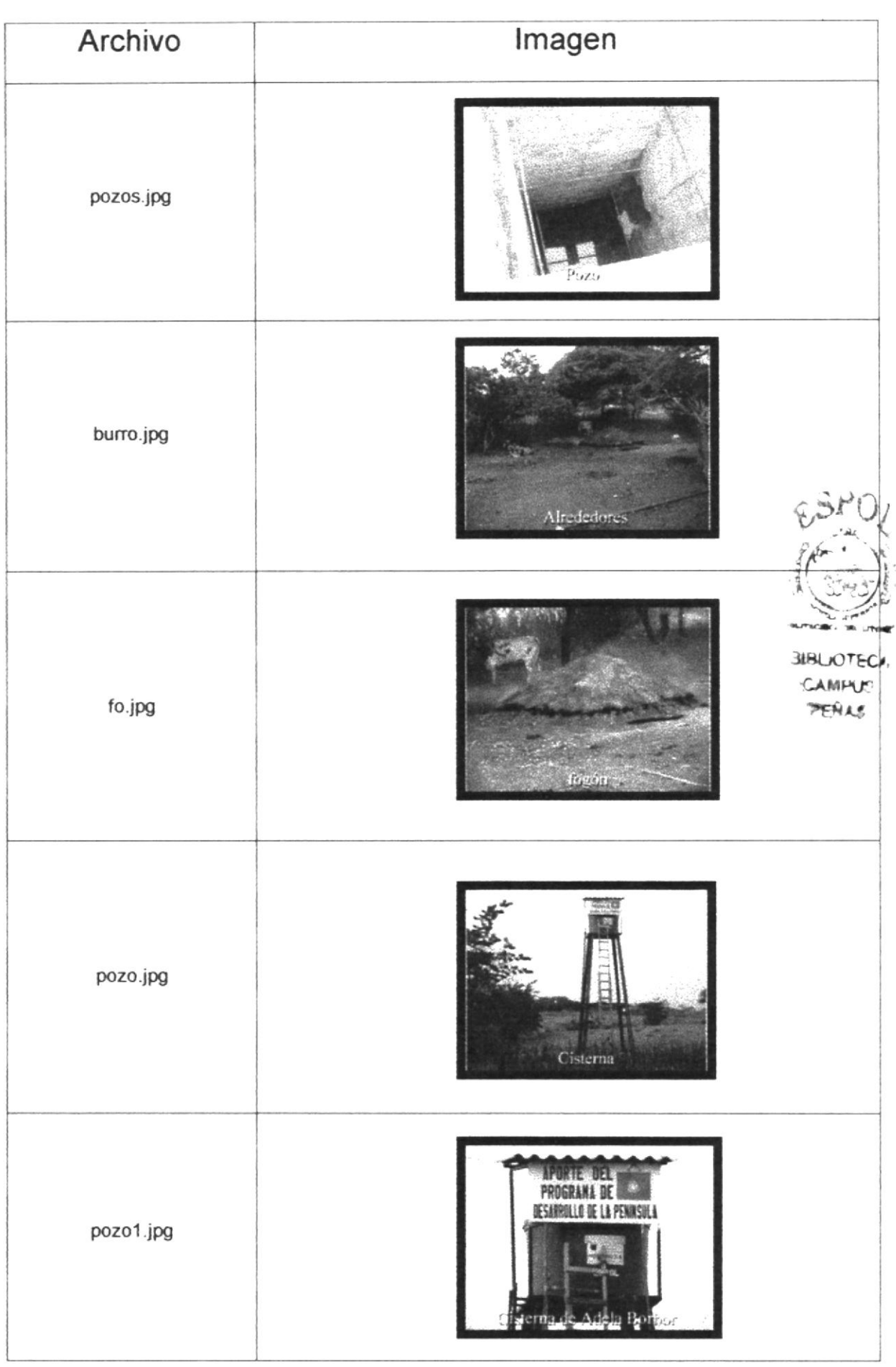

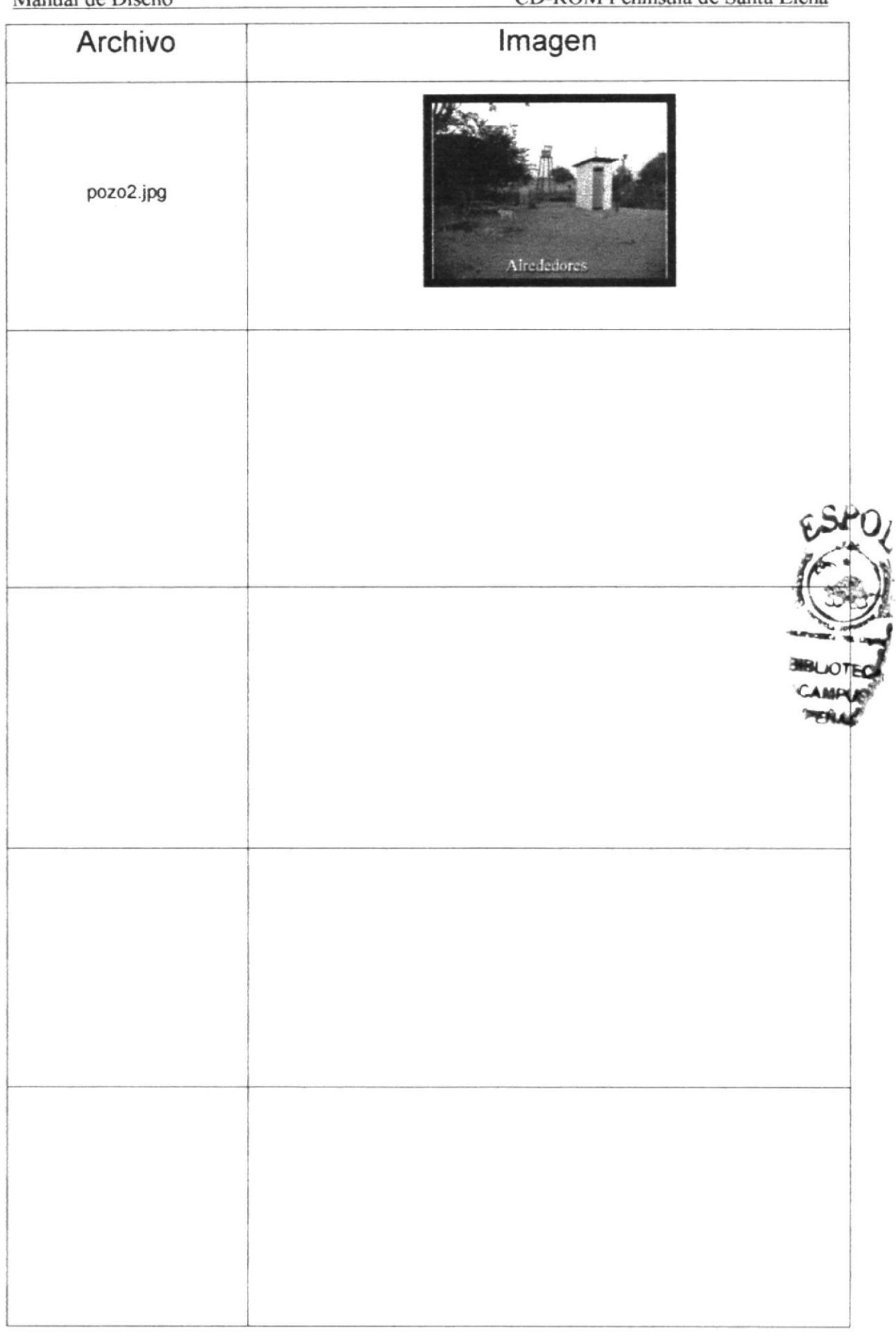

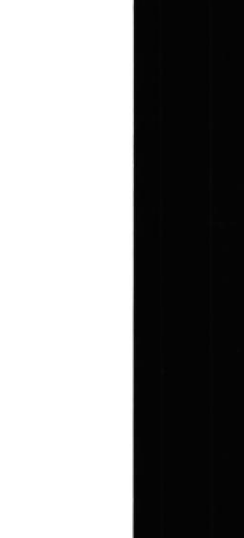

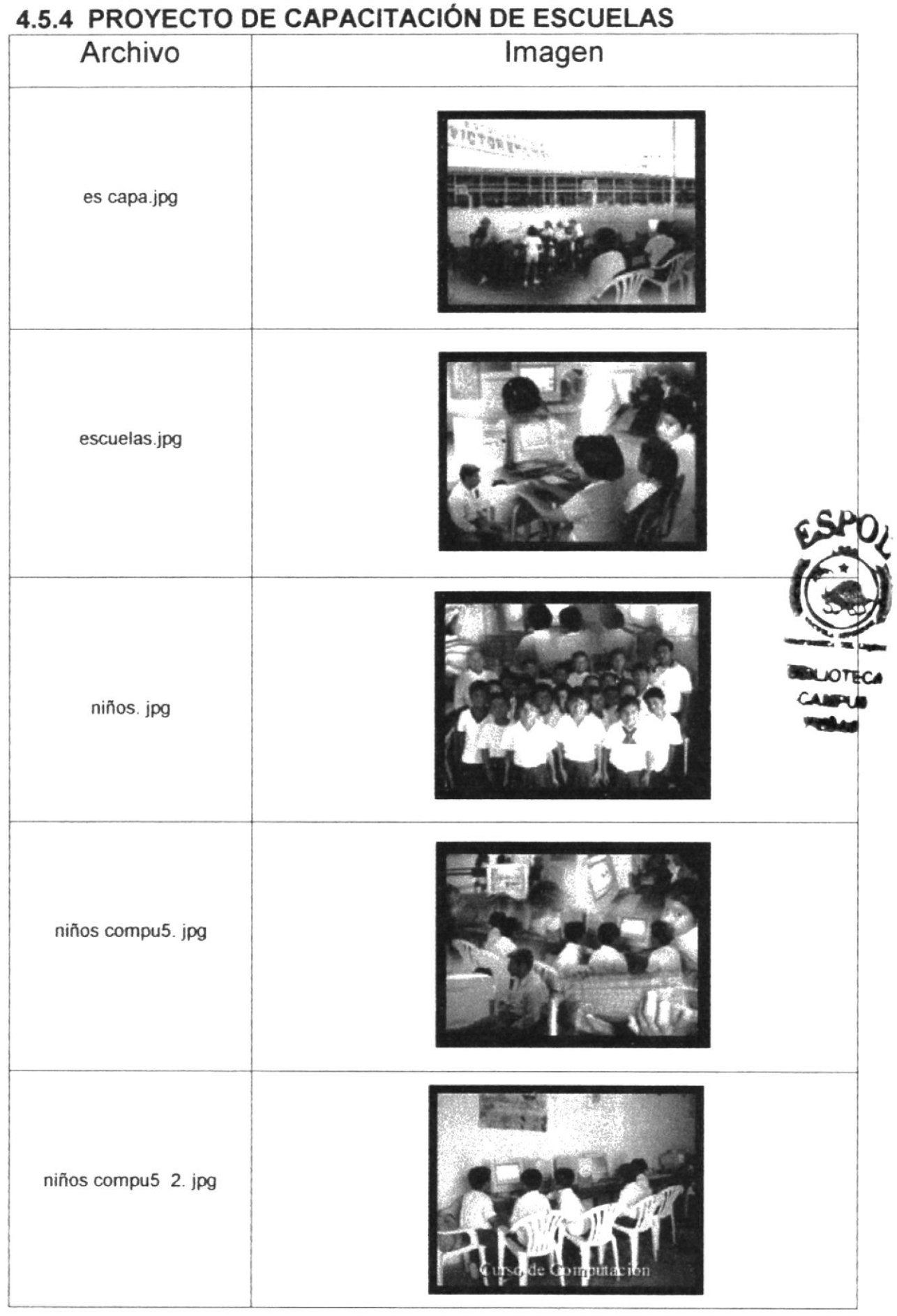

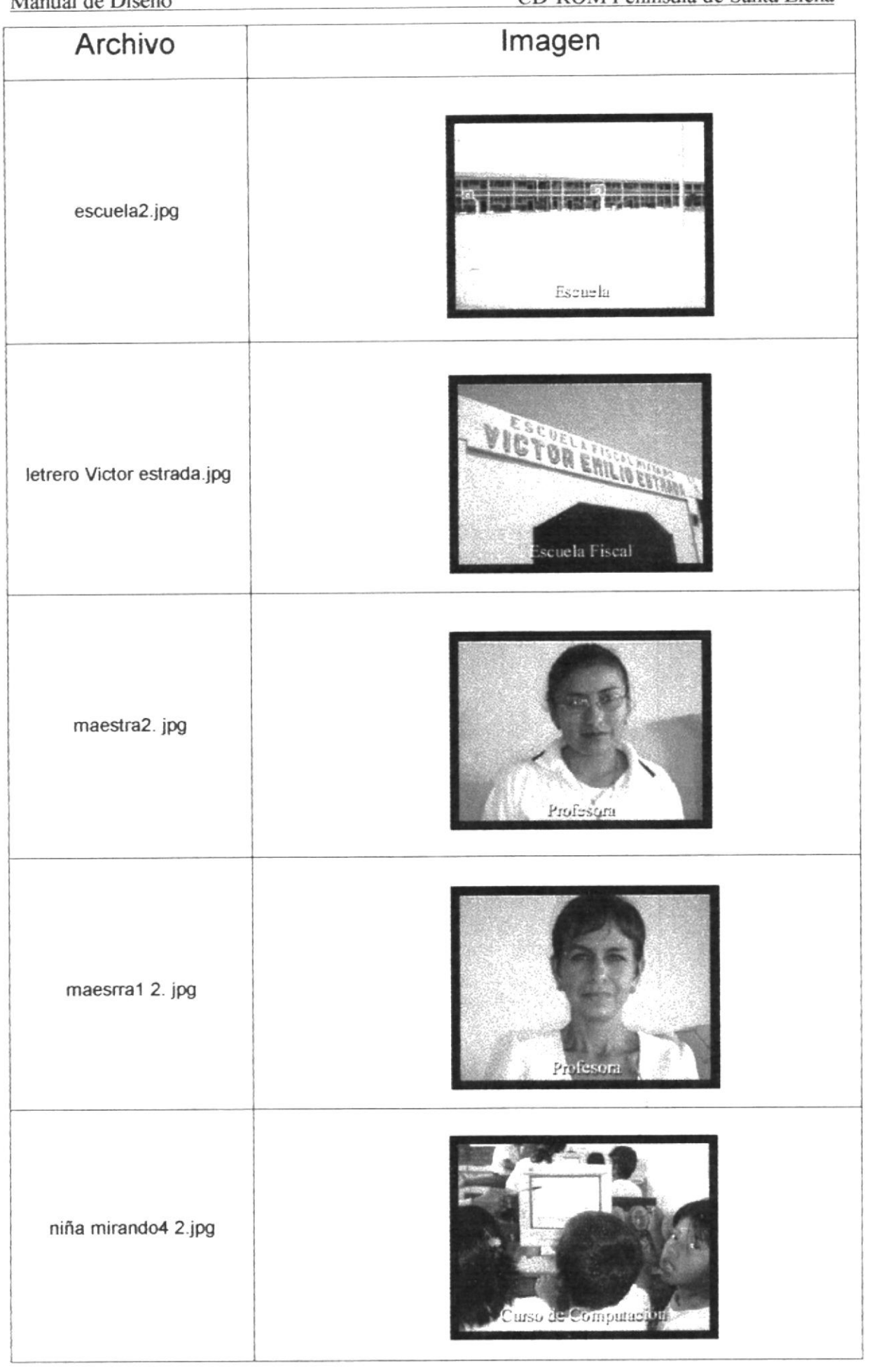

Manual de Diseño CD-ROM Peninsula de Santa Elena

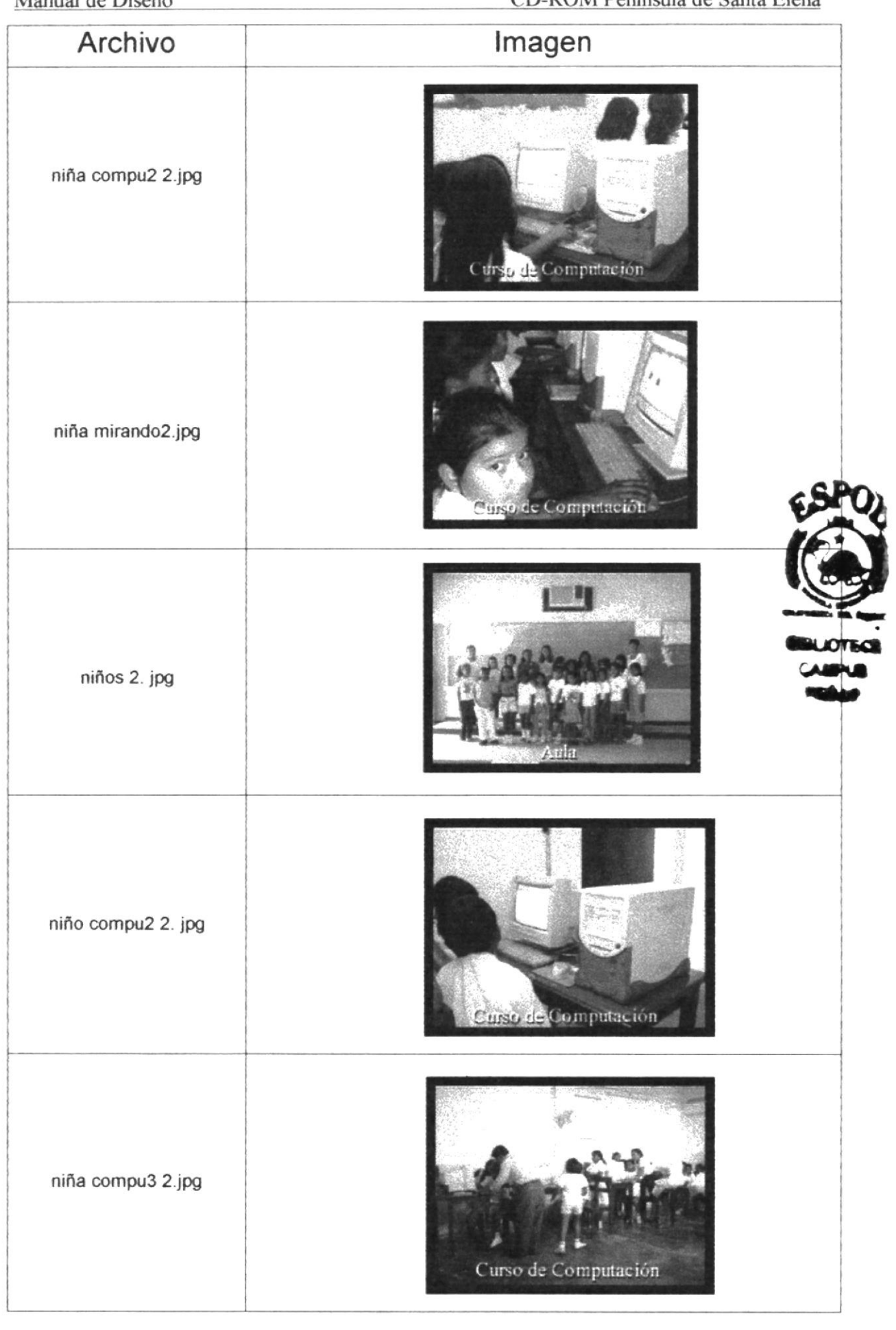

ł.

## 4.5.5 PROYECTO DE DESARROLLO TURÍSTICO DE REAL ALTO

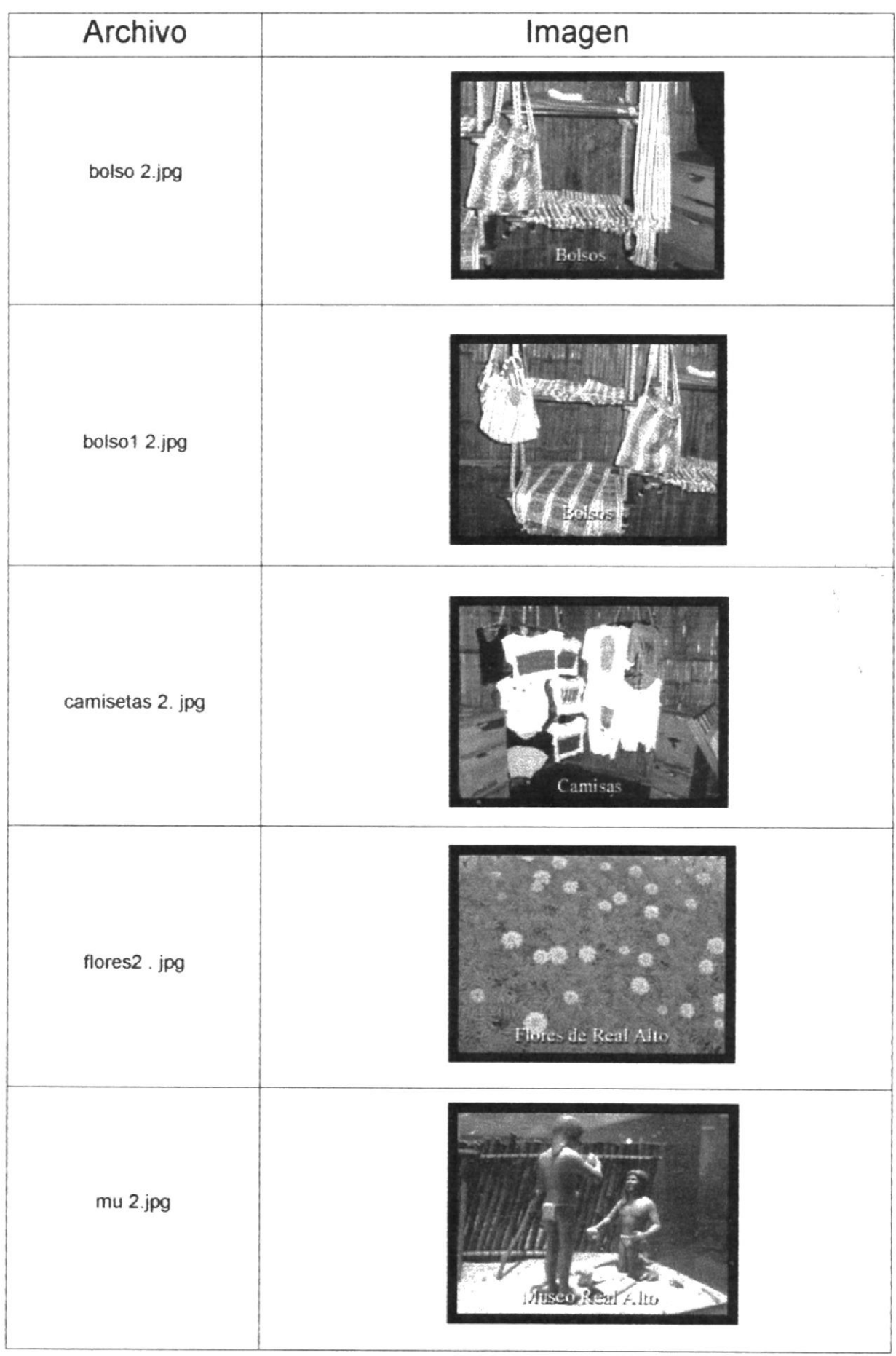

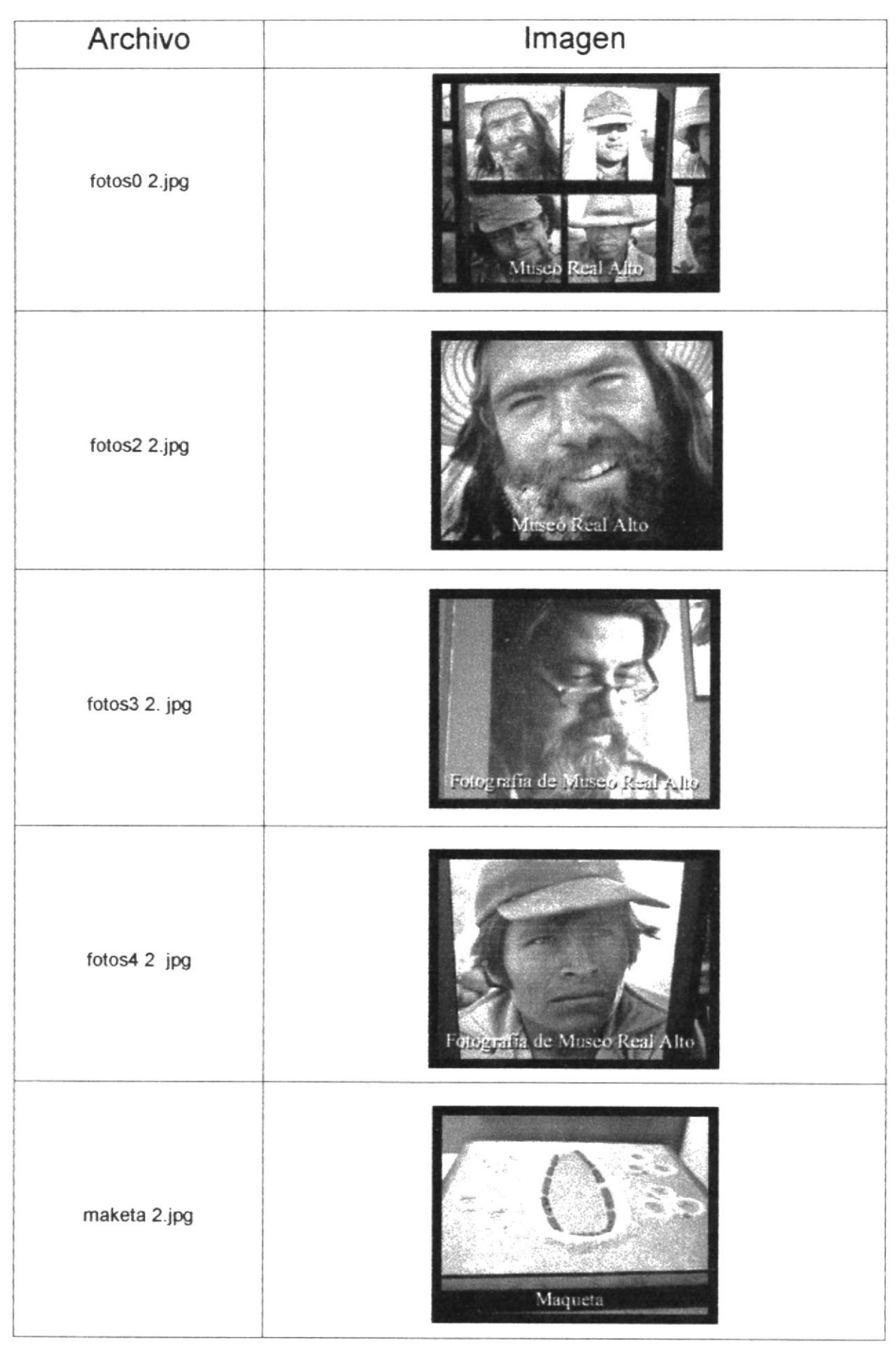

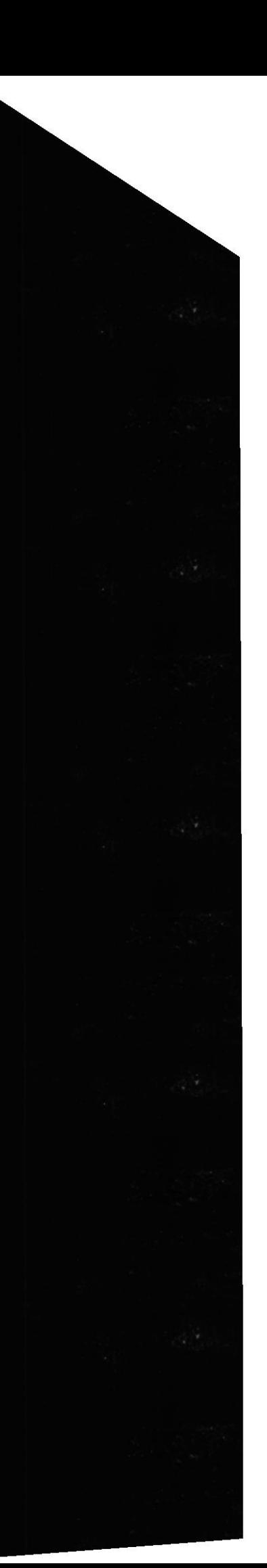

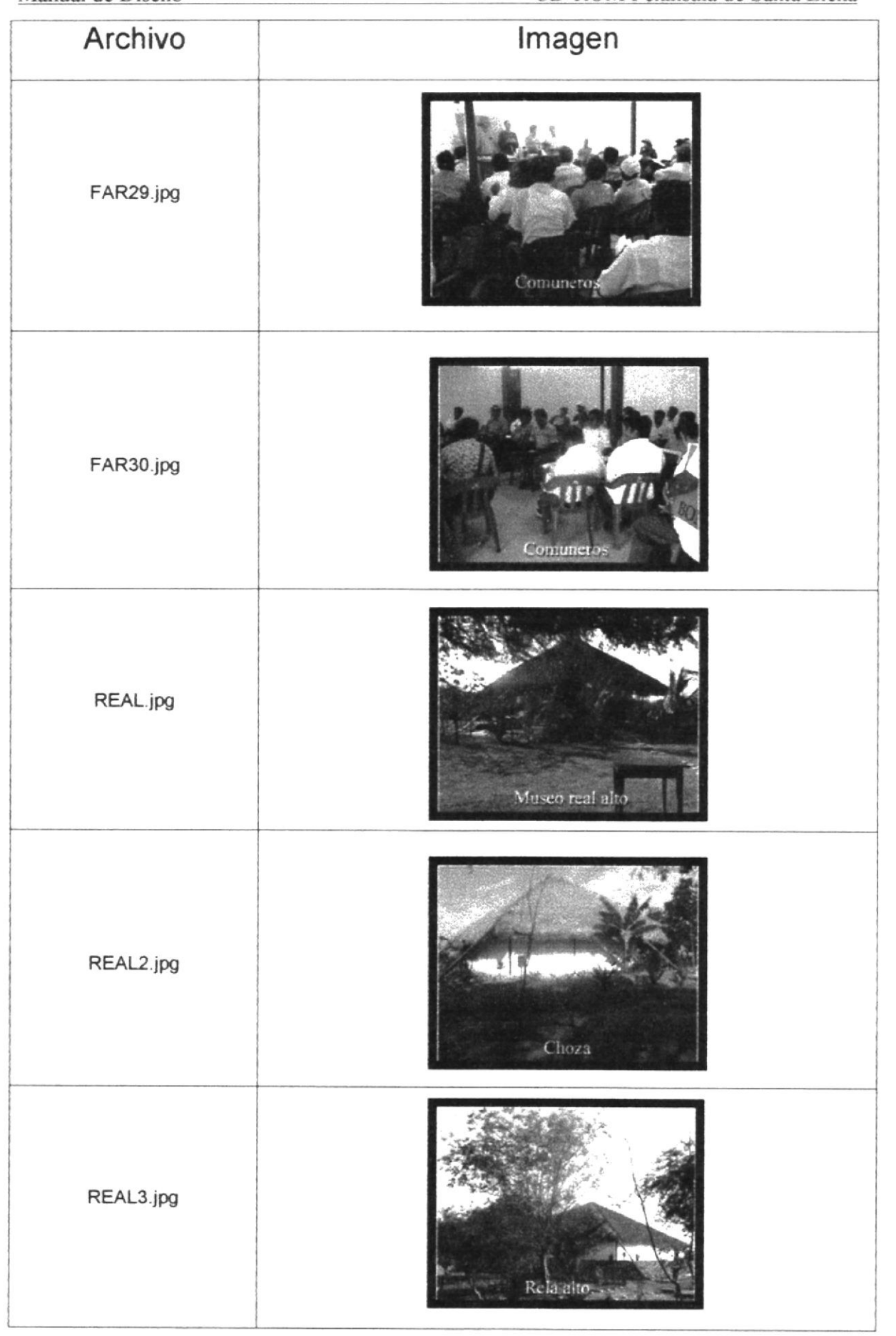

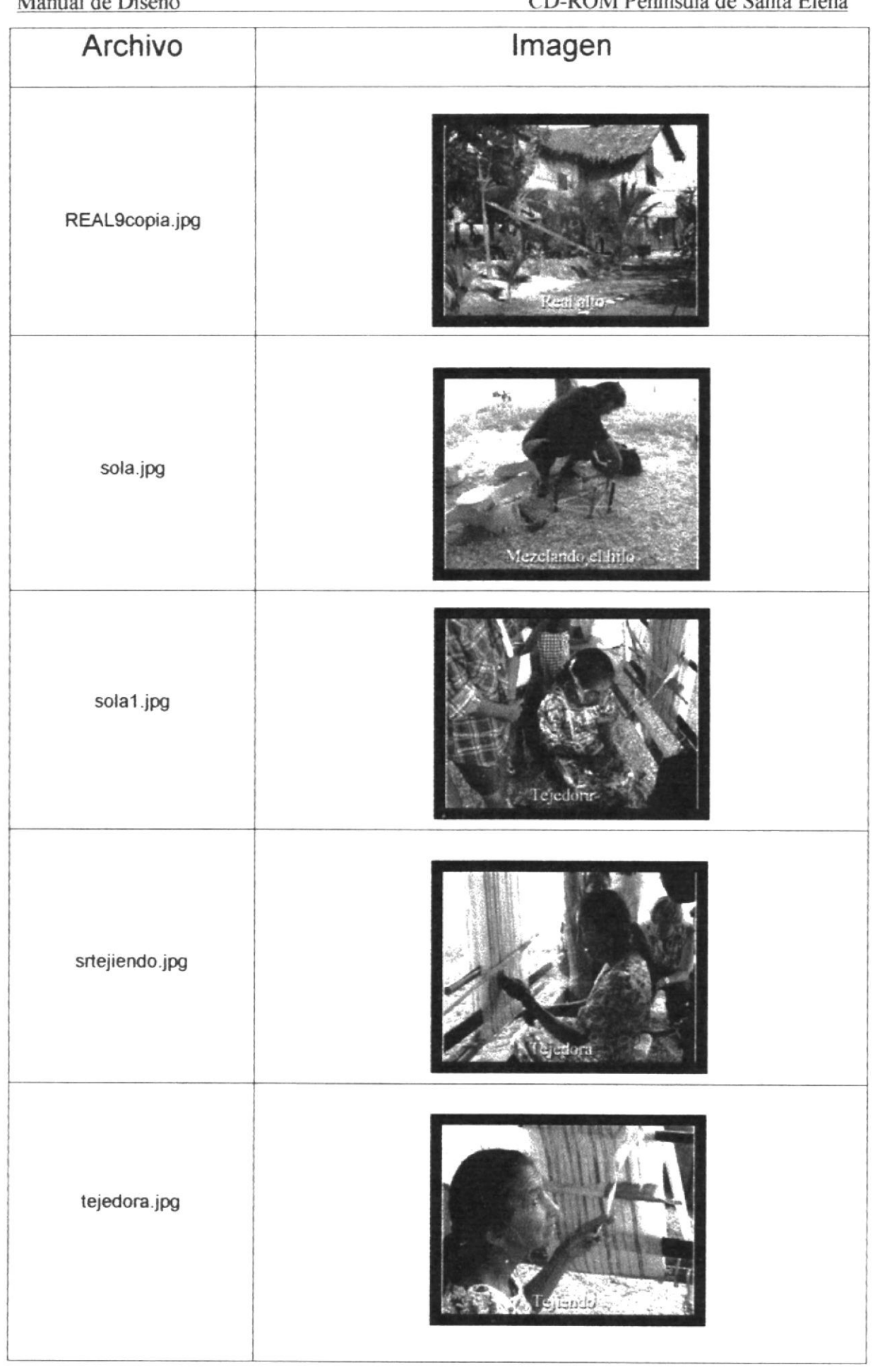

 $\mathbf{r}_{\rm{in}}$ 

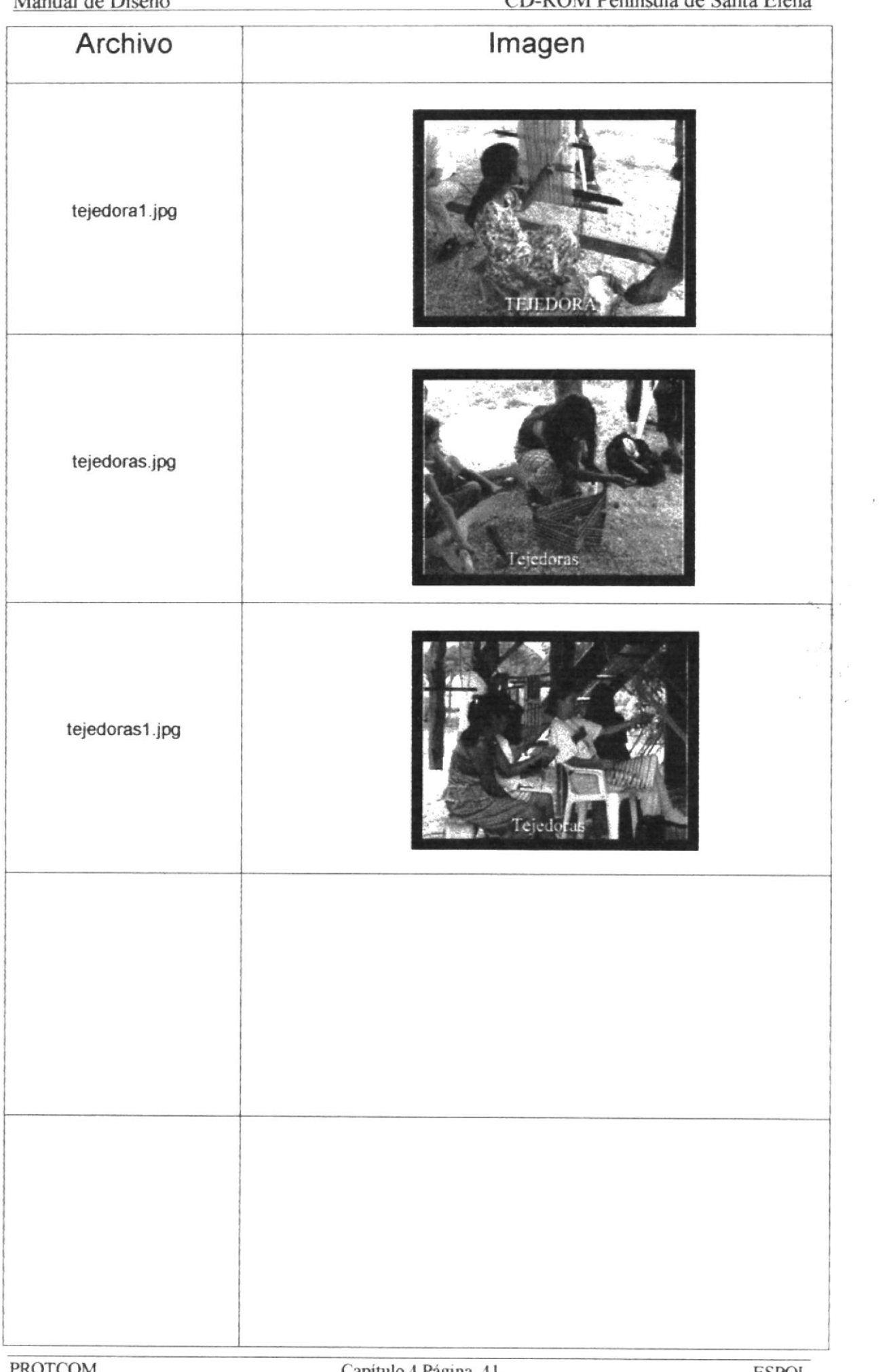

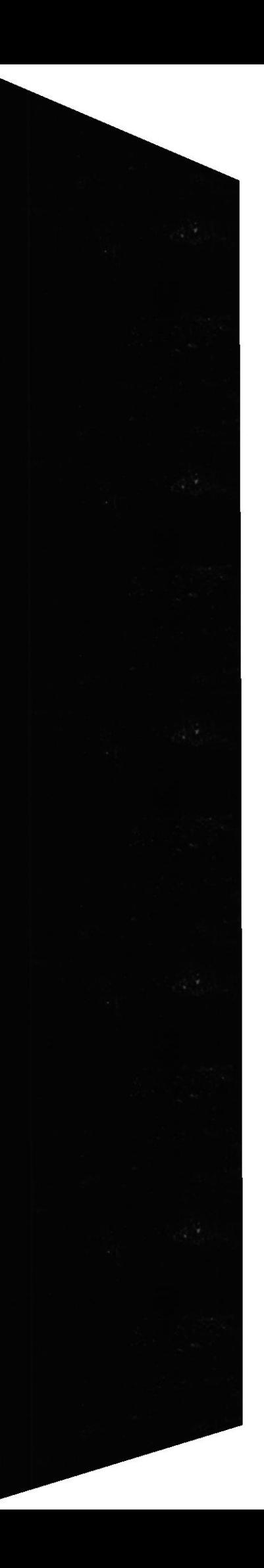

### 4.5.6 PROYECTO DE DESARROLLO TURÍSTICO SAN VICENTE

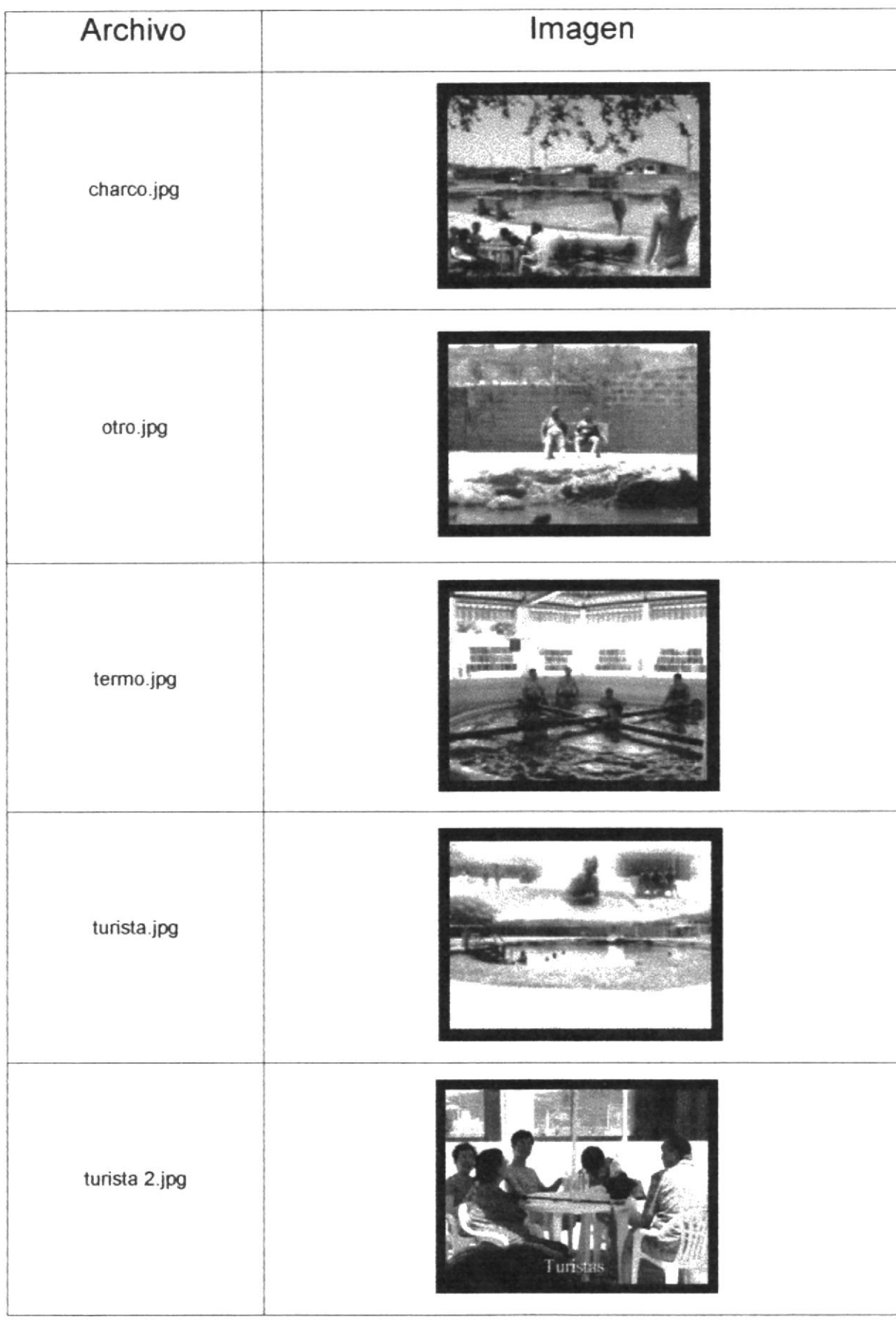

 $\bar{L}$ 

CD-ROM Peninsula de Santa Elena

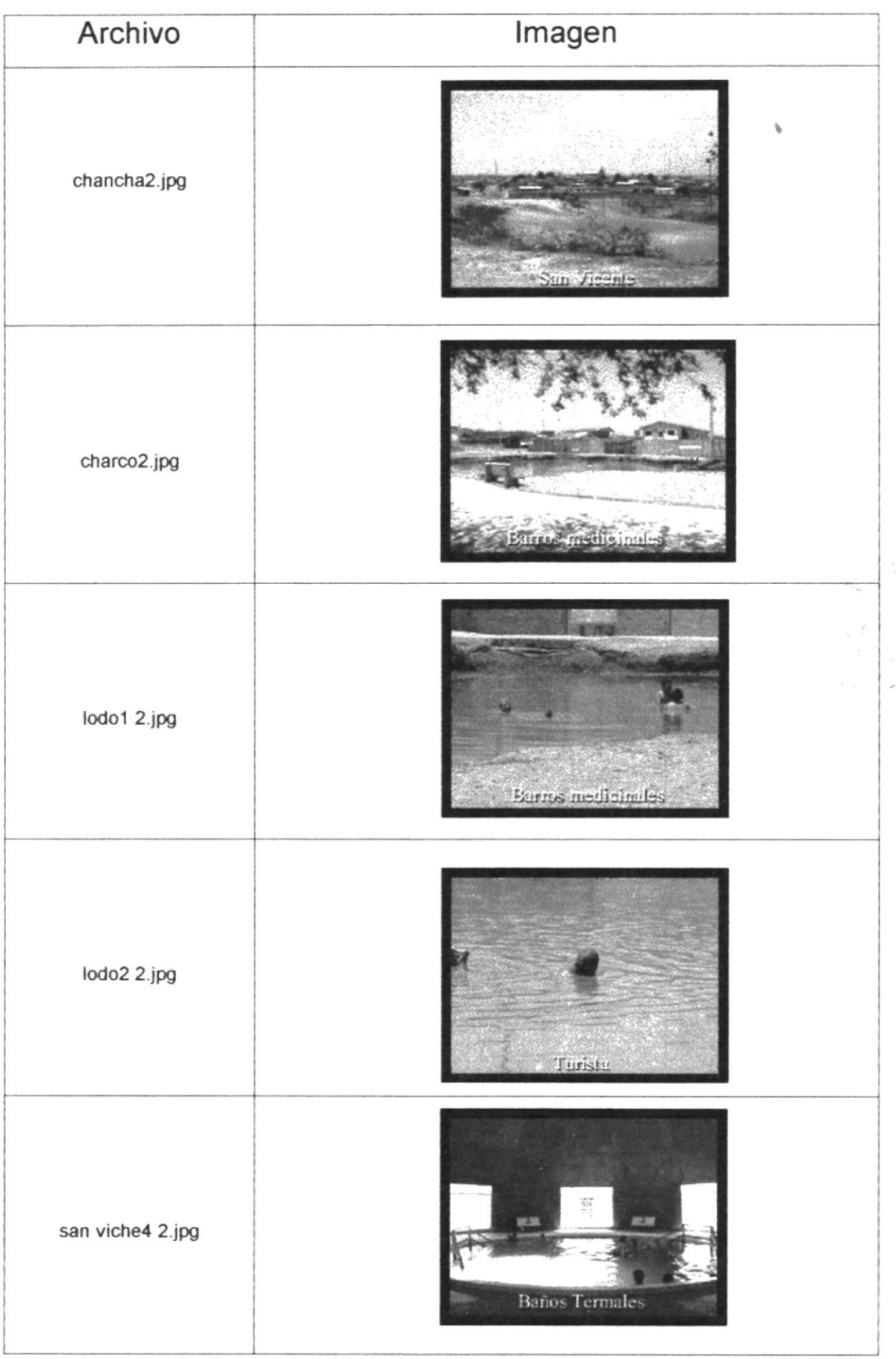

 $^\ast$ 

CD-ROM Peninsula de Santa Elena

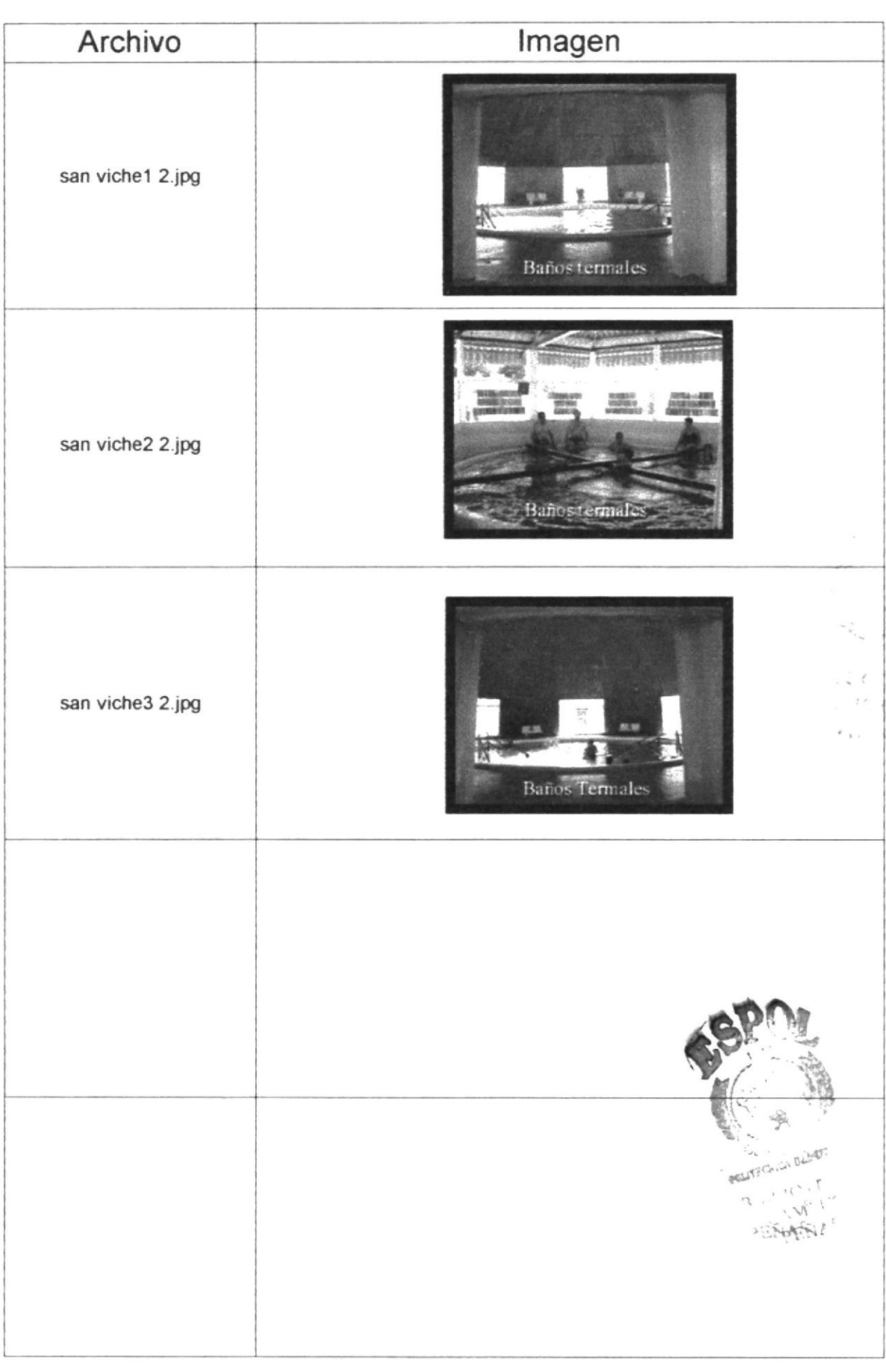

 $\chi$ 

L.

# 4.5.7 PROYECTO DE DESARROLLO ECONÓMICO PECHICHE

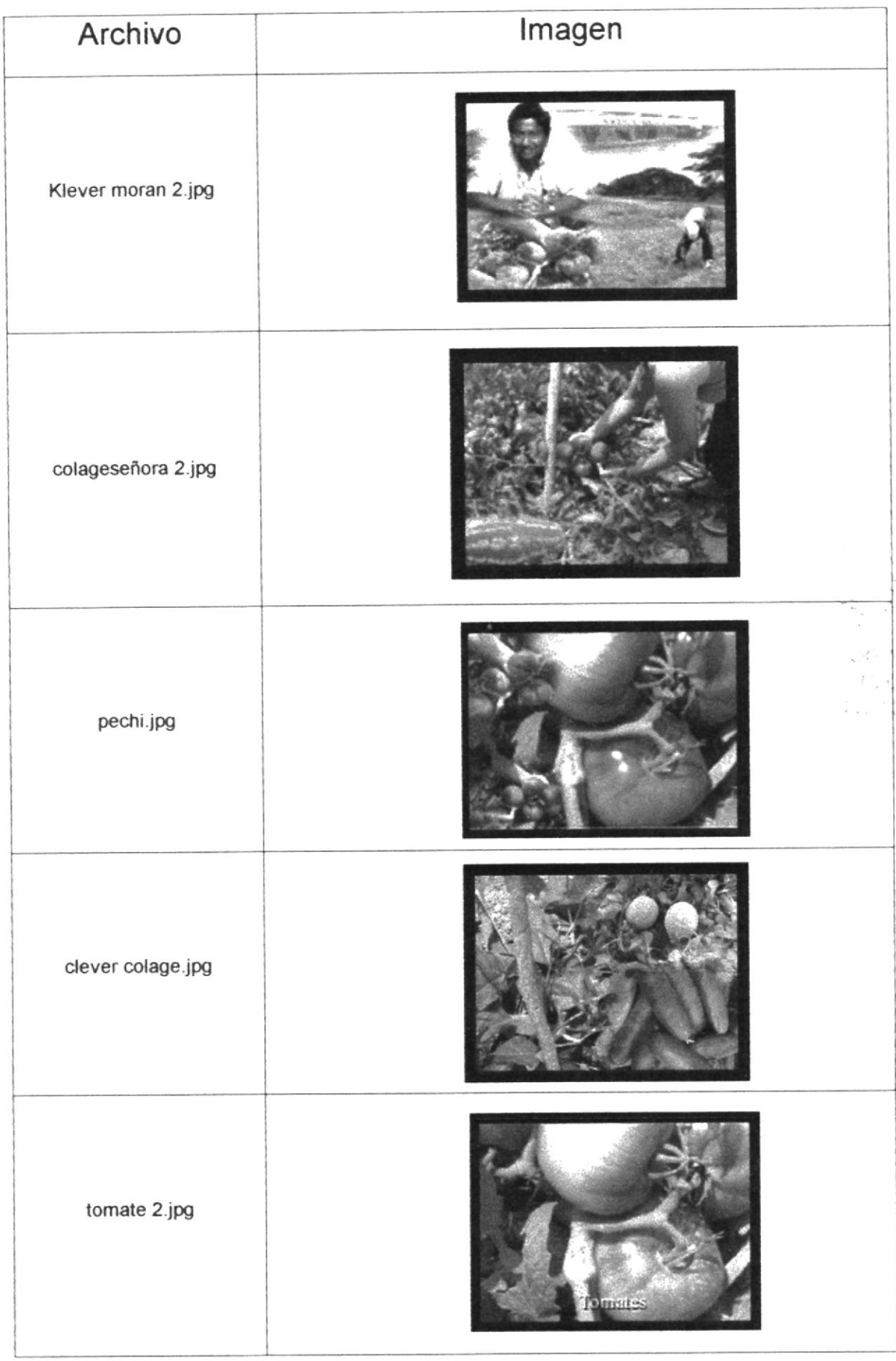

 $\overline{L}$ 

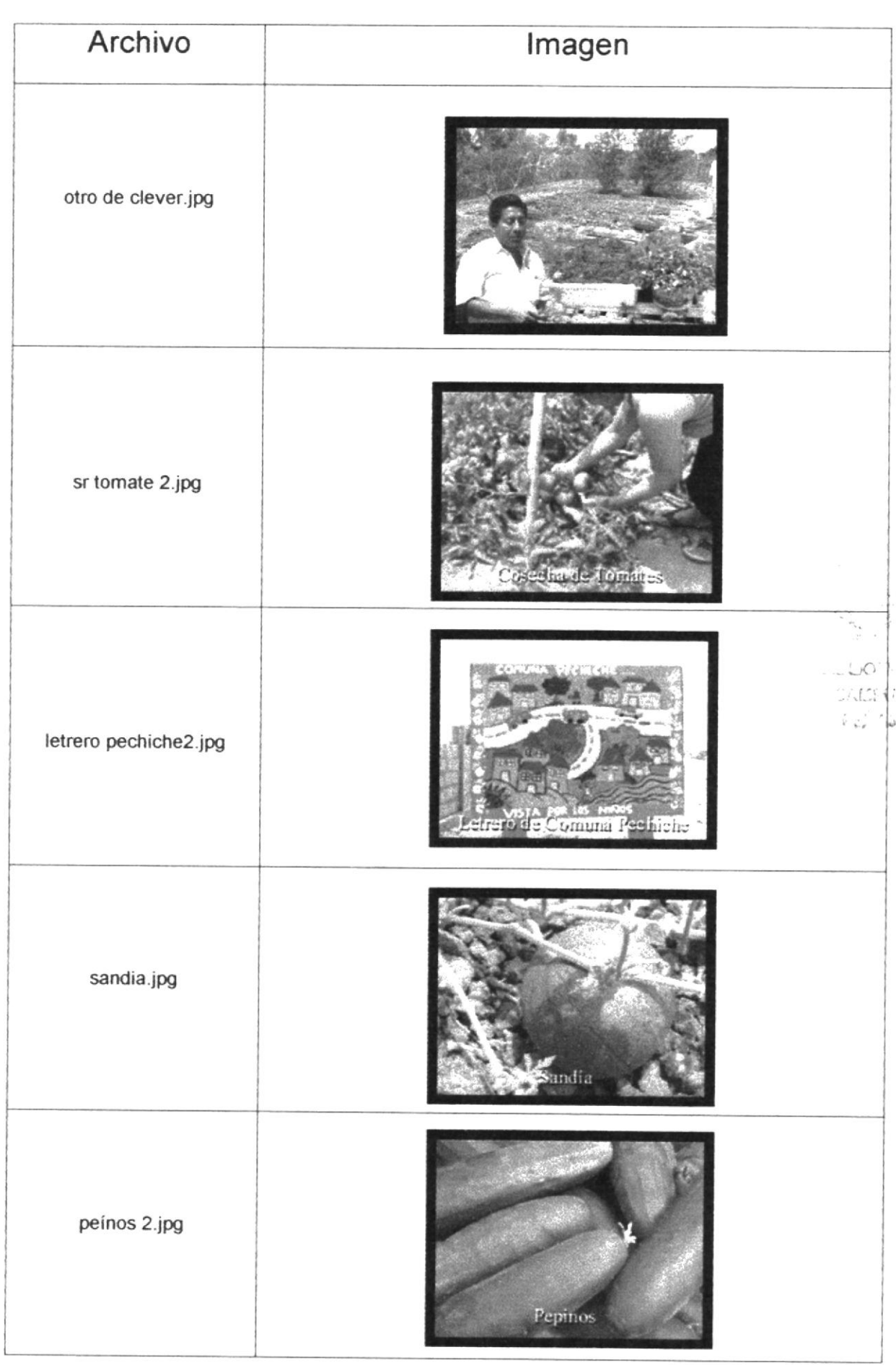

 $\omega$ 

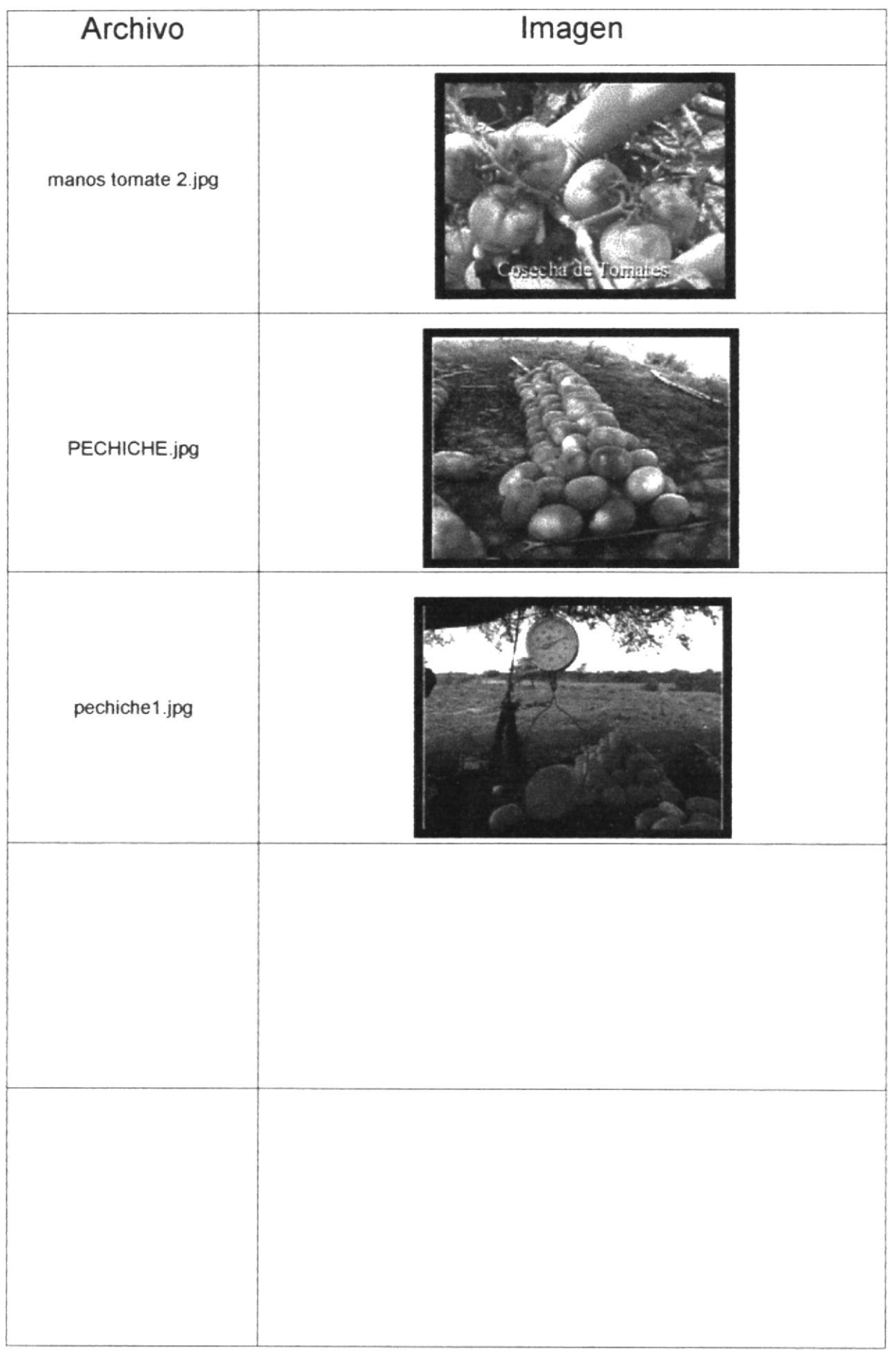

 $\mathbf{t}$ 

#### 4.5.8 PROYECTO DE DESARROLLO TURÍSTICO DE ZAPOTAL

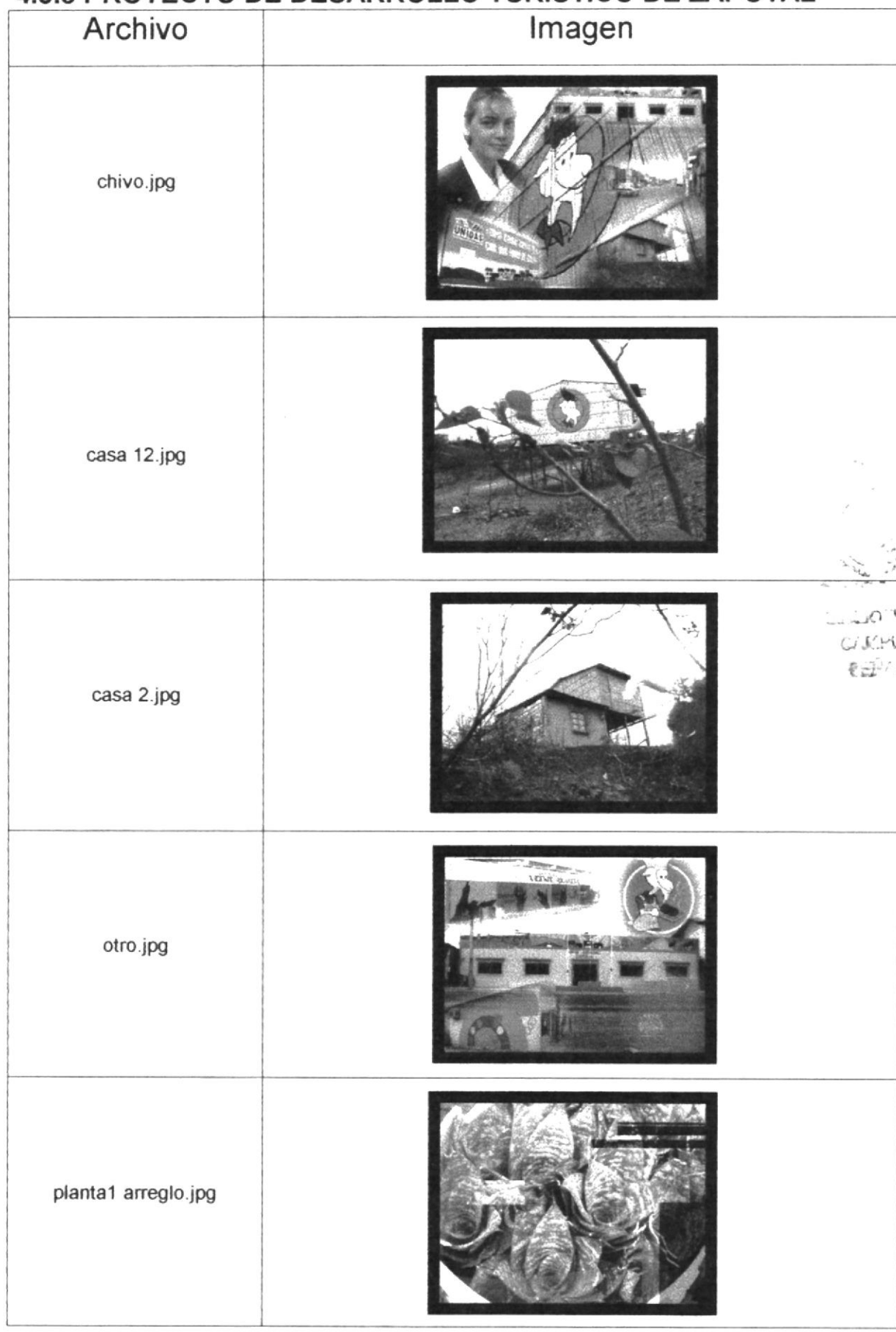

D

 $\tilde{\mathbb{R}}$ 

CD ROM Peningula de Santa Flena

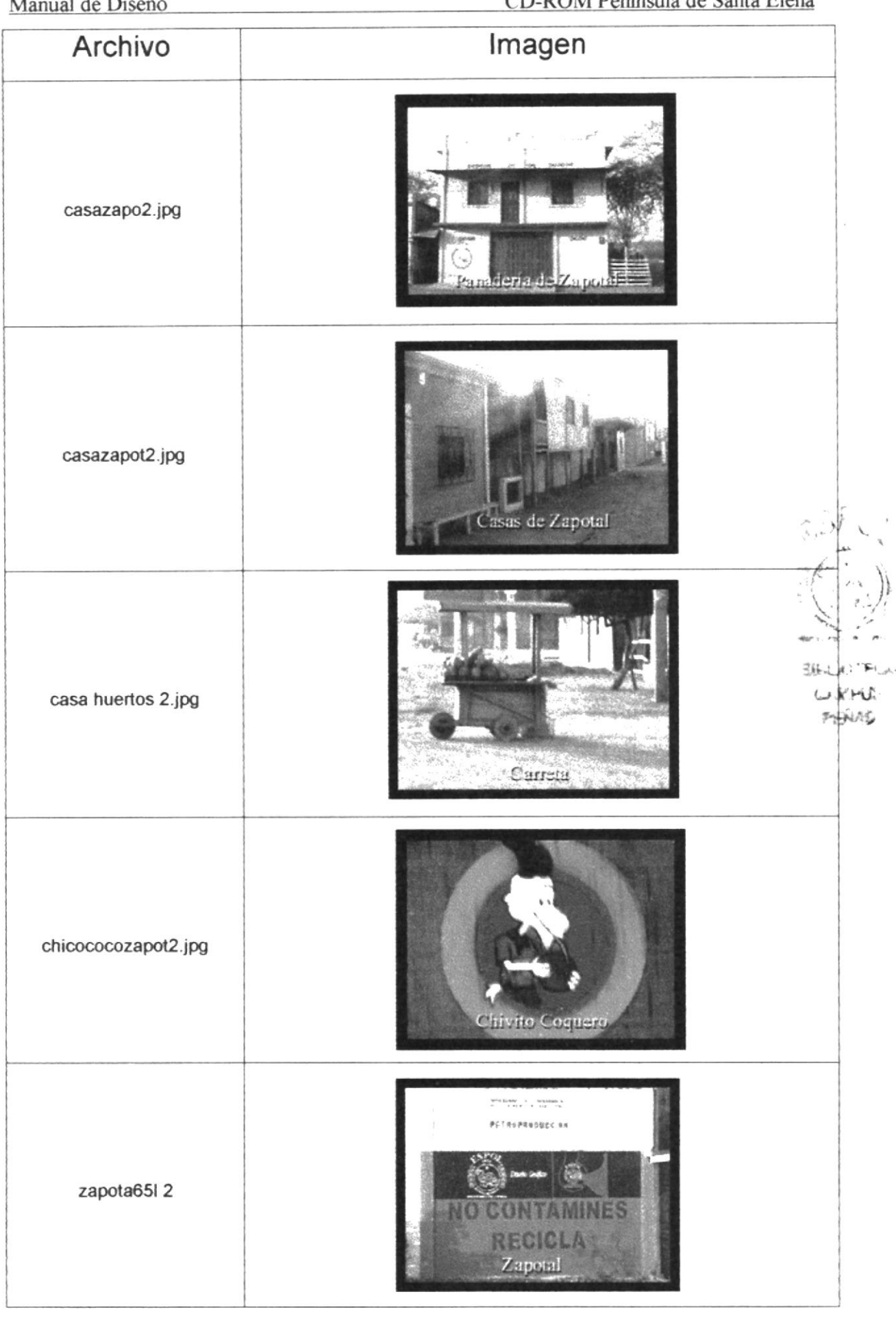

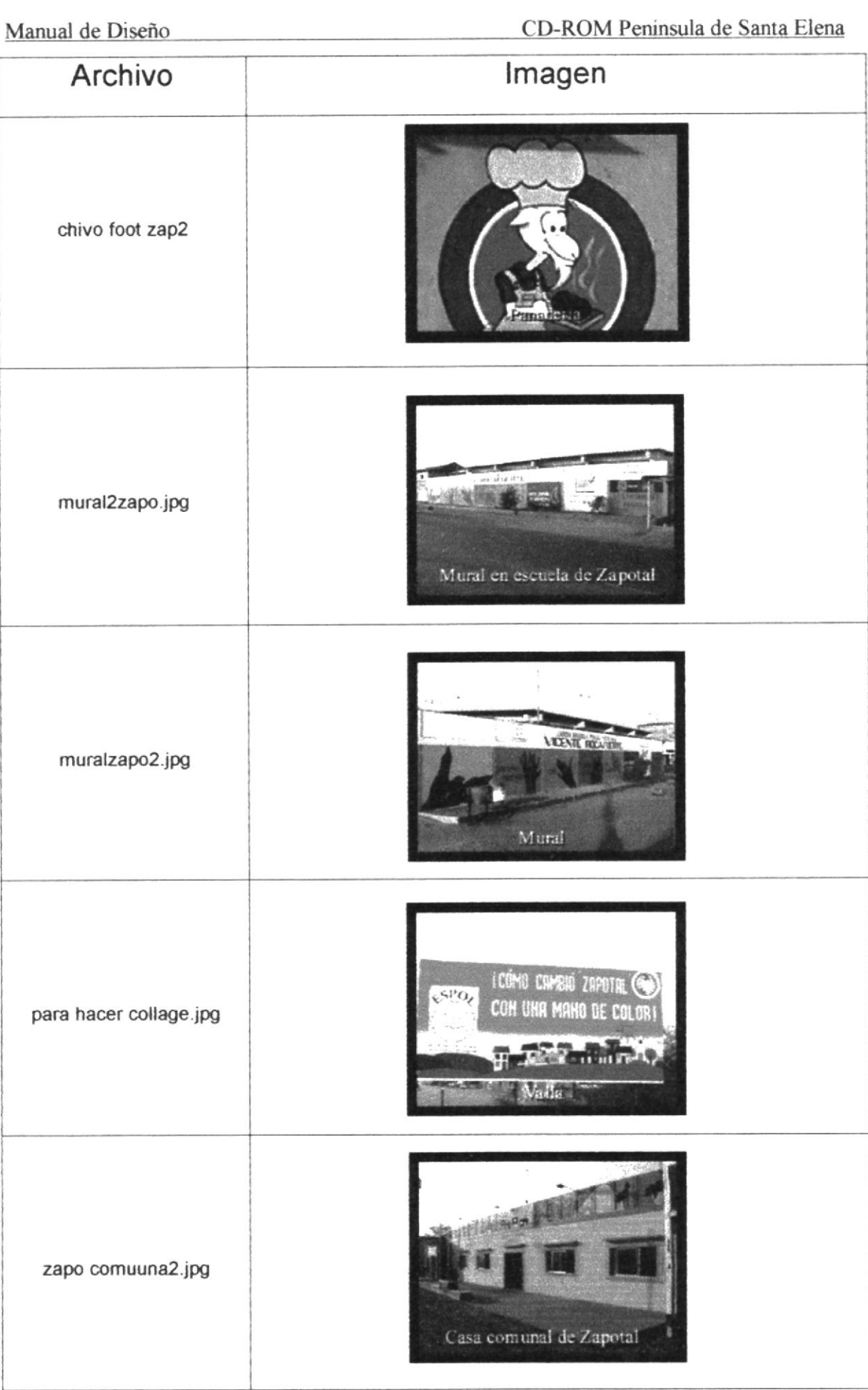

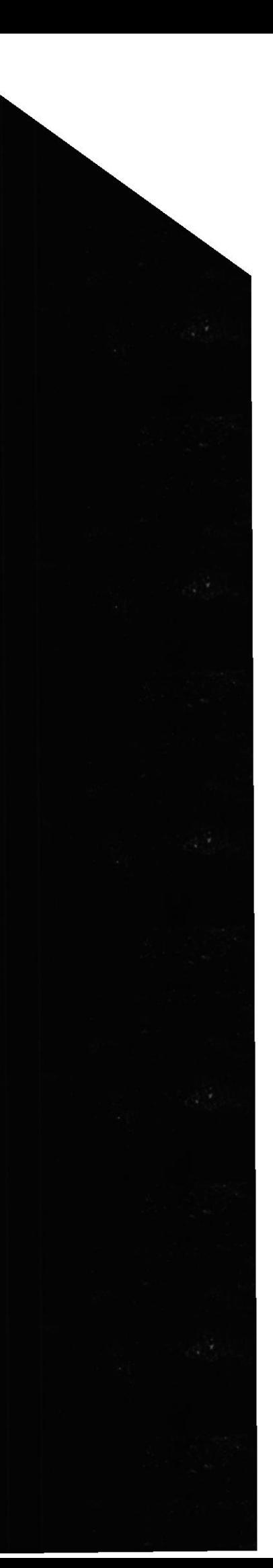

þ

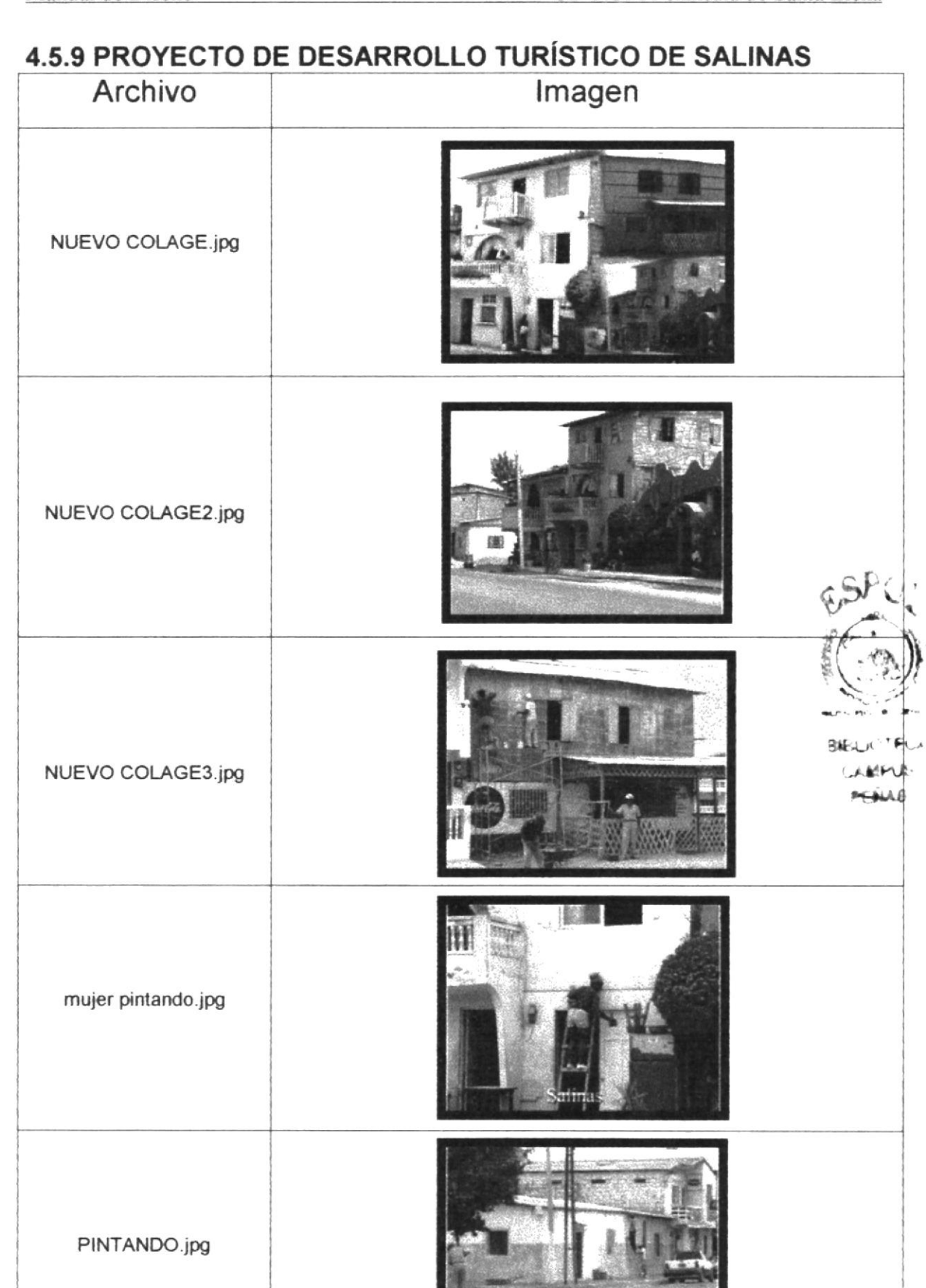

ease pinióndose

 $^\mathrm{+}$ 

 $\langle \rangle_{\mathcal{F}}$ 

 $\mathbb{H}$ r

 $\bar{\partial} \bar{\partial}$ 

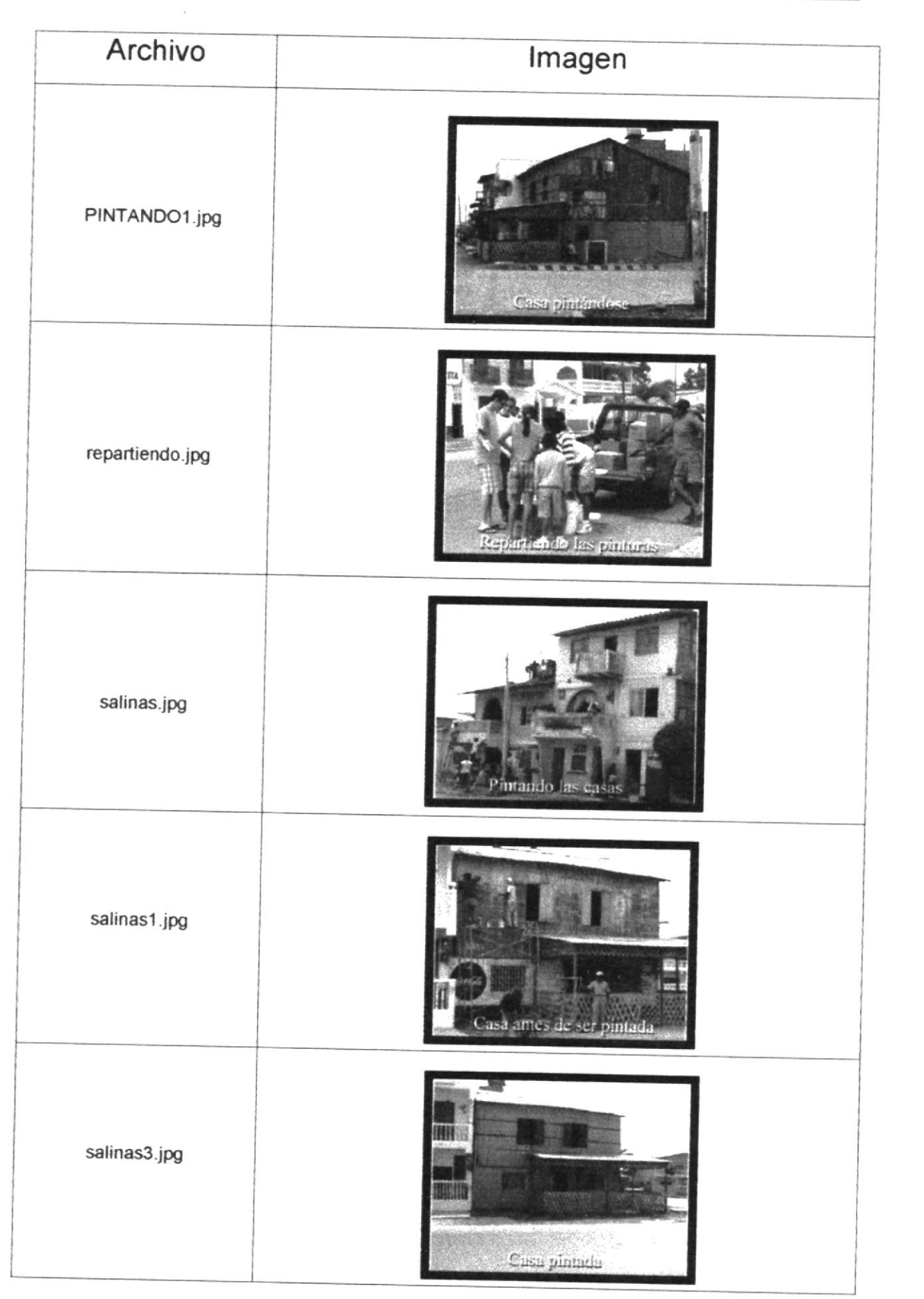

 $\mathbf i$ 

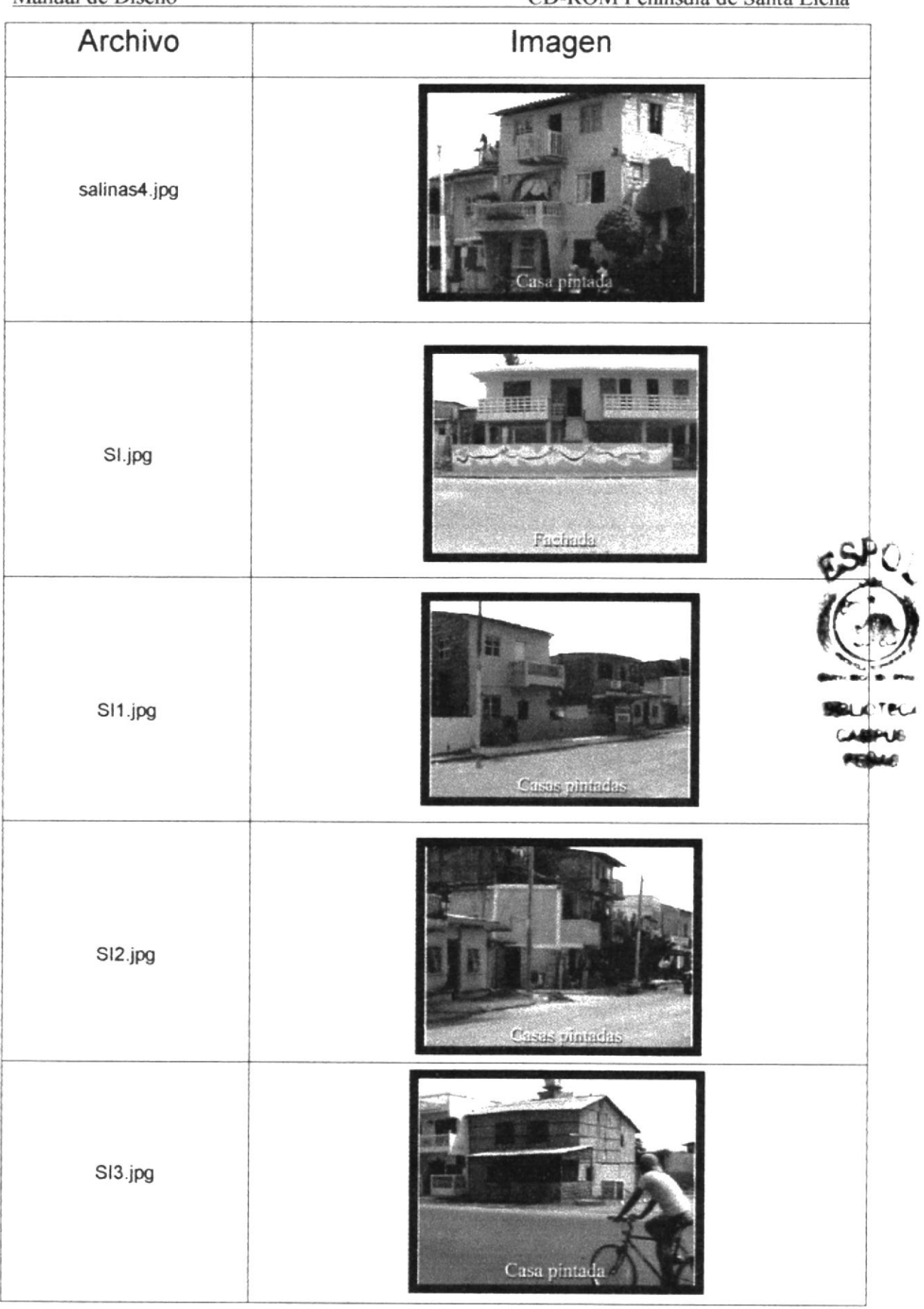

 $\pmb{\mathrm{t}}$ 

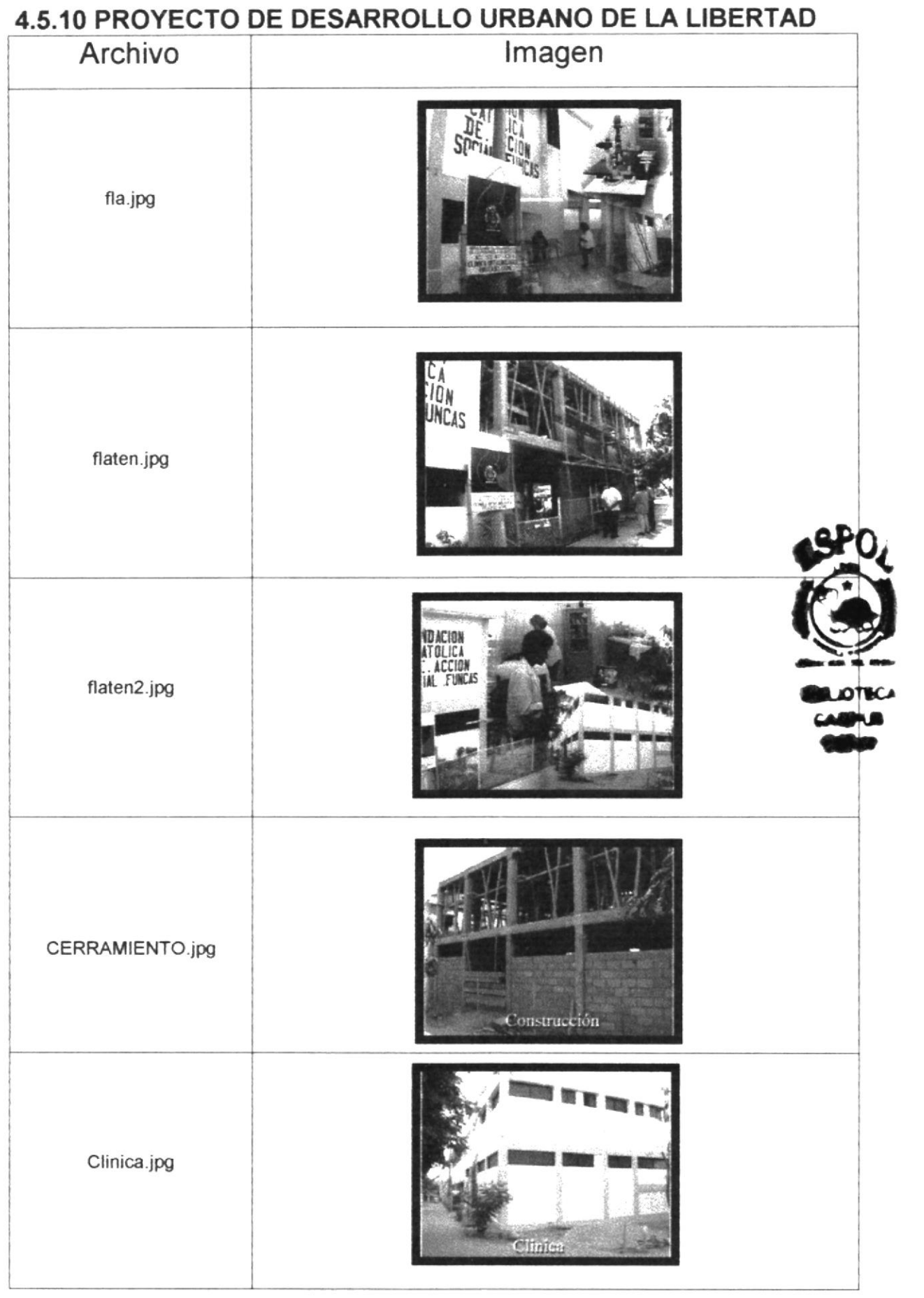

 $\mathbf{k}$ 

 $\overline{\phantom{a}}$ 

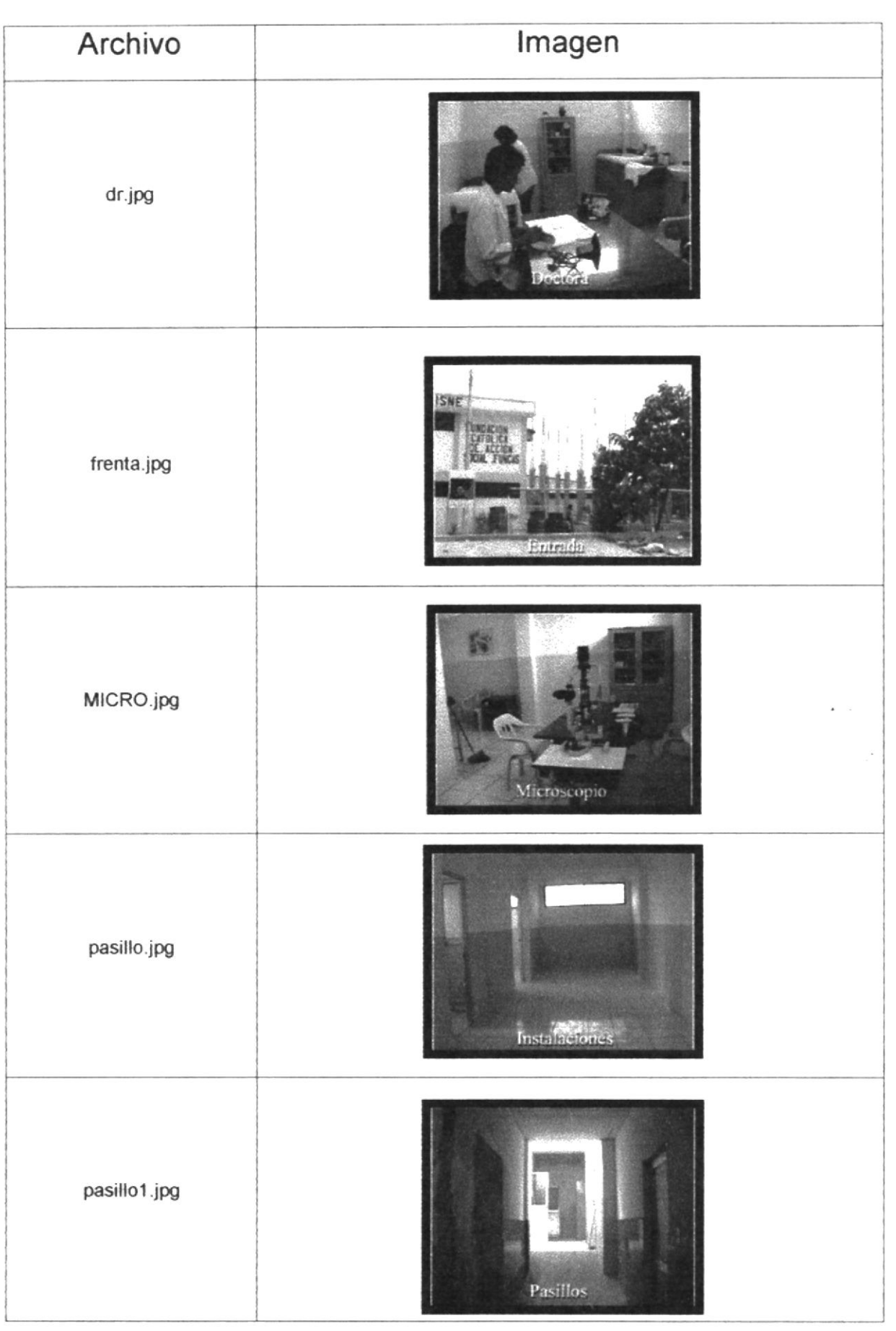

 $\mathfrak{k}$ 

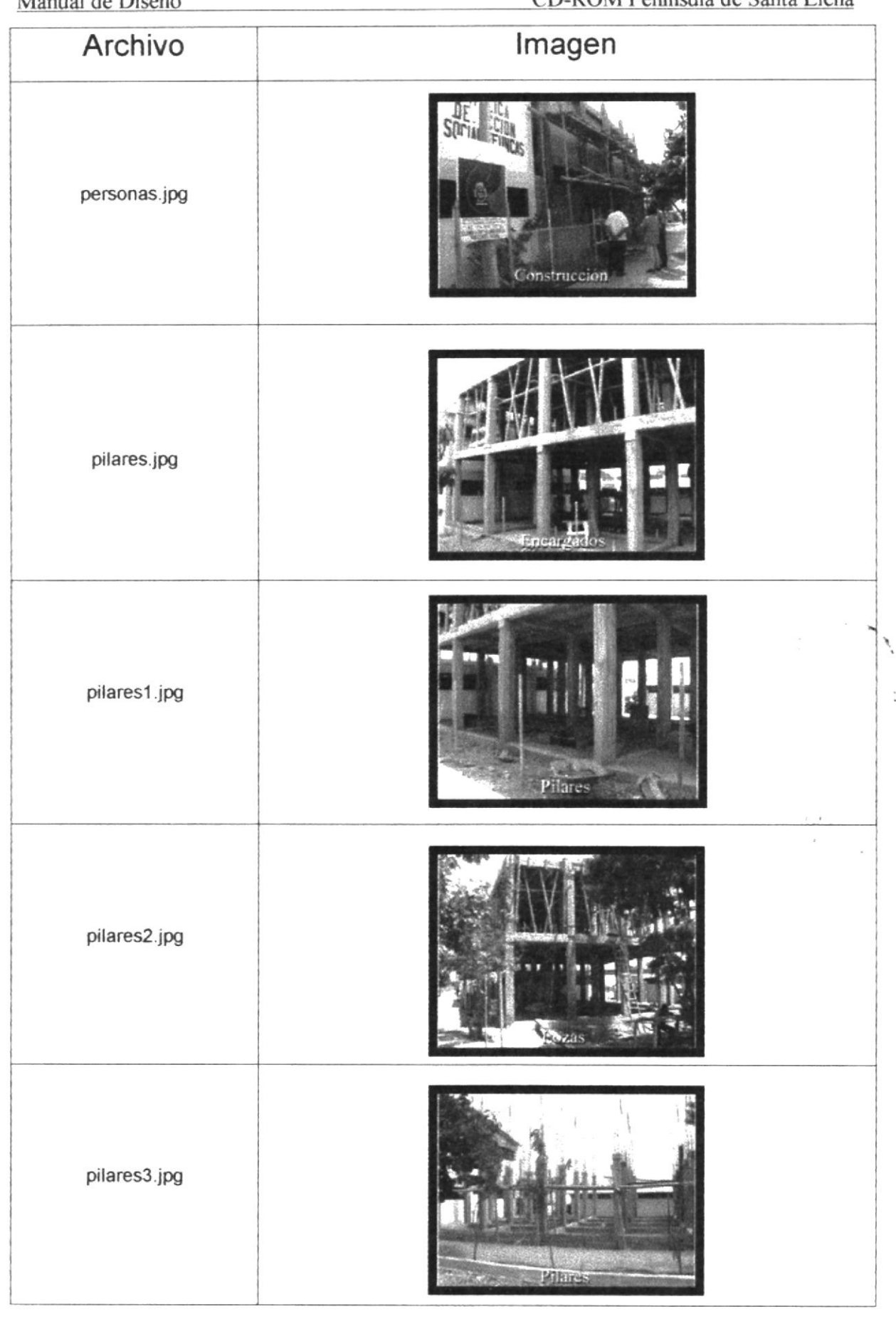

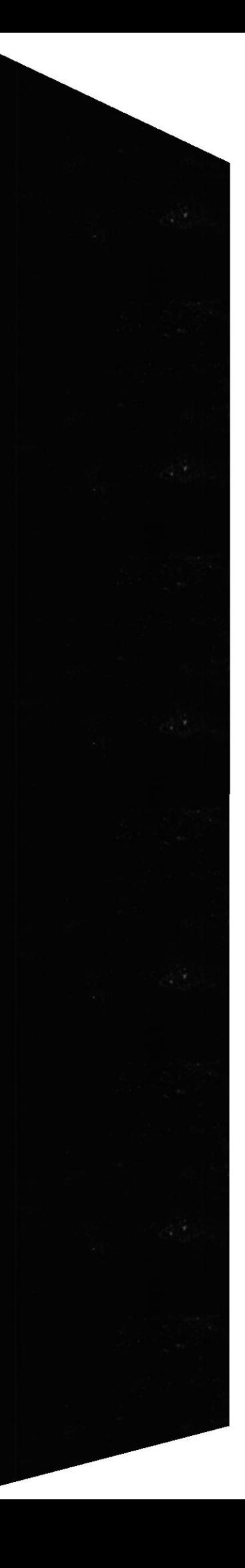
$\mathbf{t}$ 

CD-ROM Peninsula de Santa Elena

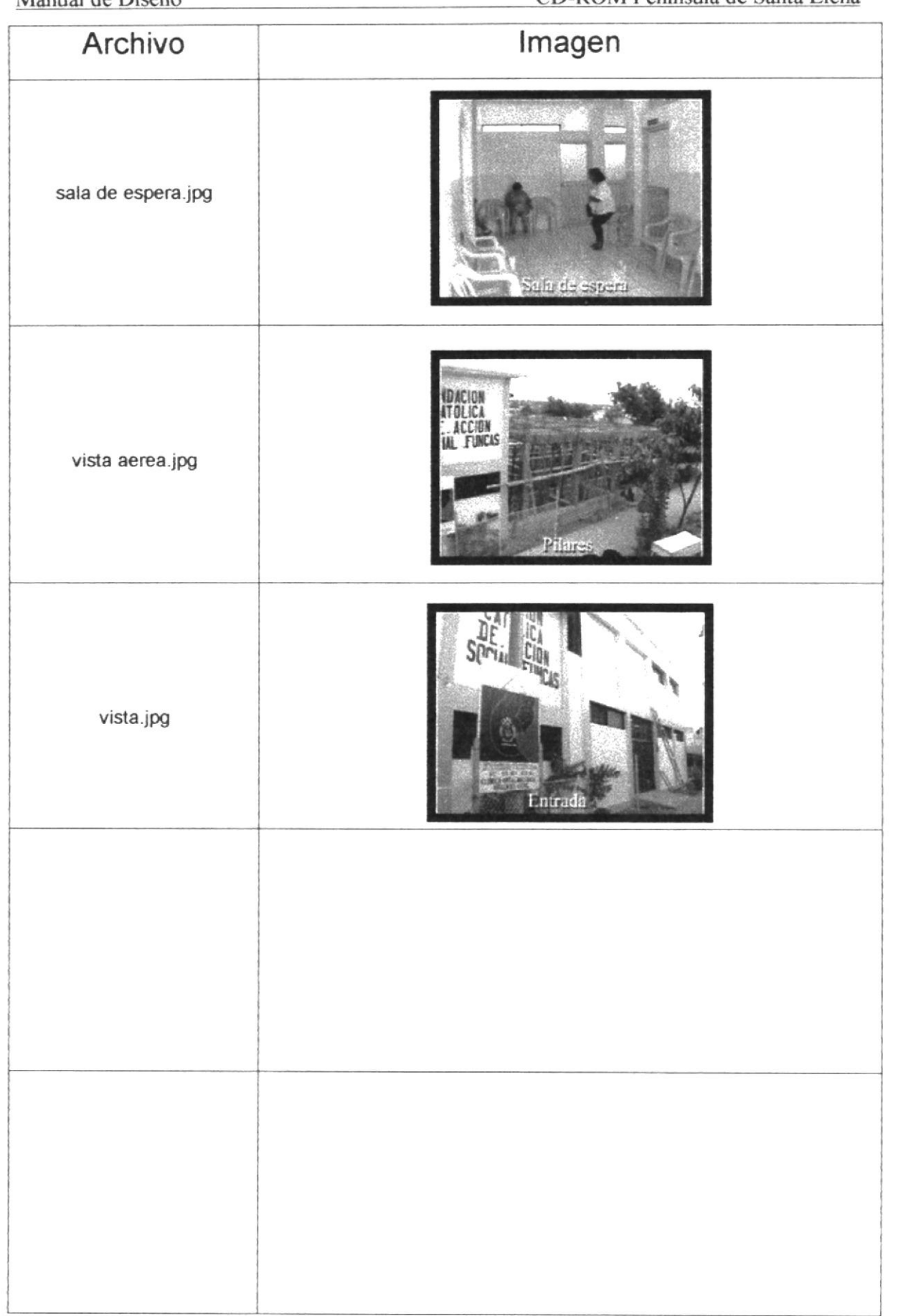

r

#### **4.6 CROMÁTICA** Cromática general:

Títulos : A un tamaño de 24 puntos con color en

$$
R = 170
$$
  

$$
G = 0
$$
  

$$
B = 0
$$

Este color vino, es de la gama de lo colores cálidos presenta un ruido visual que atrae la atención del usuario para que denote los textos de encabezamiento, por poseer un porcentaje de rojo, pero no distrae mucho visualmente porque se lo neutraliza con un porcentaje de azul.

Textos : a un tamaño de 12 puntos y con un color en

$$
R = 0
$$
  
G = 0  
B = 102

Ejemplo de la estandarización de todas las demás páginas que conforman el CD-ROM

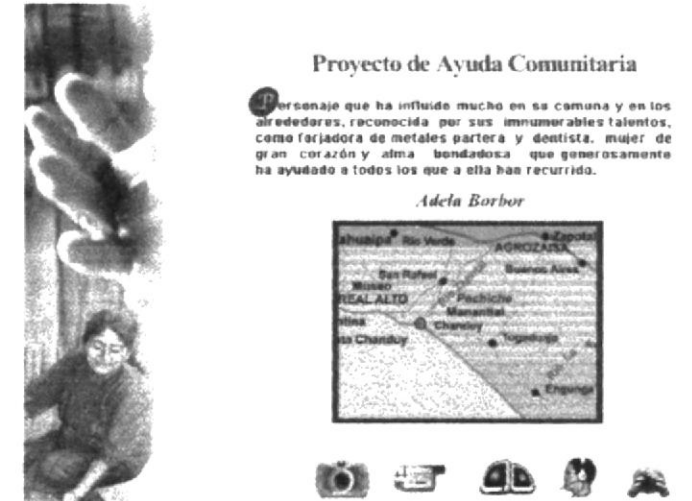

Este color pertenece a la gama de los colores fríos que denota seriedad. formalidad y permite un mayor descanso de la retina al ser leído por el usuario, a diferencia de los textos de título, este color permite leer más cómodamente y sin mucho ruido visual

En el caso de los textos para las barras de desplazamiento el color de la tipografía tanto en R, en G como en B fue de un valor de 0 (negro al 100%)

Este color neutraliza todo ruido visual y permite una mayor concentración , en el texto de los scroll, ya que la información es mucho más extensa y el usuario tiene un mayor tiempo de lectura.

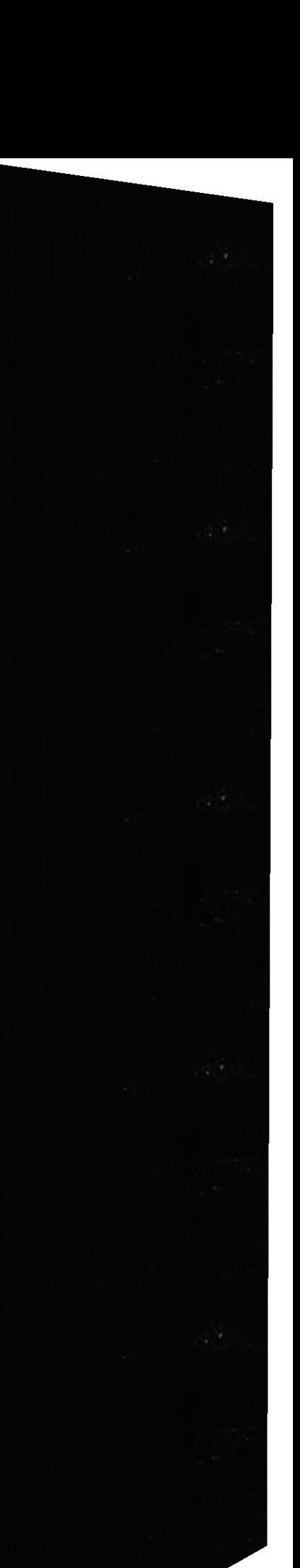

 $\mathbf{I}$ 

Los fondos para las tipografías fueron siempre estándar, con una cromática de

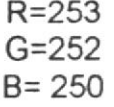

(blanco hueso), eligiendo este color tanto por razones estéticas en combinación con los textos, como por razones técnicas ya que el color blanco puro es trasparentado por el programa utilizado.

Y esto permite una mayor limpieza al presentar la información ya que el color blanco crea un efecto entrante y como es un color de background (fondo) es un buen soporte para los colores de las demás gamas de texto como son los fríos y cálidos utilizados para la información de cada pagina.

En el caso de las ilustraciones fotográficas que se utilizan en el lado izquierdo de la composición de cada pagina, se utiliza toda las gamas de colores desde los fríos hasta los cálidos, y por ser fotografías es decir posee un nivel de iconicidad máximo, se justifica la utilización de los colores mencionados.

Este conjunto de imágenes fotográficas y collage se fusiona en un blur con la parte derecha del frame que posee el color blanco hueso, equilibra perfectamente la relación texto entre el lado izquierdo imagen y derecho.

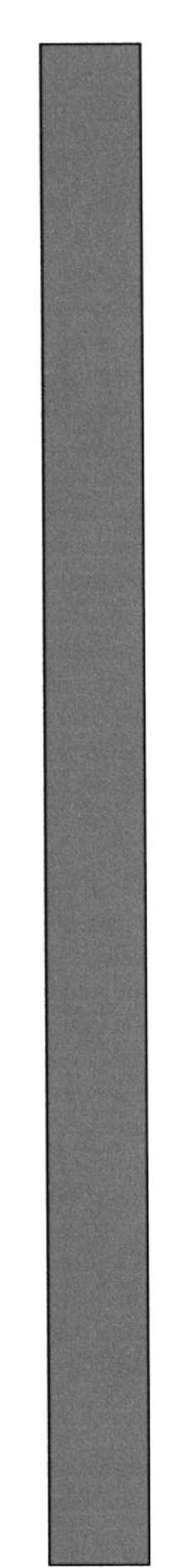

 $\pmb{\downarrow}$ 

# **CAPÍTULO 5**

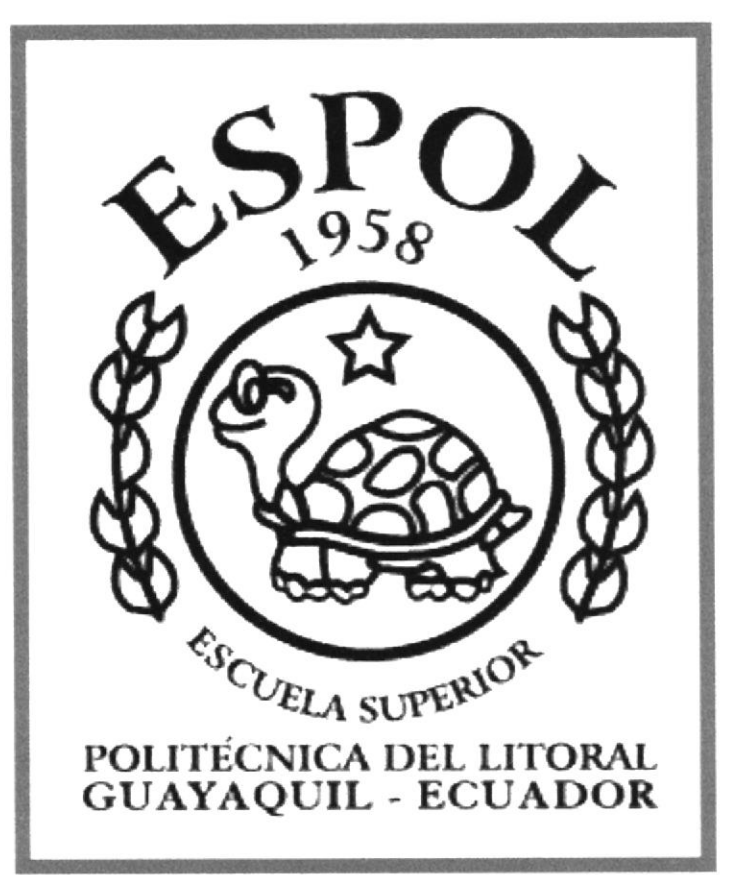

## **DISEÑO DE ENTRADA Y SALIDA**

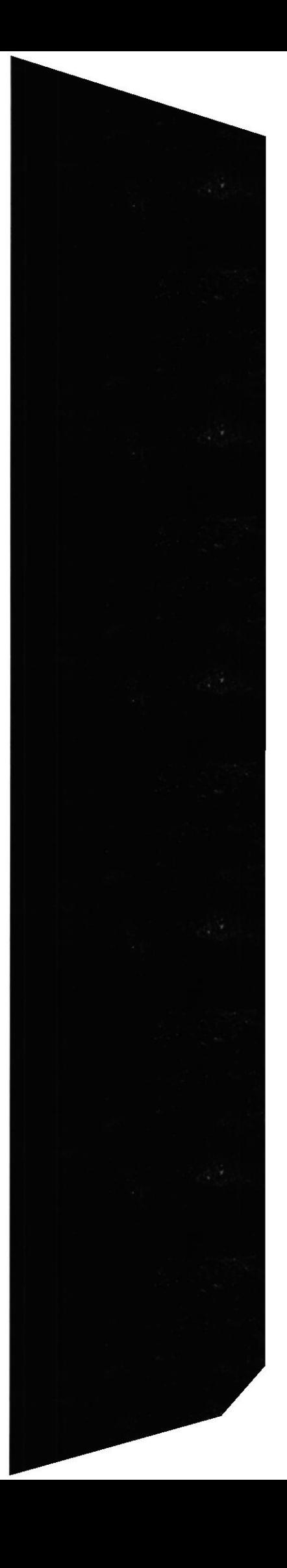

I

#### 5. DISEÑO DE ENTRADAS Y SALIDAS 5.1 Diseño de Páginas

#### 5.1.1 Página de Bienvenida

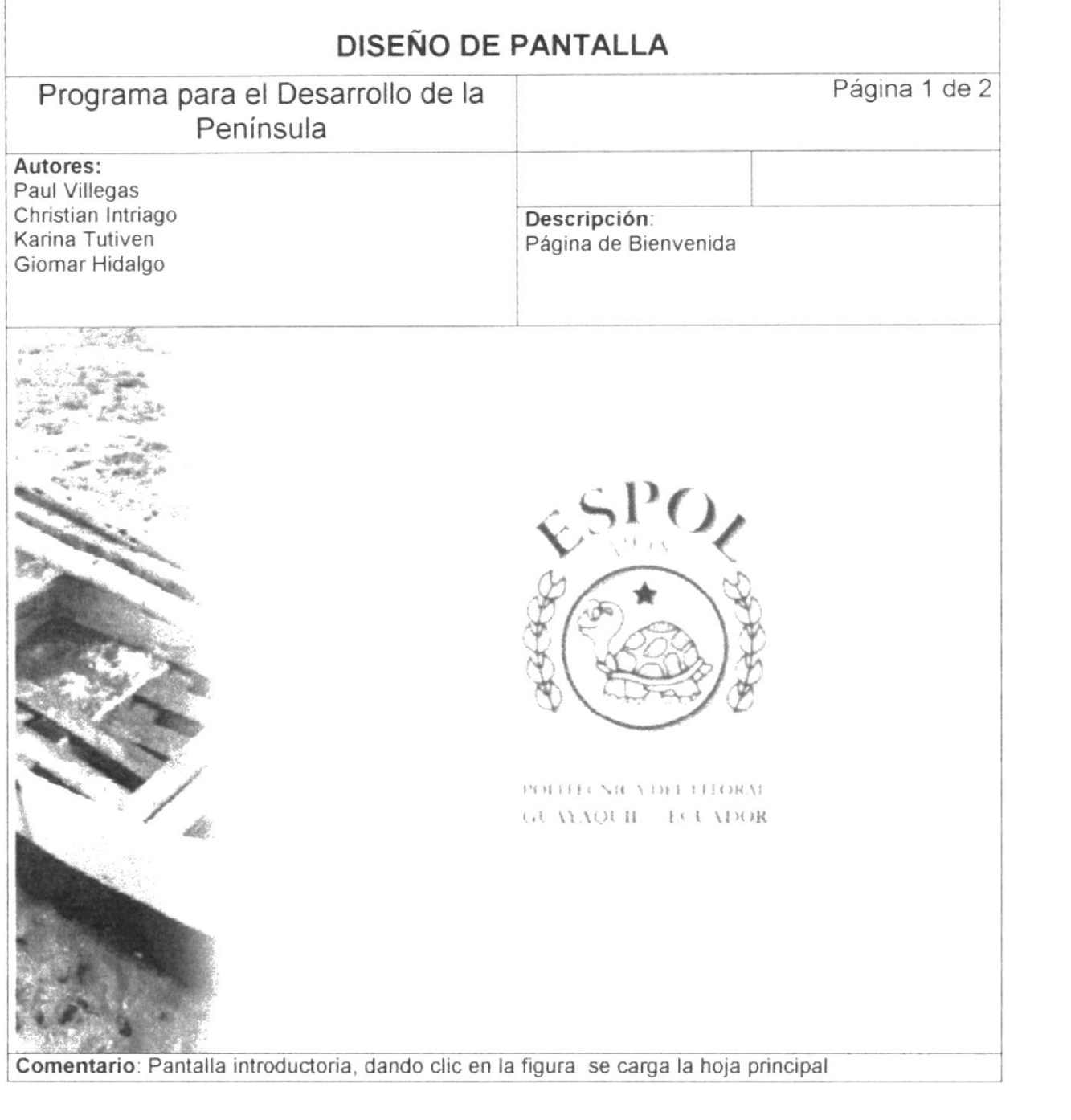

Ł

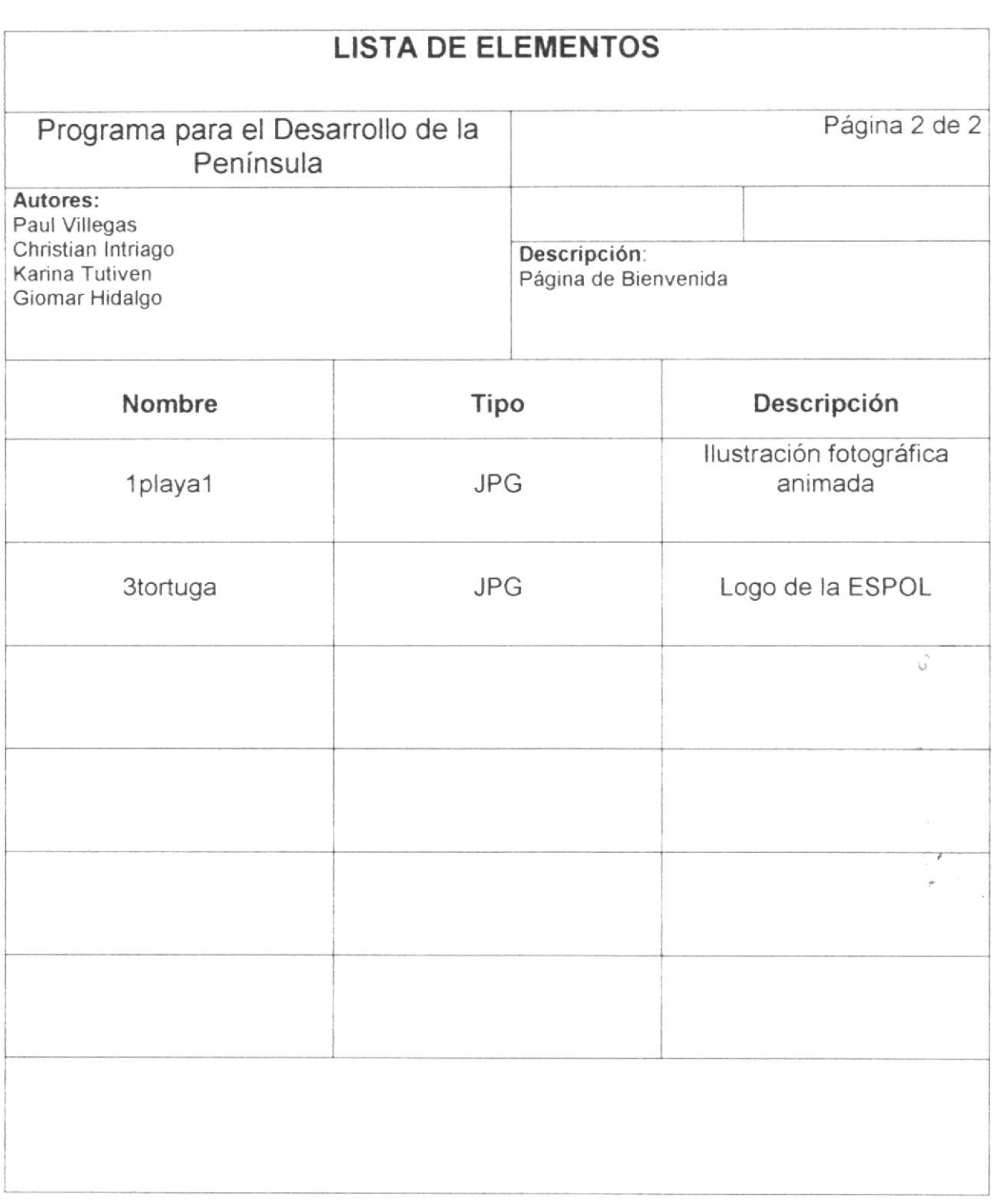

 $\mathbf{v}_i$ 

 $\frac{1}{2}$ 

ŧ

#### 5.1.2 Página Bienvenida del Programa

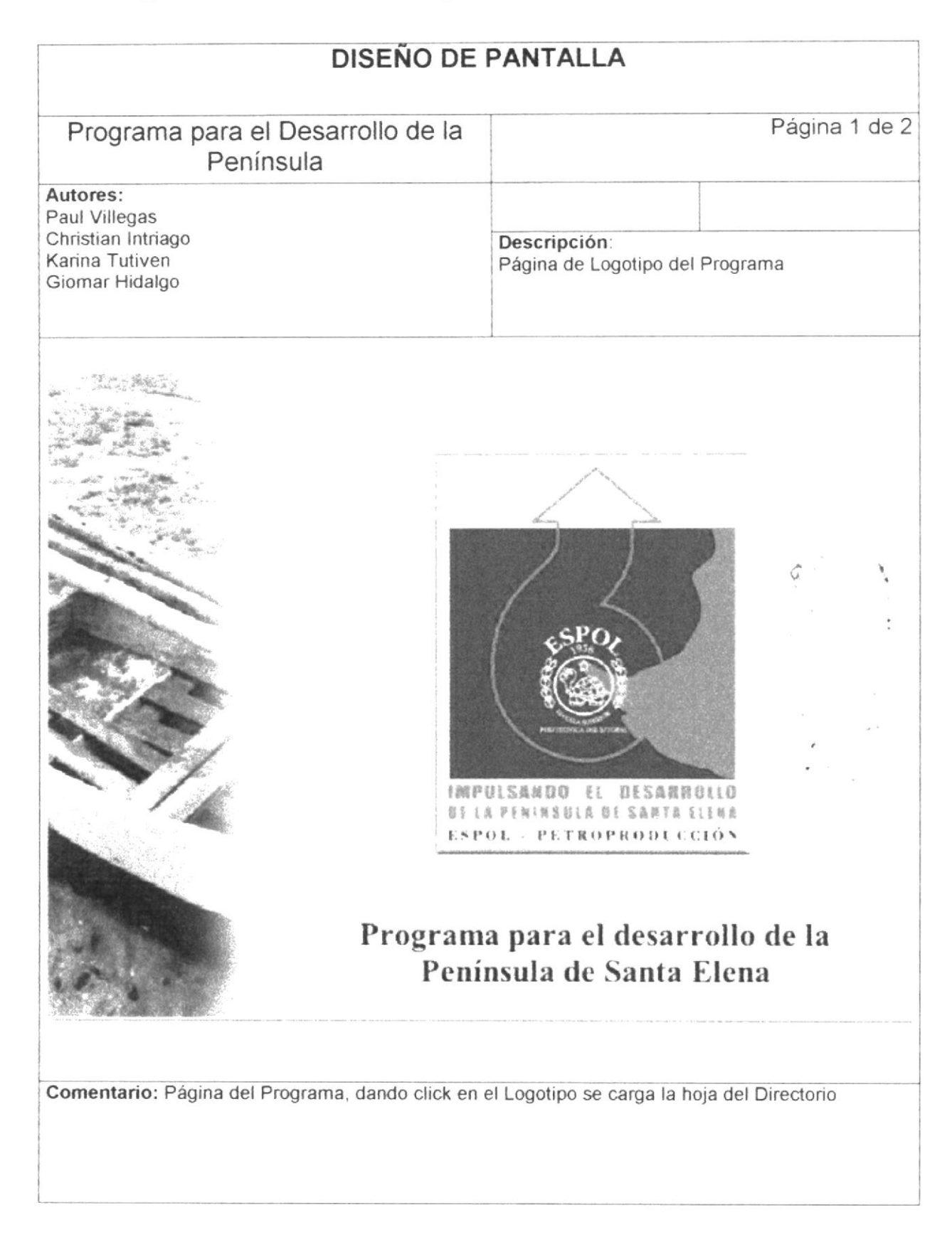

 $\mathfrak{f}$ 

 $\bar{\alpha}$ 

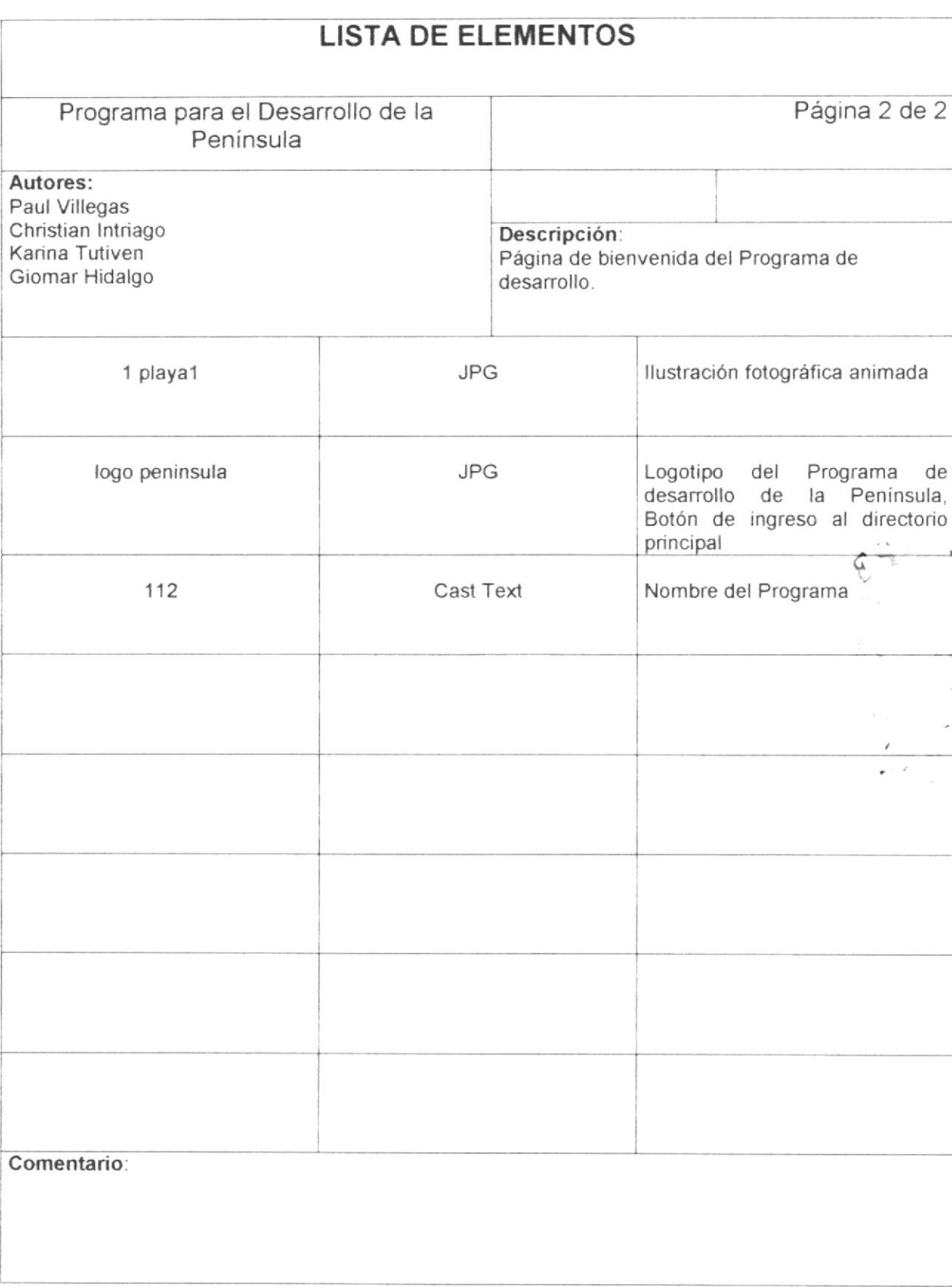

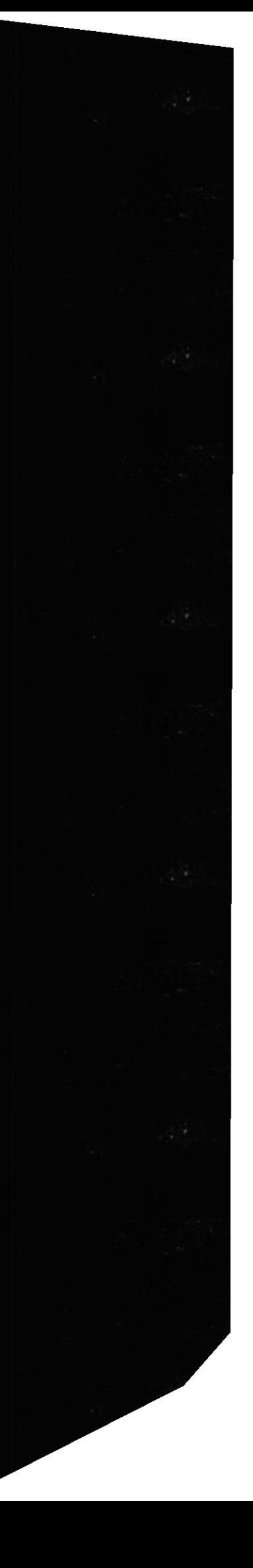

 $\ddot{\cdot}$ 

f

**ESPOL** 

#### 5.1.3 Página Directorio Principal

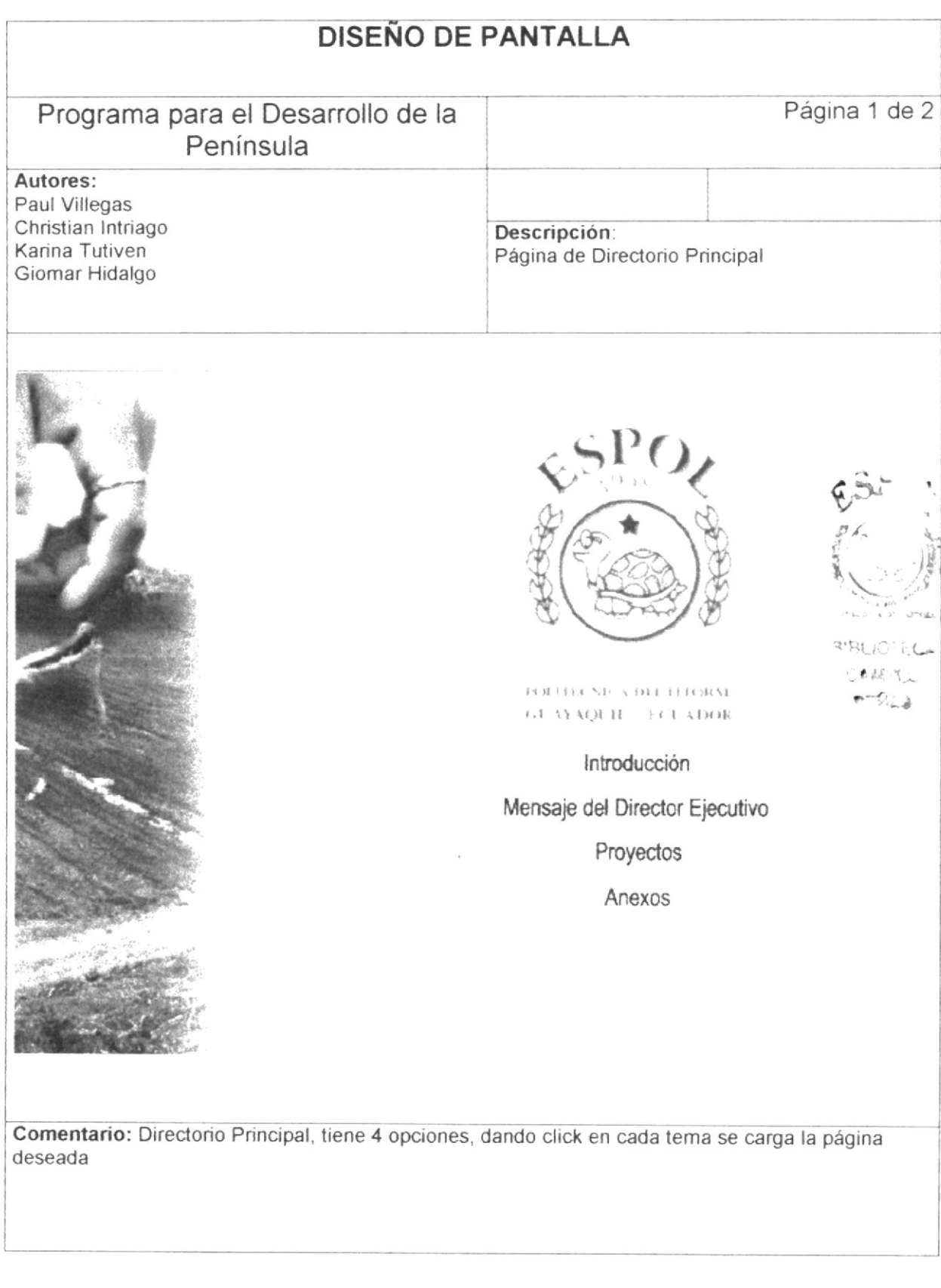

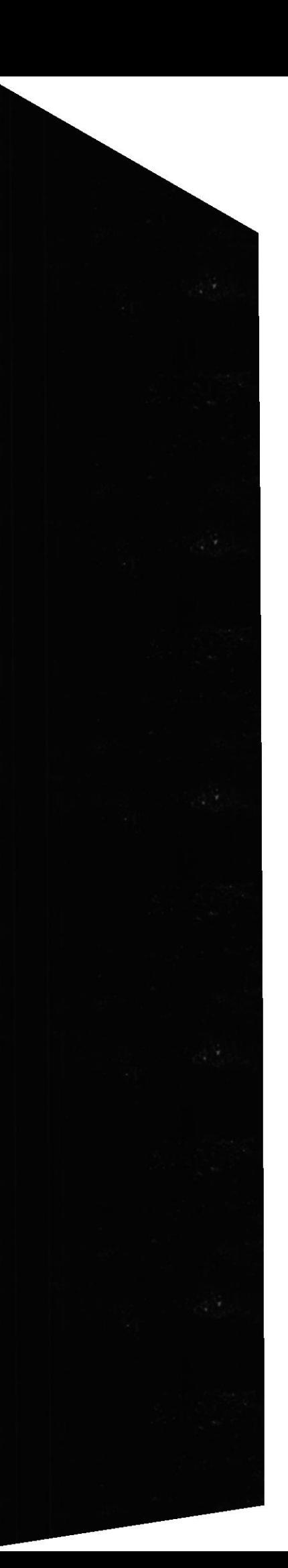

 $\mathsf{F}$ 

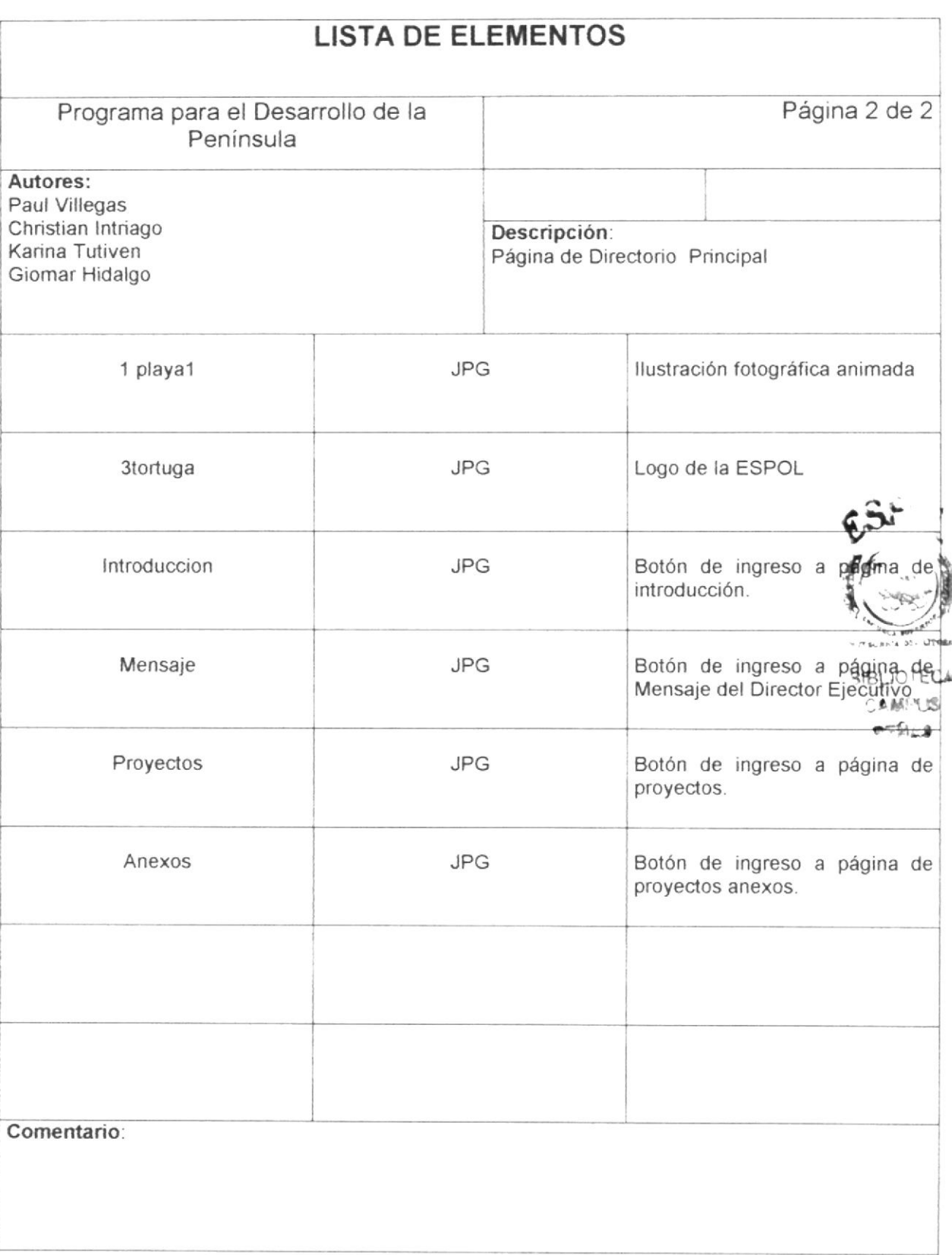

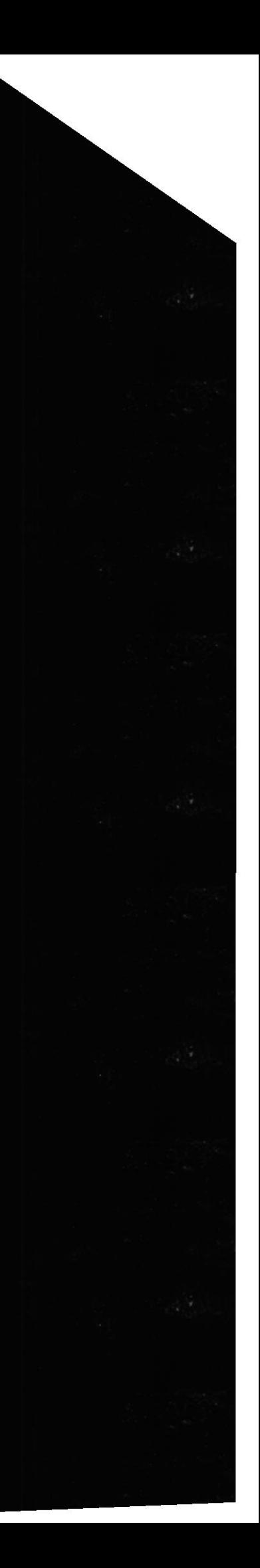

I

k

 $\bar{a}$ 

#### 5.1.4 Página de Introducción

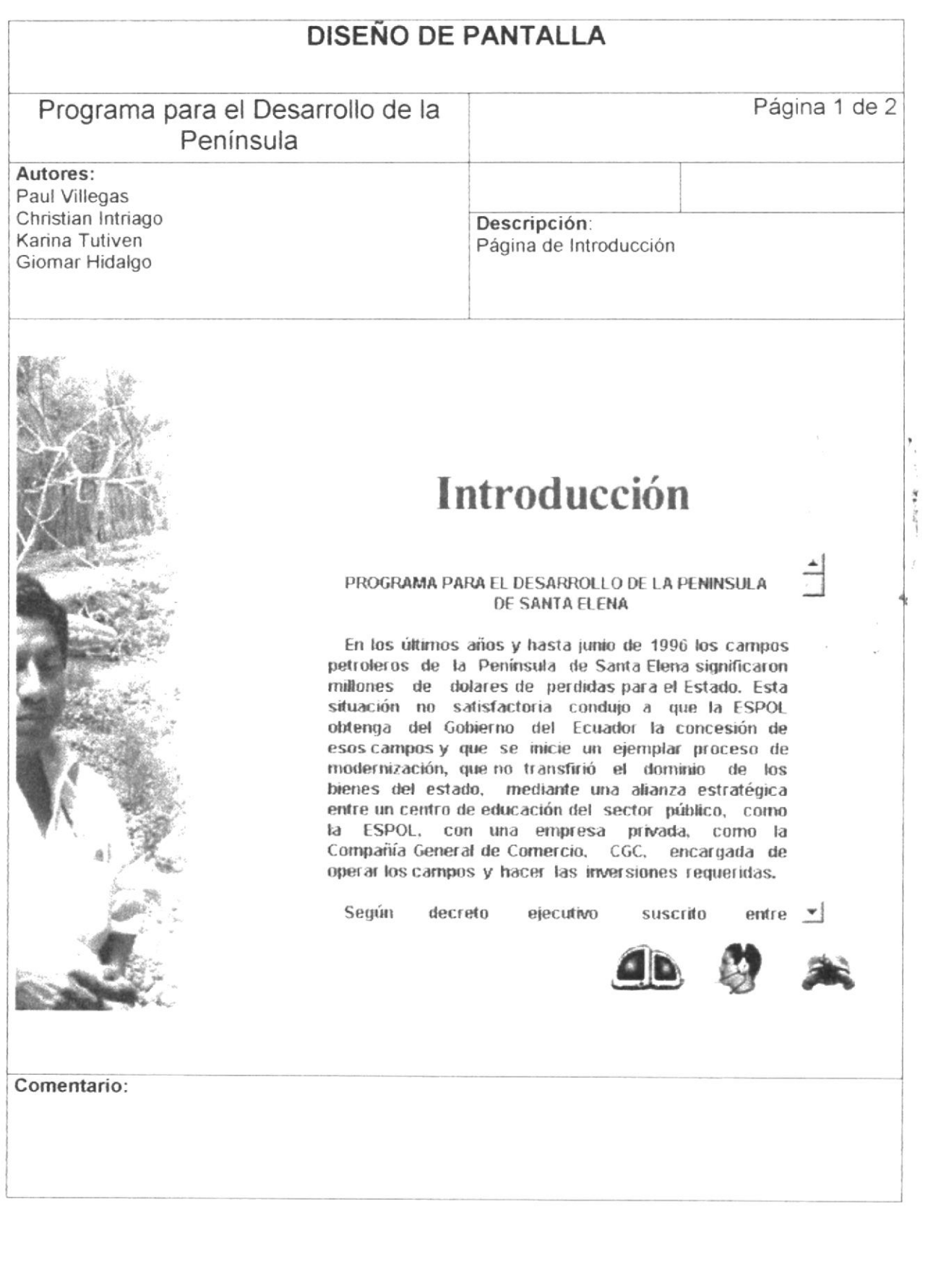

 $\blacklozenge$ 

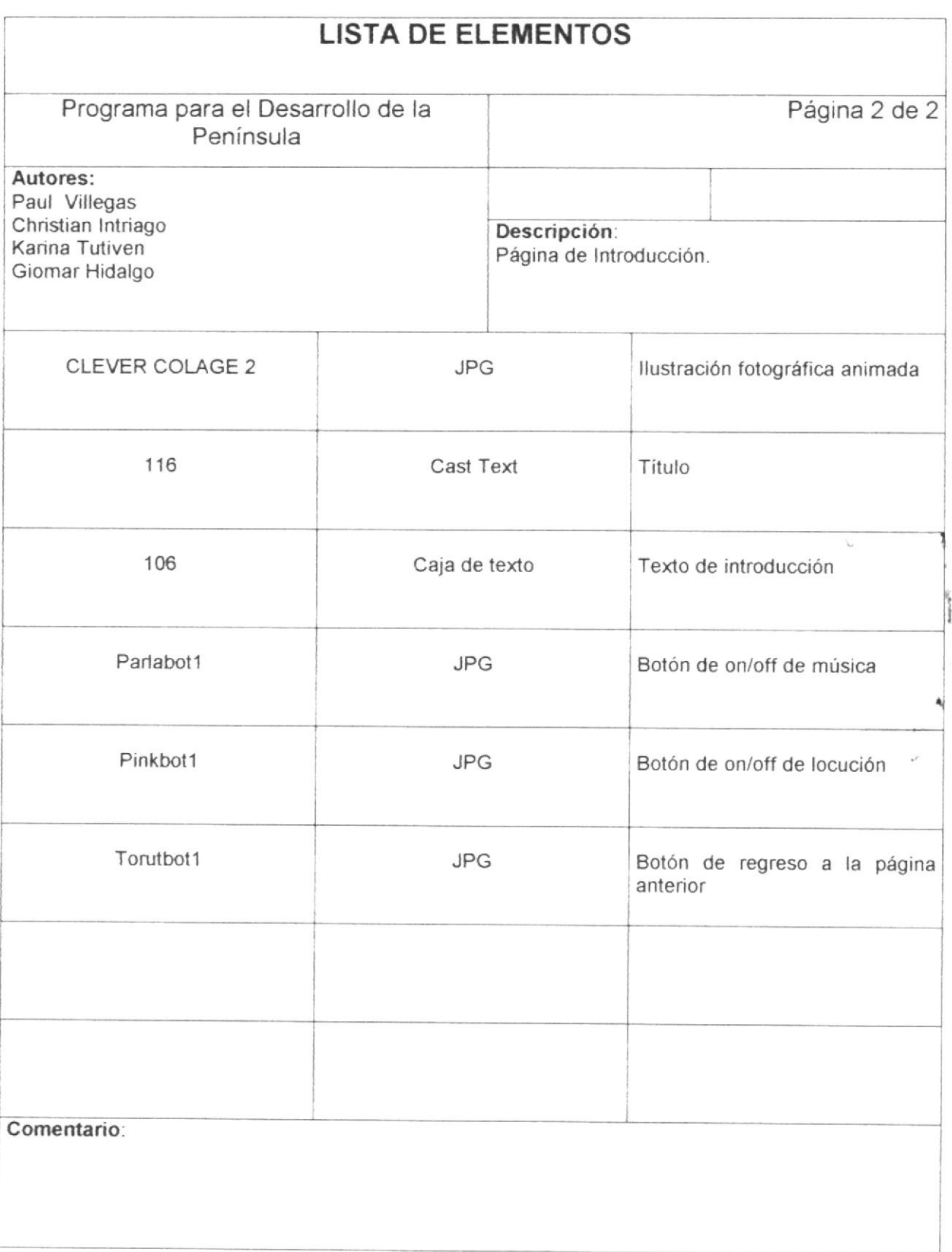

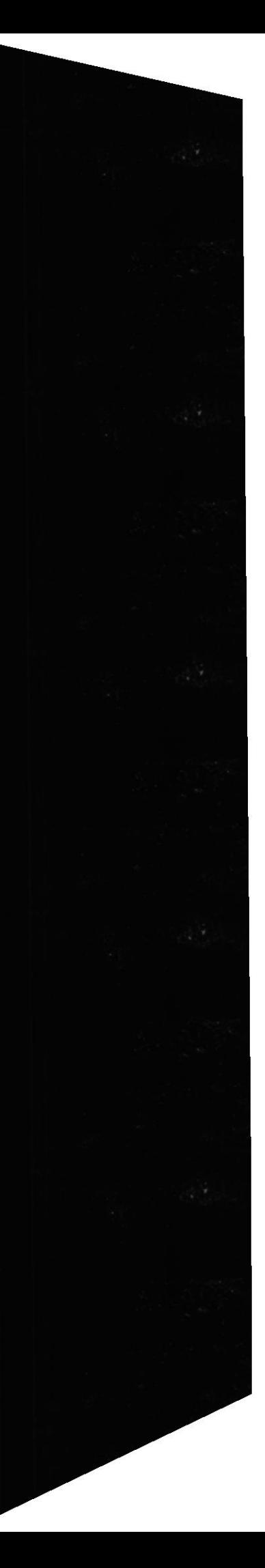

k

#### 5.1.5 Página de Mensaje del Director Ejecutivo

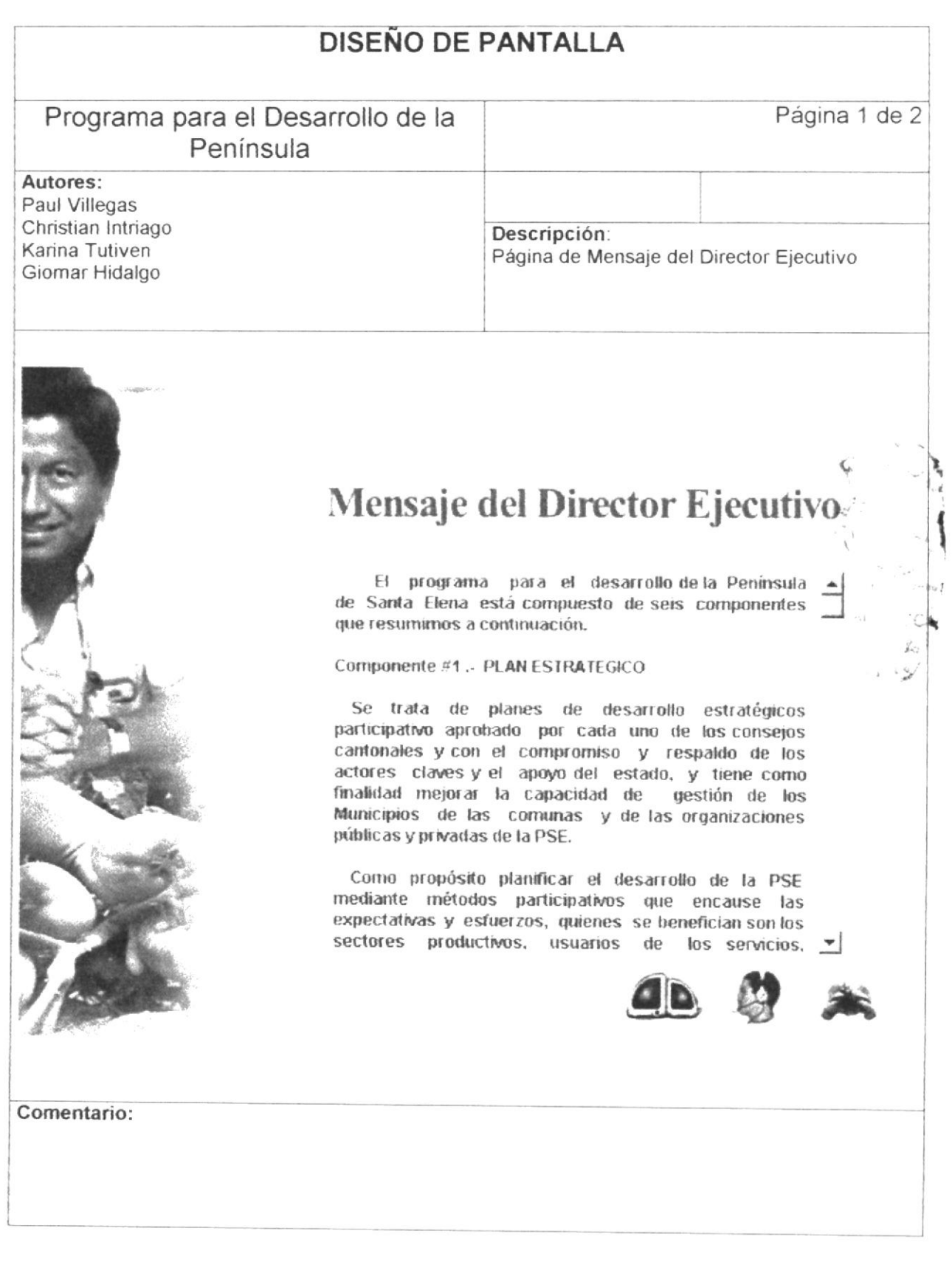

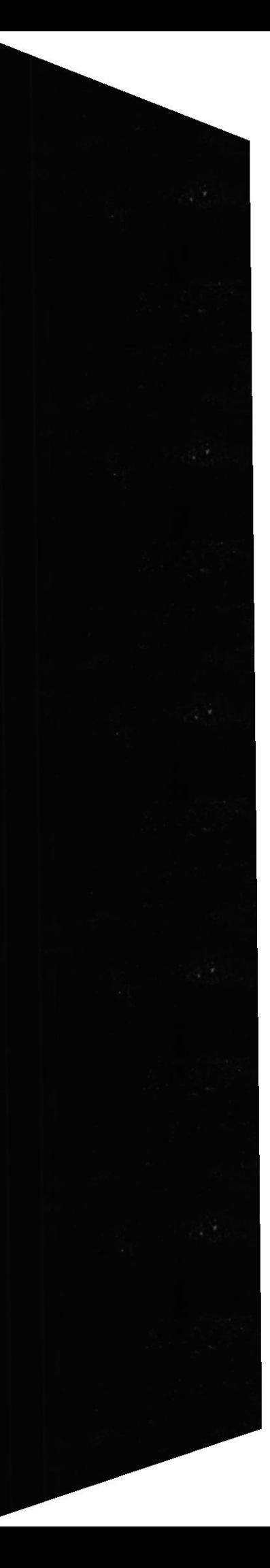

 $\blacktriangleright$ 

**REFERENCA DEL LEN** 

BIBLY US<br>BIBLY US<br>CAM US<br>FETA

ESPOL

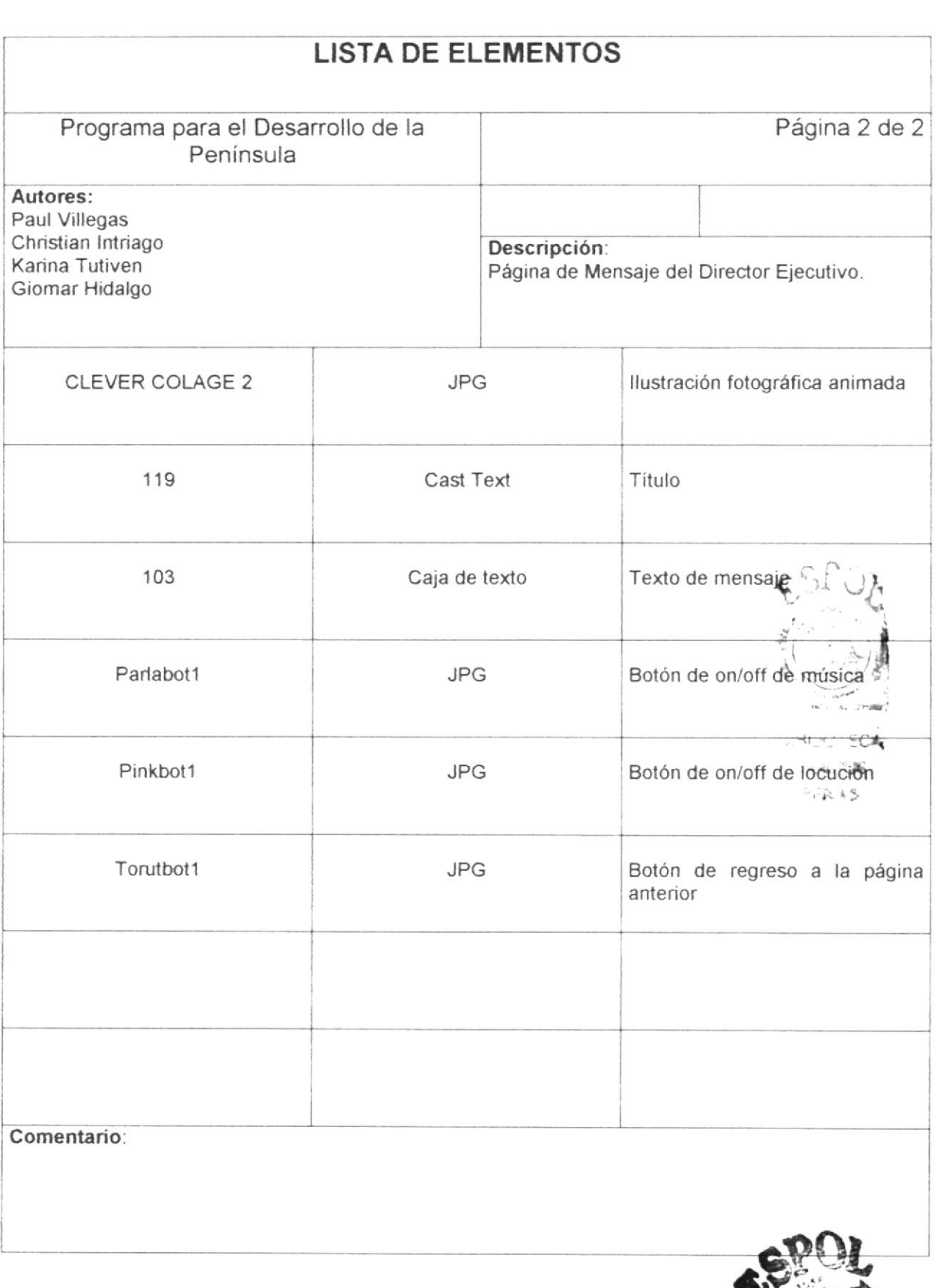

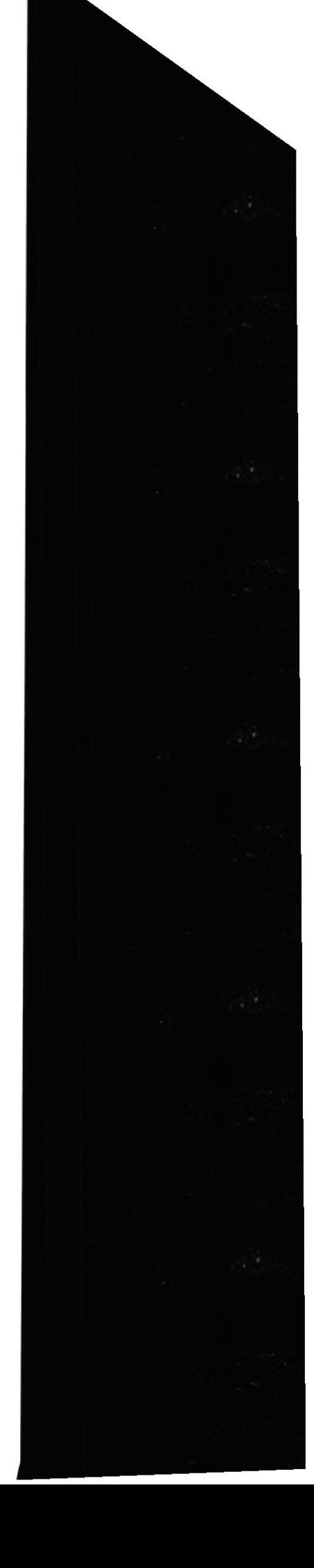

#### 5.1.6 Página de Proyectos

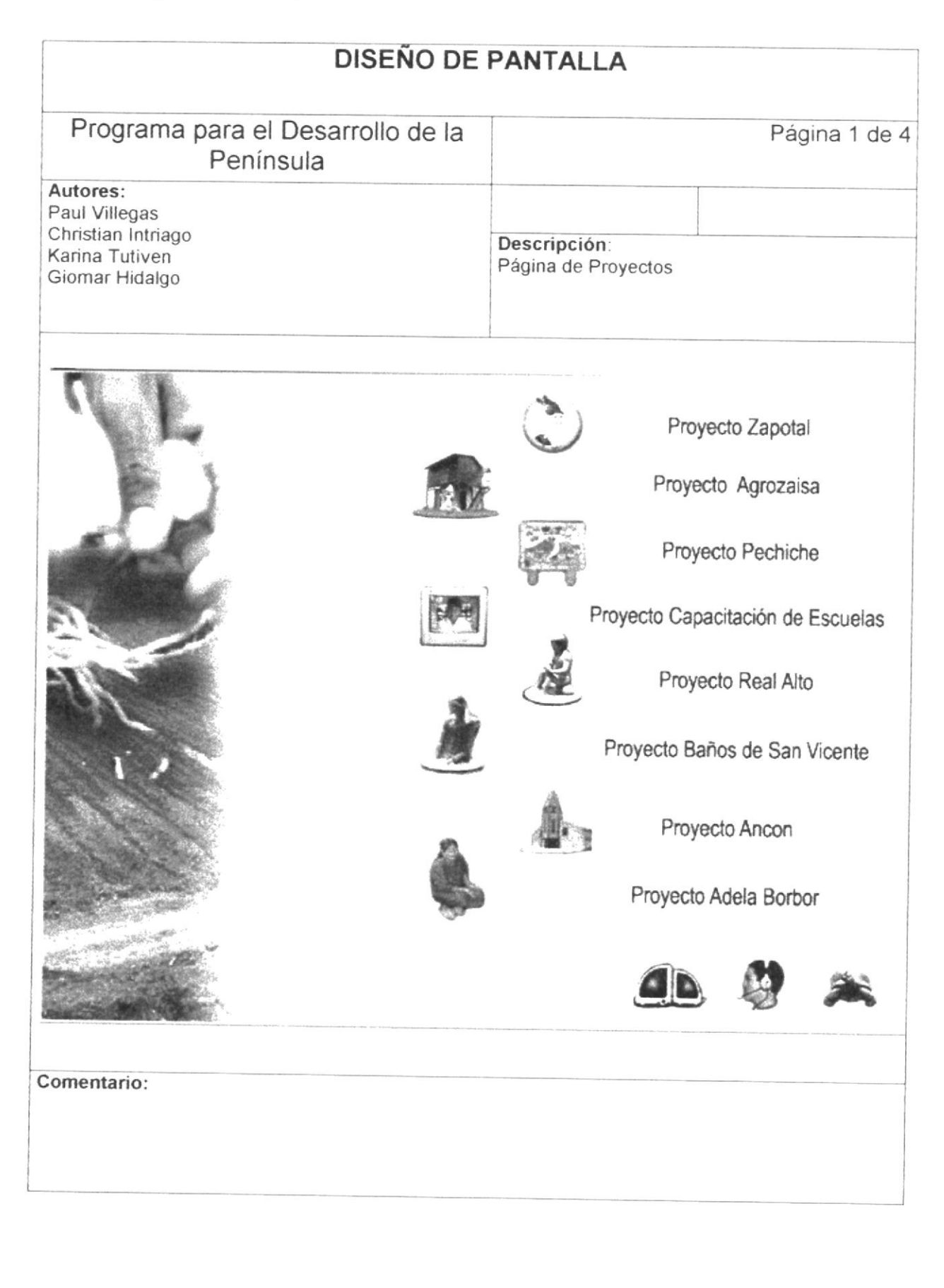

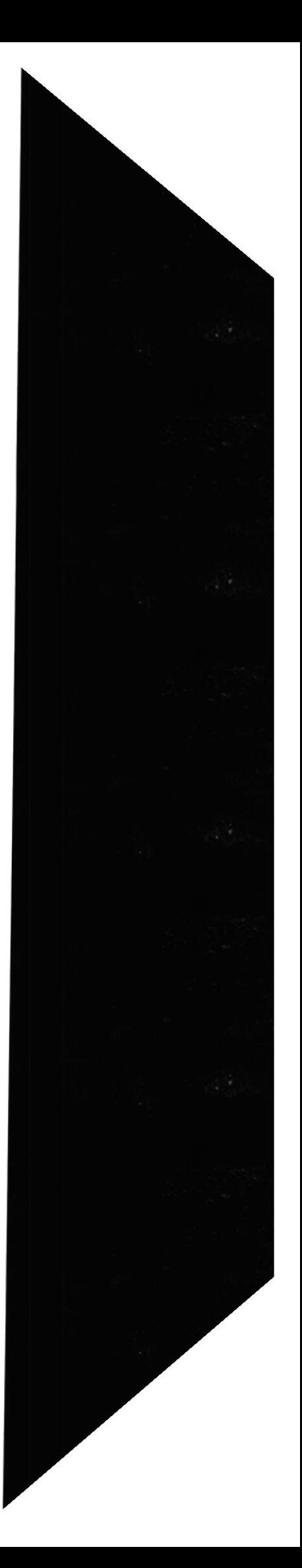

 $\blacktriangleright$ 

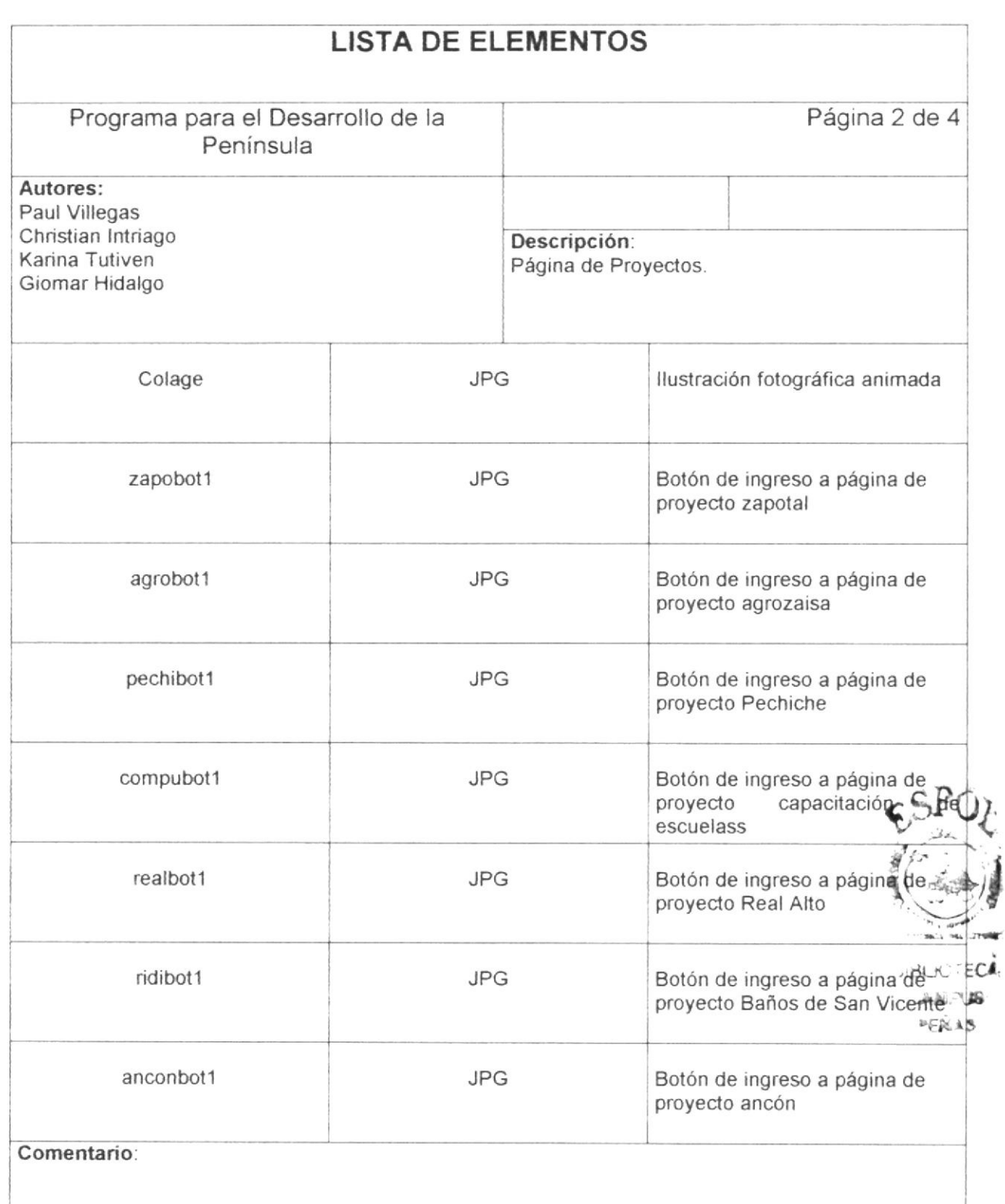

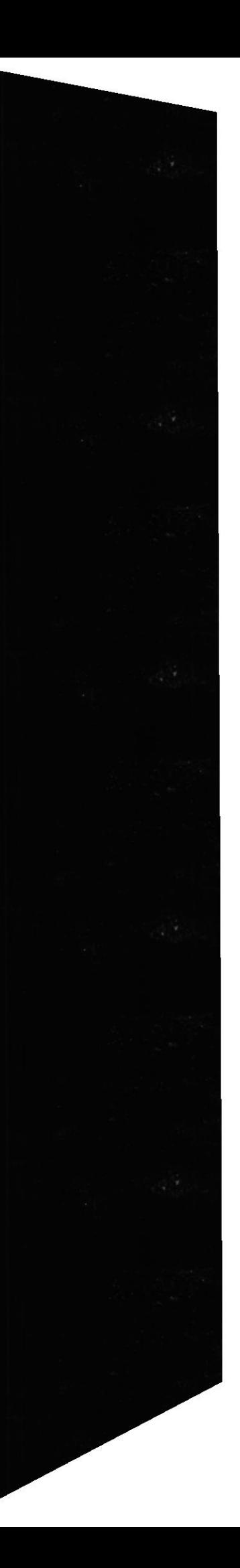

 $\overline{\phantom{a}}$ 

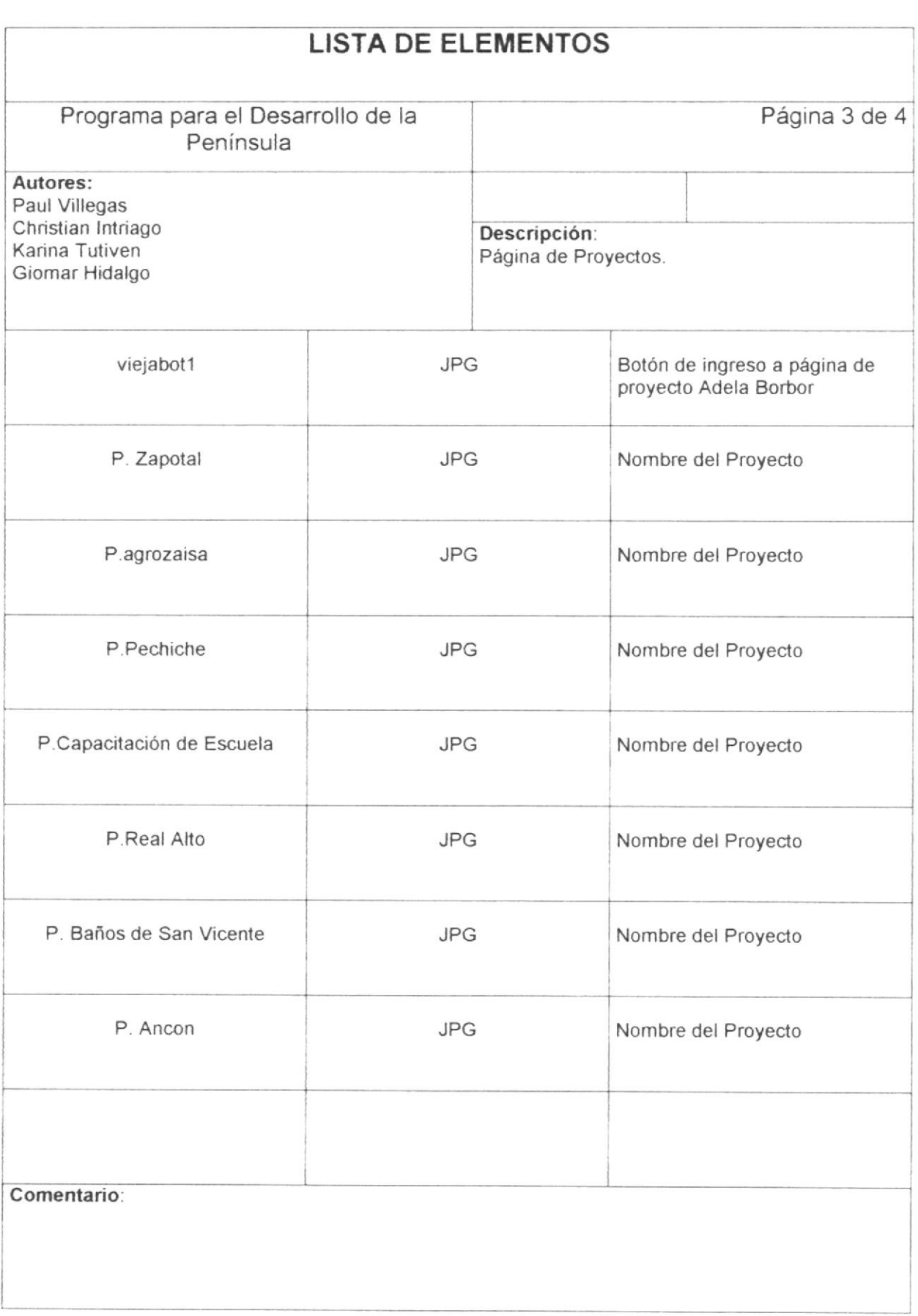

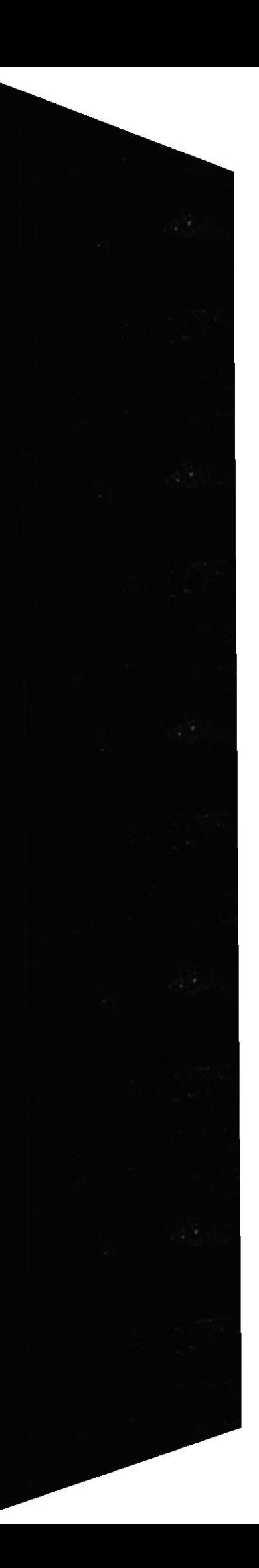

CD-ROM Península de Santa Elena

Manual de Diseño

 $\blacktriangleright$ 

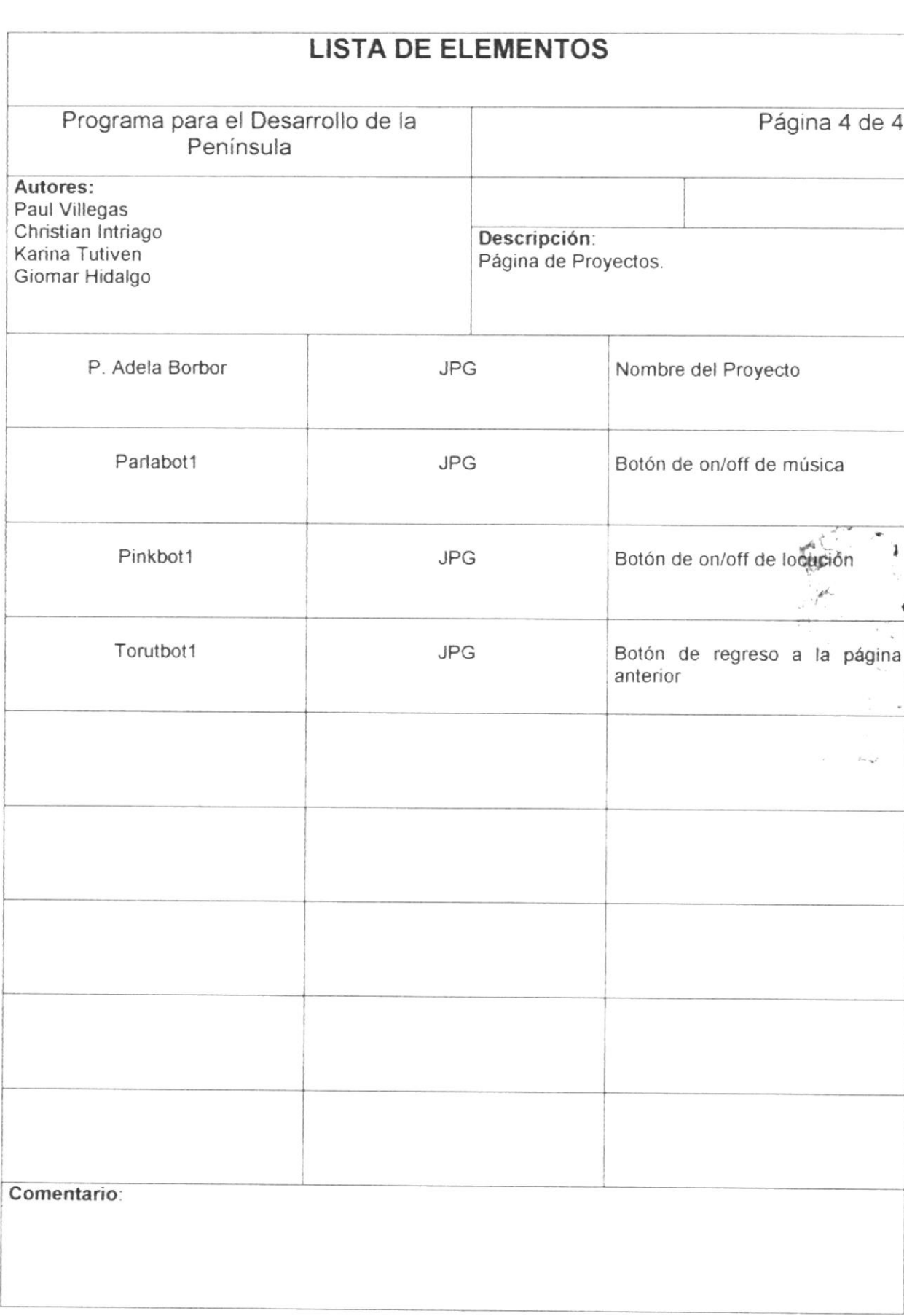

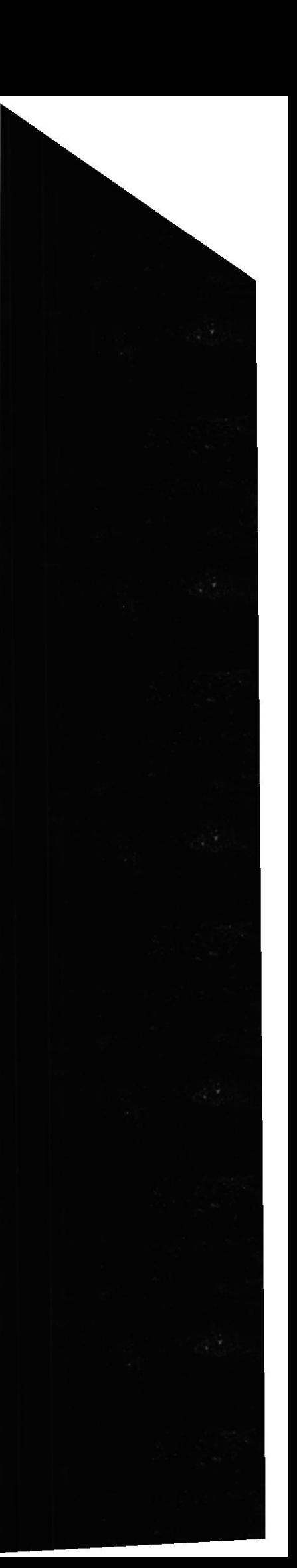

 $\blacktriangleright$ 

#### 5.1.7 Página de Proyectos Anexos

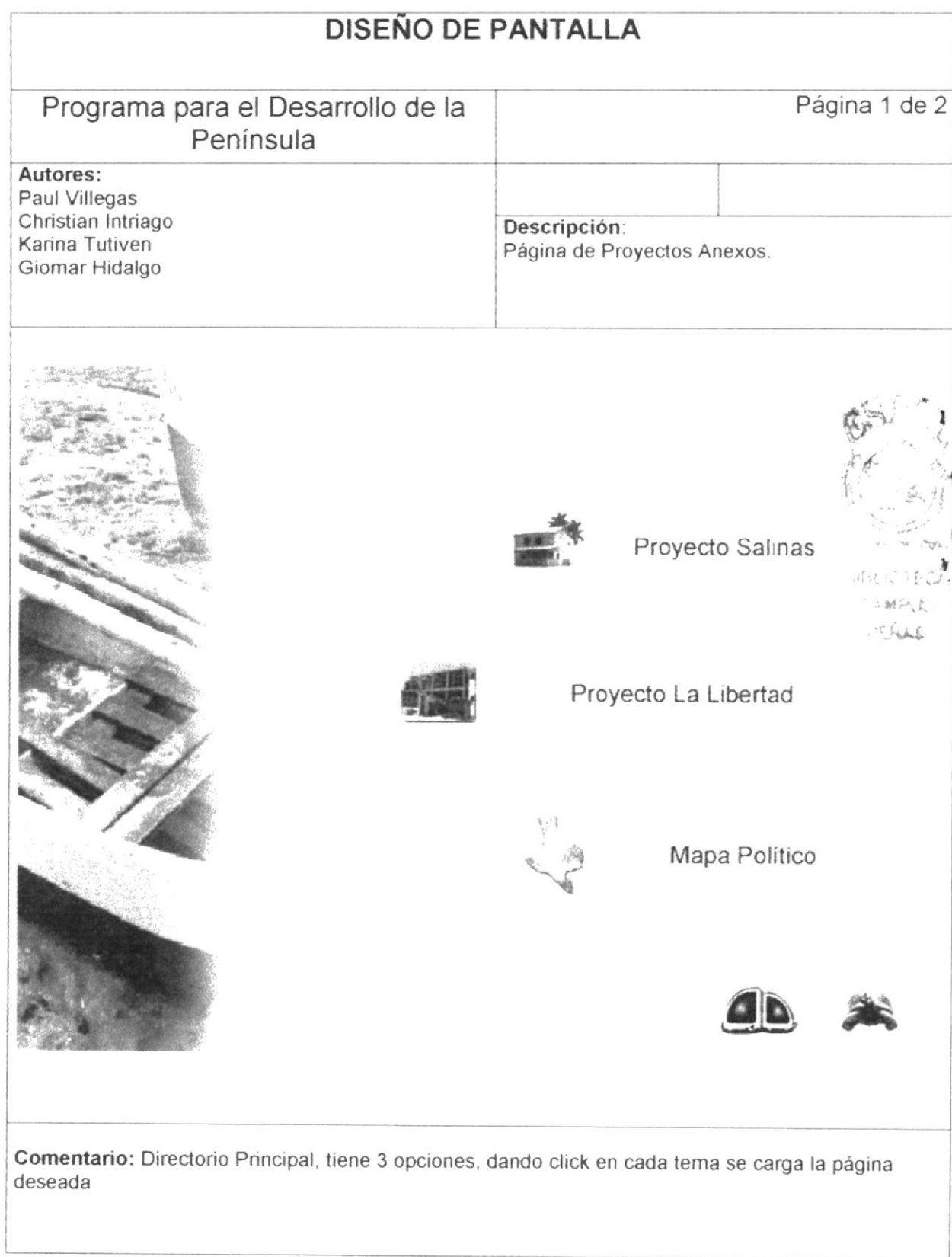

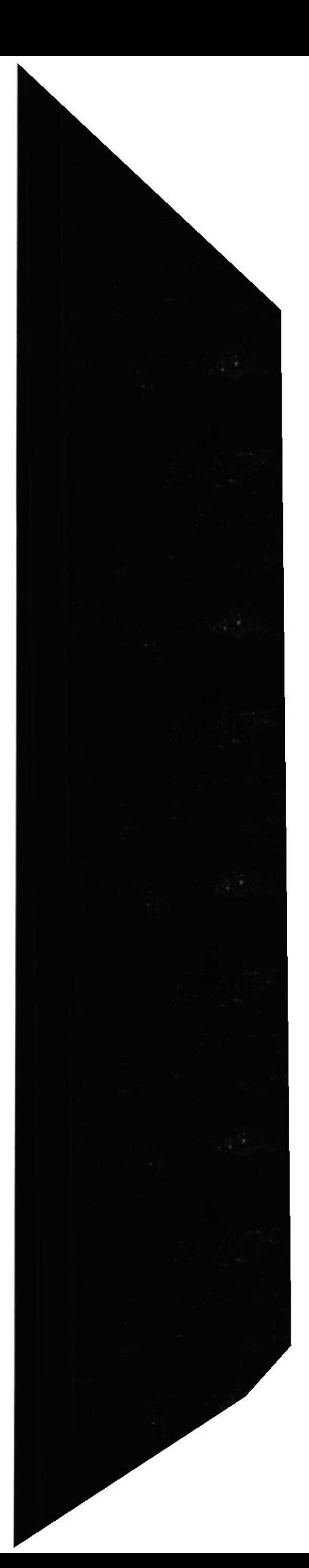

 $\dot{\bm{r}}$ 

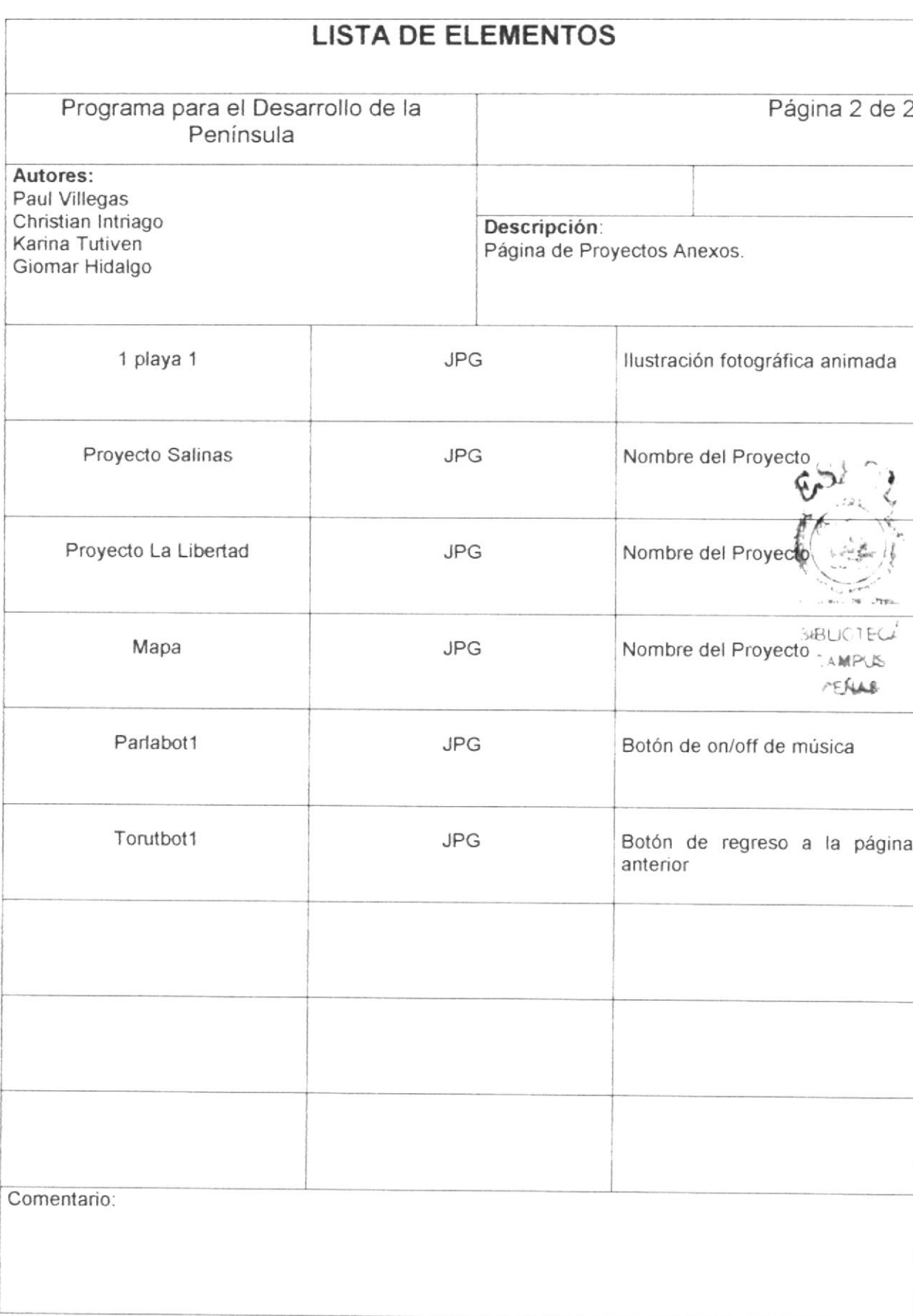

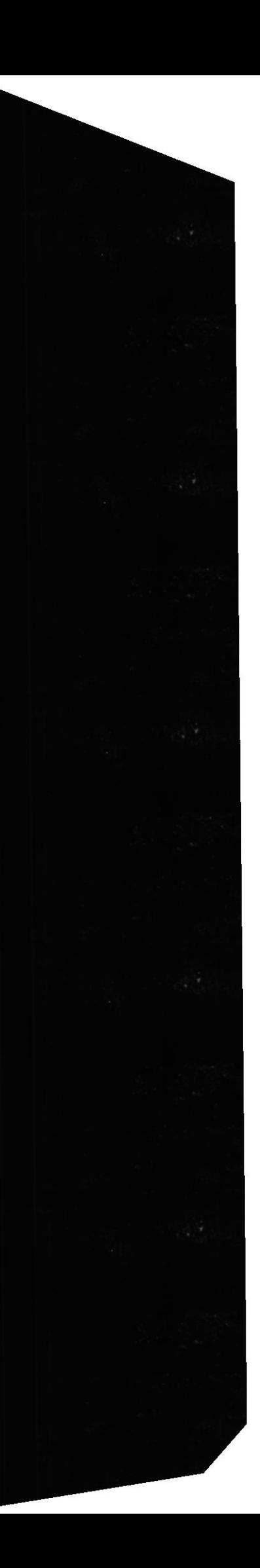

 $\frac{1}{2}$ 

#### 5.1.8 Página de Proyecto de Desarrollo Turístico de Salinas

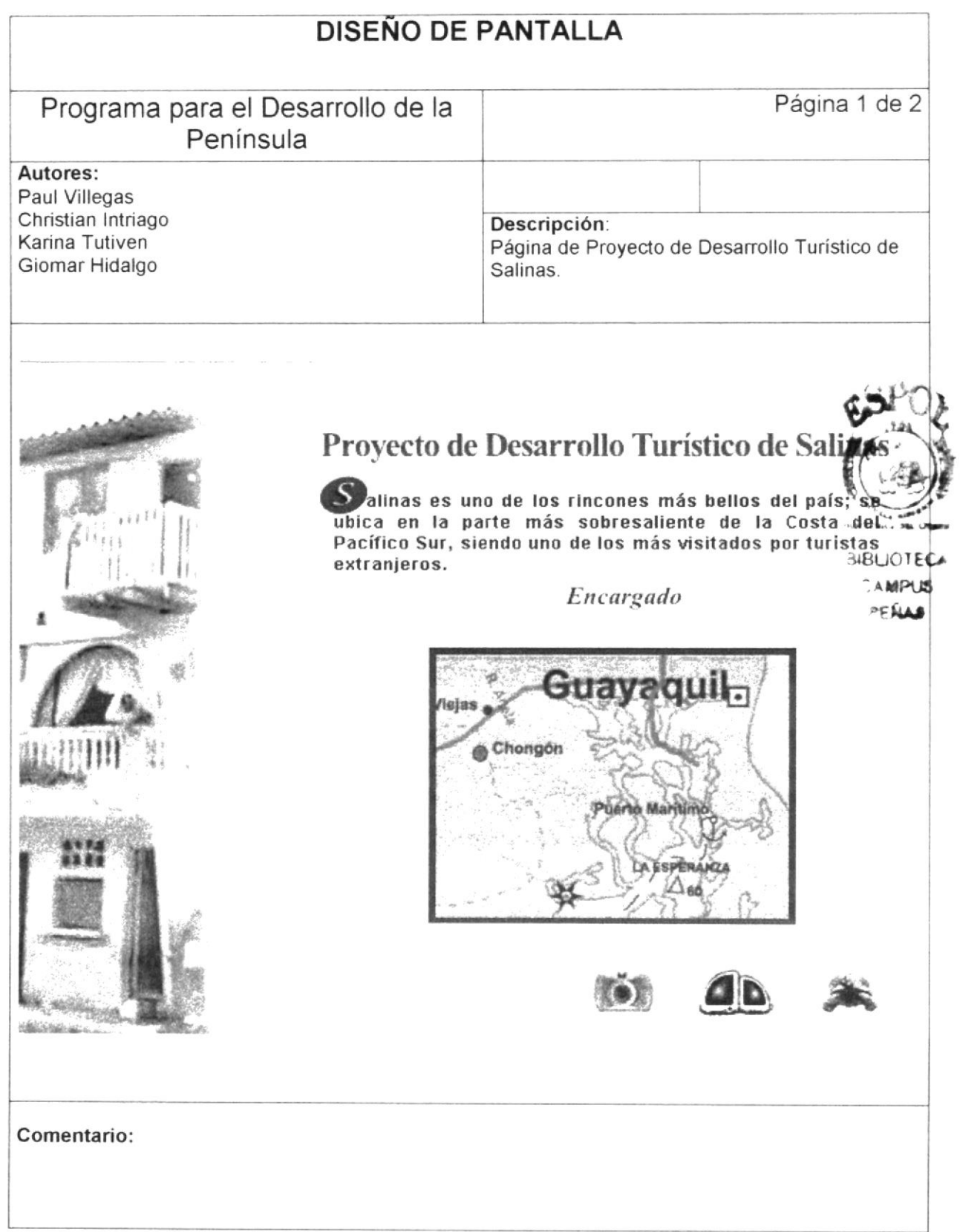

È

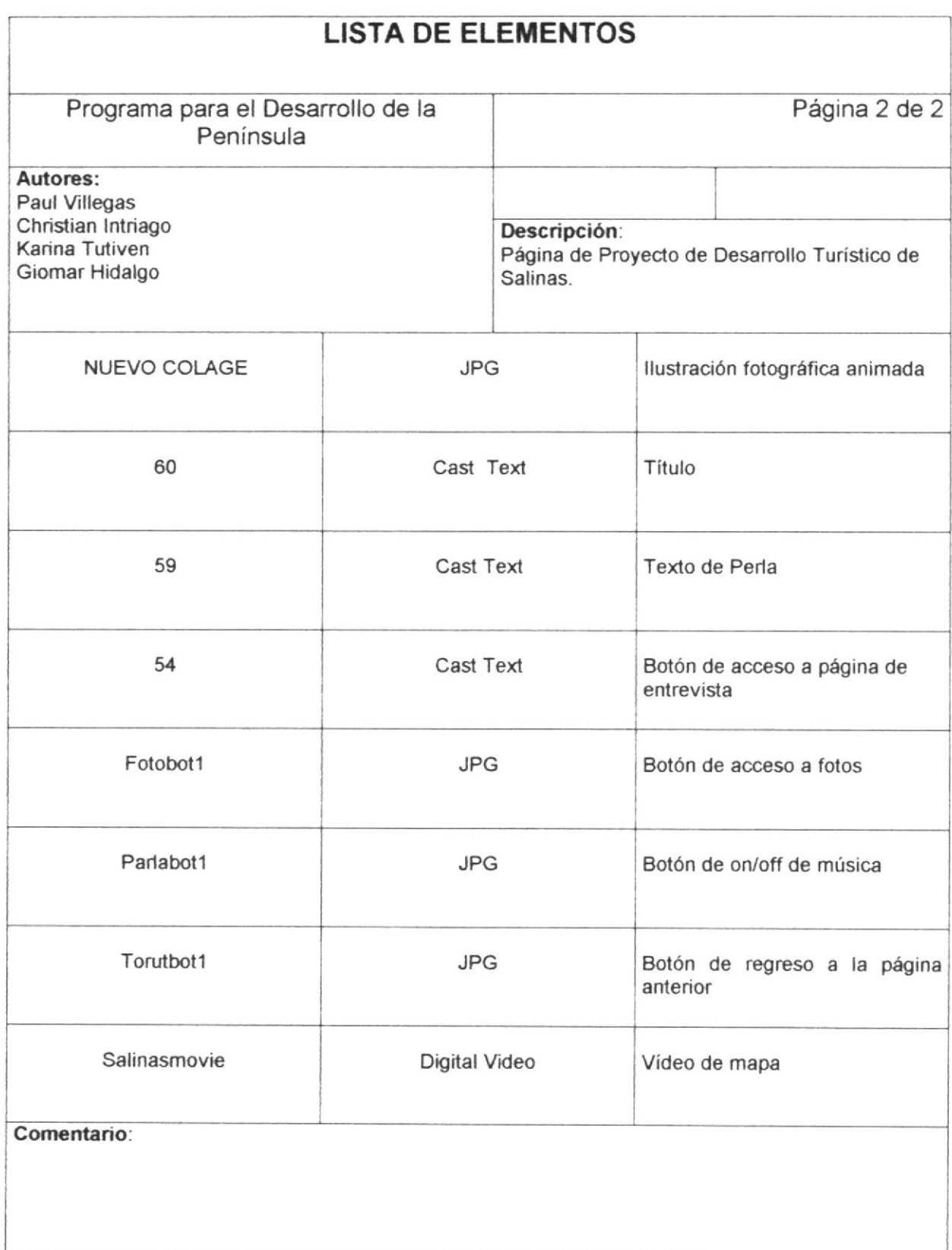

 $\overrightarrow{\textbf{r}}$ 

#### 5.1.9 Página de Plan de Desarrollo Urbano de La Libertad

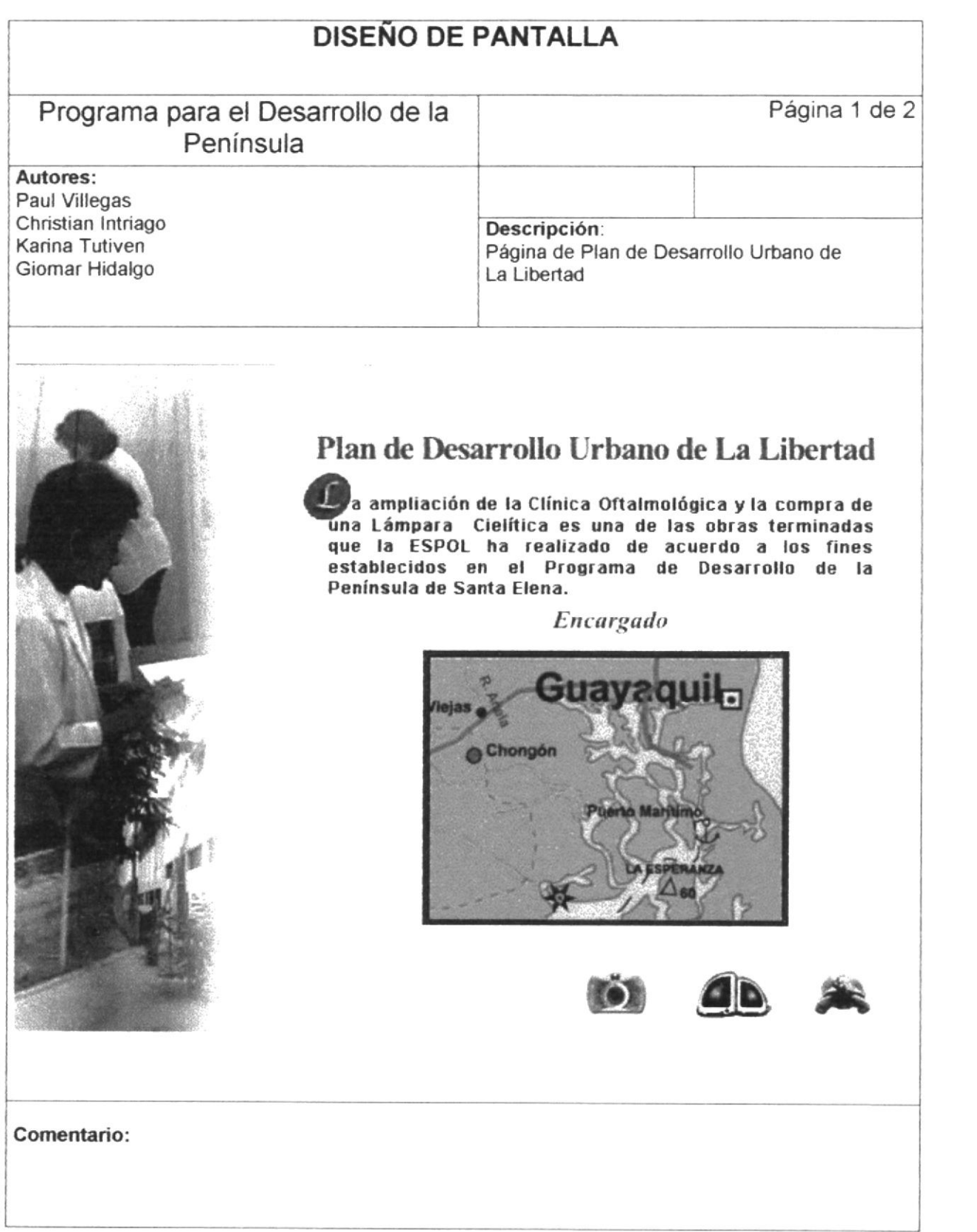

 $\pmb{\mathcal{F}}$ 

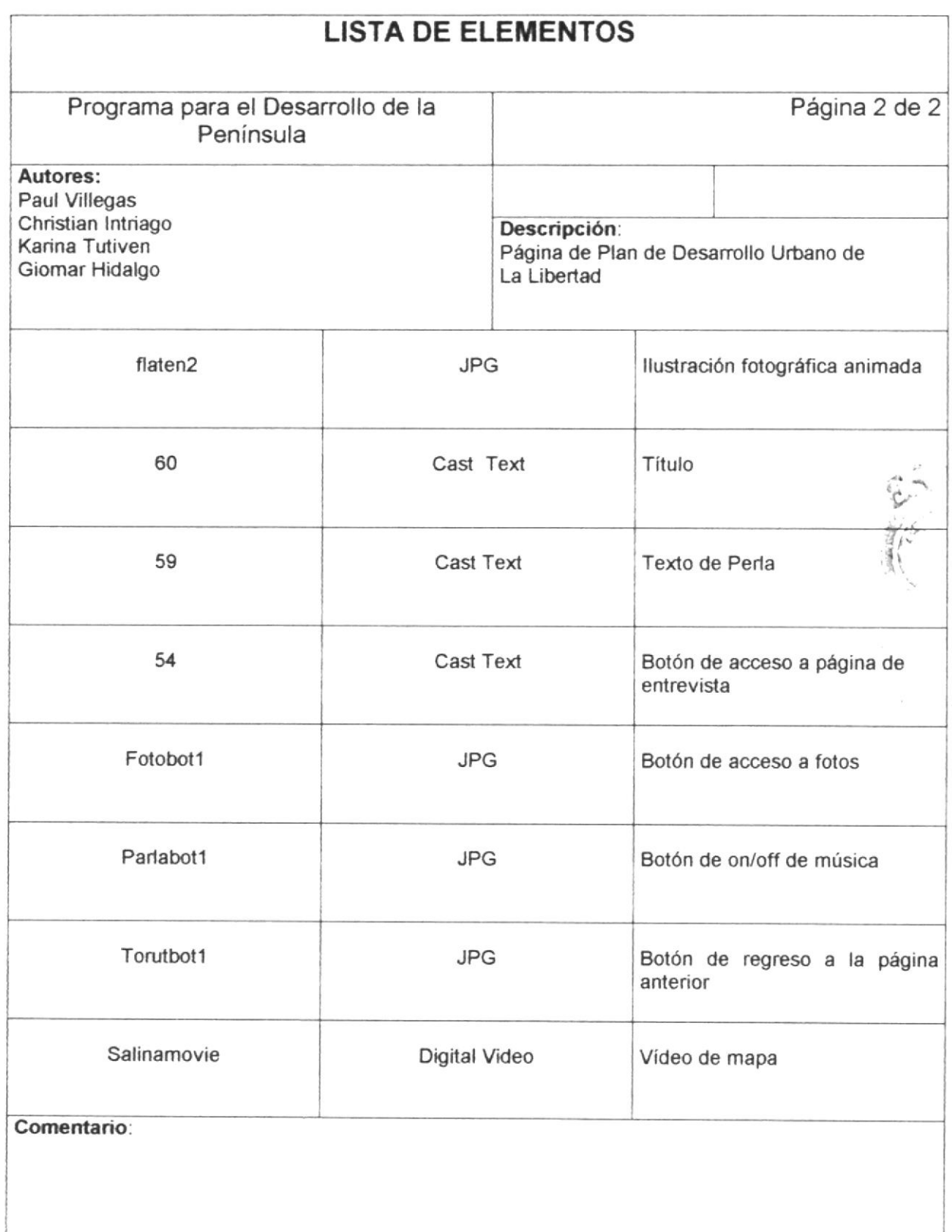

 $\tilde{f}$  $\vec{e}$ ,

t

#### 5.1.10 Página de Mapa Político de la Península de Santa Elena

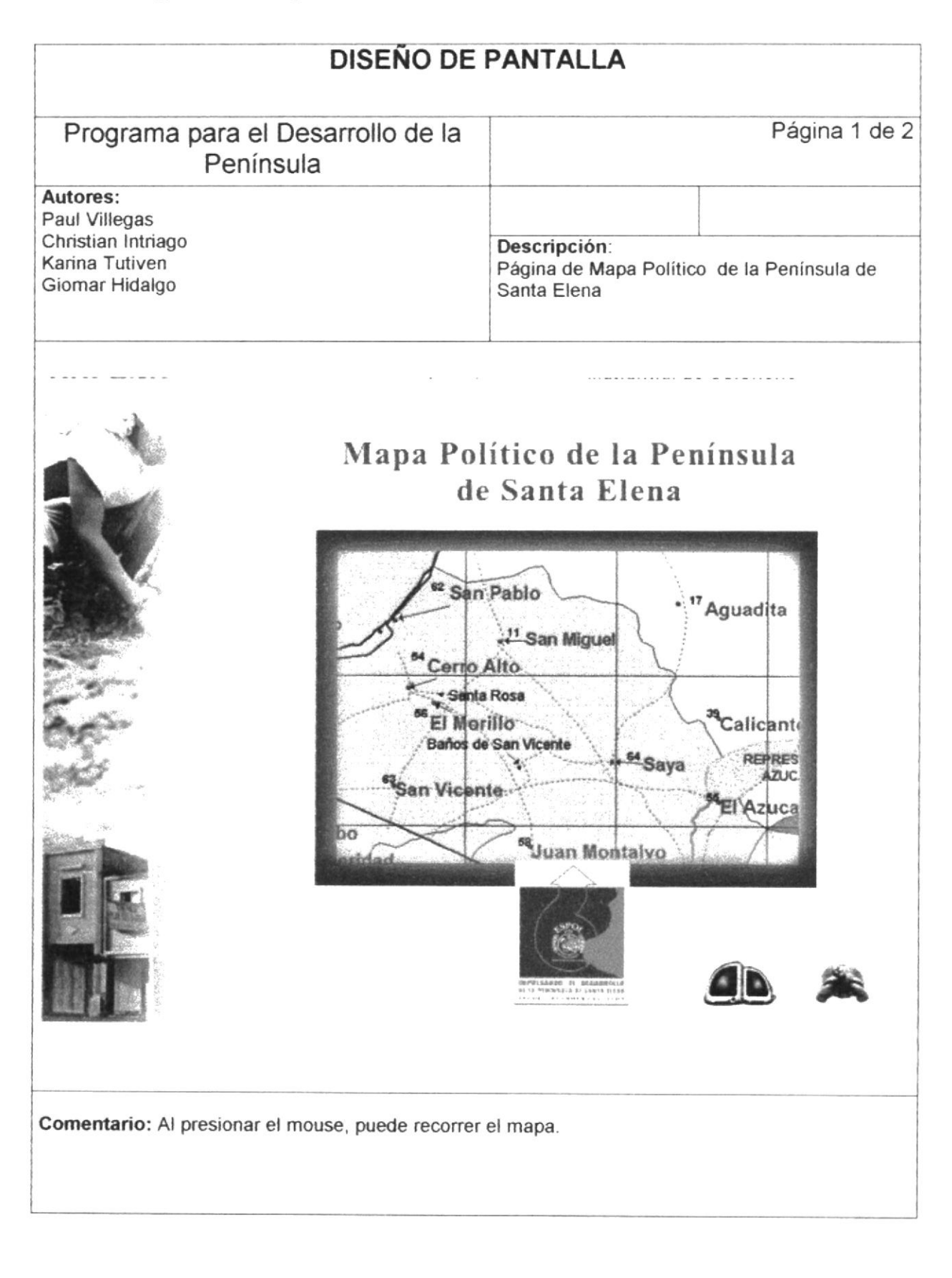

 $\pmb{\dagger}$ 

 $\omega_{\rm c}$ 

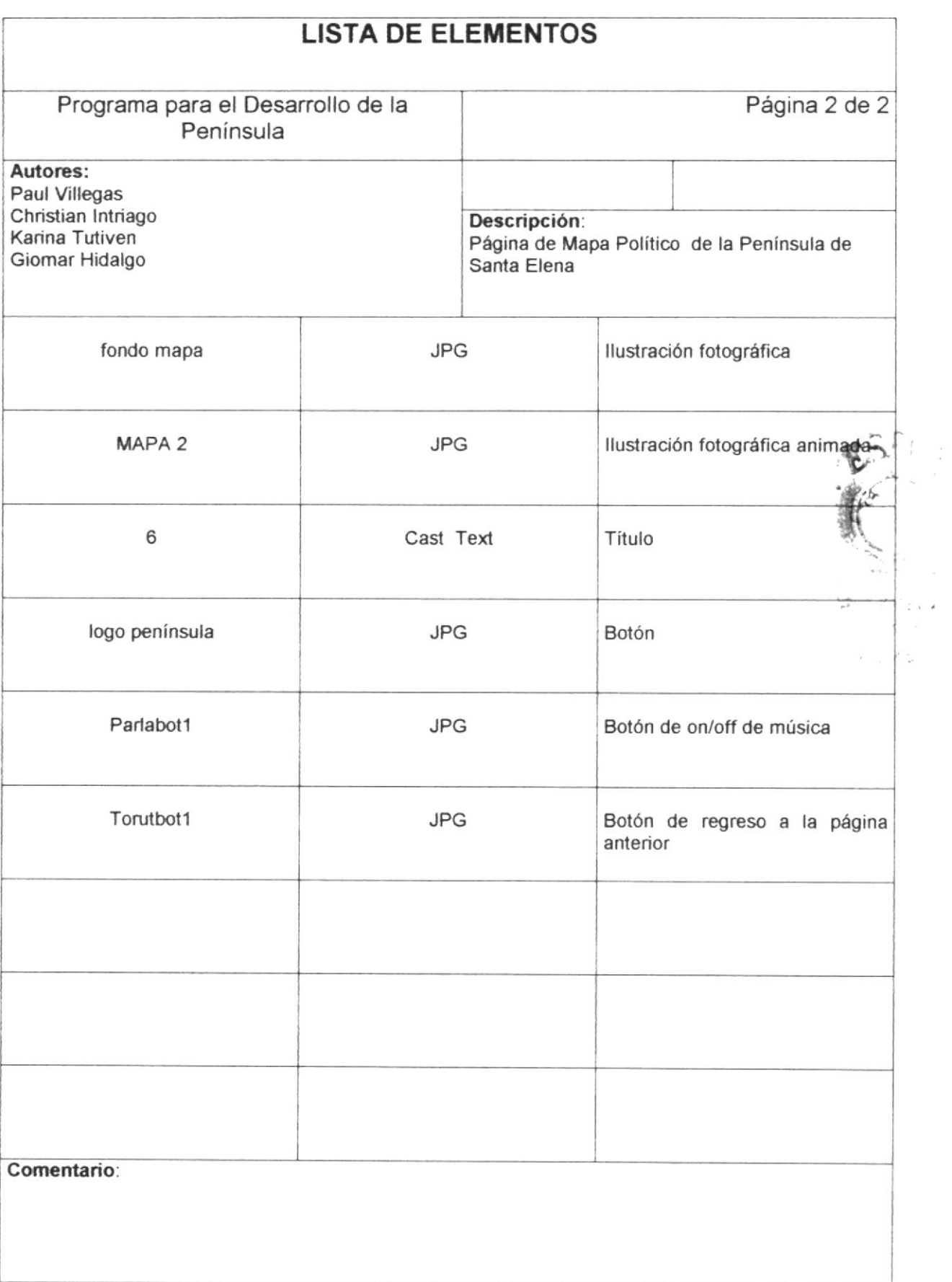

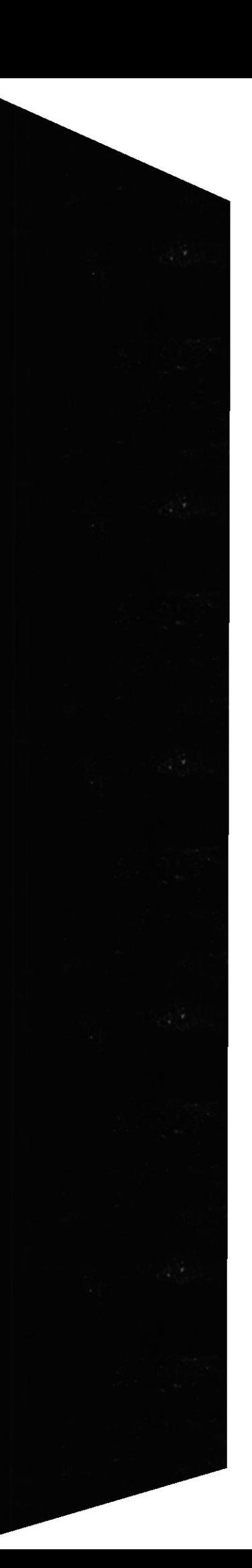

Ł

#### 5.1.11 Página de Proyecto de Desarrollo Turístico de Zapotal

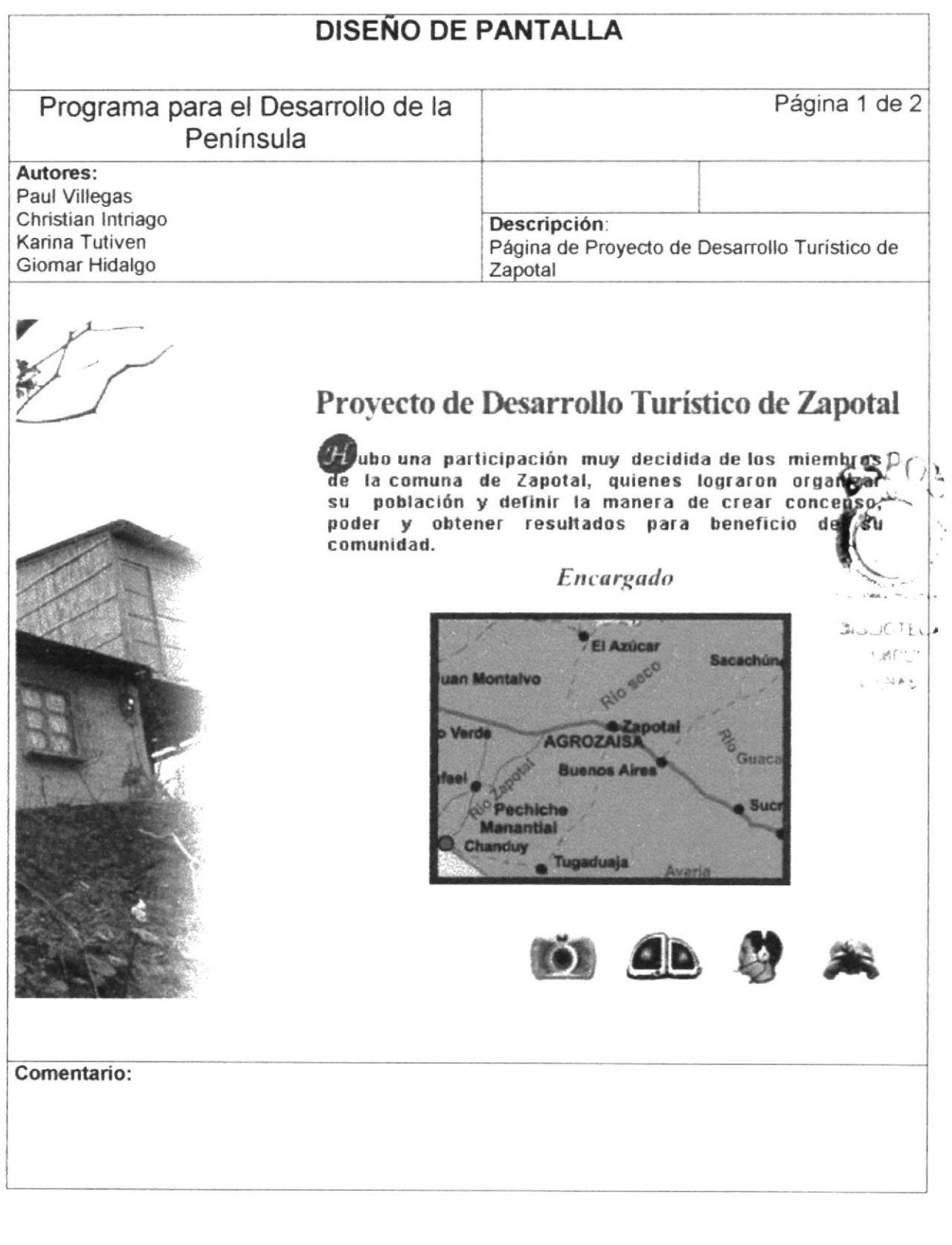

PROTCOM

ł

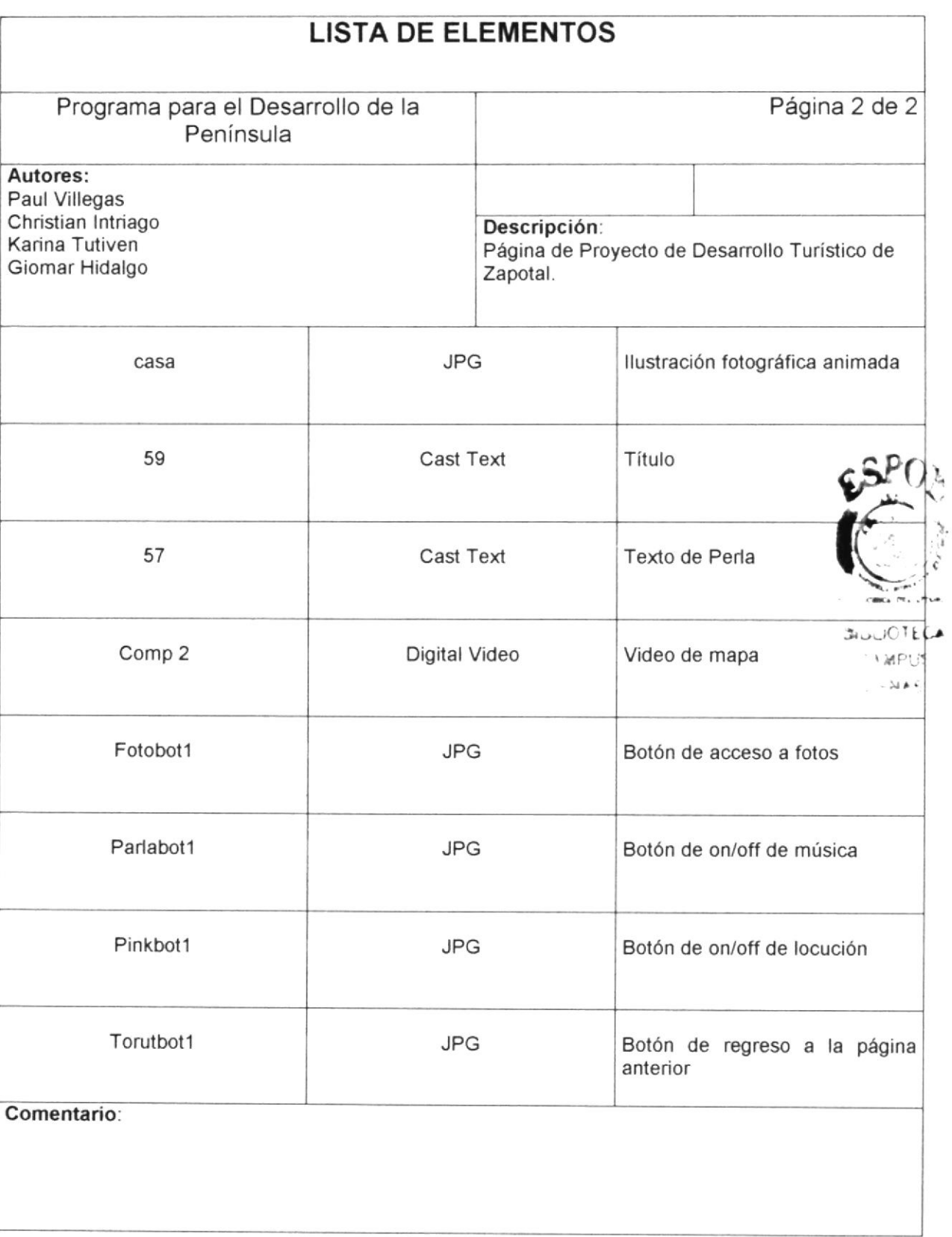

#### 5.1.12 Página de Proyecto de Desarrollo Económico Agrozaisa

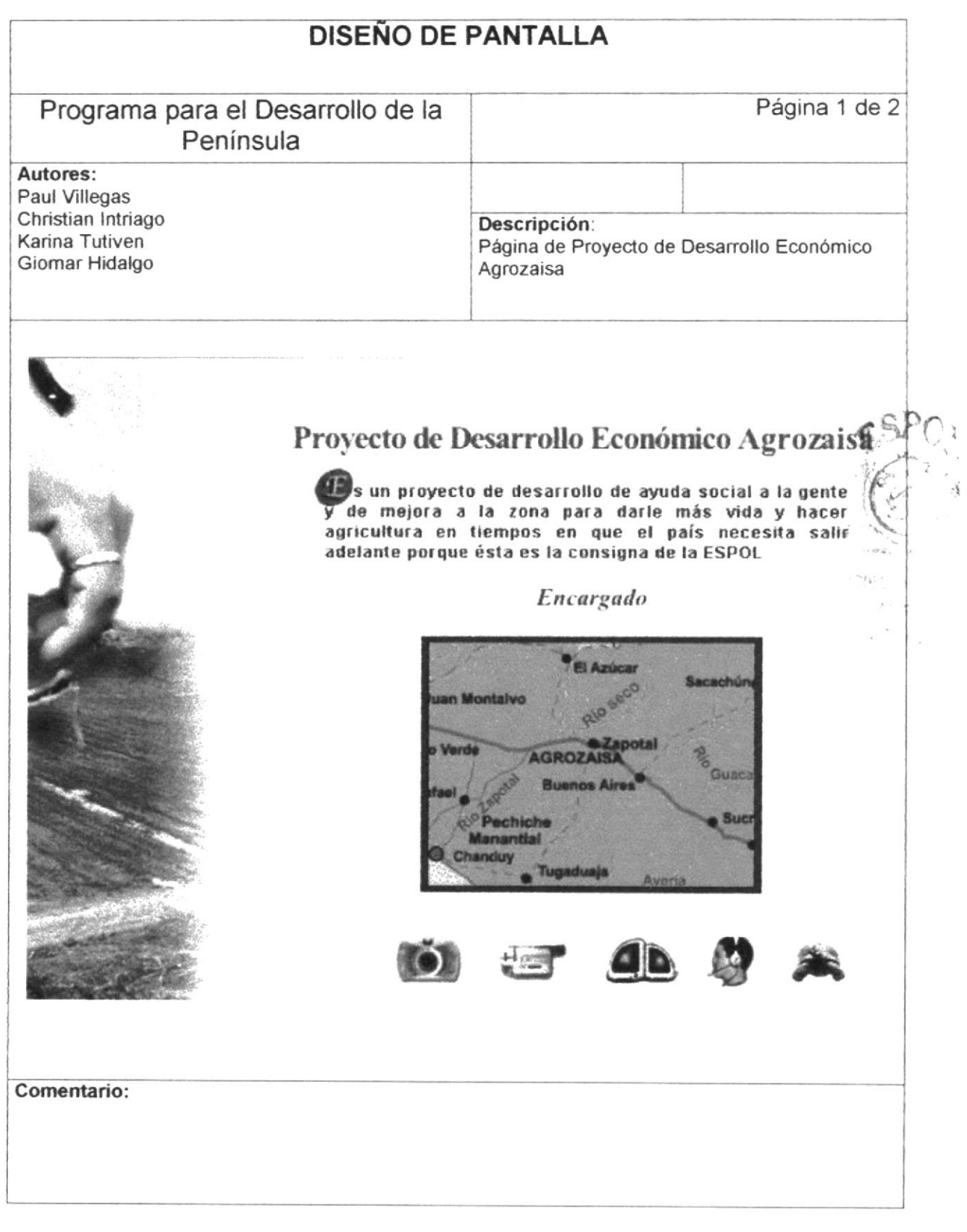

CD-ROM Península de Santa Elena

Manual de Diseño

 $\pmb{\bigr\downarrow}$ 

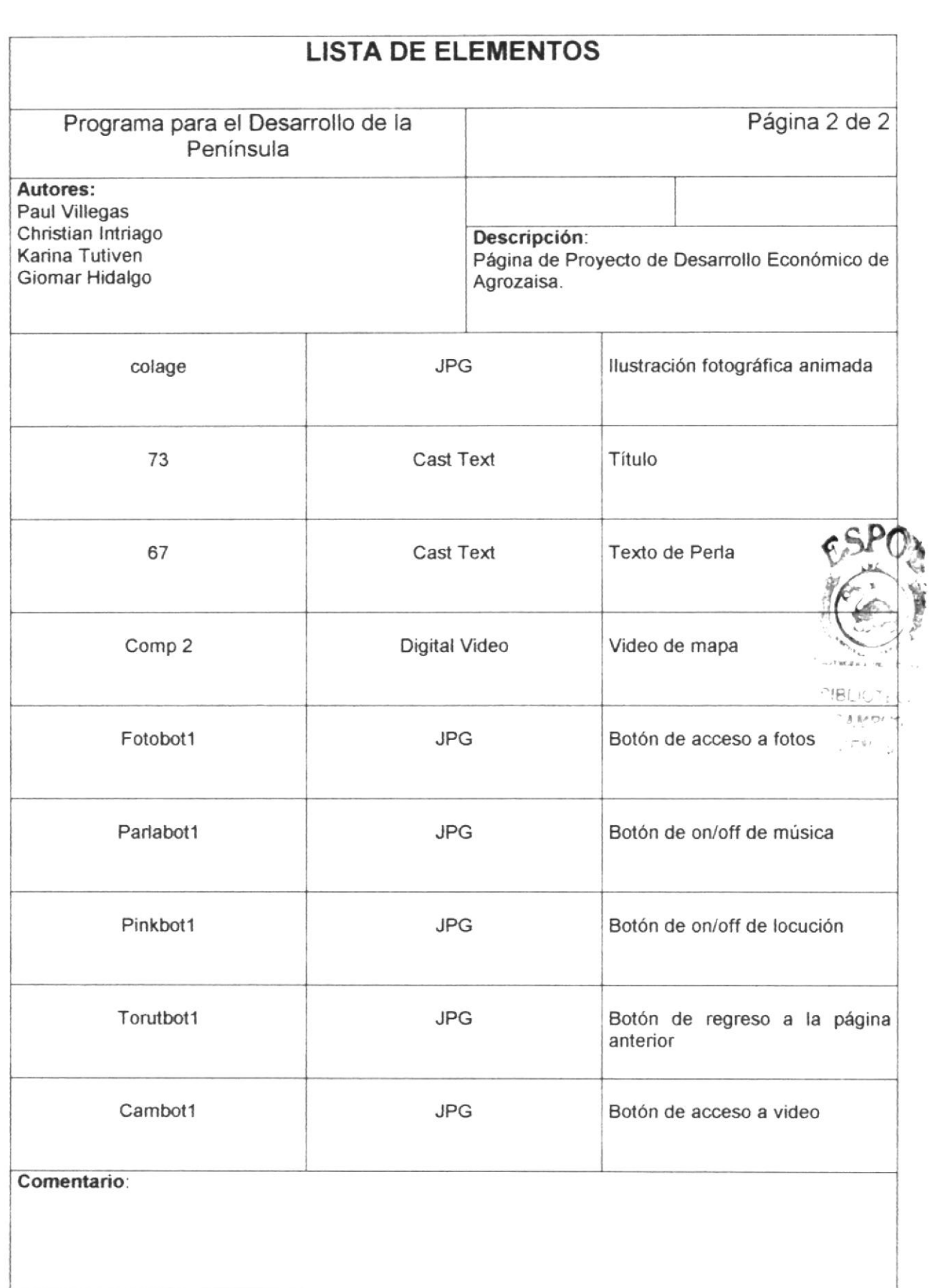

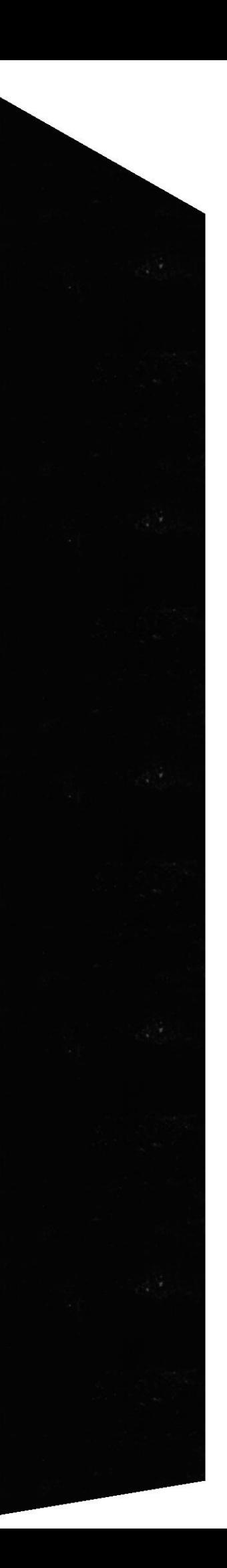

 $\pmb{\ast}$ 

#### 5.1.13 Página de Proyecto de Desarrollo Económico Pechiche

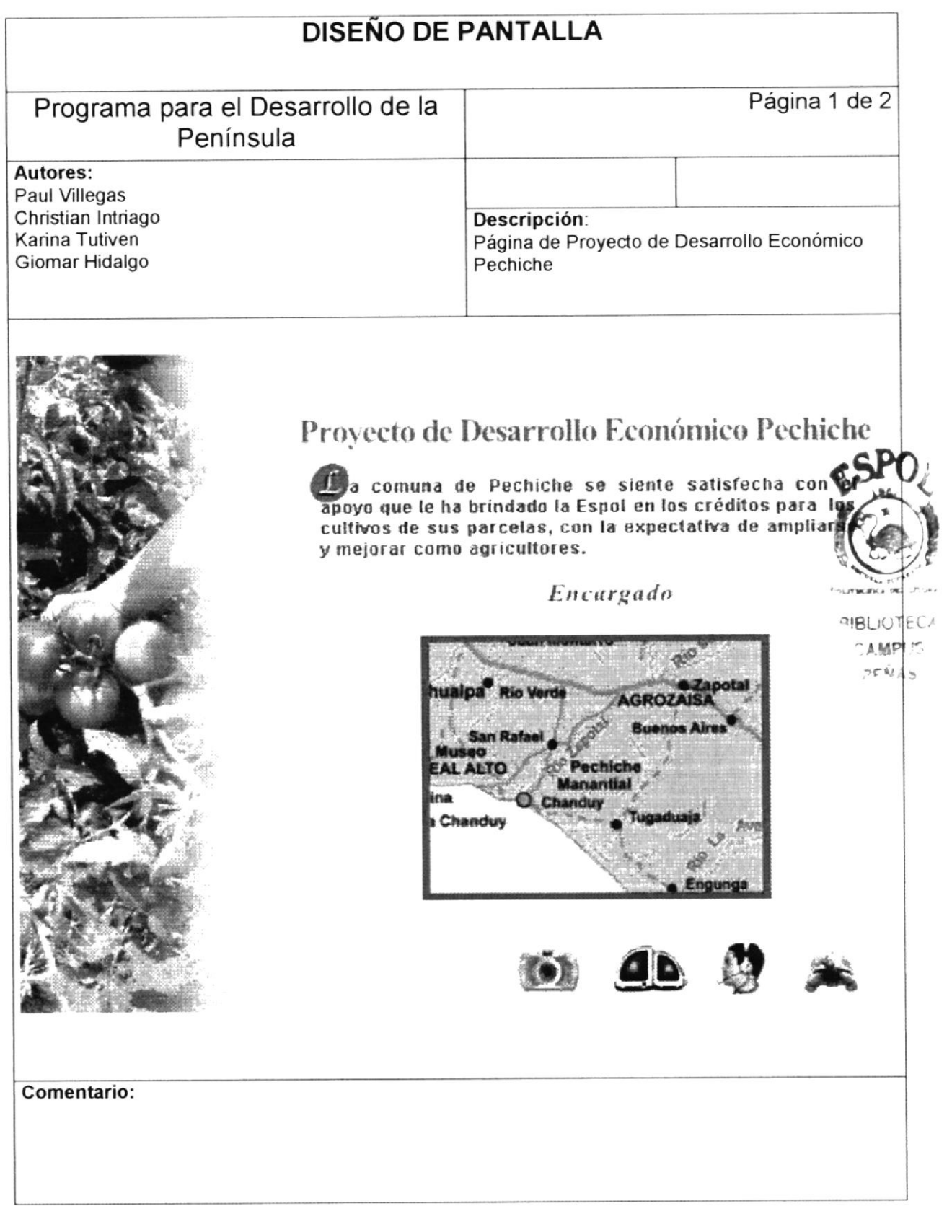

 $\blacklozenge$ 

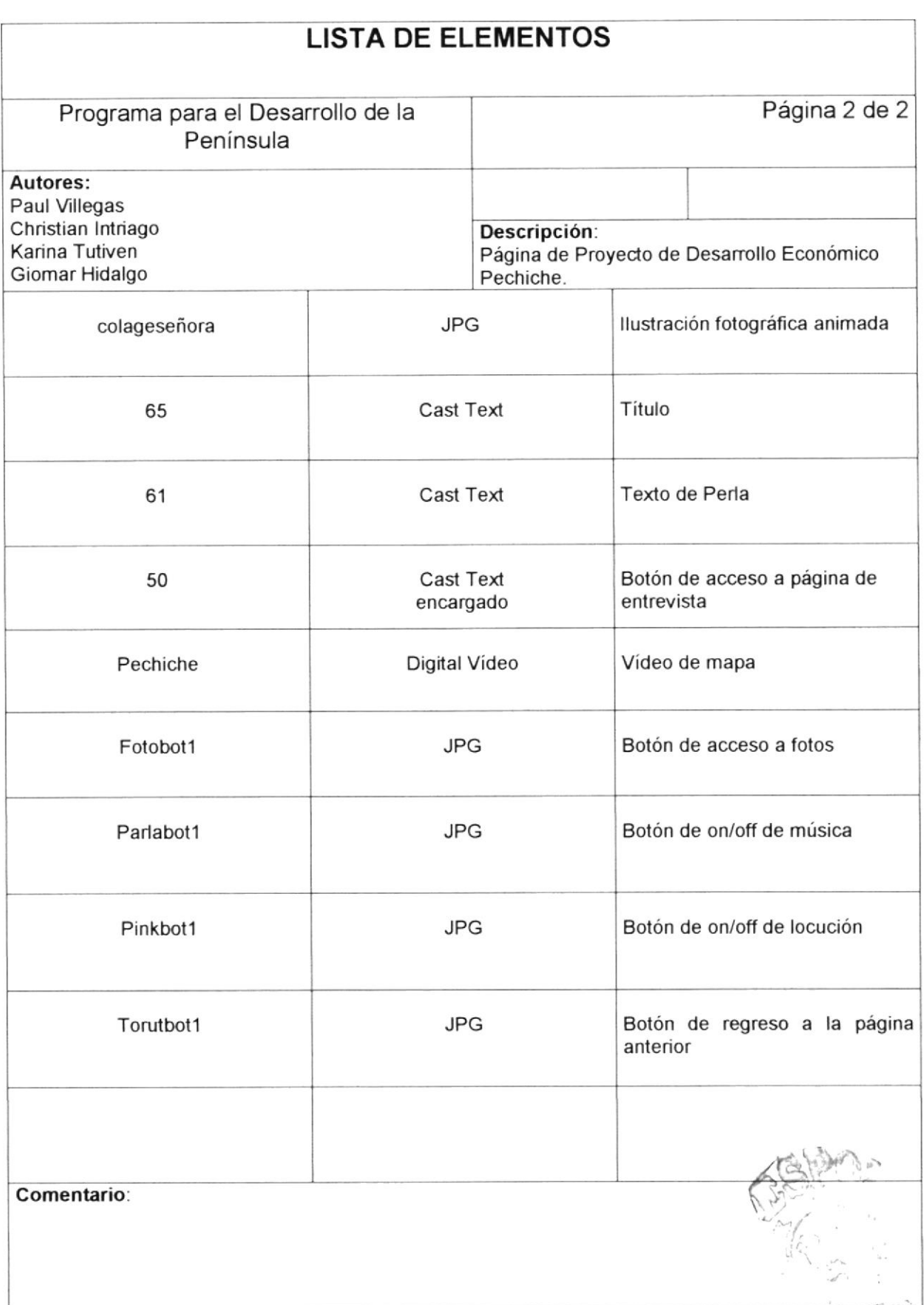

 $\mathcal{O}(\frac{1}{2},1)$  and  $\bar{\nu}$   $\pmb{\bigr\downarrow}$ 

#### 5.1.14 Página de Proyecto de Capacitación de Escuelas

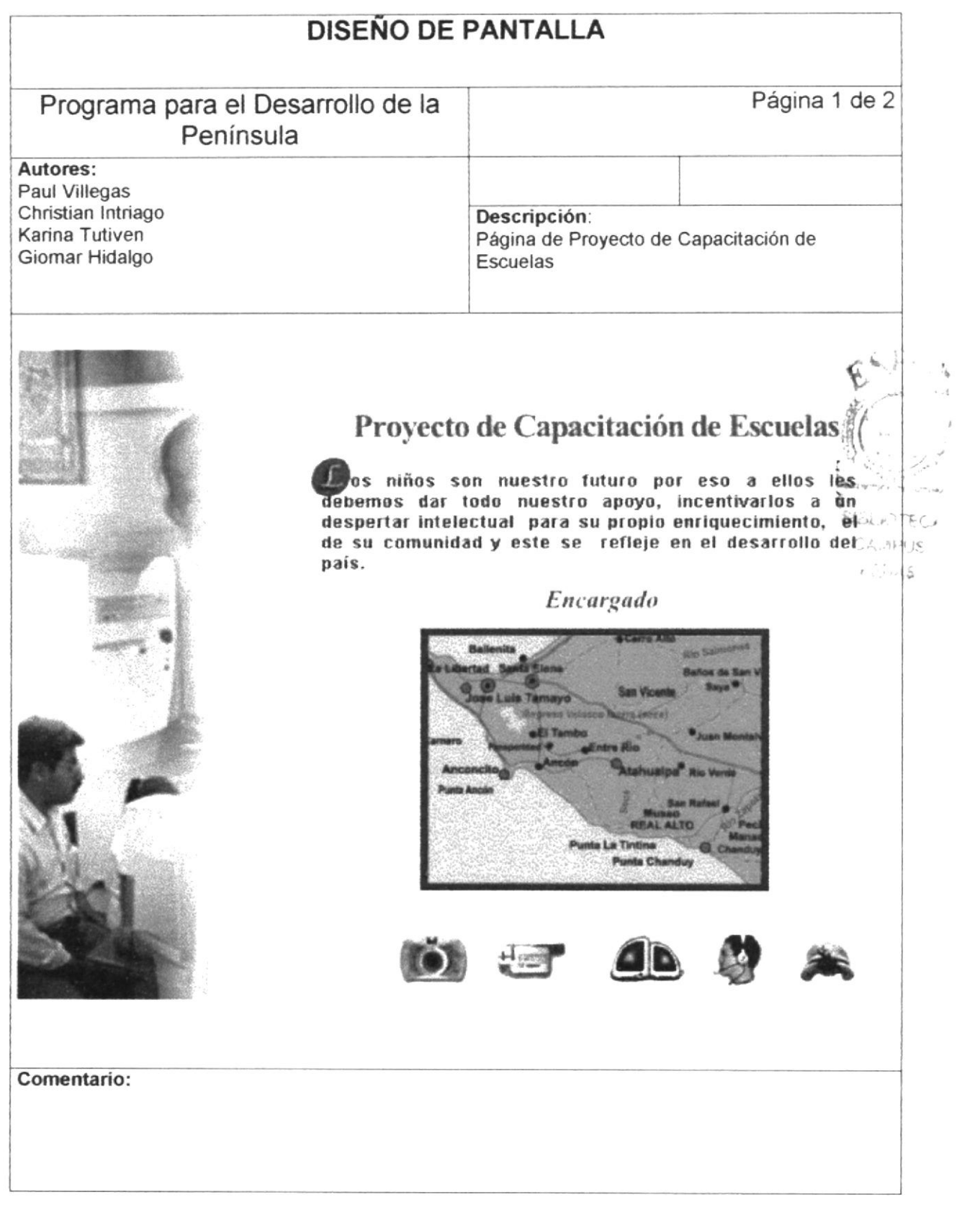

CD-ROM Península de Santa Elena

Manual de Diseño

 $\blacklozenge$ 

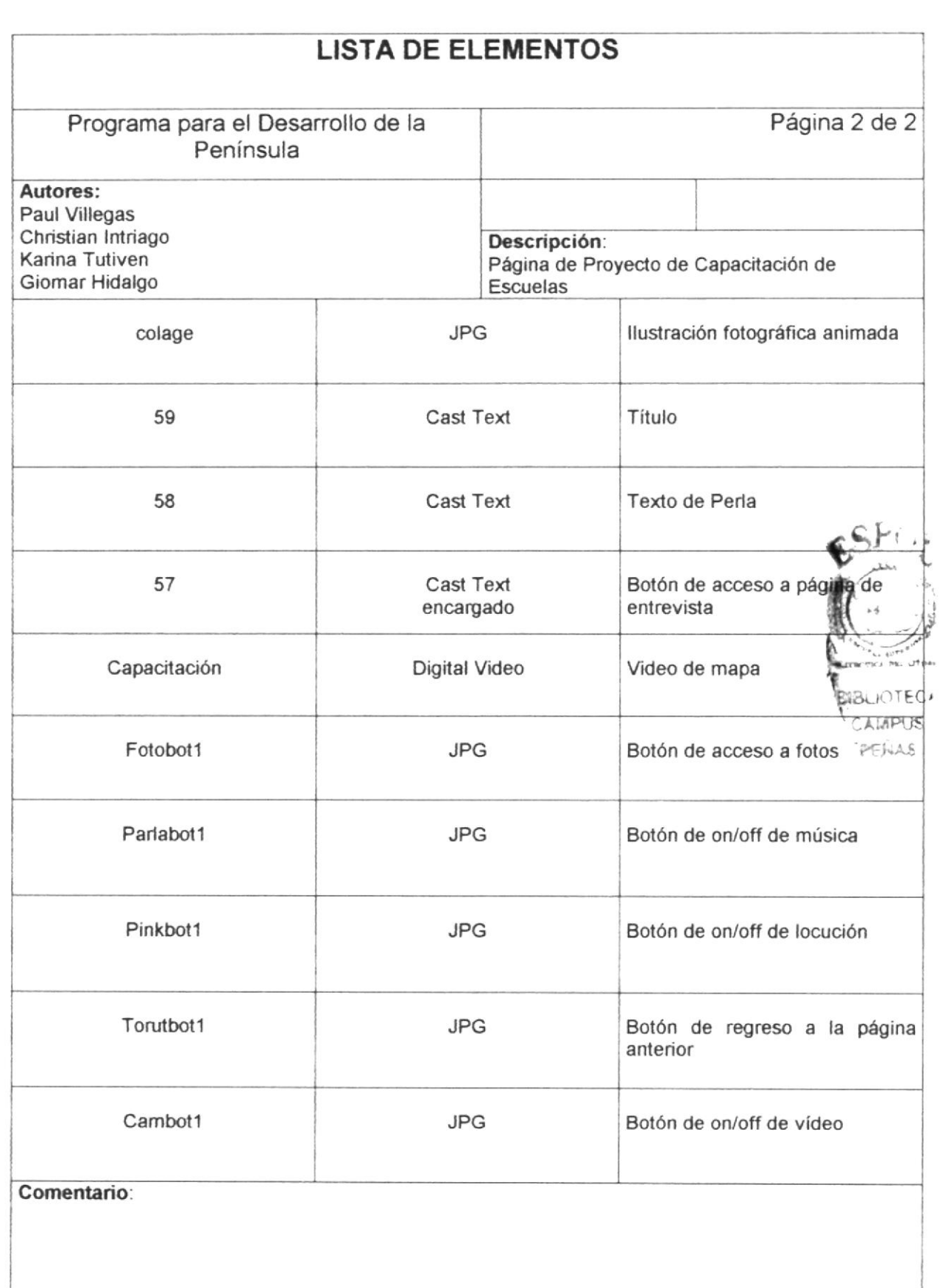

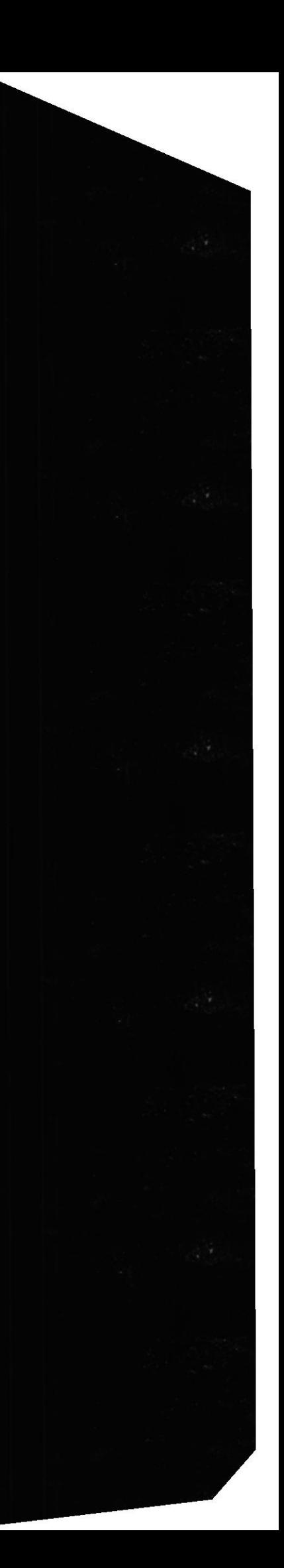

 $\blacklozenge$ 

### 5.1.15 Página de Proyecto de Desarrollo Turístico San Vicente<br>DISEÑO DE PANTALLA

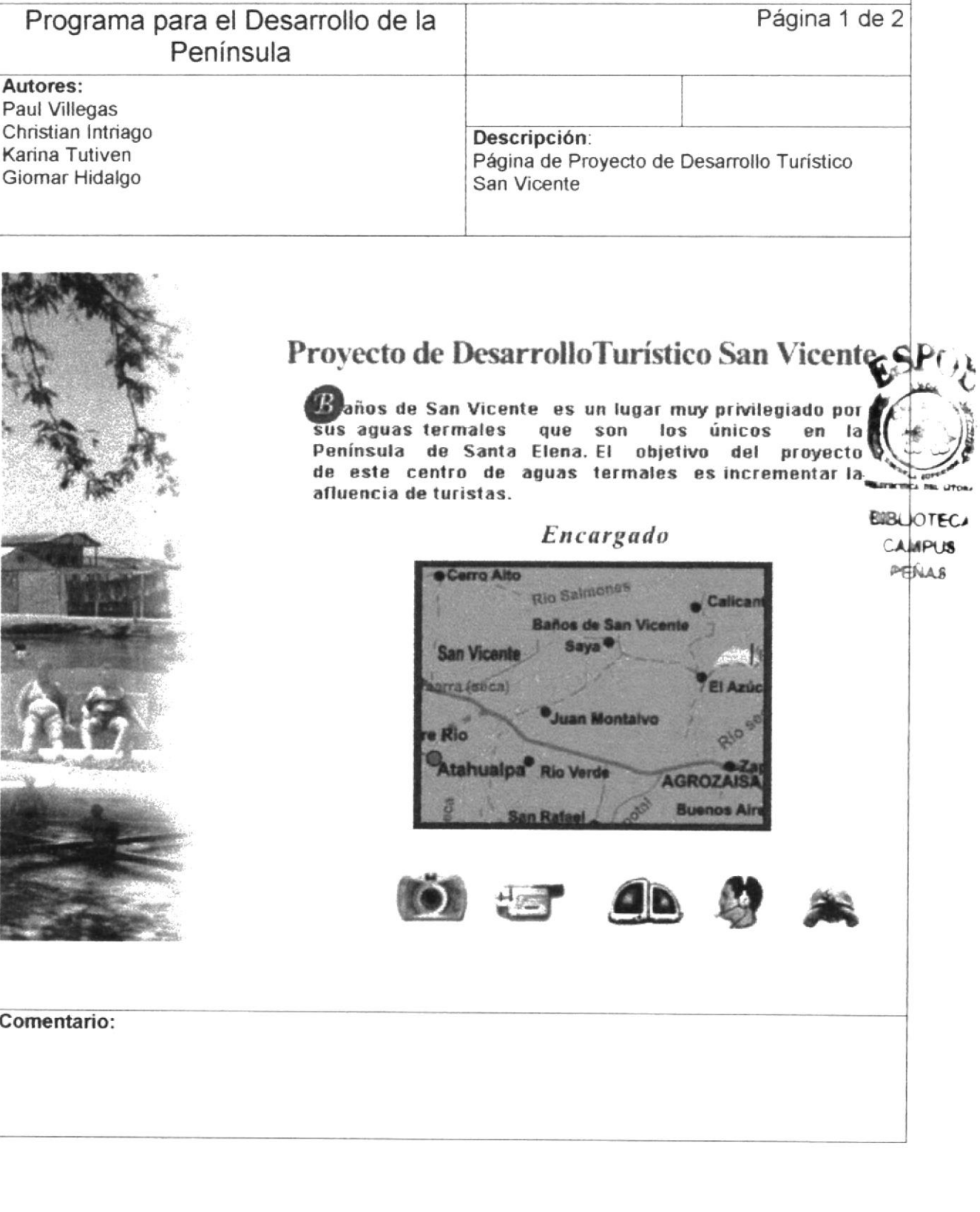

 $\star$ 

 $\tilde{b}$  $\mathcal{L}_{\mathcal{A}}$ 

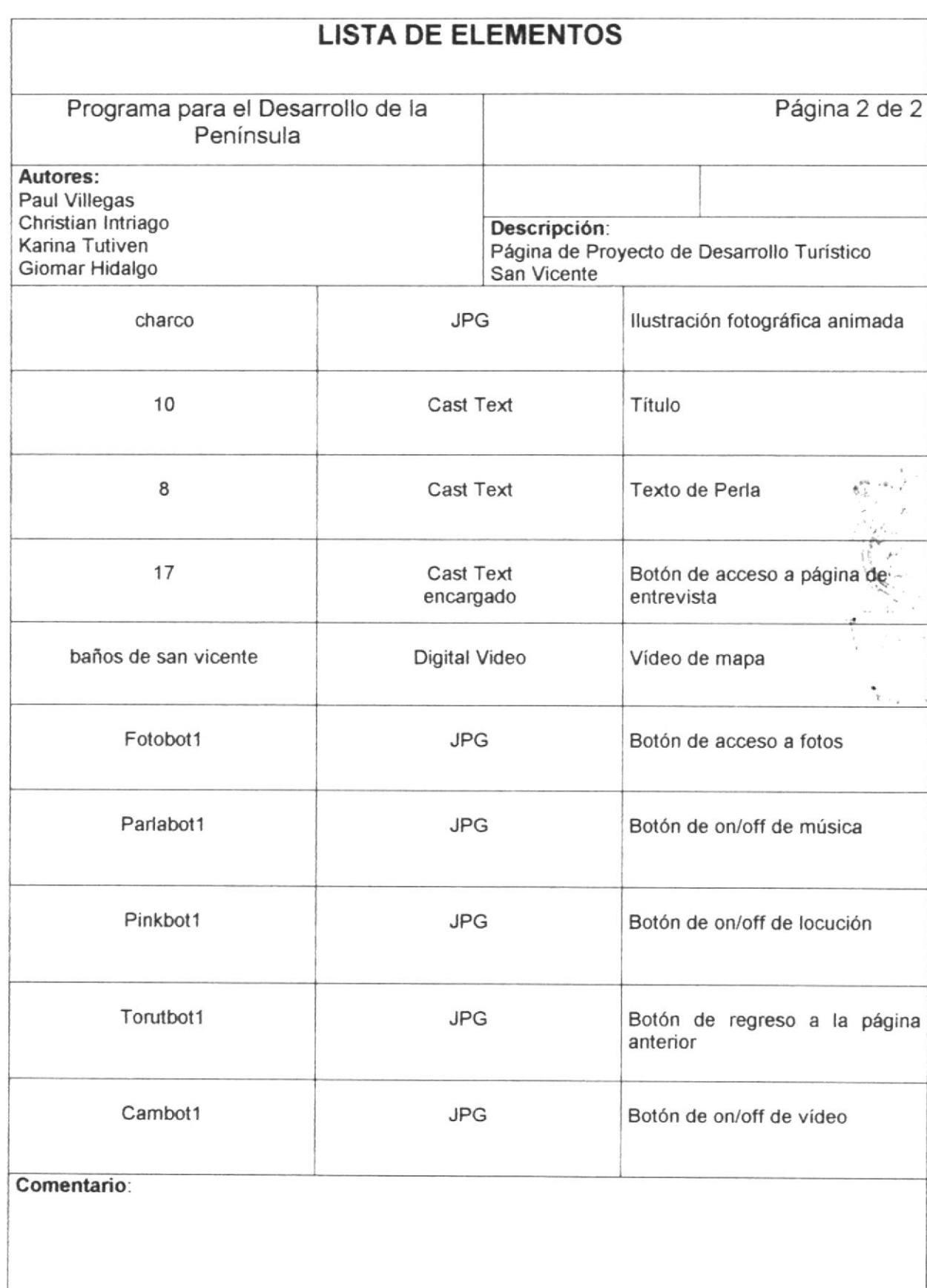

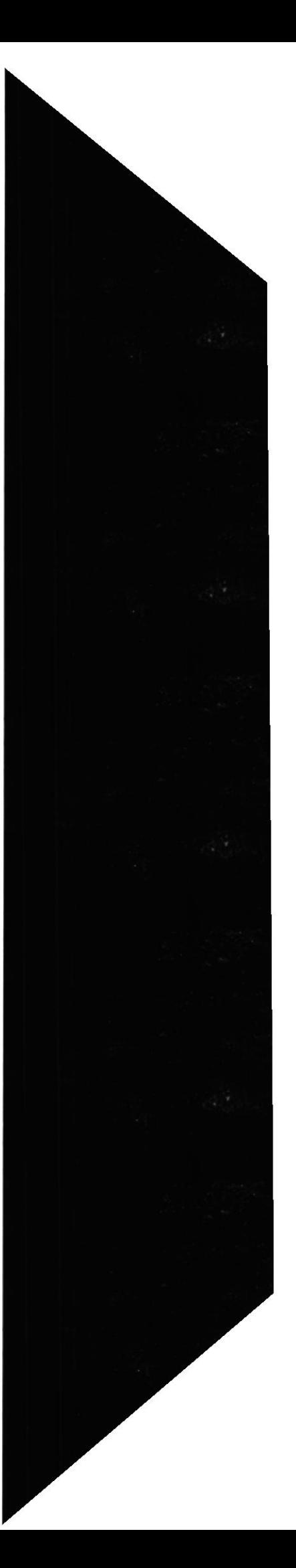
$\star$ 

# 5.1.16 Página de Proyecto de Desarrollo Turístico Real Alto **DISEÑO DE PANTALLA** Página 1 de 2 Programa para el Desarrollo de la Península Autores: Paul Villegas Christian Intriago Descripción: Karina Tutiven Página de Proyecto de Desarrollo Turístico Giomar Hidalgo Real Alto Proyecto de Desarrollo Turístico de Real Alto, Wuestra historia, nuestras raíces, nuestros ancestros; herencia que debemos hacer conocer a generaciones que estarán por venir como reflejo de sus antepasados, y es que se encuentra la ESPOL obligada a ayudar à preservar sus objetos, cultura e ingeniería como testimonio de nuestro patrimonio. Encargado Atahualpa<sup>®</sup> Rio Verde **AGRO TEAL ALTO** echiche **Manantial** nta La Tintina  $C<sub>2</sub>$ **Punta Chanduv**  $\mathbf{H}$ Comentario:

**ESPOL** 

 $\star$ 

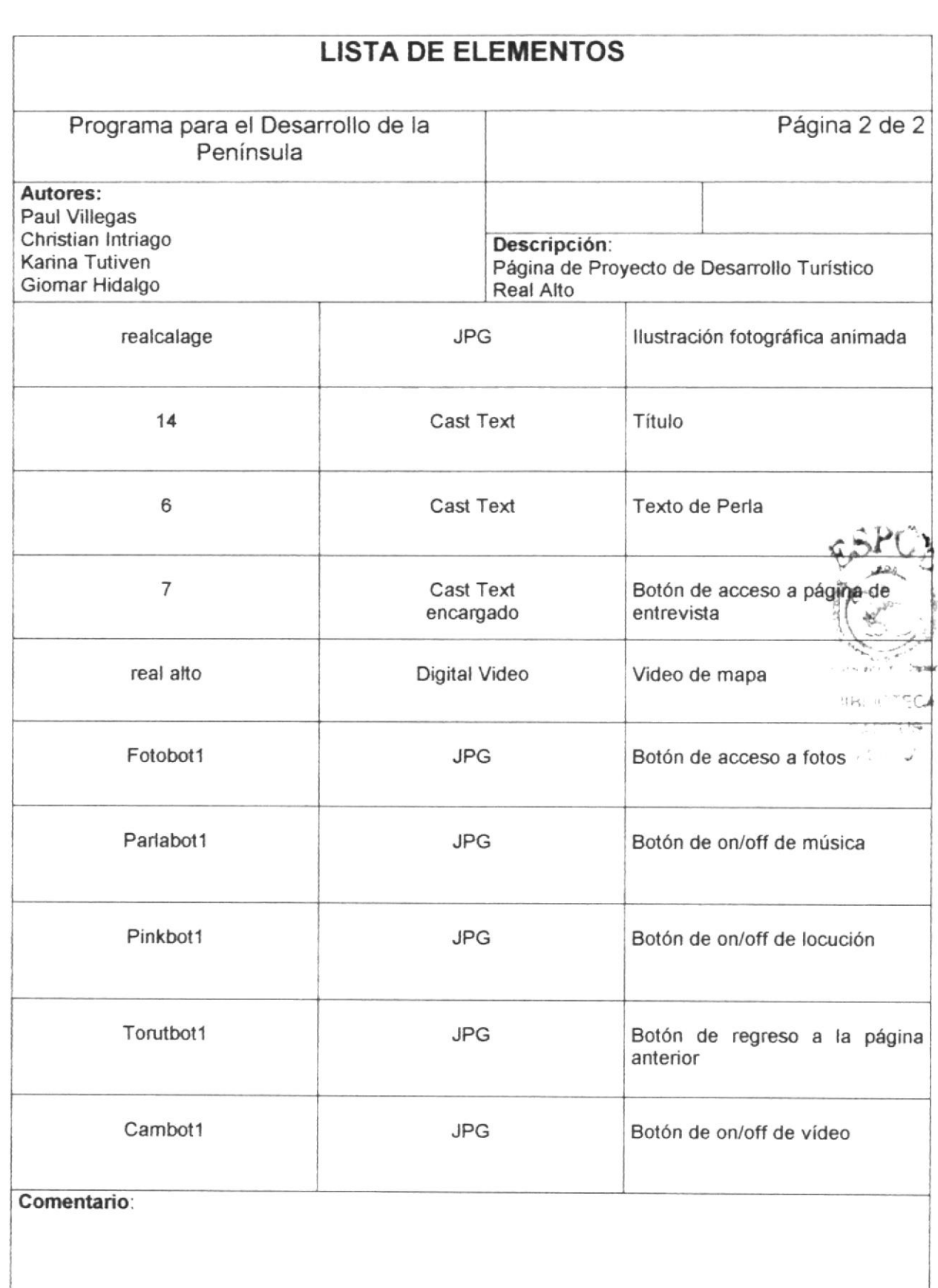

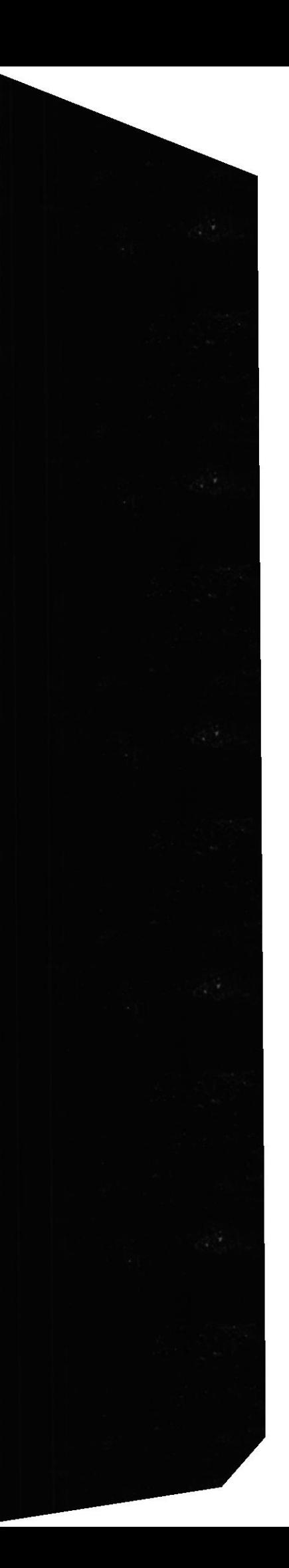

 $\blacklozenge$ 

# 5.1.17 Página de Proyecto de Desarrollo Turístico Ancón<br>DISEÑO DE PANTALLA

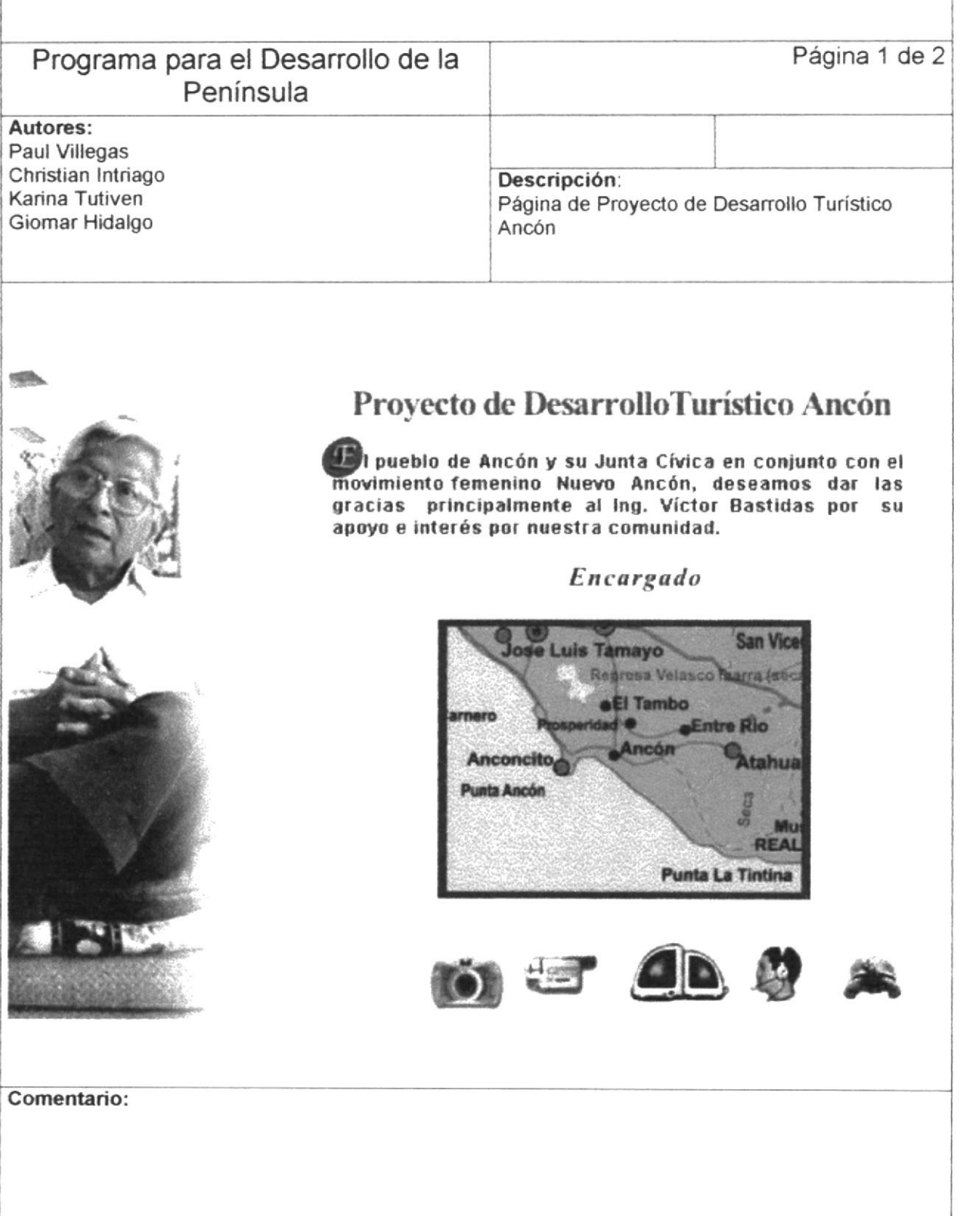

 $\star$ 

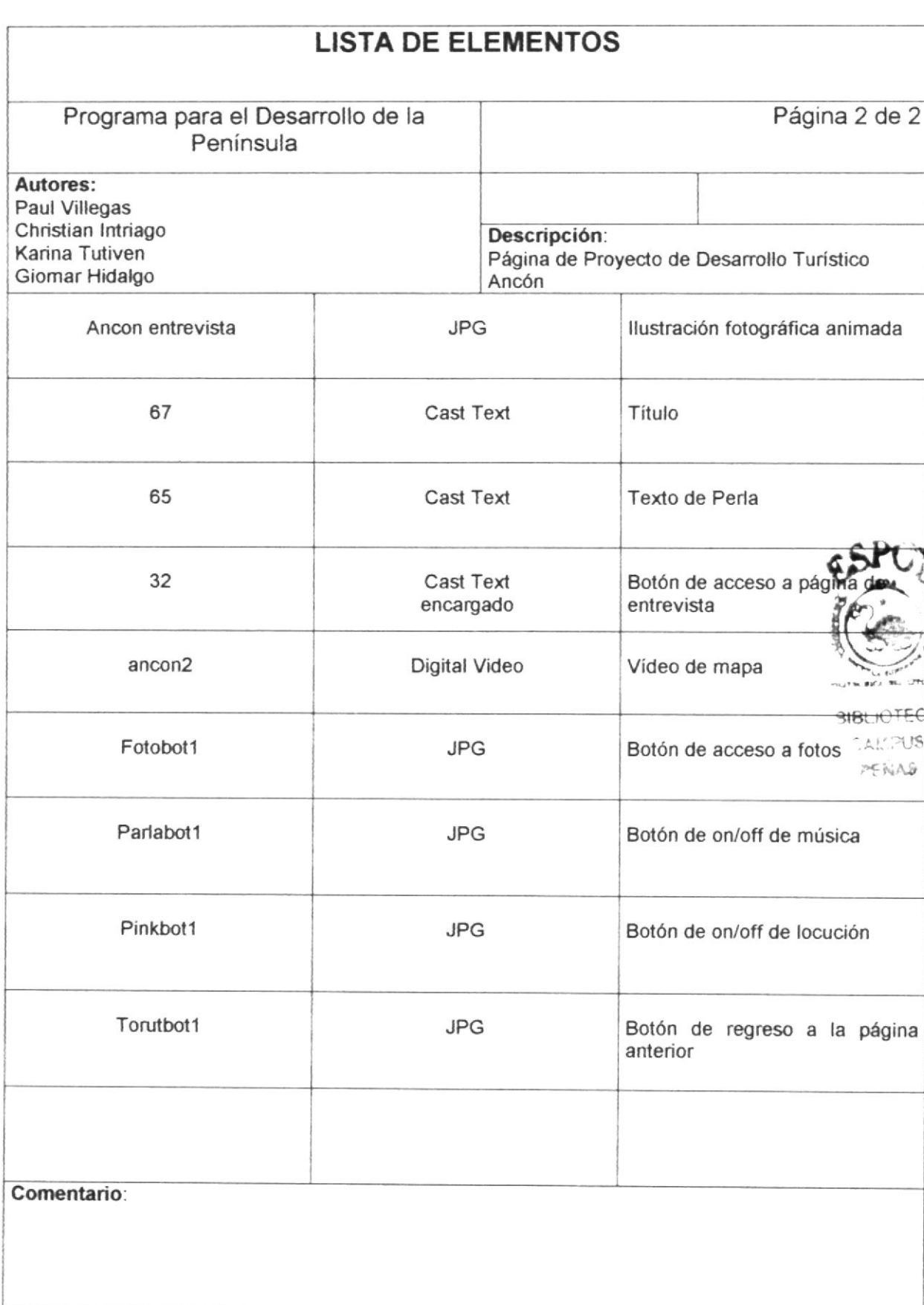

高度

 $\star$ 

# 5.1.18 Página de Proyecto de Ayuda Comunitaria **DISEÑO DE PANTALLA** Página 1 de 2 Programa para el Desarrollo de la Península Autores: Paul Villegas Christian Intriago Descripción: Karina Tutiven Página de Proyecto de Ayuda Comunitaria Giomar Hidalgo Proyecto de Ayuda Comunitaria ,<br>Jersonaje que ha influido mucho en su comuna y en los alrededores, reconocida por sus imnumerables talentes como forjadora de metales partera y dentista, mujer gran corazón y alma bondadosa que generosame ha ayudado a todos los que a ella han recurrido. **Adela Borbor** ipa Rio Ve AGRO CAMPUS PERAS **EAL ALTO** a Chanduy Eng **GB** 是四 Comentario: **COLORED CHECK BIBI** CAMI<sup>11</sup>

**ESPOL** 

**LEQL** 

Manual de Diseño

 $\bar{r}$ 

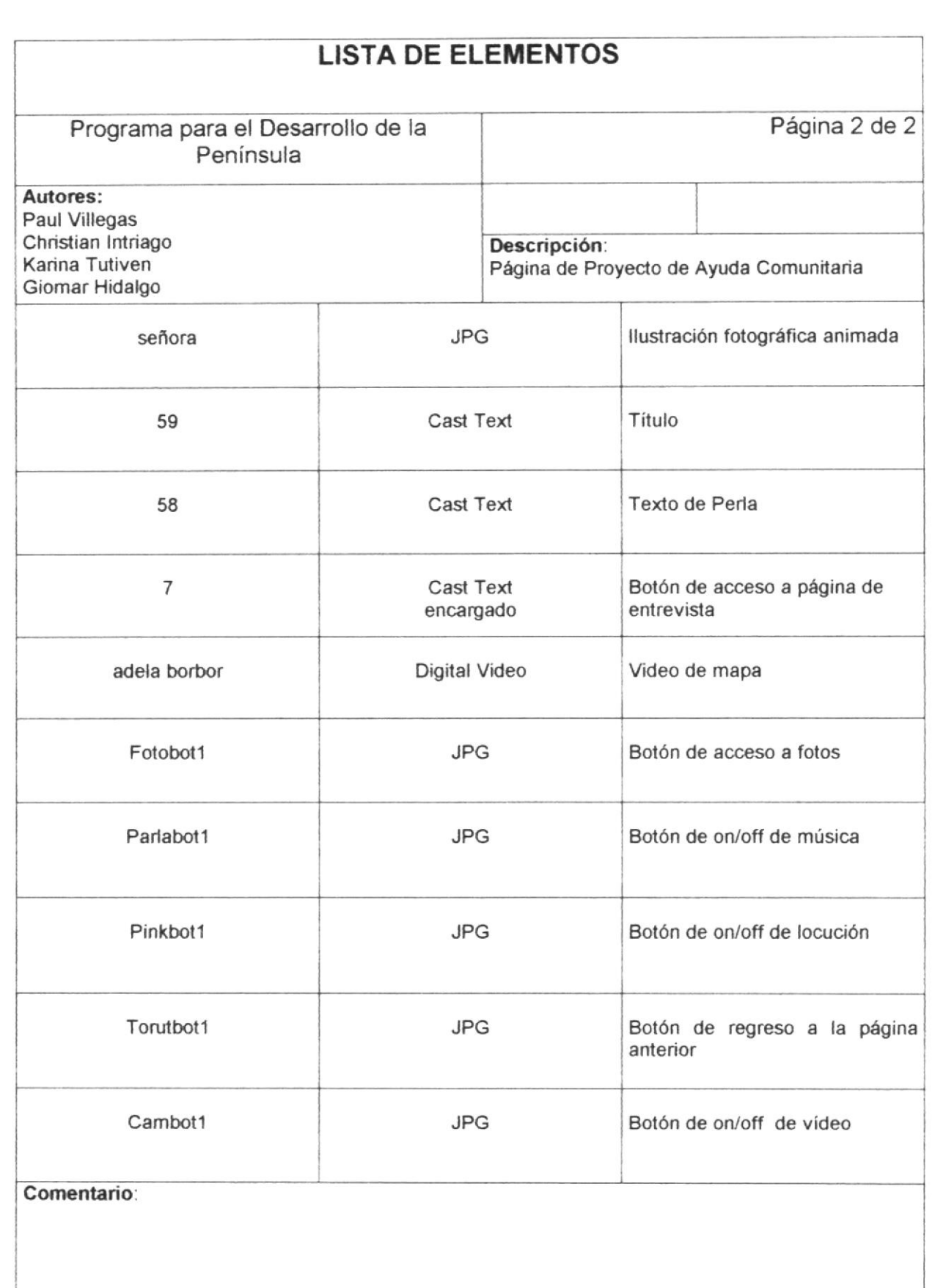

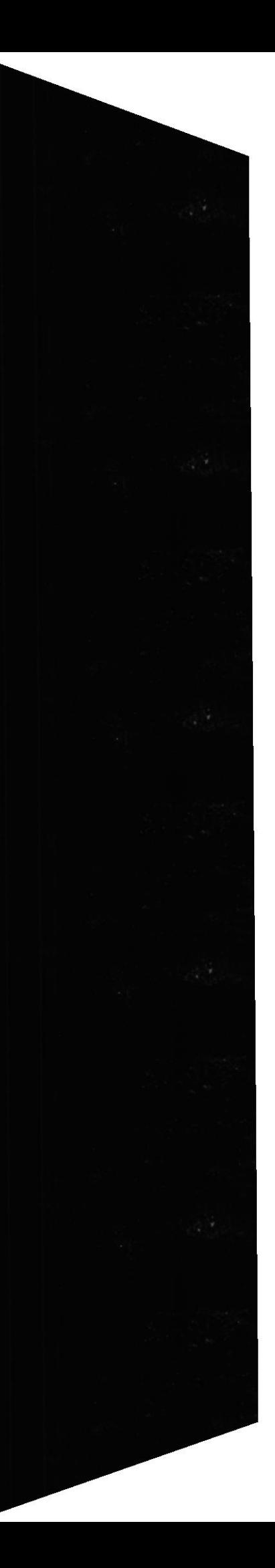

# 5.1.19 Página Entrevista de Proyecto de Desarrollo Turístico de Zapotal

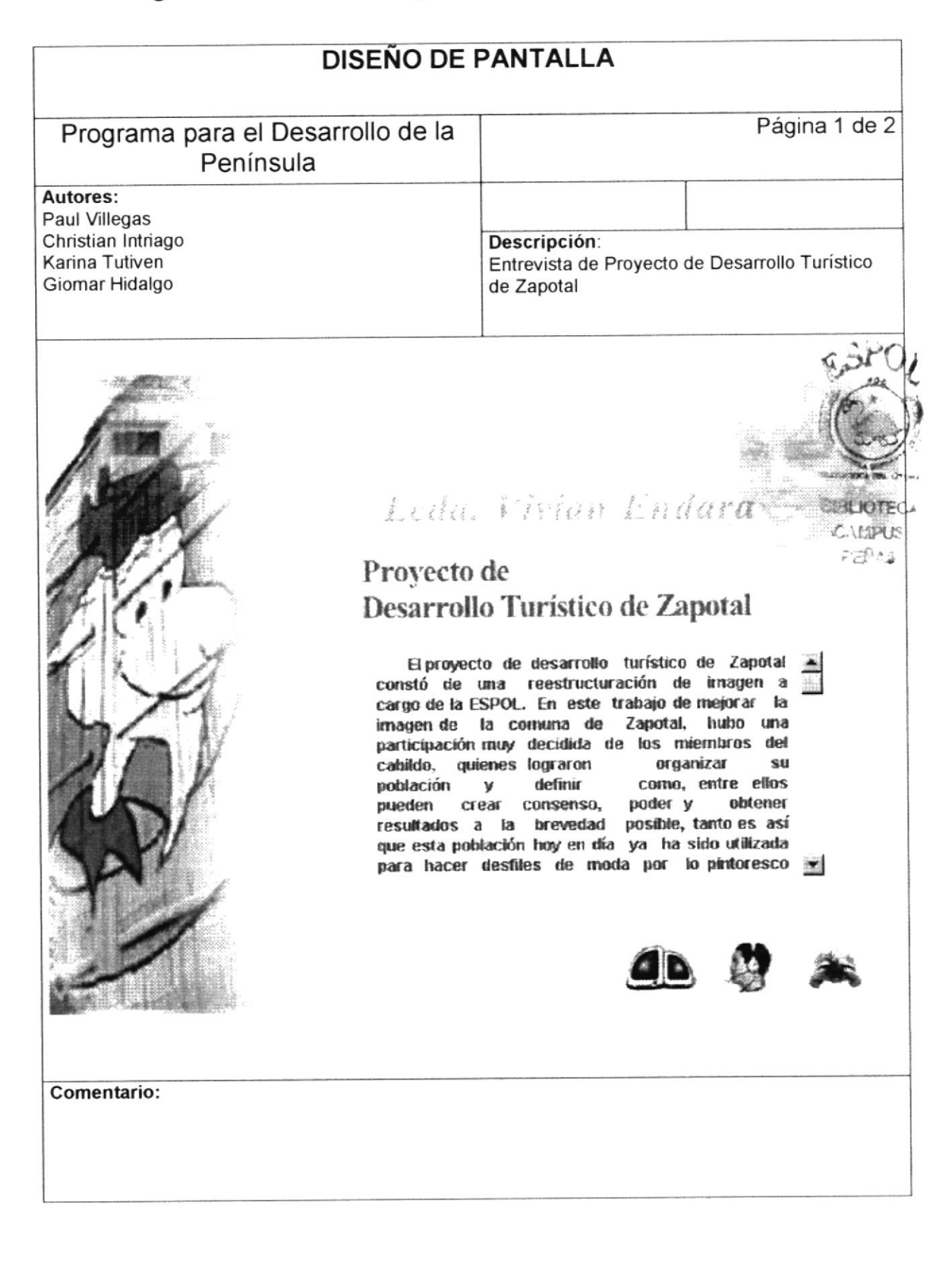

 $\ensuremath{\mathcal{F}}$ 

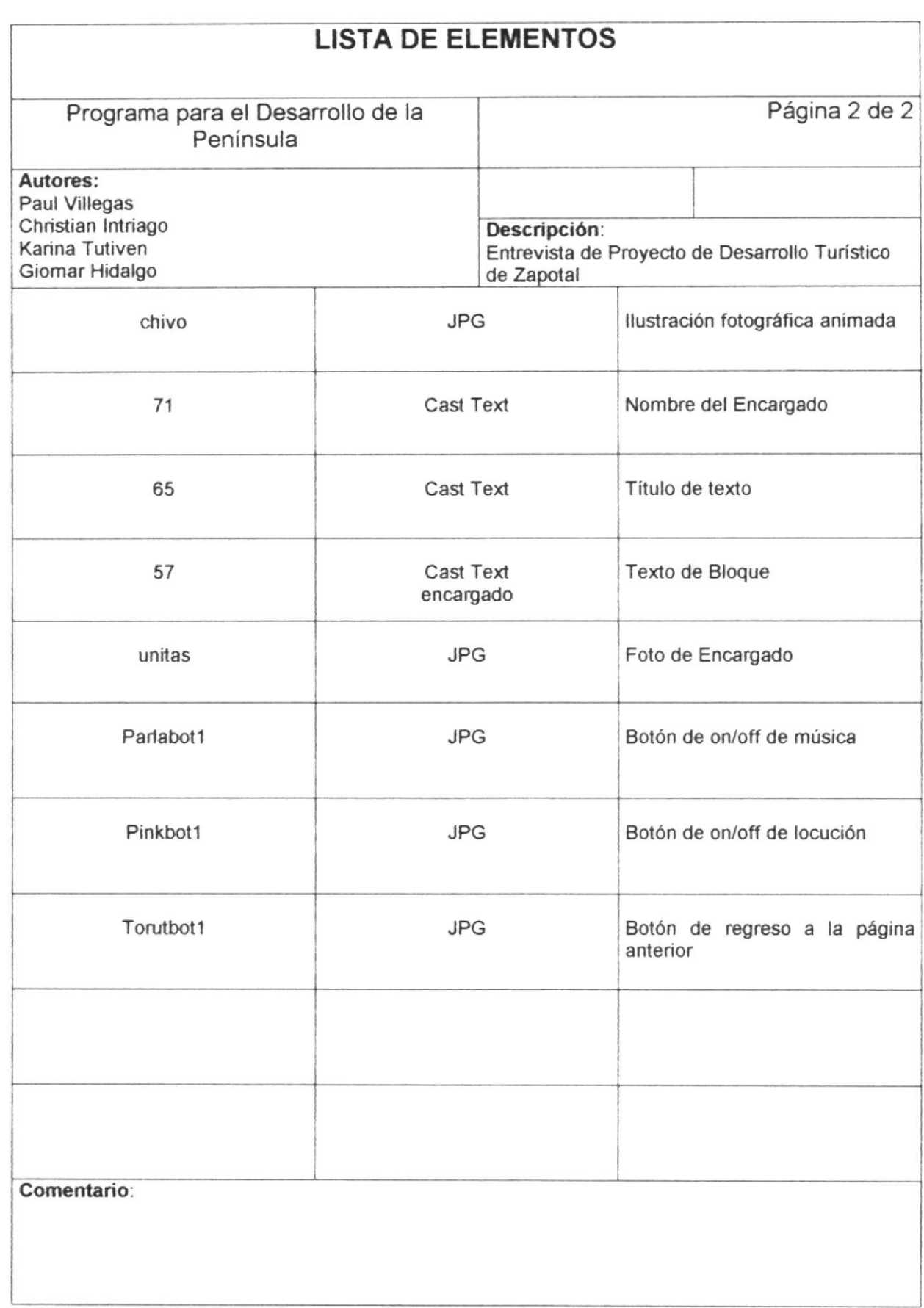

### 5.1.20 Página Entrevista Proyecto de Desarrollo Económico Agrozaisa

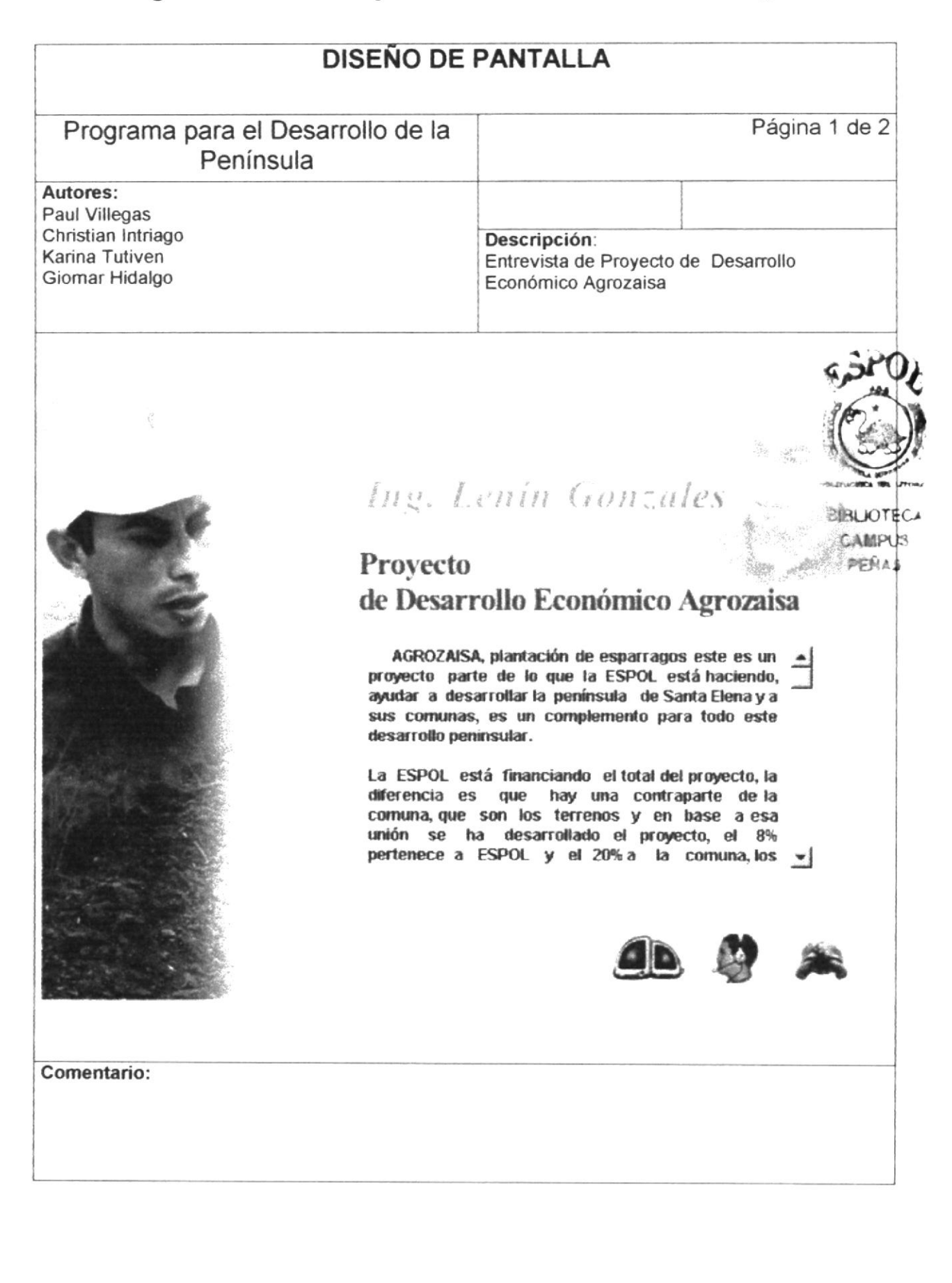

۴

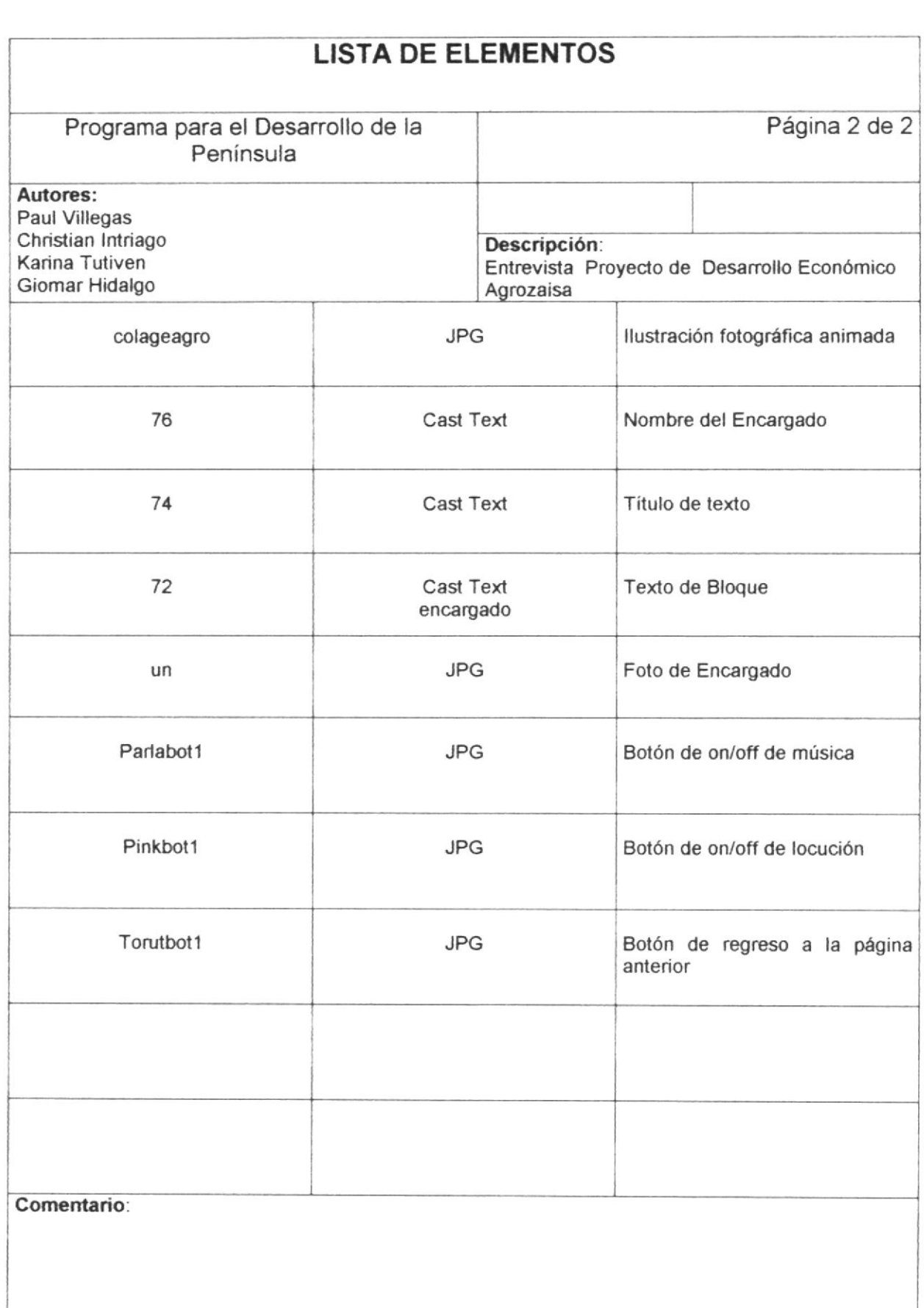

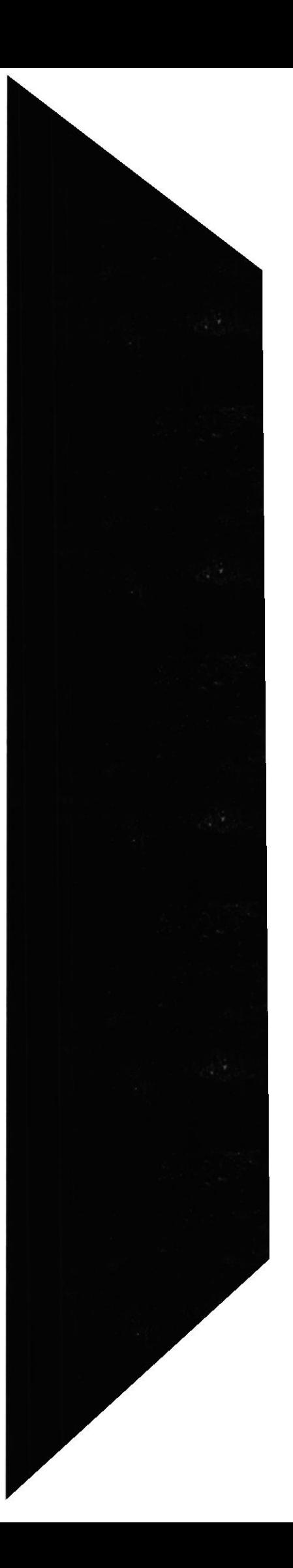

PROTCOM

# 5.1.21 Página Entrevista de Proyecto de Desarrollo Económico Pechiche

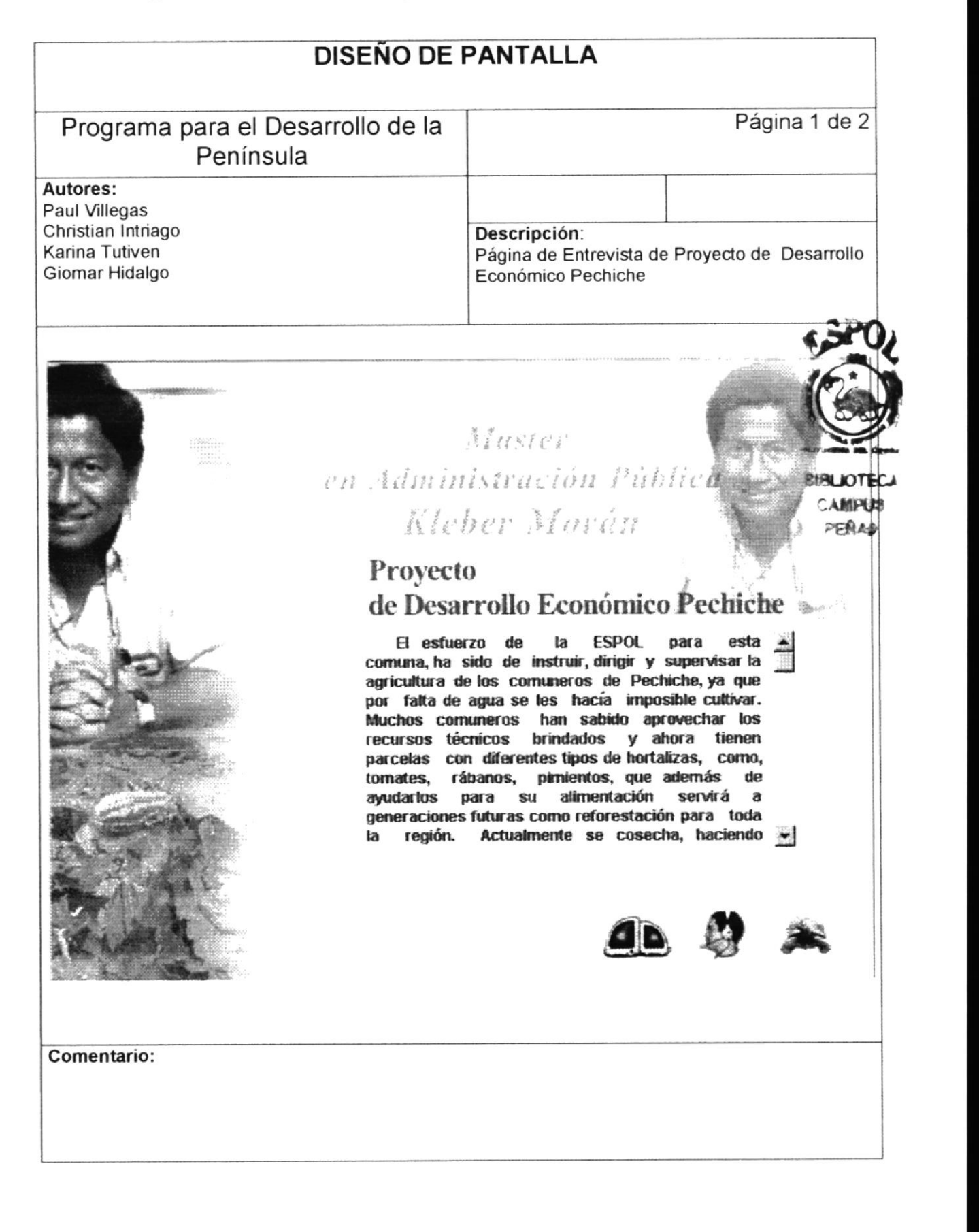

 $\pmb{\mathsf{L}}$ 

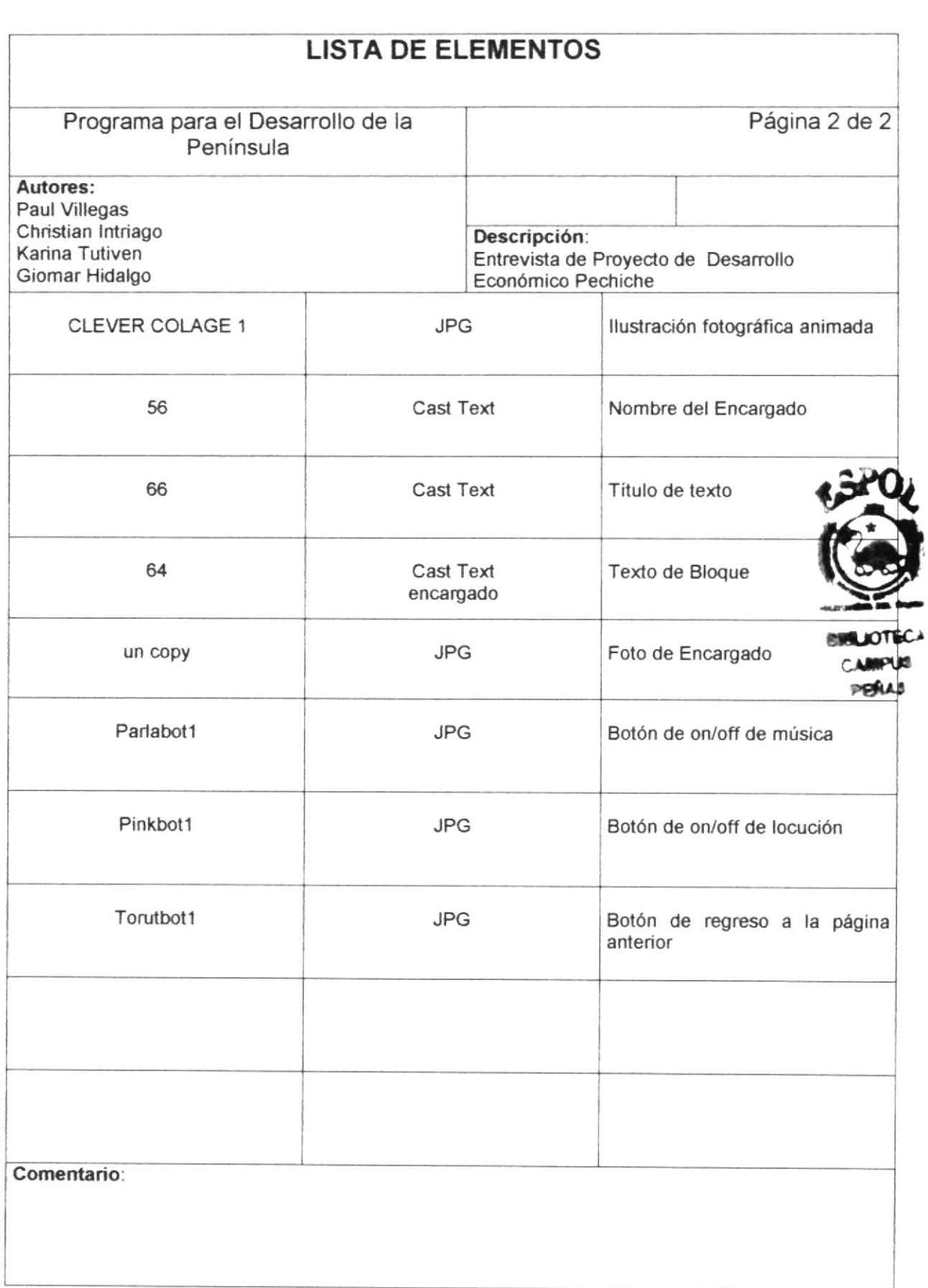

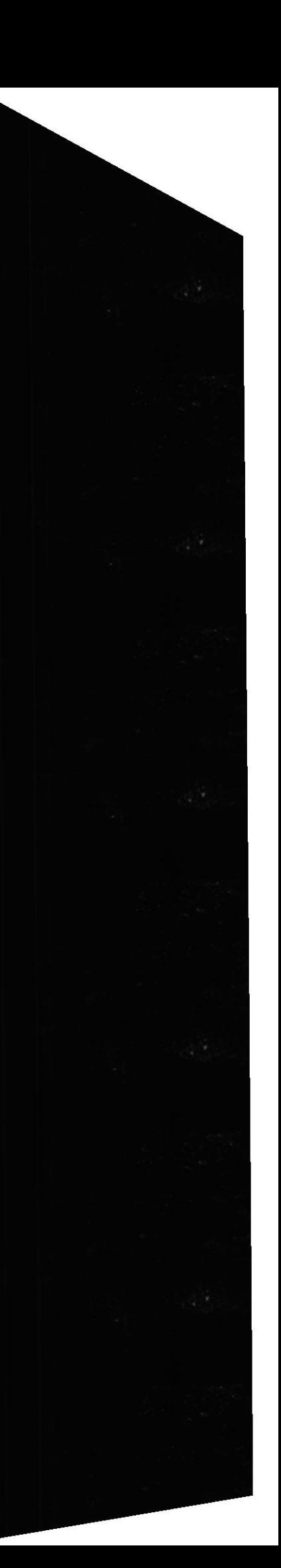

 $\frac{\textbf{K}}{l}$ 

# 5.1.22 Página Entrevista de Proyecto de Capacitación de Escuelas

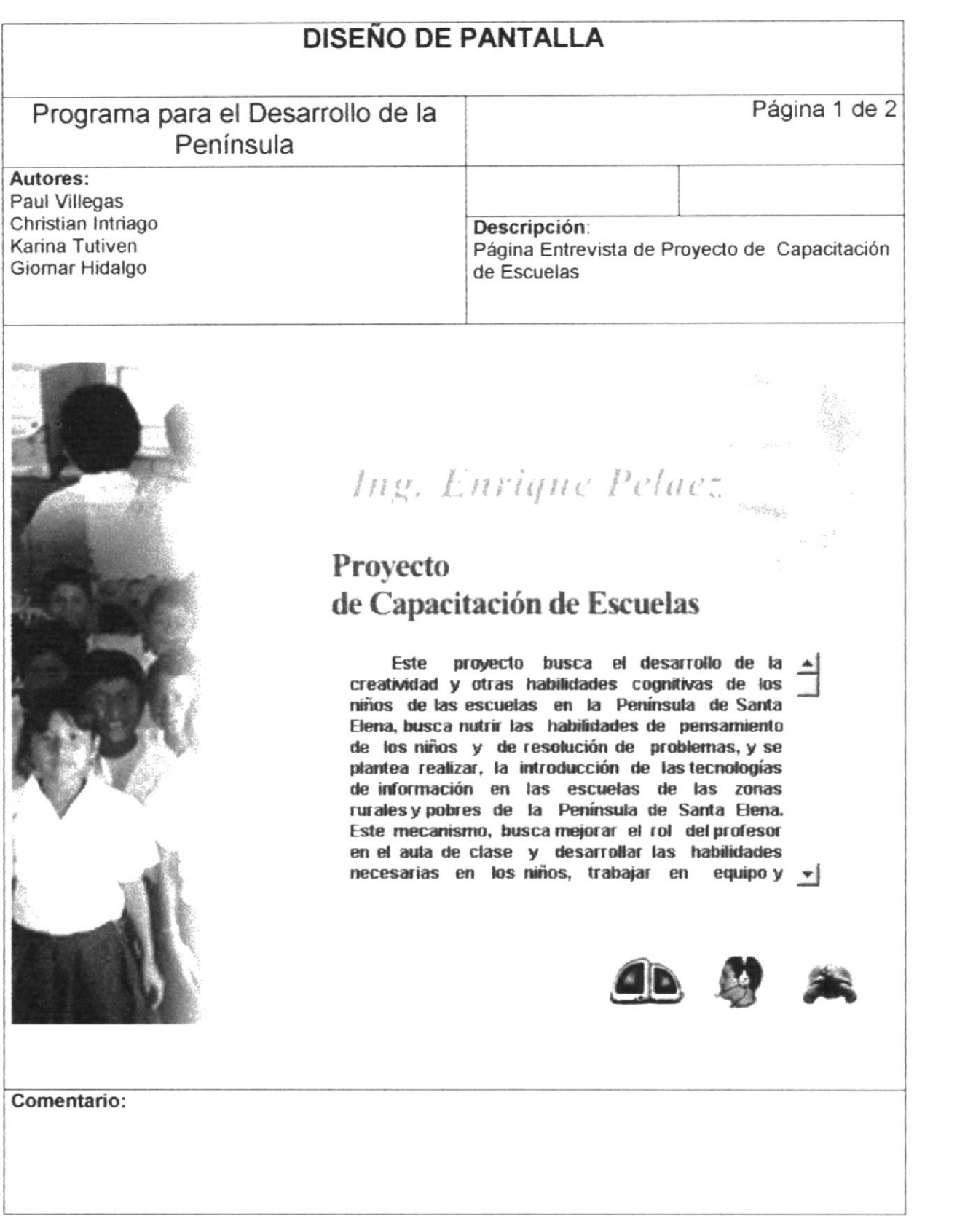

 $\star$ 

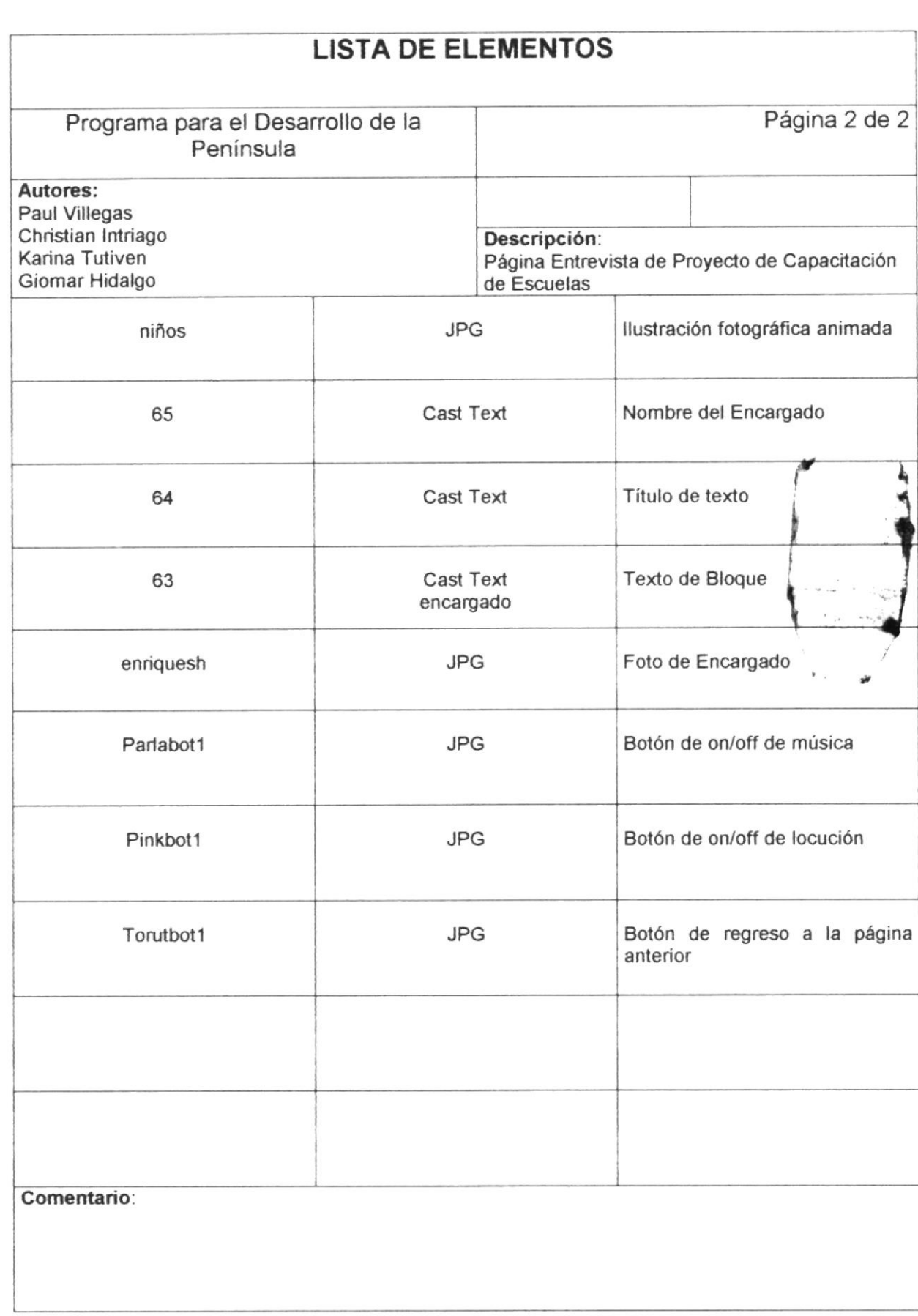

PROTCOM

# 5.1.23 Página Entrevista de Proyecto de Desarrollo Turístico San Vicente

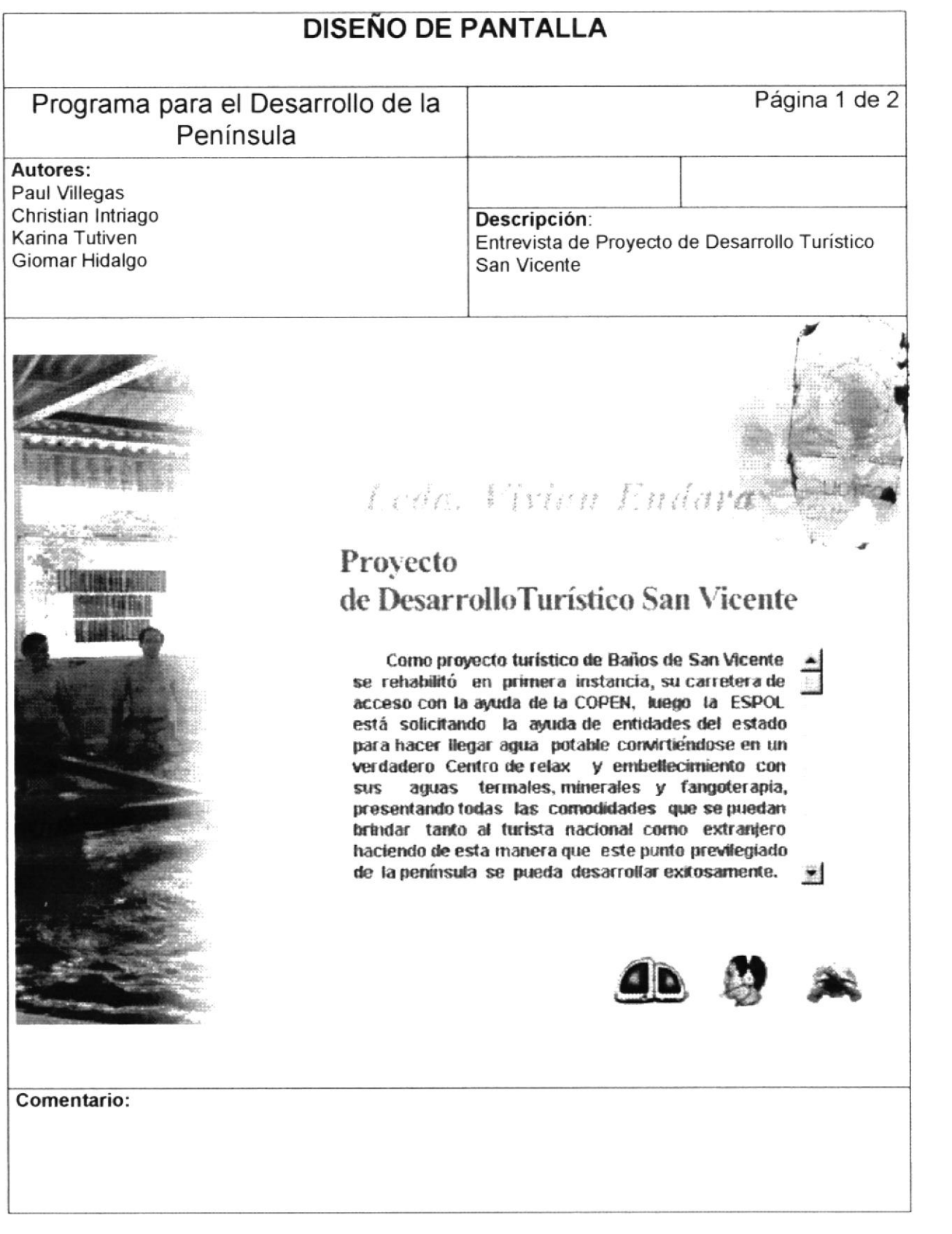

ř

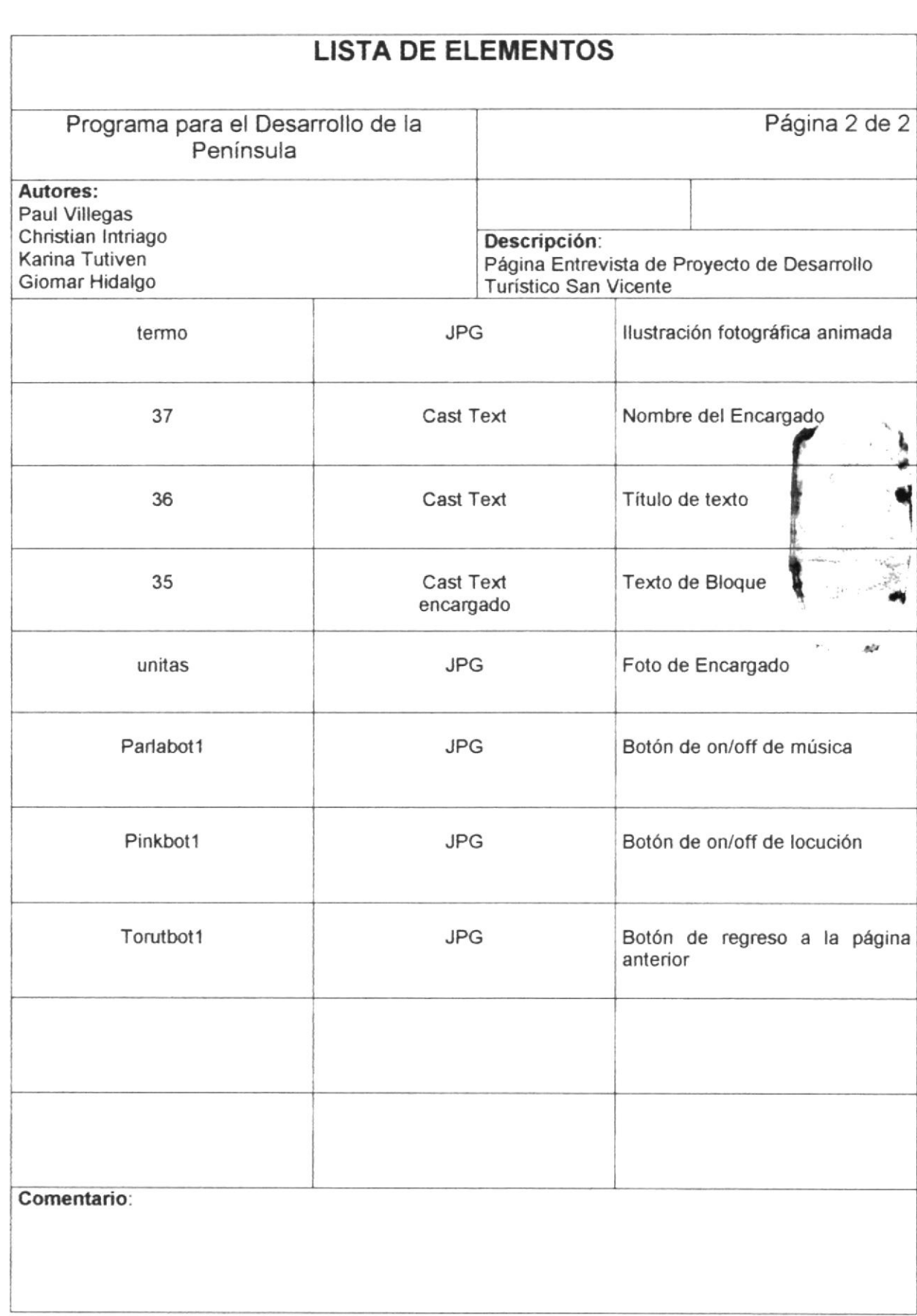

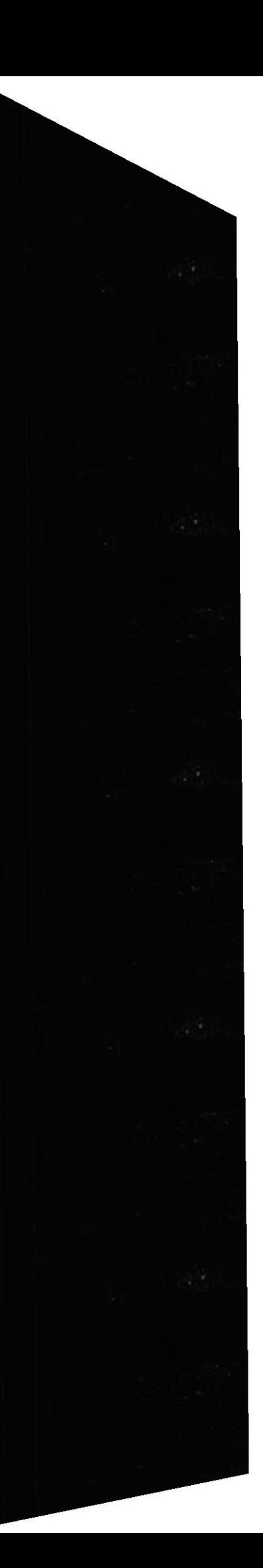

# 5.1.24 Página Entrevista de Proyecto de Desarrollo Turístico Real Alto

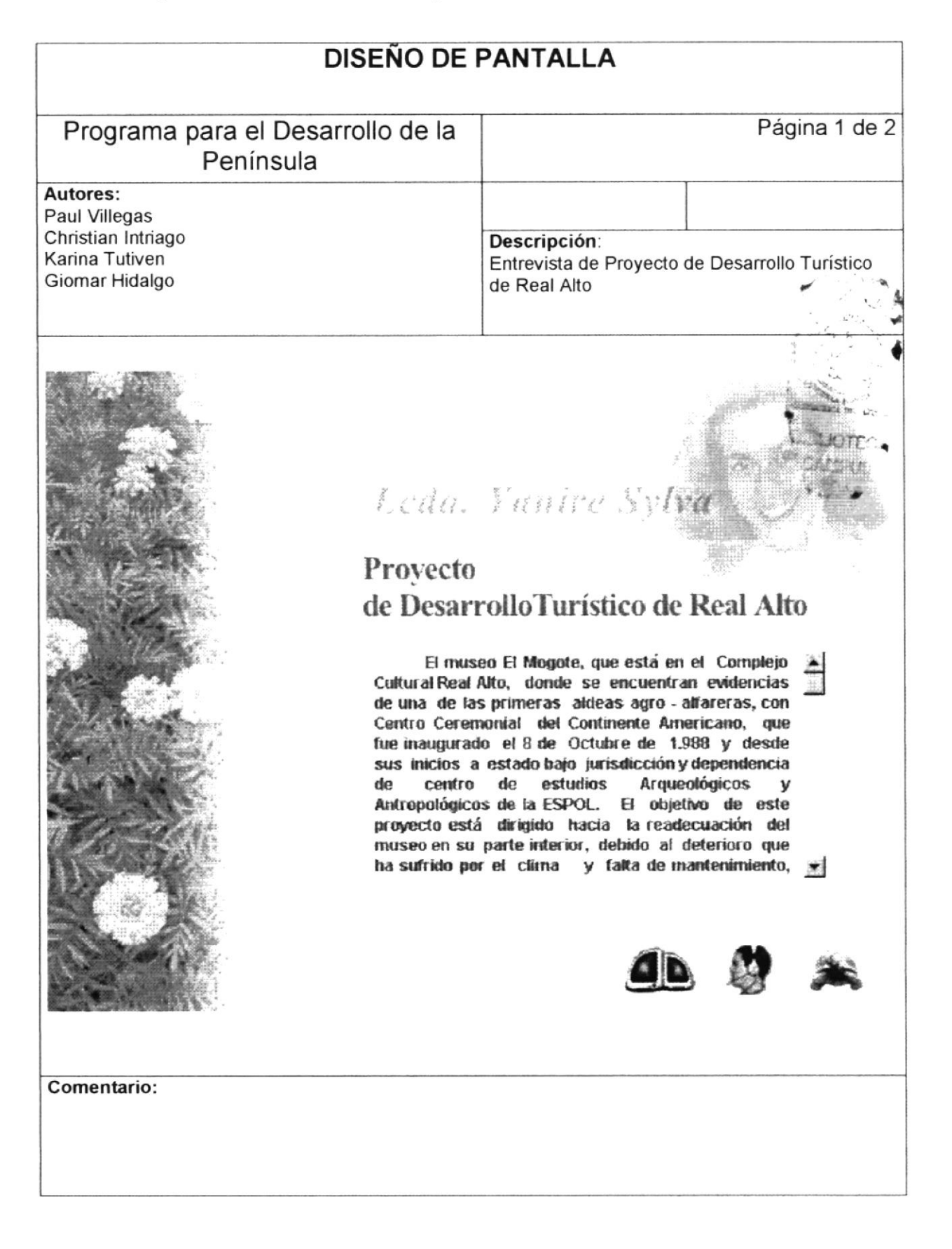

**ESPOL** 

f

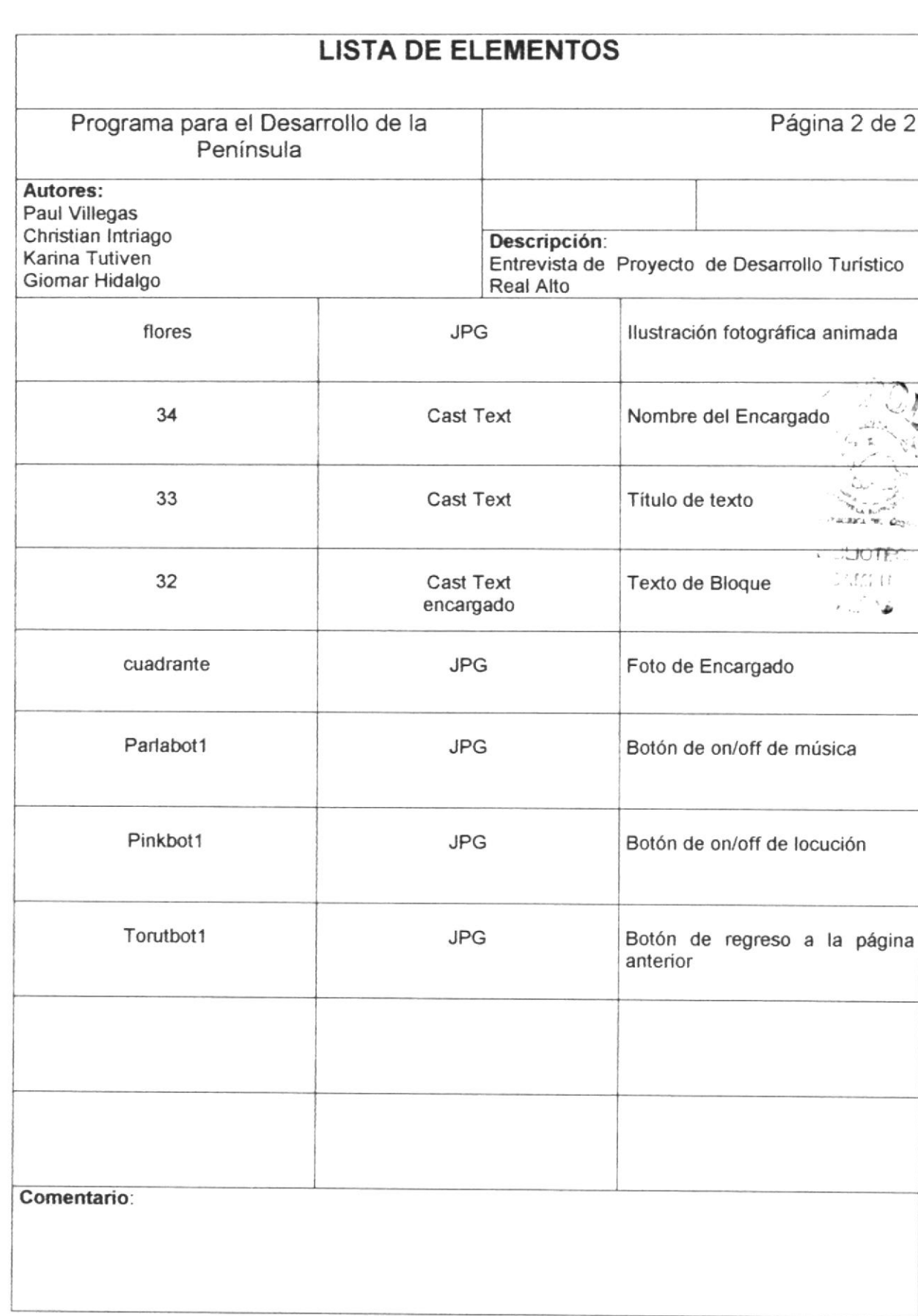

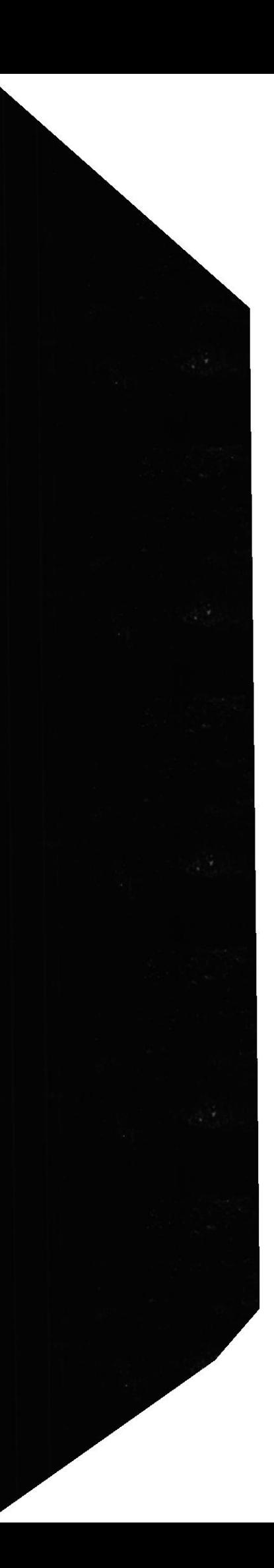

ř

# 5.1.25 Página Entrevista de Proyecto de Desarrollo Turístico Ancón

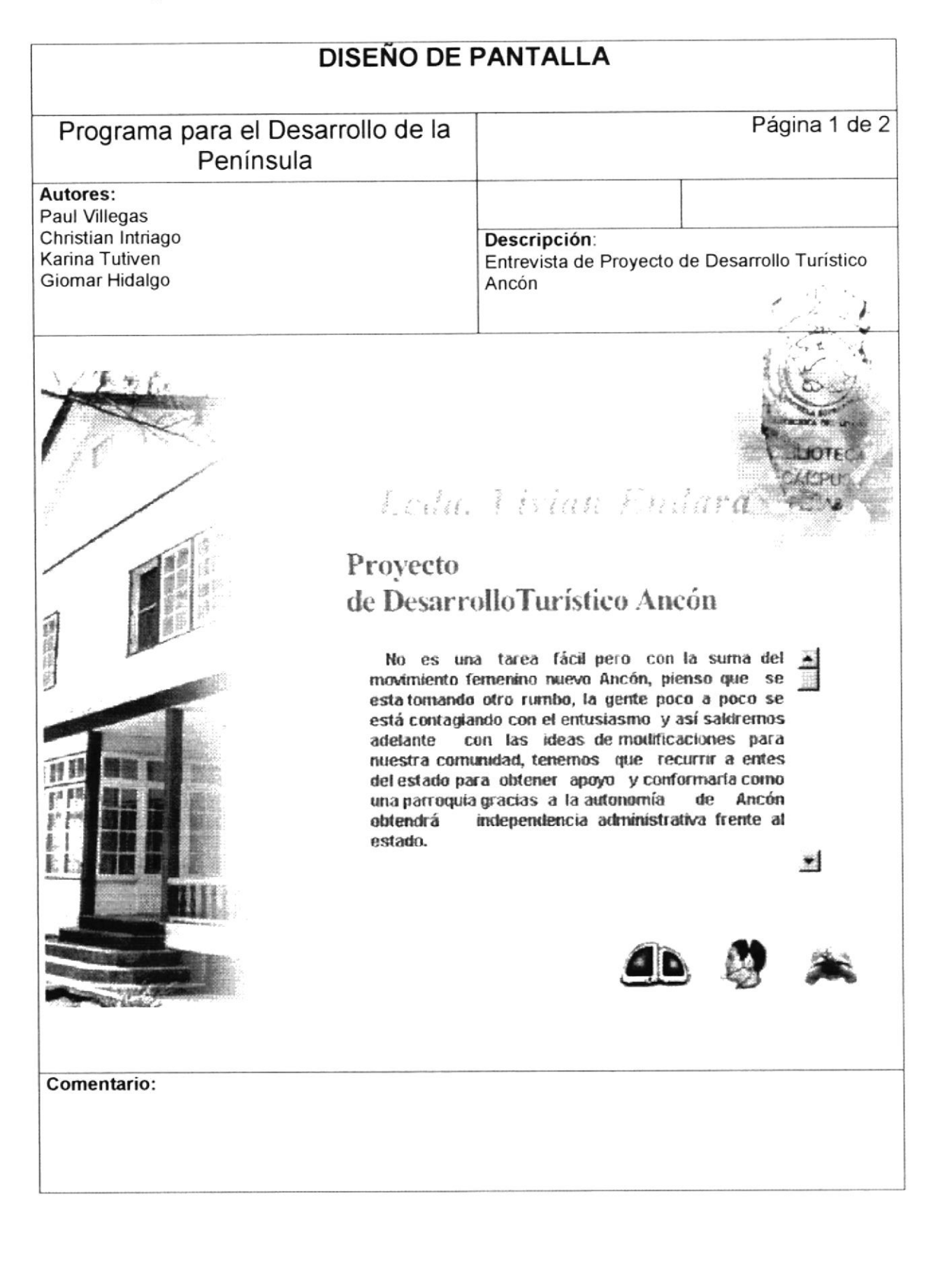

**ESPOL** 

Manual de Diseño

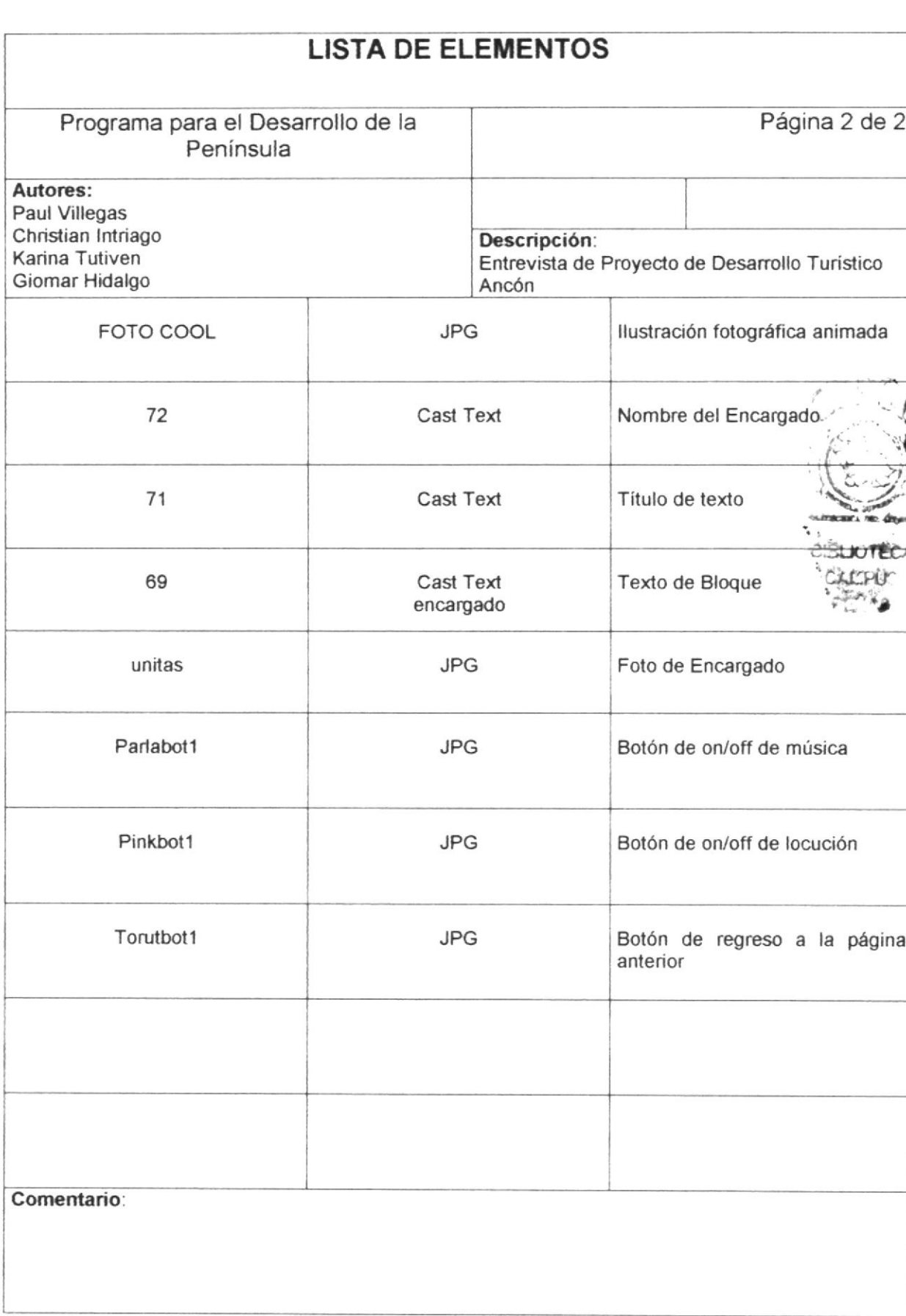

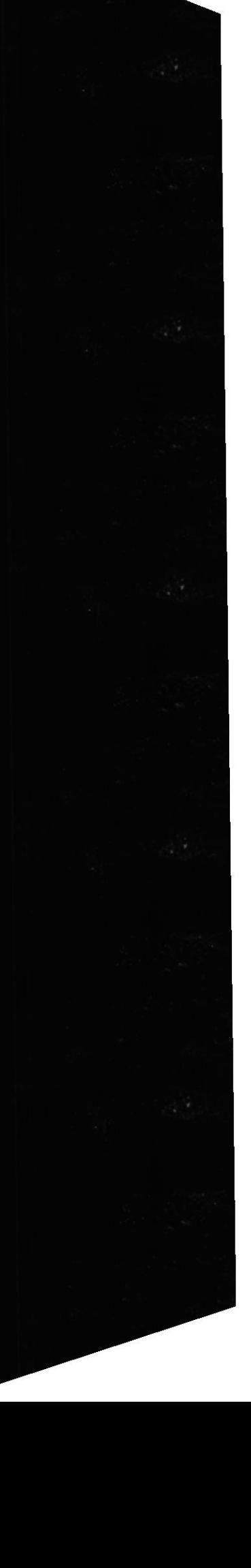

ř

# 5.1.26 Página Entrevista de Proyecto de Ayuda Comunitaria

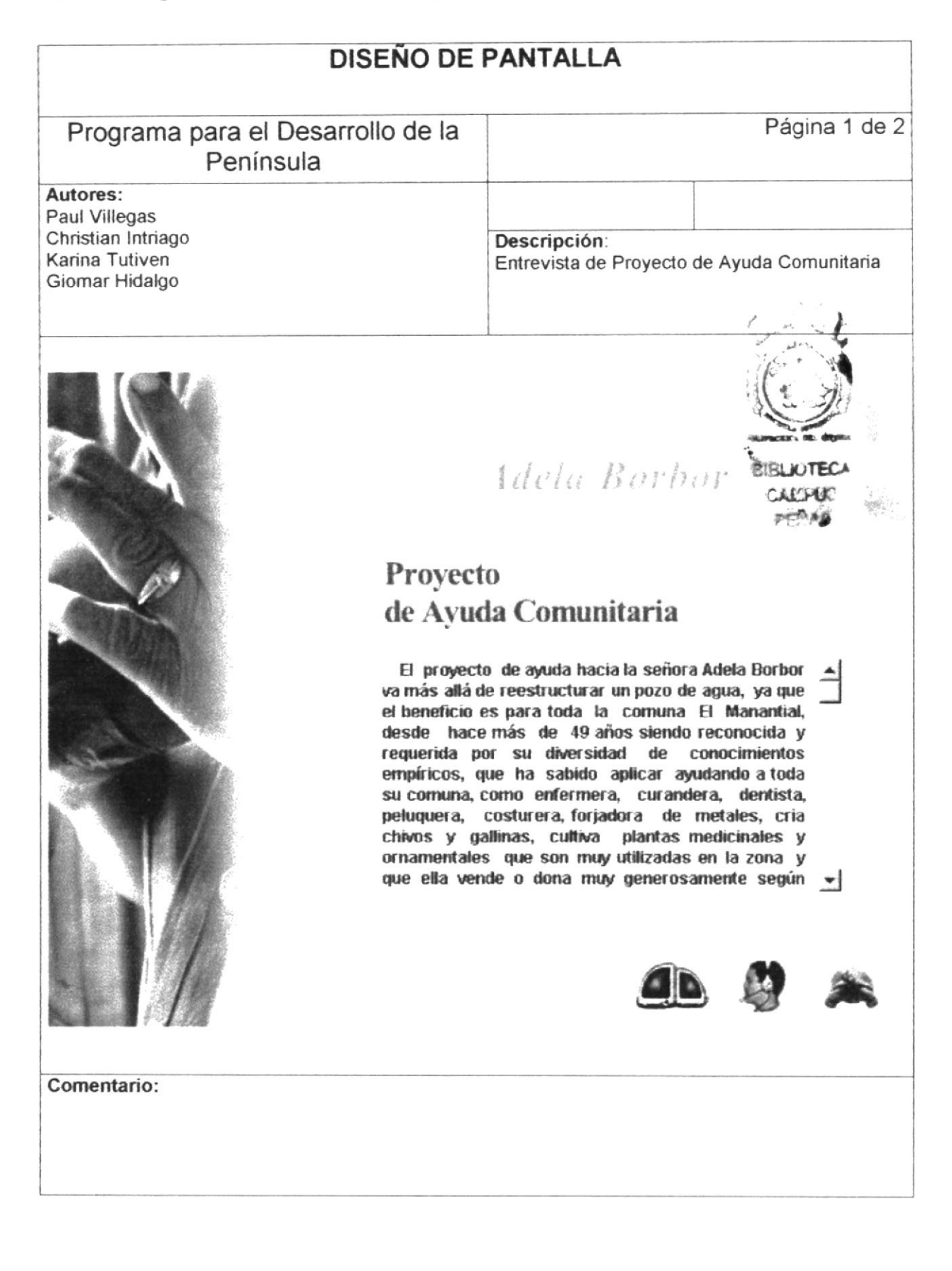

 $\Gamma$ 

## 5.1.27 Página Entrevista de Proyecto Desarrollo Turístico de Salinas

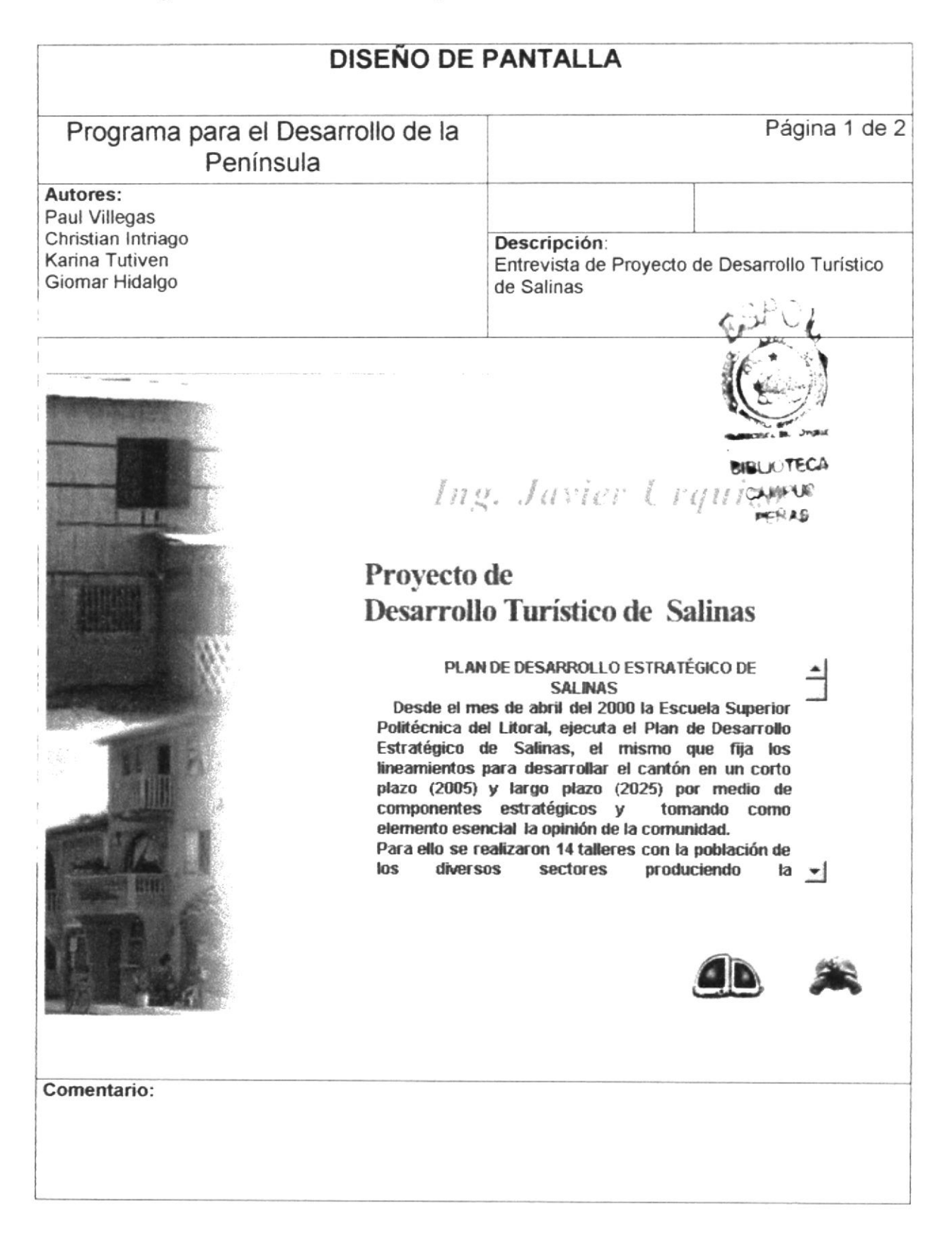

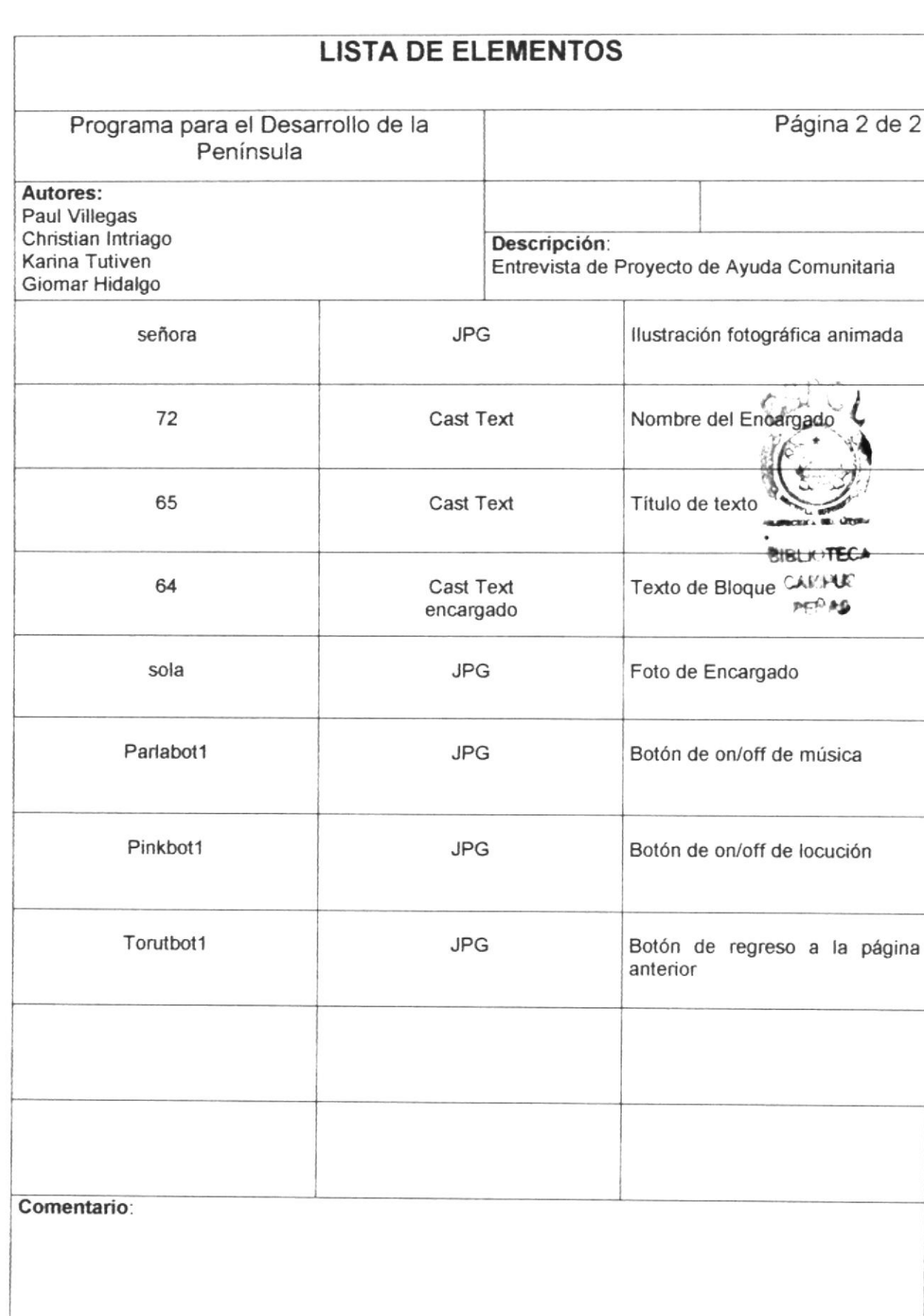

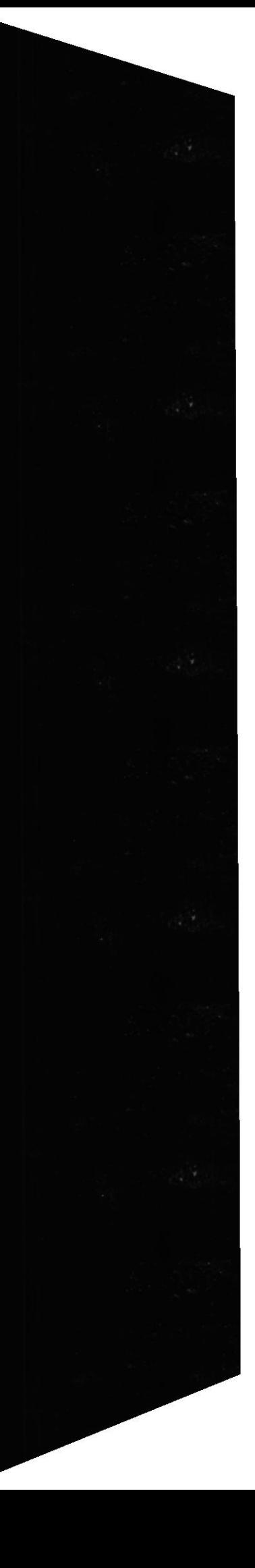

 $\mathbf{r}$ 

 $\mathfrak{f}_r$ 

 $\tilde{q}$ 

 $\sum_{i=1}^{n}$ 

 $\frac{1}{2}$ 

 $\stackrel{3}{\omega_2}\stackrel{5}{\omega_1}^2$ 

 $\bar{y}$ 

 $\mathbf{r}$ 

 $\frac{1}{2\pi}$ 

CD-ROM Península de Santa Elena

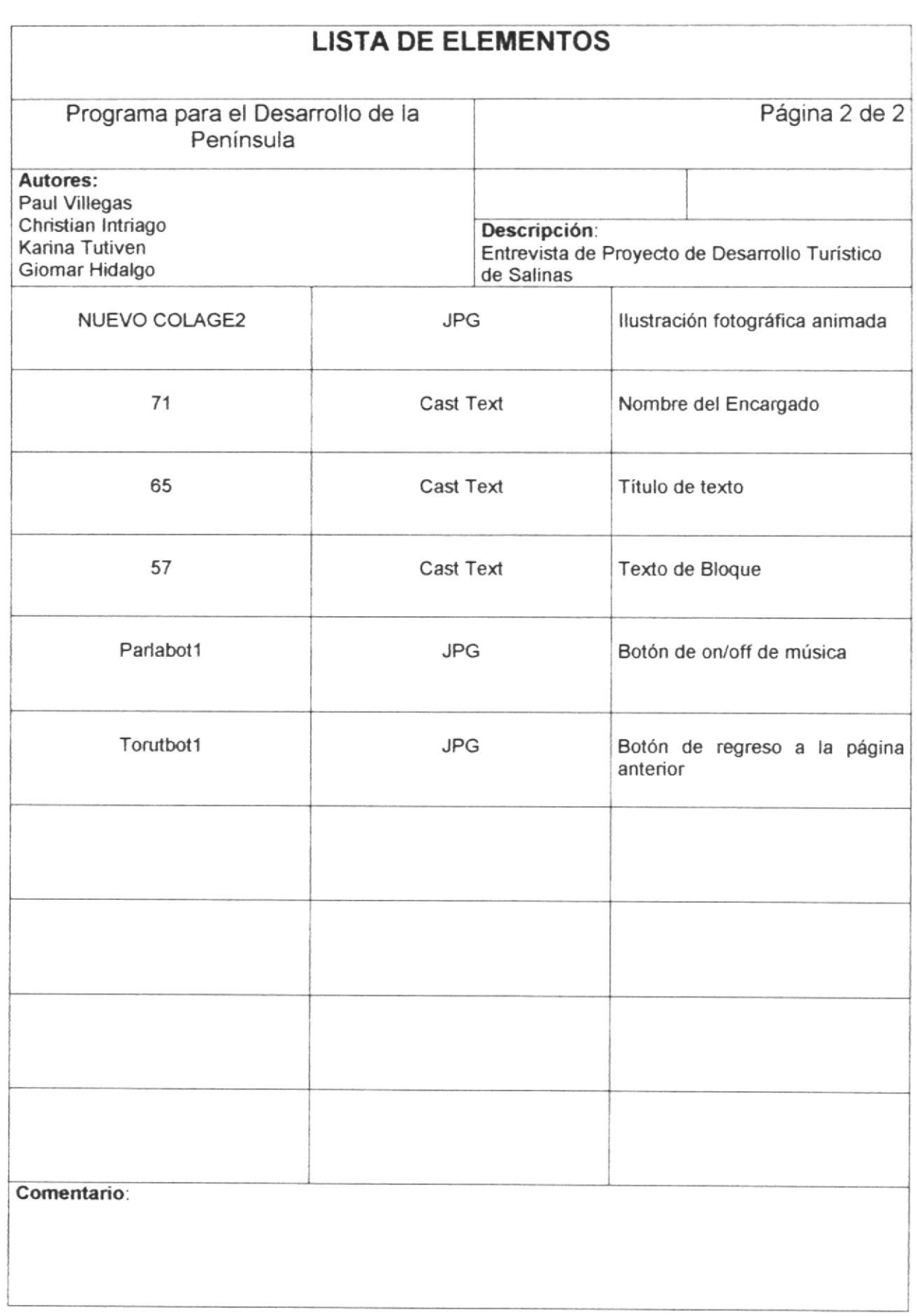

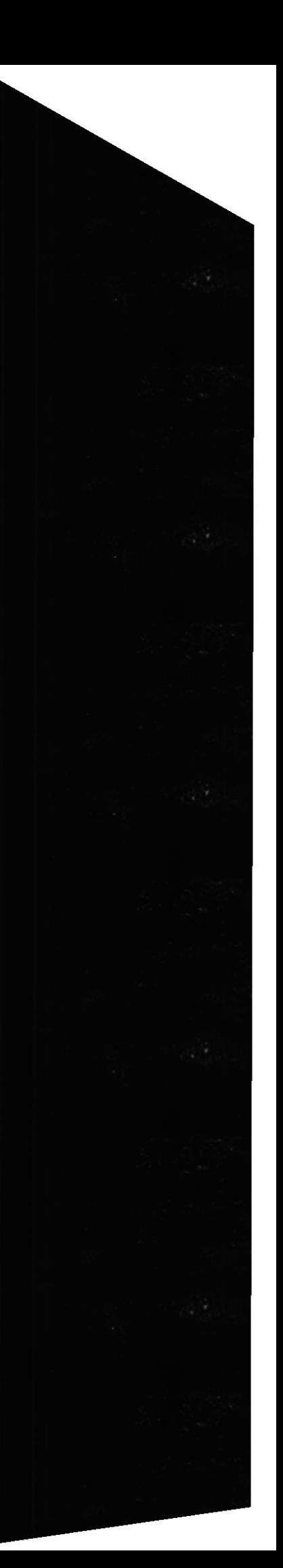

ŀ

## 5.1.28 Página Entrevista de Plan Desarrollo Urbano La Libertad

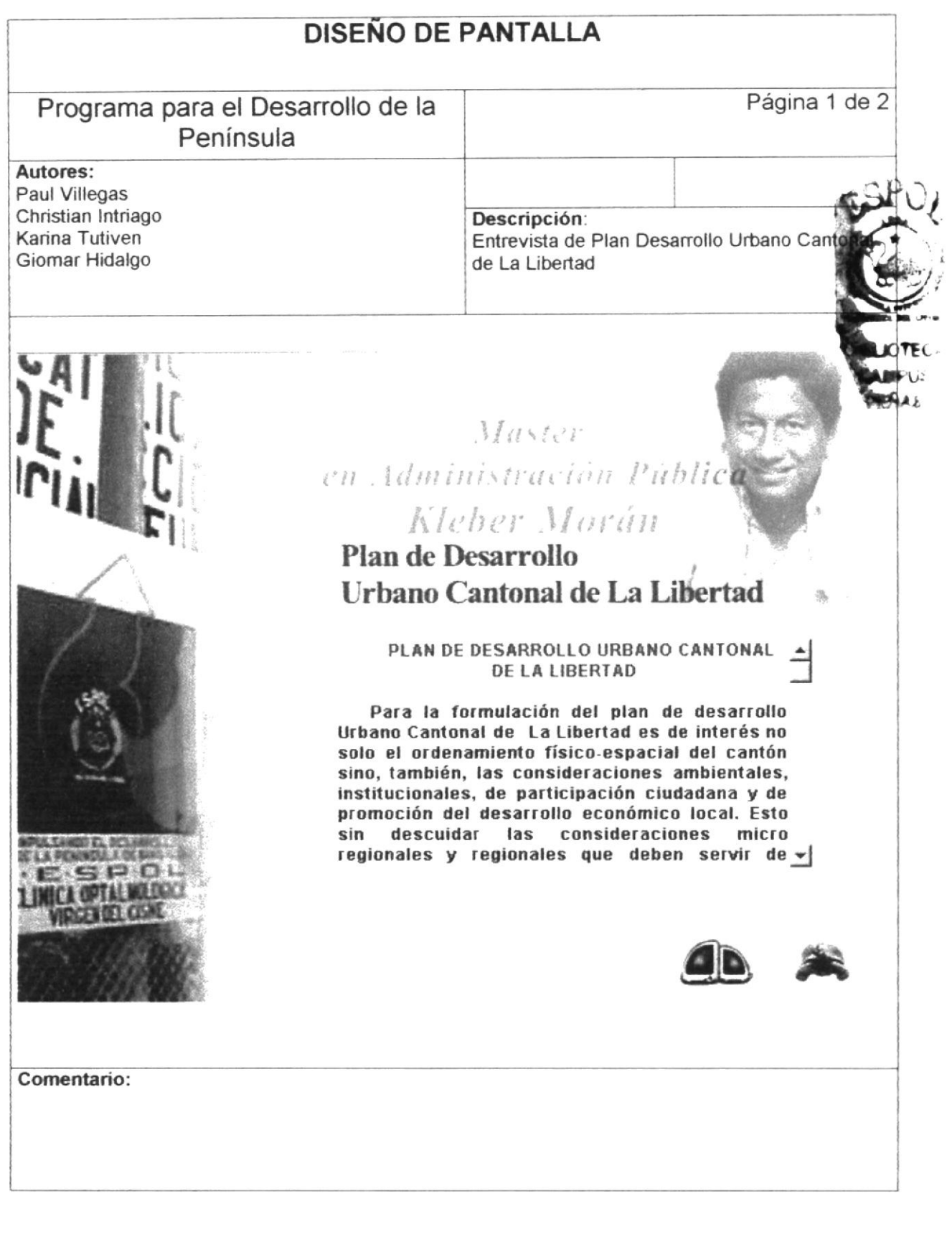

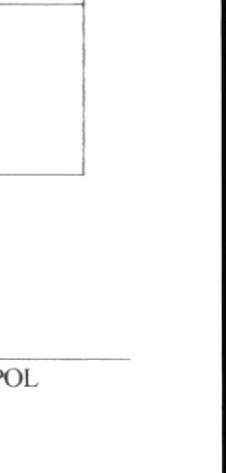

Manual de Diseño

CD-ROM Península de Santa Elena

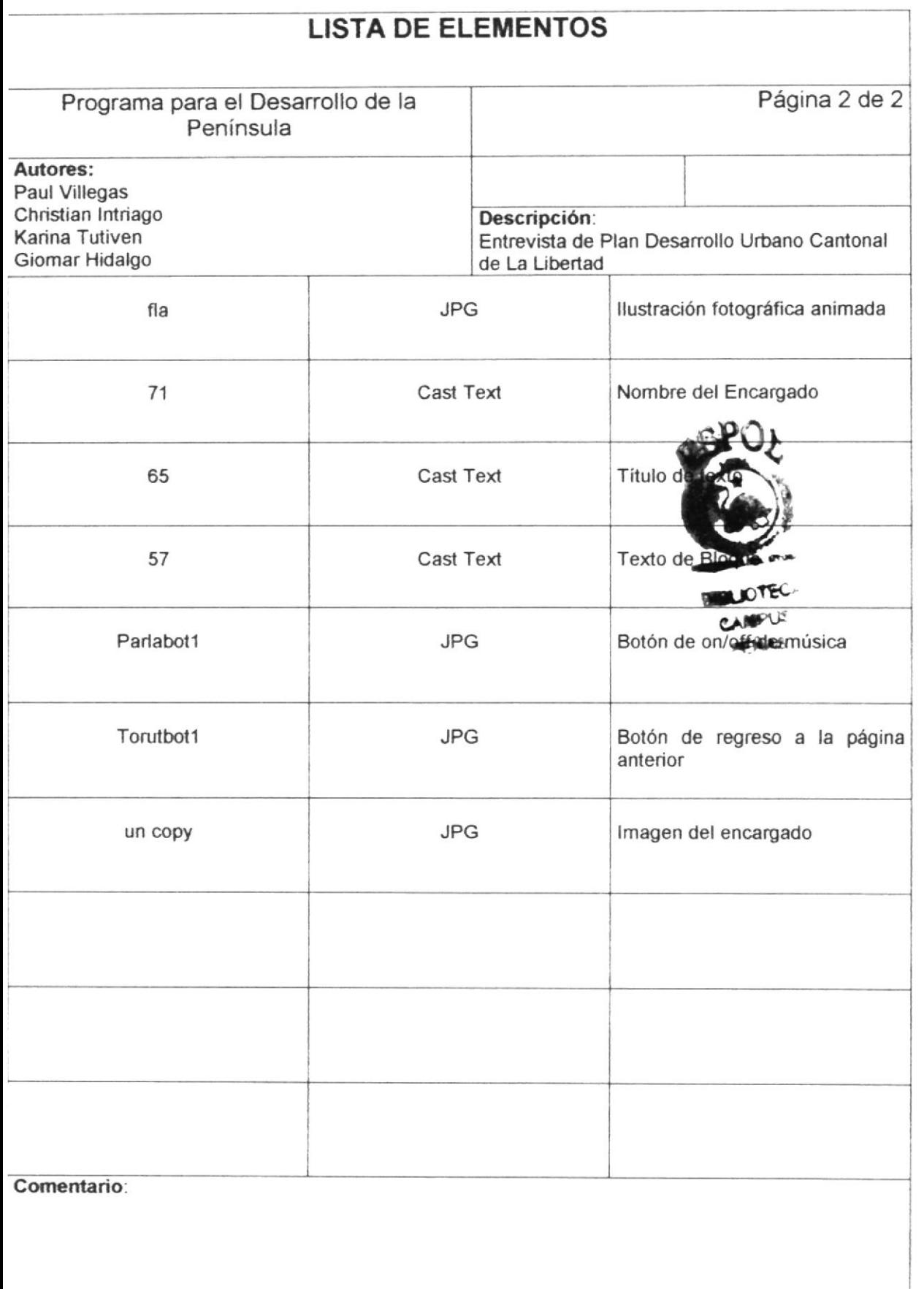

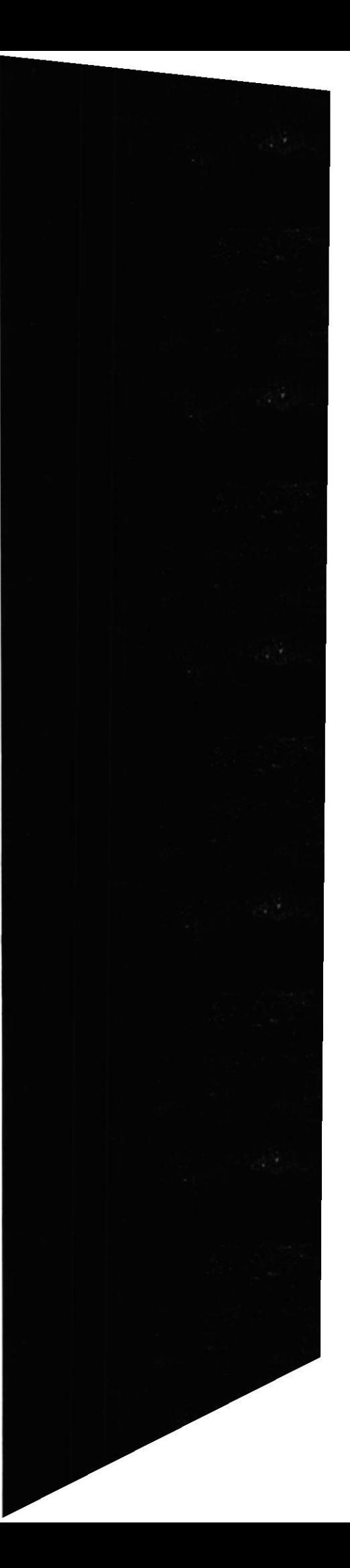